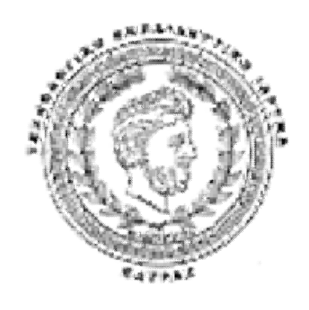

#### **Τ.Ε.Ι. ΠΑΤΡΑΣ ΣΧΟΛΗ ΣΔΟ Τμήμα: ΔΙΟΙΚΗΣΗ ΕΠΙΧΕΙΡΗΣΕΩΝ**

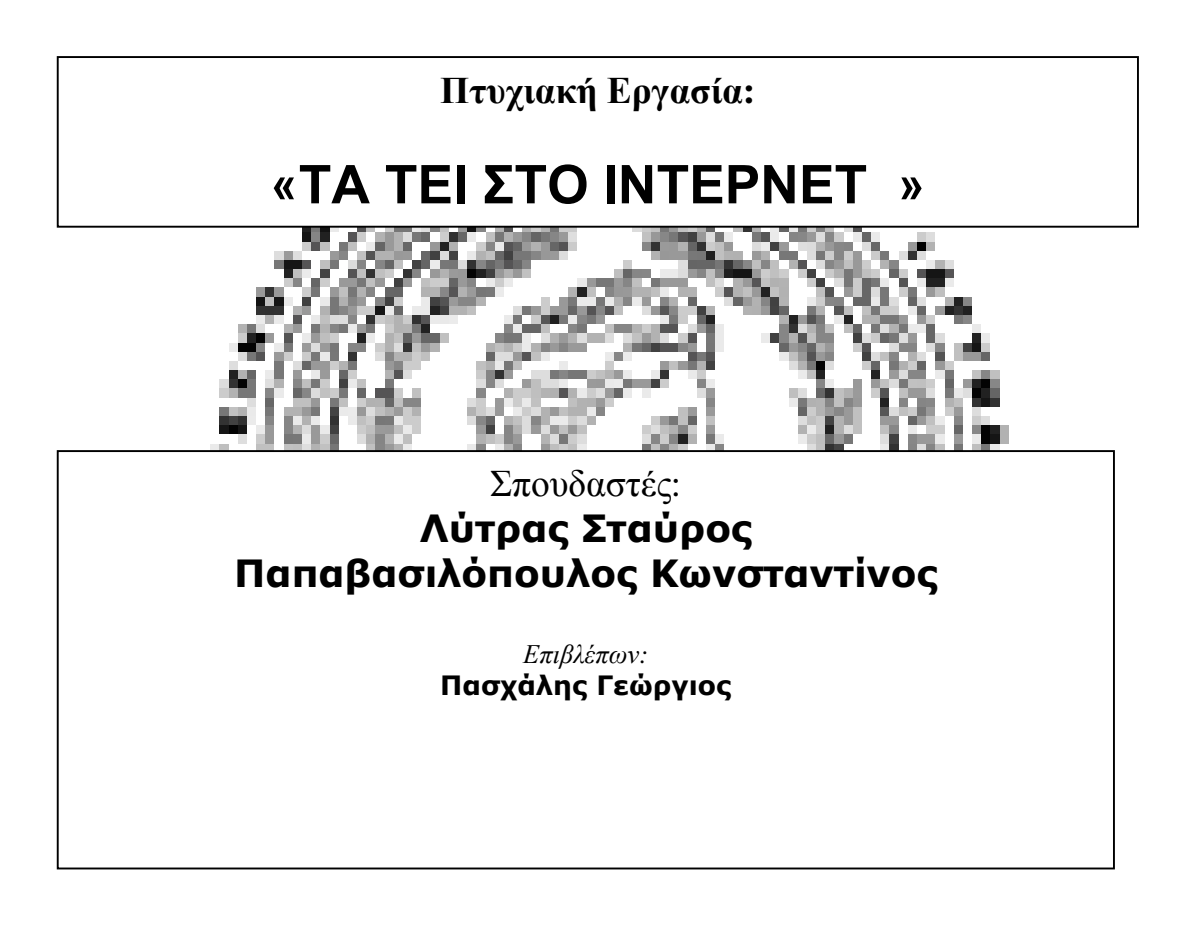

**ΠΑΤΡΑ 2010** 

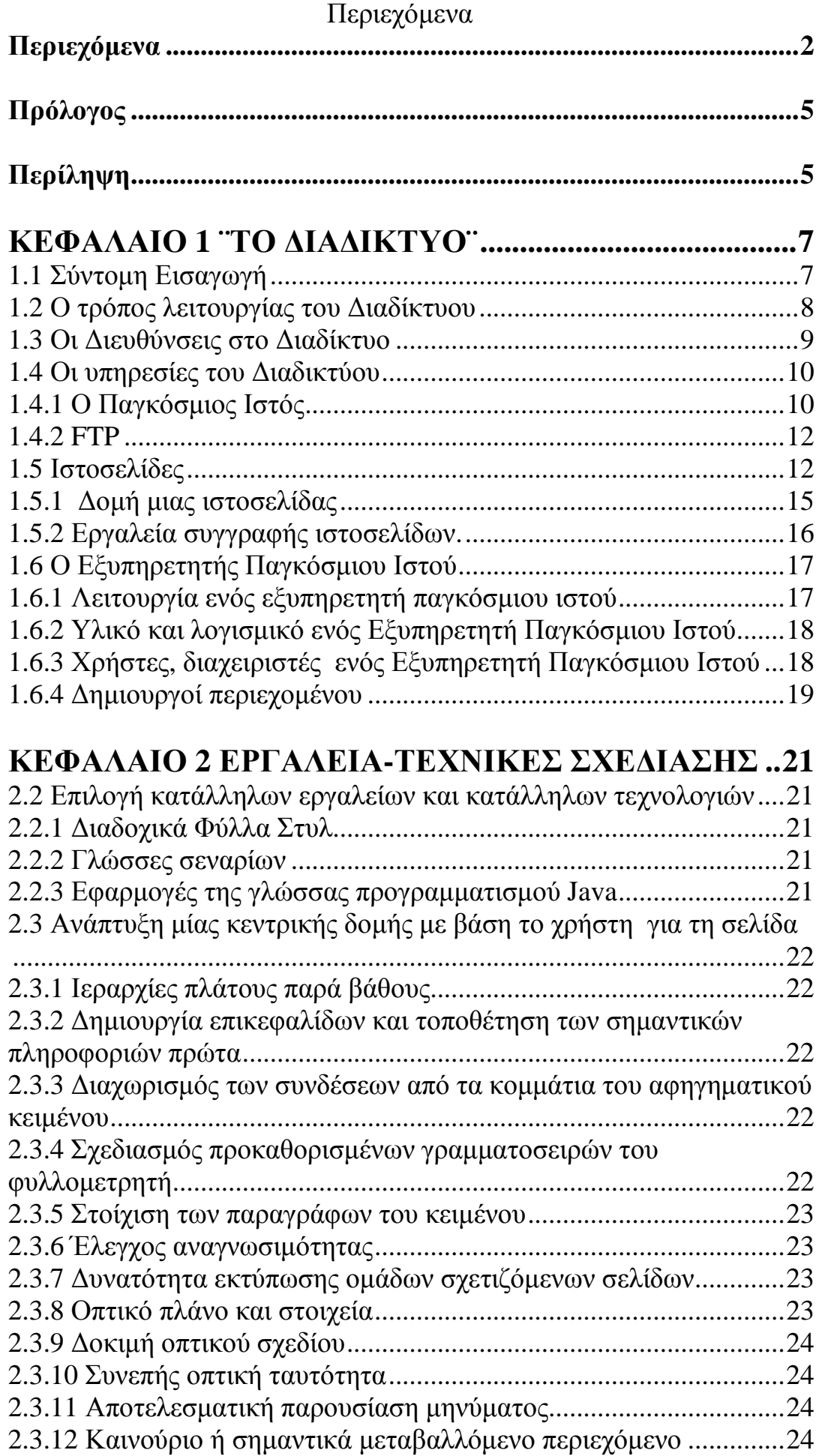

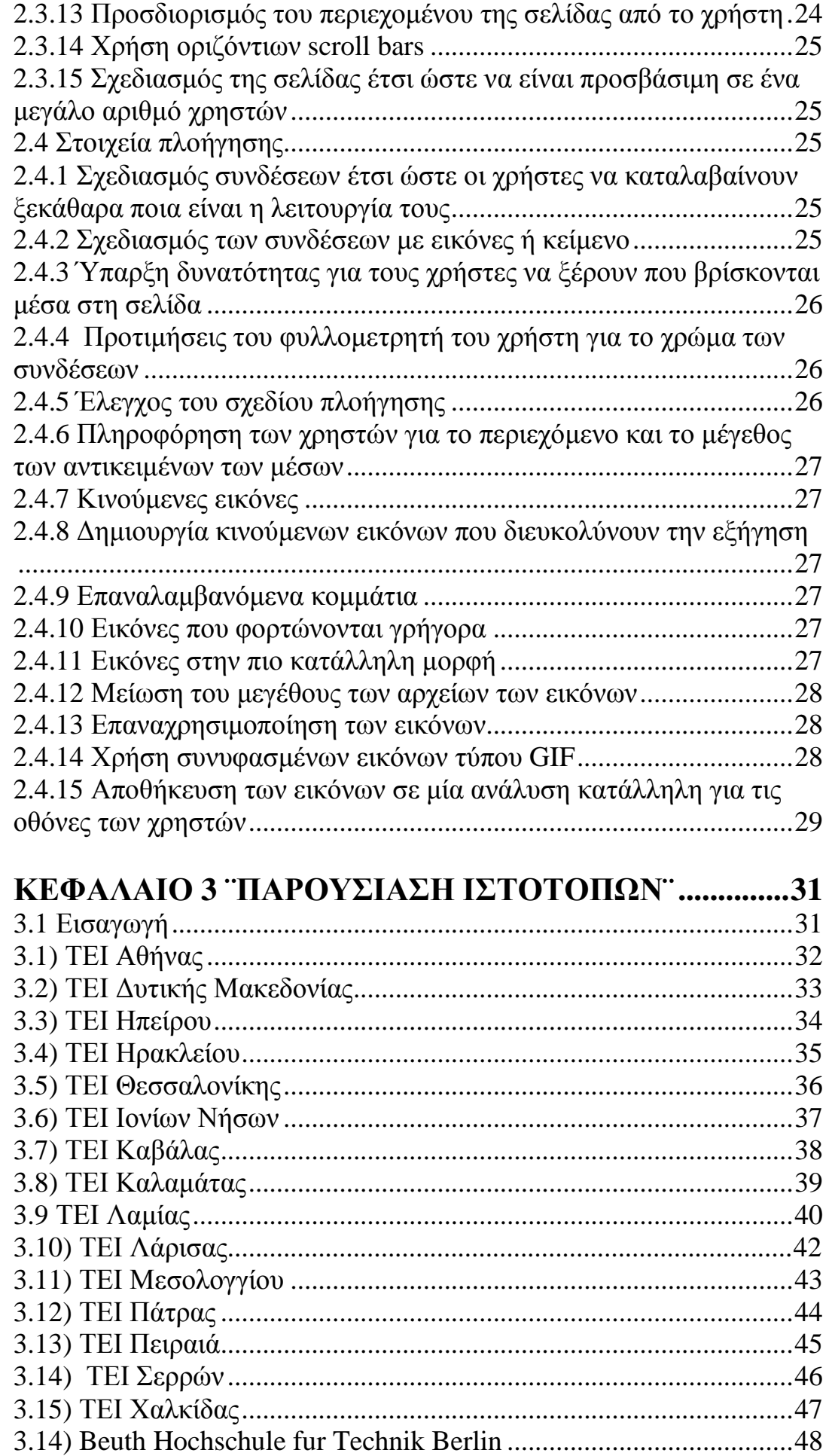

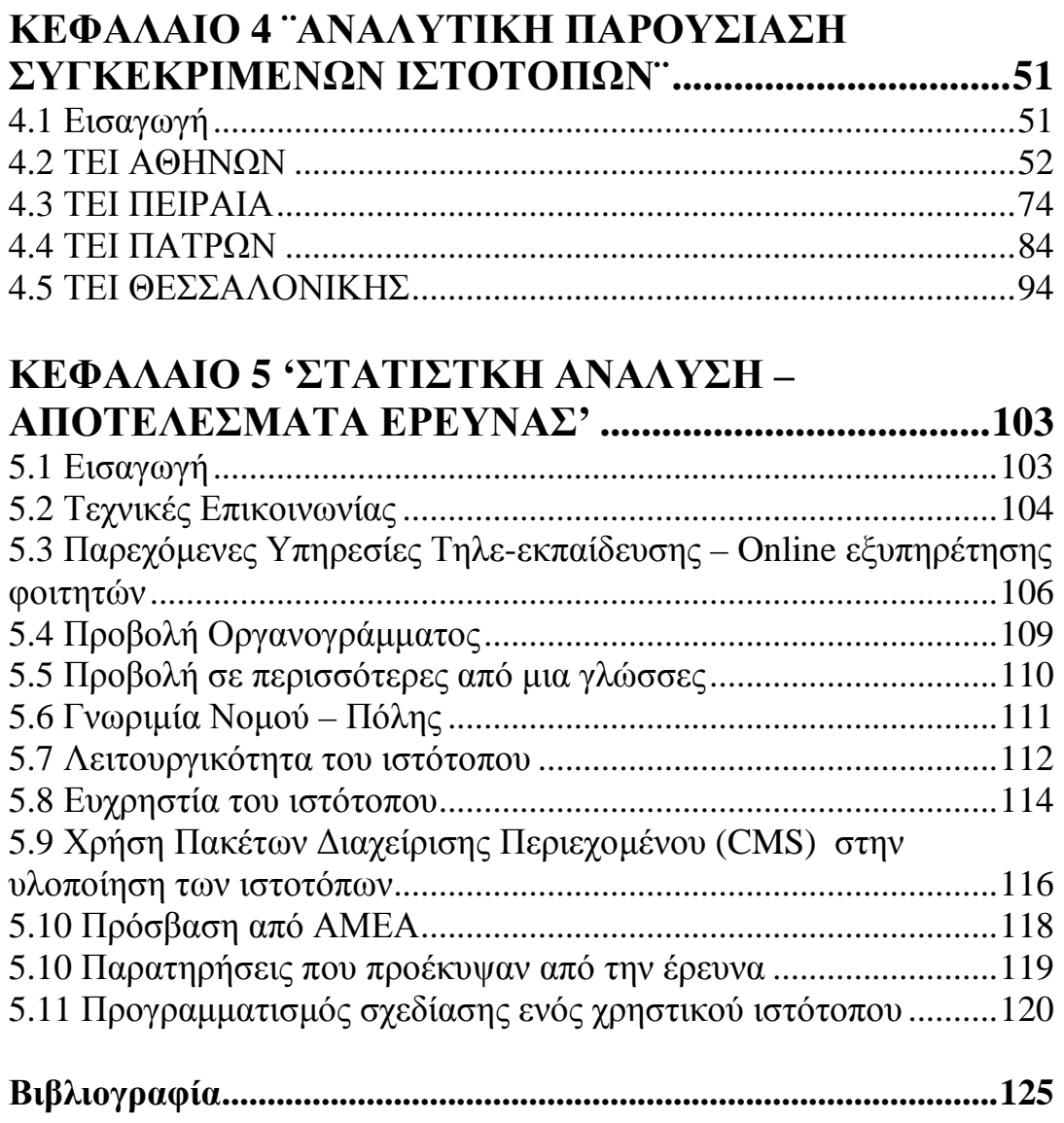

#### **Πρόλογος**

#### « ΤΑ ΤΕΙ ΣΤΟ ΙΝΤΕΡΝΕΤ»

Η παρούσα πτυχιακή έχει σαν θέμα, ΤΕΙ στο Διαδίκτυο. Αποτελεί δηλαδή μια έρευνα για τα ΤΕΙ στην Ελλάδα χρησιμοποιούν το Διαδίκτυο για να προβάλλουν τις υπηρεσίες τους, προς τους σπουδαστές και προγράμματα σπουδών.

Σ' αυτό το σημείο θα θέλαμε να ευχαριστήσουμε τον εισηγητή της εργασίας και καθηγητή μας κ.Πασχάλη Γεώργιο για την πολύτιμη βοήθεια που μας προσέφερε και για την άψογη συνεργασία που είχαμε.

#### **Περίληψη**

Η εργασία αποτελείται από πέντε κεφάλαια.

Στο πρώτο αναφέρονται κάποιες γενικές πληροφορίες για τον Παγκόσμιο Ιστό και τα βασικά στοιχεία μιας Τοποθεσίας Ιστού (web site). Στο δεύτερο κεφάλαιο παρουσιάζονται αναλυτικά ποιες τεχνικές διαδικασίες επιβάλλεται να χρησιμοποιηθούν σε μια χρηστική ιστοσελίδα καθώς και επιμέρους τεχνικές που βοηθούν στη καλύτερη ενσωμάτωση της στο διαδίκτυο.

Στο τρίτο κεφάλαιο γίνεται μια σύντομη προβολή των ιστότοπων των ΤΕΙ στην Ελλάδα καθώς και ενός του εξωτερικού.

Στη συνέχεια, στο τέταρτο κεφάλαιο αναλύονται εκτενώς οι ιστότοποι τεσσάρων ΤΕΙ στην Ελλάδα. Οι συγκεκριμένοι ιστότοποι επιλέχθηκαν γιατί τηρούν τις προϋποθέσεις που πρέπει να παρέχει ένα ΑΤΕΙ στους φοιτητές του, αλλά και σε κάθε επισκέπτη που θέλει να ενημερωθεί.

Στο πέμπτο και τελευταίο κεφάλαιο της εργασίας αναλύονται τα αποτελέσματα της μελέτης για το αν πληρούνται συγκεκριμένοι τομείς έρευνας σε κάθε ιστότοπο και γίνεται στατιστική ανάλυση και παράθεση των αποτελεσμάτων που προέκυψαν από την έρευνα.

# **ΚΕΦΑΛΑΙΟ 1 «ΤΟ ΔΙΑΔΙΚΤΥΟ»**

#### **ΚΕΦΑΛΑΙΟ 1 ¨ΤΟ ΔΙΑΔΙΚΤΥΟ¨**

#### **1.1 Σύντομη Εισαγωγή**

Το Internet είναι ένα δίκτυο από υπολογιστές συνδεδεμένους μεταξύ τους μεσώ των τηλεφωνικών γραμμών. Οποιαδήποτε πληροφορία σε ηλεκτρονική μορφή μπορεί να μεταδοθεί μεσώ αυτού του δικτύου σε οποιοδήποτε σημείο του κόσμου.

Στις δεκαετίες του ψυχρού πολέμου, 1950 ως 1970, οι ΗΠΑ ζούσαν με το φόβο ενός πιθανού πολέμου με τη Σοβιετική Ένωση. Η ιδέα ότι ο επόμενος μεγάλος πόλεμος θα γινόταν μεταξύ ΗΠΑ και Σοβιετικής Ένωσης και θα ήταν πυρηνικός είχε επηρεάσει σε μεγάλο βαθμό τη ζωή ακόμα και των απλών Αμερικανών. Το 1969 το Αμυντικό Ερευνητικό Κέντρο των ΗΠΑ (Defence Advanced Research Project Agency / DARPA) αποφάσισε να αναπτύξει ένα δίκτυο υπολογιστών που θα μπορούσε να επιβιώσει, αν δεχόταν μια πιθανή επίθεση. Τα δίκτυα που υπήρχαν τότε στην υπηρεσία του Στρατού θα αχρηστεύονταν ολοσχερώς, αν καταστρέφονταν κάποια σημαντικά κέντρα τους. Επειδή όμως η άμεση πληροφόρηση και μετάδοση πληροφοριών σε έναν πόλεμο μπορεί να κρίνει και την έκβαση του πολέμου, τα δίκτυα υπολογιστών έπρεπε σε περίπτωση σύρραξης να παραμείνουν σε λειτουργία.

Το αποτέλεσμα της έρευνας για την υλοποίηση αυτής της ιδέας ήταν η δημιουργία ενός δικτύου που ονομάστηκε ARPANET (Advanced Research Project Agency Network). Τη δεκαετία του '70 το δίκτυο άνοιξε και για μη αυστηρά στρατιωτικούς σκοπούς, και Πανεπιστήμια από όλες τις πολιτείες των ΗΠΑ άρχισαν να συνδέονται στο ARPANET.

Το 1975 το ARPANET σταμάτησε να είναι αμυντικό ερευνητικό πρόγραμμα και χρησιμοποιούνταν πια κυρίως από τα πανεπιστήμια για επιστημονικές έρευνες. Το 1990 το ARPANET σταμάτησε οριστικά να υφίσταται και αντικαταστάθηκε από το δίκτυο Internet, το Διαδίκτυο, έτσι όπως το ξέρουμε σήμερα. Το Διαδίκτυο είναι ανοιχτό σε εταιρείες, οργανισμούς, Πανεπιστήμια, ιδιώτες, με δυο λόγια, σε όλους.

Τώρα πλέον στο Internet μπορεί να έχει ο καθένας μας πρόσβαση, αρκεί να διαθέτει ένα υπολογιστή και ένα modem.

Για να συνδεθούμε με το Internet χρειαζόμαστε οποιοδήποτε τύπο υπολογιστή, ένα πρόγραμμα πλοήγησης (Mozilla Firefox, Internet Explorer, Safari, Opera, Google Chrome κ.α.) και ένα modem ή router. **Υπηρεσίες σύνδεσης :** Eνας παροχέας του Internet (Internet Service Provider - ISP) μπορεί να μας συνδέσει με το Internet έναντι κάποιου χρηματικού ποσού.

**Oνομα χρήστη και συνθηματικό (user name and password) :** Oταν θέλουμε να συνδεθούμε με το Internet πρέπει να εισάγουμε ένα όνομα χρήστη και ένα συνθηματικό. Με αυτό τον τρόπο μόνο εμείς μπορούμε να έχουμε πρόσβαση στη σύνδεσή μας στο Internet. **Τύποι σύνδεσης :** Κοινές μέθοδοι πρόσβασης στο Διαδίκτυο είναι η επιλογική (PSTN) και η ευρυζωνική (ADSL). Η δικτύωση μέσω ασύρματου τοπικού δικτύου (WLAN) παρέχει επίσης πρόσβαση στο Διαδίκτυο. Ο τύπος σύνδεσης που έχει επικρατήσει είναι η ευρυζωνική. Η Ασύμμετρη Ψηφιακή Συνδρομητική Γραμμή (Asymmetric Digital Subscriber Line ) ή ADSL είναι μια τεχνολογία μετάδοσης δεδομένων που λειτουργεί πάνω σε παραδοσιακή τηλεφωνική γραμμή αλλά πετυχαίνει υψηλότερους ρυθμούς μεταφοράς από τα παραδοσιακά modem. Χαρακτηριστικό της σύνδεσης αυτής, είναι το ότι οι ταχύτητες λήψης και αποστολής δεδομένων διαφέρουν - σε αυτό οφείλει και τη λέξη «ασύμμετρη» στο όνομά του. Για παράδειγμα, μια τυπική ταχύτητα στην Ελλάδα είναι η 1024/256 Kbps, ενώ η μέγιστη ταχύτητα που μπορεί να επιτύχει είναι τα 24/1 Mbps. Ένα επιπλέον χαρακτηριστικό είναι ότι η σύνδεση είναι μόνιμη και διαθέσιμη ανά πάσα στιγμή (always-on). Δηλαδή δεν απαιτείται σύνδεση και αποσύνδεση από το δίκτυο όπως συμβαίνει με τις τηλεφωνικές κλήσεις (PSTN).

Εξελιγμένες εκδόσεις της ADSL είναι η ADSL2 και η ADSL2+, οι οποίες παρέχουν μεγαλύτερες ταχύτητες αξιοποιώντας διαφορετικά το εύρος ζώνης του καλωδίου. Η μέγιστη ταχύτητα που μπορεί να επιτύχει π.χ. η ADSL2+ είναι τα 24/1 Mbps.

Οι βασικές υπηρεσίες που προσφέρει το Internet είναι το e-mail καθώς και το World Wide Web (www). Το World Wide Web ξεκίνησε στις αρχές του 1990, και προκάλεσε την παγκόσμια εντύπωση καθώς μπορούσε και παρουσίαζε ήχο, εικόνα και video στο Internet.

#### **1.2 Ο τρόπος λειτουργίας του Διαδίκτυου**

Οι πληροφορίες μεταδίδονται στο Διαδίκτυο, αφού πρώτα κατακερματιστούν σε μικρότερα τμήματα, που αποκαλούνται « **πακέτα** » (packets), ώστε να μεταφέρονται γρηγορότερα και ασφαλέστερα.

Το κάθε « πακέτο » μεταφέρει, εκτός από το περιεχόμενό του σε πληροφορίες, και ορισμένα στοιχεία απαραίτητα για να φτάσει στον προορισμό του, όπως:

- § τις διευθύνσεις του αποστολέα και του παραλήπτη,
- § το μέγεθός του, ώστε να ελεγχθεί αν έφτασε σωστά, και
- § πληροφορίες που θα χρησιμοποιήσει ο χρήστης, ώστε να ενώσει όλα τα μικρά πακέτα για να δημιουργήσει το αρχικό.

Για κάθε πακέτο πληροφοριών, υπάρχει η δυνατότητα να επιλέγεται από τους δρομολογητές (router) και να μεταβάλλεται αυτόματα η διαδρομή που θα ακολουθηθεί, ανάλογα με τα « εμπόδια » που τυχόν θα συναντήσει (π.χ. τοπικές βλάβες στο δίκτυο), ενώ ταξιδεύει από έναν κόμβο σε άλλο, έως ότου φτάσει στον προορισμό του.

Για να είναι εφικτή αυτή η μεταφορά, η αναγνώριση και η συγκόλληση των μεταφερόμενων πακέτων, χρειάζεται να χρησιμοποιείται κάποιο πρωτόκολλο. Το πλέον χρησιμοποιούμενο σήμερα πρωτόκολλο είναι το TCP/IP.

#### **1.3 Οι Διευθύνσεις στο Διαδίκτυο**

Κάθε υπολογιστής που είναι συνδεδεμένος στο Διαδίκτυο (κόμβος του Διαδικτύου) στέλνει και λαμβάνει πληροφορίες. Για να μπορεί να συμβεί αυτό, πρέπει να έχει μια συγκεκριμένη διεύθυνση, ώστε να ξεχωρίζει από τους υπόλοιπους. Η διεύθυνση αυτή ονομάζεται **Διεύθυνση IP** και αποτελείται από τέσσερις ακέραιους αριθμούς, που χωρίζονται μεταξύ τους με τελείες. Καθένας αριθμός μπορεί να πάρει τιμές από 0 έως 255 και απαιτεί 8 bits για να διατυπωθεί.

Όλη η διεύθυνση αποτελείται, συνεπώς, από 32 bits. Ένα παράδειγμα διεύθυνσης είναι: **194.177.193.129**

Για τους διασυνδεδεμένους υπολογιστές το σύστημα αυτό είναι εύκολο και απλό, ο χρήστης όμως είναι δύσκολο να θυμάται ποιοι αριθμοί αντιστοιχούν σε κάποιον υπολογιστή με τον οποίο θέλει να συνδεθεί. Γι' αυτό αναπτύχθηκε ένα σύστημα που αποκαλείται **Σύστημα Ονομάτων Περιοχών** (Domain Name System), με το οποίο μια αριθμητική διεύθυνση αντιστοιχίζεται με μια συμβολική. Αυτή είναι πολύ πιο εύκολο να τη θυμόμαστε. Έτσι, οι τέσσερις πιο πάνω αριθμοί

« μεταφράζονται », σύμφωνα με το πιο πάνω σύστημα, σε μια διεύθυνση της μορφής:

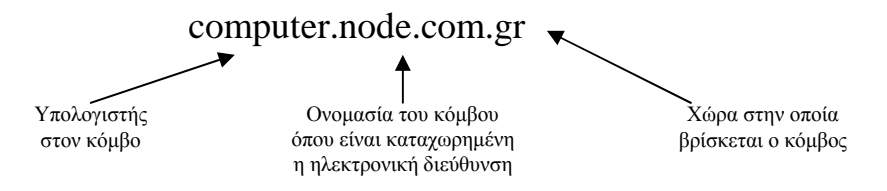

Σχήμα 1.3.1 Παράδειγμα Συστήματος Ονόματος Περιοχής

Αυτή απαρτίζεται καταρχήν από το όνομα ενός υπολογιστή στον οποίο ανήκει η ηλεκτρονική διεύθυνση. Το ενδιάμεσο συνθετικό (node) δηλώνει το συγκεκριμένο όνομα που έχει δοθεί στον κόμβο όπου είναι καταχωρημένη η ηλεκτρονική διεύθυνση. Μπορεί μάλιστα προαιρετικά να αποτελείται όχι μόνο από ένα όνομα, αλλά από μια σύνθεση, όπως node.com, προκειμένου να δηλωθεί ο τομέας στον οποίο ανήκει η διεύθυνση. Τέτοια επιθέματα μπορεί να είναι .**com** για εμπορικές διευθύνσεις, .**gov** για την κυβέρνηση, .**edu** για τα πανεπιστήμια, .**mil** για στρατιωτικούς σκοπούς, .**org** για οργανισμούς κτλ. Το τελευταίο συνθετικό .**gr.** δηλώνει τη χώρα όπου βρίσκεται η διεύθυνση αυτή. Αν δεν υπάρχει το επίθεμα της χώρας, εννοούνται οι ΗΠΑ. Έτσι, για παράδειγμα, η διεύθυνση ενός υπολογιστή σε ένα πανεπιστήμιο της Ελλάδας μπορεί να είναι:

#### knossos.university\_of\_crete.edu.gr

Η διεύθυνση με γράμματα αντιστοιχεί πάντα σε μια και μόνο διεύθυνση αριθμών. Λόγω της ευκολίας απομνημόνευσης, στην καθημερινή πρακτική έχει επικρατήσει οι διευθύνσεις να γράφονται με γράμματα.

#### **1.4 Οι υπηρεσίες του Διαδικτύου**

#### **1.4.1 Ο Παγκόσμιος Ιστός**

Ο **Παγκόσμιος Ιστός** (World Wide Web, WWW ή απλώς Web) είναι μάλλον η πιο ενδιαφέρουσα και διαδεδομένη υπηρεσία του Διαδικτύου. Θέματα σχετικά με την εκπαίδευση, την τέχνη, τη μουσική, την ενημέρωση, ακόμα και τον καιρό, παρουσιάζονται στον ιστό με μορφή υπερκειμένου (hypertext) ή υπερμέσου (hypermedia), που συνδέεται με εικόνα, ήχο και βίντεο.

Όταν είμαστε συνδεδεμένοι στο δίκτυο, για να εκμεταλλευτούμε την υπηρεσία του παγκόσμιου ιστού, χρειαζόμαστε το κατάλληλο πρόγραμμα, το **πρόγραμμα επισκόπησης ή φυλλομετρητή (browser)**. Κάθε σελίδα στον Ιστό έχει τη δική της, μοναδική ηλεκτρονική διεύθυνση. Η διεύθυνση αυτή αποκαλείται ενιαίος εντοπιστείς πόρων (URL, Uniform Resource Locator) και έχει κάποια συγκεκριμένα χαρακτηριστικά:

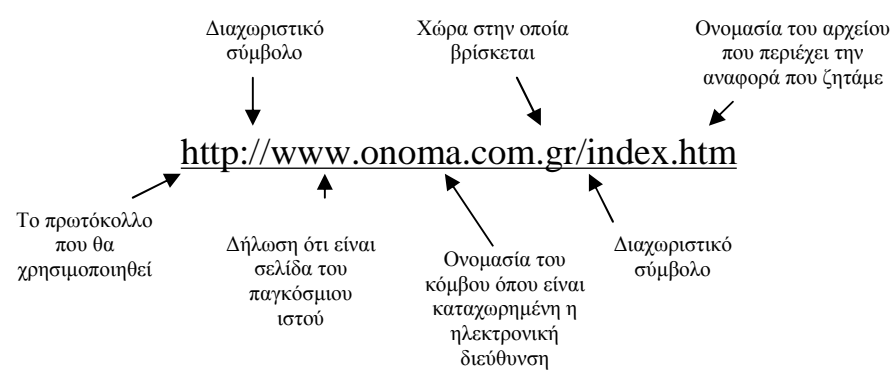

Σχήμα 1.4.1.1 Παράδειγμα διεύθυνσης διαδικτύου

Το πρωτόκολλο http (Hyper Text Transfer Protocol) υποστηρίζει υπερκείμενα και χρησιμοποιείται για τη μεταφορά πληροφοριών στον Παγκόσμιο Ιστό.

Το πρόθεμα www εμφανίζεται στις περισσότερες διευθύνσεις σελίδων του δικτύου και προέρχεται από τα αρχικά των λέξεων World Wide Web.

Αυτό, υποδηλώνει ότι η διεύθυνση αντιπροσωπεύει κάποια σελίδα στον παγκόσμιο ιστό.

Το μεσαίο τμήμα του ονόματος (onoma.com, στο παράδειγμά μας) είναι το όνομα του υπολογιστή που περιέχει το αρχείο με την ιστοσελίδα. Και εδώ ισχύουν τα ίδια που αναφέραμε στην προηγούμενη παράγραφο.

Το τελευταίο τμήμα υποδηλώνει κάποια ιδιότητα του φορέα ή τη χώρα όπου βρίσκεται. Στο παράδειγμά μας, το .gr σημαίνει ότι ο υπολογιστής αυτός βρίσκεται στην Ελλάδα. Όταν η κατάληξη της διεύθυνσης είναι com, αυτό σημαίνει ότι η σελίδα περιέχει εμπορικές πληροφορίες. Υπάρχουν και άλλες καταλήξεις. Τέλος, index.htm είναι το όνομα του αρχείου που περιέχει την πληροφορία που αναζητούμε. Η επέκταση .**htm** δηλώνει ότι το αρχείο αυτό είναι γραμμένο σε γλώσσα HTML και αποκαλείται ιστοσελίδα (web page).

Όταν στην περιοχή της διεύθυνσης της σελίδας του φυλλομετρητή γράψουμε μια συγκεκριμένη διεύθυνση και πιέσουμε το πλήκτρο Enter, ο υπολογιστής μας παίρνει πληροφορίες από τη συγκεκριμένη διεύθυνση με τη βοήθεια του πρωτοκόλλου TCP/IP και στην οθόνη εμφανίζεται η συγκεκριμένη σελίδα.

Οι σύνδεσμοι μπορεί να είναι λέξεις, φράσεις ή εικόνες. Ξεχωρίζουν συνήθως επειδή έχουν διαφορετικά χρώματα, αλλά κυρίως επειδή πάνω τους το σχήμα του ποντικιού αλλάζει μορφή, και από τη συνηθισμένη μορφή του βέλους μετατρέπεται συνήθως σε ένα χέρι με τεντωμένο το δείκτη.

Με διαδοχικές επιλογές συνδέσμων μπορούμε να περνάμε από τη μία σελίδα ή από τον ένα κόμβο στον άλλο. Τότε λέμε ότι κάνουμε πλοήγηση (surfing) στο Διαδίκτυο ή ότι « σερφάρουμε στον Κυβερνοχώρο ».

Μια ομάδα ιστοσελίδων με καθορισμένο θέμα αποτελεί ένα **τόπο** ή **περιοχή** (site) του Παγκόσμιου Ιστού. Η ομάδα αυτή περιλαμβάνει μια αρχική ιστοσελίδα (home page), η οποία έχει την κύρια διεύθυνση της περιοχής αυτής. Η αρχική σελίδα είναι φτιαγμένη έτσι, ώστε να περιέχει συνδέσμους (links ή hyperlinks) που οδηγούν στις άλλες σελίδες της περιοχής.

Ένας υπολογιστής που περιέχει αρχεία που προορίζονται για χρήση στον Ιστό, που εξυπηρετεί, με άλλα λόγια, τον Παγκόσμιο Ιστό, ονομάζεται εξυπηρετητής του Παγκόσμιου Ιστού (Web Server). Ο υπολογιστής αυτός μπορεί να εξυπηρετεί περισσότερες από μια περιοχές. Από την άλλη, αν μια περιοχή είναι εξαιρετικά μεγάλη, είναι πιθανό τα αρχεία που τη συγκροτούν να βρίσκονται σε διαφορετικούς εξυπηρετητές. Χαρακτηριστικό παράδειγμα τέτοιας περιοχής είναι αυτή της IBM ([www.ibm.com\)](http://www.ibm.com)), που αποτελείται από χιλιάδες ιστοσελίδων κατανεμημένων σε εξυπηρετητές που βρίσκονται σε διαφορετικές γεωγραφικές θέσεις.

#### **1.4.2 FTP**

**Το FTP (File Transfer Protocol - Πρωτόκολλο Μεταφοράς Αρχείων)**  μας επιτρέπει να ψάξουμε ανάμεσα σε αρχεία που είναι αποθηκευμένα σε υπολογιστές σε όλο τον κόσμο και να αντιγράψουμε τα αρχεία που μας ενδιαφέρουν.

**Τοποθεσία FTP.** Μια τοποθεσία FTP (FTP site) είναι μια περιοχή στο Internet στην οποία αποθηκεύονται διάφορα αρχεία. Οι τοποθεσίες FTP δημιουργούνται και διατηρούνται από σχολές, πανεπιστήμια, κρατικές υπηρεσίες, εταιρείες και ιδιώτες. Υπάρχουν χιλιάδες τοποθεσίες FTP σε όλο το Internet.

**Γραφικά.** Μπορούμε να βρούμε γραφικά όπως γραφικά που έχουν γίνει σε υπολογιστές, πίνακες μουσείων και φωτογραφίες διάσημων ανθρώπων. Τα αρχεία αυτά έχουν συνήθως τις επεκτάσεις : .gif, .jpg. **Video.** Μπορούμε να βρούμε αποσπάσματα ταινιών, κινούμενα σχέδια, επιμορφωτικές ταινίες, video και κινούμενα σχέδια που έχουν γίνει σε υπολογιστές. Τα αρχεία αυτά έχουν συνήθως τις επεκτάσεις : .avi, .mov, .mpg.

**Προγράμματα.** Μπορούμε να βρούμε διάφορα προγράμματα και να τα χρησιμοποιήσουμε στον υπολογιστή μας, όπως επεξεργασίας κειμένου, λογιστικά φύλλα, βάσεις δεδομένων, παιγνίδια και άλλα πολλά. Τα αρχεία αυτά έχουν συνήθως τις επεκτάσεις : .bat, .com. exe. **Συμπίεση αρχείων.** Πολλά μεγάλα αρχεία που βρίσκονται αποθηκευμένα σε τοποθεσίες FTP είναι συμπιεσμένα για να είναι μικρότερα σε όγκο. Eνα μικρότερο (συμπιεσμένο) αρχείο χρειάζεται μικρότερο χώρο μνήμης για την αποθήκευσή του και "ταξιδεύει" πιο γρήγορα μέσω του Internet.

**Αρχειοθετημένα Αρχεία (Archived Files).** Eνα πρόγραμμα συνήθως αποτελείται από ένα μεγαλύτερο σύνολο αρχείων. Τα προγράμματα συχνά συμπιέζονται και στη συνέχεια συσκευάζονται (αρχειοθετούνται) σε ένα μόνο αρχείο. Τα συμπιεσμένα ή αρχειοθετημένα αρχεία έχουν συνήθως τις επεκτάσεις :.arj, .zip

**Αποσυμπιεσμένα Αρχεία.** Για να μπορέσουμε να χρησιμοποιήσουμε ένα συμπιεσμένο ή αρχειοθετημένο αρχείο, θα πρέπει πρώτα να επαναφέρουμε τα αρχεία στην αρχική τους κατάσταση χρησιμοποιώντας ένα πρόγραμμα αποσυμπιέσεις. Συχνά μπορούμε να βρούμε δωρεάν προγράμματα αποσυμπιέσεις στις τοποθεσίες όπου αντιγράφουμε αρχεία. Το WinZip για υπολογιστές συμβατούς με την IBM είναι το πιο γνωστό πρόγραμμα αποσυμπιέσεις

#### **1.5 Ιστοσελίδες**

Τα κείμενα του Παγκόσμιου Ιστού είναι συνήθως γραμμένα σε μορφή ''υπερκειμένου'' (Hyper Text Markup Language – HTML), που περιγράφει τη μορφή της σελίδας, καθώς και το περιεχόμενο αυτής

(δεδομένα, εικόνες κ.λ.π). Τα έγγραφα αυτά, δεν είναι ένα απλό κείμενο, αλλά περιέχει συνδέσμους (links), προς άλλο κείμενο. Αυτό μας επιτρέπει να προσπελάσουμε άλλα σχετιζόμενα κείμενα, από το κείμενο που διαβάζουμε τη τρέχουσα στιγμή. Αυτού του είδους οι ιστοσελίδες, ονομάζονται «στατικές» γιατί περιέχουν μόνο κείμενο και εικόνες, και όχι δυναμικό περιεχόμενο, το οποίο διαμορφώνεται με βάση τις απαιτήσεις του χρήστη.

Ο Internet Explorer, για παράδειγμα, μπορεί να διαβάσει σελίδες γραμμένες σε html και να τις μεταφράσει σε κείμενο και εικόνες, και γενικά πολυμεσικό κείμενο.

Ένα παράδειγμα ιστοσελίδας, γραμμένης σε γλώσσα html φαίνεται στο σχήμα 1.5.1

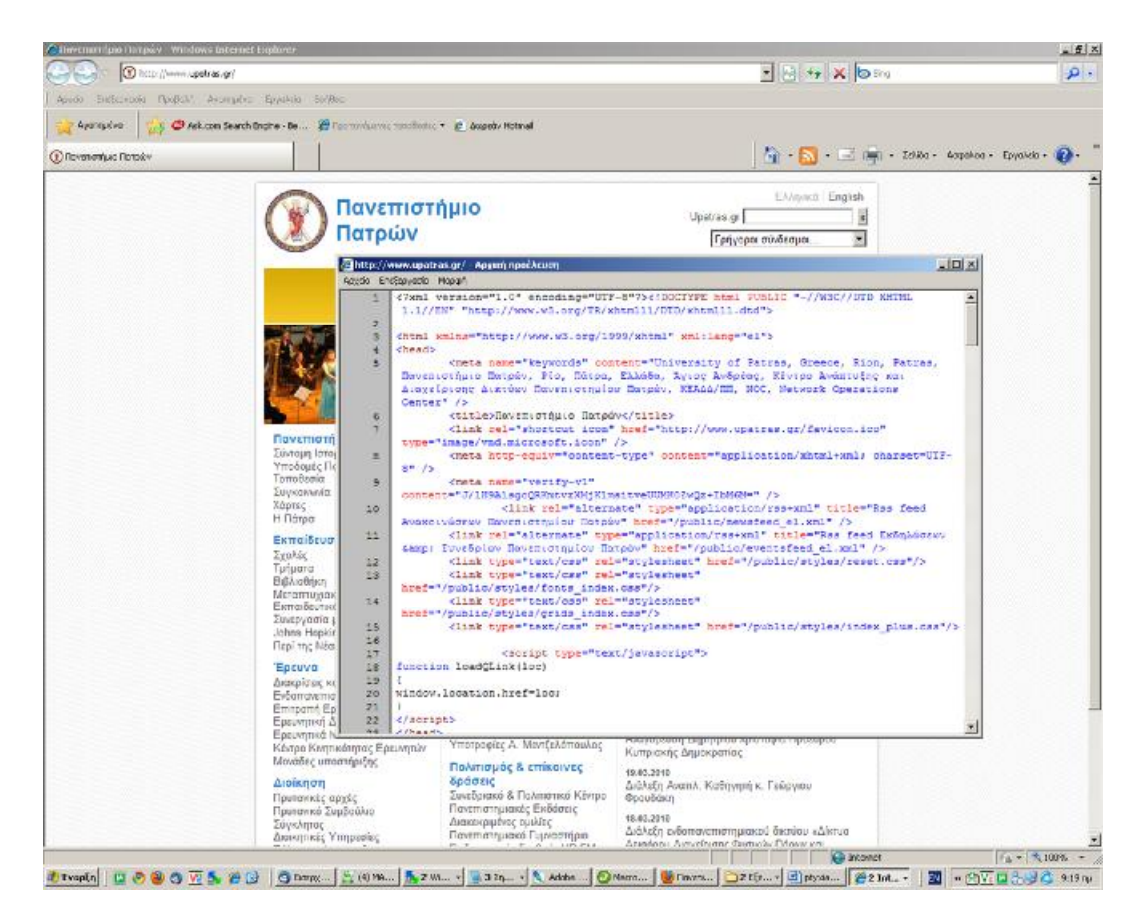

Σχήμα 1.5.1 Κώδικας Html ιστοτότοπου του Πανεπιστημίου Πατρών

Παρόλο που οι Ιστοσελίδες παρουσιάζονται ως έγγραφα που περιλαμβάνουν κείμενο, γραφικά, ή κινούμενες εικόνες, στην πραγματικότητα είναι έγγραφα κειμένου τα οποία περιέχουν ορισμένους ειδικούς κωδικούς μορφοποίησης HTML, δηλαδή ετικέτες (tags) οι οποίες δηλώνουν στο φυλλομετρητή πώς να παρουσιάζει τα αρχεία κειμένου, γραφικών, και κινούμενων εικόνων της Ιστοσελίδας.

Τα γραφικά, οι ήχοι, και οι κινούμενες εικόνες που εμφανίζονται σε μια Ιστοσελίδα αποτελούν στην πραγματικότητα ξεχωριστά αρχεία. Τα

ονόματα των αρχείων, μαζί με πληροφορίες σχετικά με το πώς μπορεί να ανοιχθεί ή να φορτωθεί το αρχείο, ή σε ποια θέση πρέπει να τοποθετηθεί στην Ιστοσελίδα, βρίσκονται στις ετικέτες HTML.

Ο browser αντιγράφει, δηλαδή "κατεβάζει", στον υπολογιστή τα γραφικά, τους ήχους, και τις κινούμενες εικόνες, όταν διαβάζει τις ετικέτες HTML με τις αντίστοιχες οδηγίες. Αυτός ο διαχωρισμός των συστατικών μιας Ιστοσελίδας επιτρέπει την ταχύτερη λήψη των στοιχείων της απ' ότι αν ολόκληρη η Ιστοσελίδα ήταν αποθηκευμένη σε ένα μόνο αρχείο.

Ο τρόπος με τον οποίο γίνεται η ανάγνωση μιας ιστοσελίδας από τον browser, είναι ως εξής: πρώτα φορτώνεται το κείμενο της σελίδας, ακολουθούμενο από τα γραφικά, τις κινούμενες εικόνες, και τα αρχεία ήχου ή βίντεο που σχετίζονται με αυτήν.

Ο κώδικας html που φαίνεται στην εικόνα, όταν αναγνωστεί από πρόγραμμα πλοήγησης ιστοσελίδων, όπως ο Internet Explorer μεταφράζεται στην οθόνη που φαίνεται στο σχήμα 1.5.2

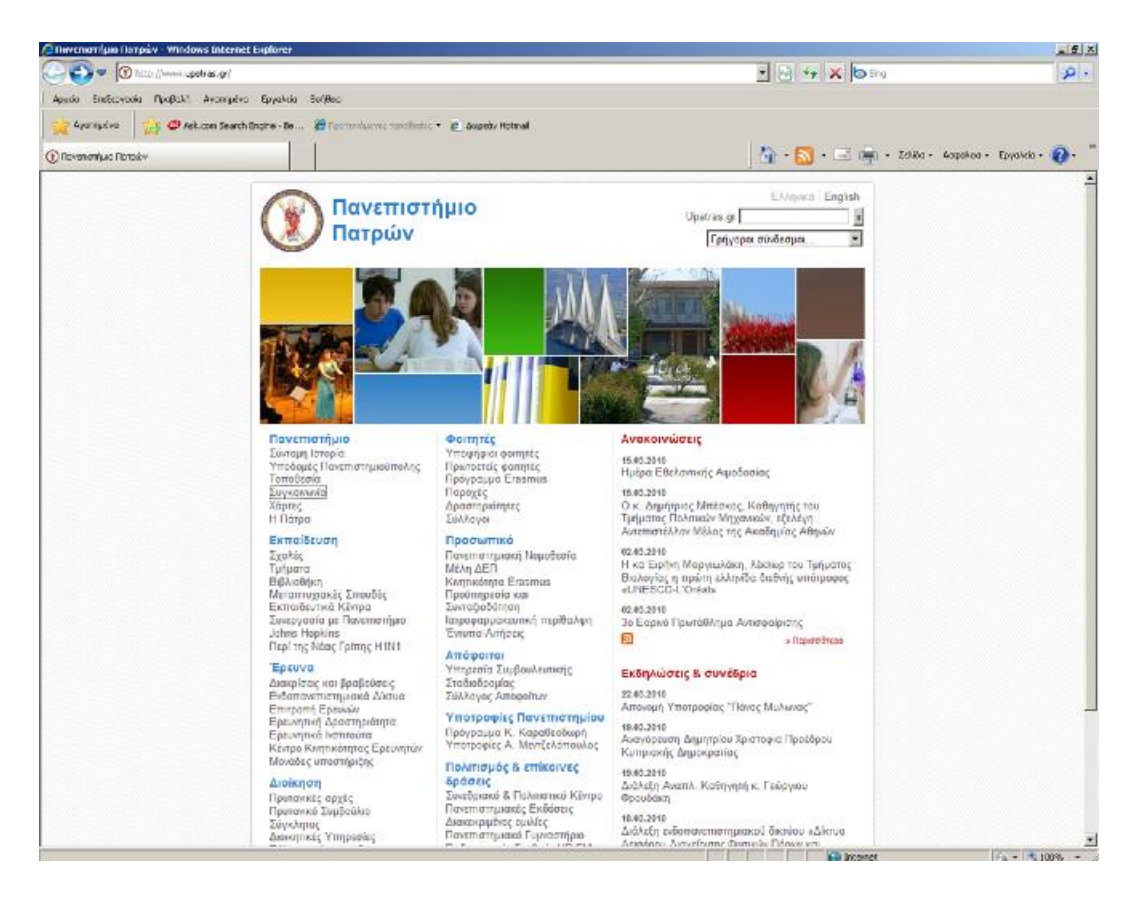

Σχήμα 1.5.2 Αρχική σελίδα του ιστότοπου του Πανεπιστημίου Πατρών

Εκτός βέβαια από τις στατικές σελίδες υπάρχουν και οι δυναμικές, όπως αναφέρθηκε και προηγουμένως. Αυτού του είδους οι ιστοσελίδες είναι γραμμένες σε γλώσσα προγραμματισμού PHP, η οποία είναι μια ειδική γλώσσα για τη δημιουργία ιστοσελίδων με δυναμικό περιεχόμενο. Μια

ιστοσελίδα PHP λοιπόν περνά από επεξεργασία από ένα συμβατό διακομιστεί του Παγκόσμιου Ιστού (π.χ. Apache), ώστε να παραχθεί σε πραγματικό χρόνο το τελικό περιεχόμενο, που θα σταλεί στο πρόγραμμα περιήγησης των επισκεπτών σε μορφή κώδικα HTML.

Σήμερα περισσότερα από 16.000.000 ιστότοποι, ποσοστό μεγαλύτερο από το 35% των ιστοσελίδων του Διαδικτύου , χρησιμοποιούν κομμάτια κώδικα γραμμένα με τη γλώσσα PHP, ενώ το υπόλοιπο 65% το μοιράζονται στατικές σελίδες HTML και όλες οι άλλες γλώσσες προγραμματισμού.

#### **1.5.1 Δομή μιας ιστοσελίδας**

Μια ιστοσελίδα αποτελείται από πολλά στοιχεία. Αυτό που την ξεχωρίζει από μια σελίδα στο Microsoft Word είναι σίγουρα η ύπαρξη υπερσυνδέσμων.

Ο ακριβής ορισμός ενός υπερσυνδέσμου είναι ένα στοιχείο σε ένα ηλεκτρονικό έγγραφο το οποίο οδηγεί σε ένα άλλο σημείο στο ίδιο έγγραφο ή σε ένα εντελώς διαφορετικό έγγραφο. Τυπικά 'πατώντας' πάνω στο έγγραφο μεταφέρεσαι στη θέση του συνδέσμου. Οι υπερσύνδεσμοι είναι το πιο απαραίτητο στοιχείο του World Wide Web.

Τα πλαίσια στο σχήμα 1.5.1.1 υποδηλώνουν σημεία στα οποία αν πατήσει ο χρήστης θα μεταφερθεί σε διαφορετικά σημεία του ιστότοπου.

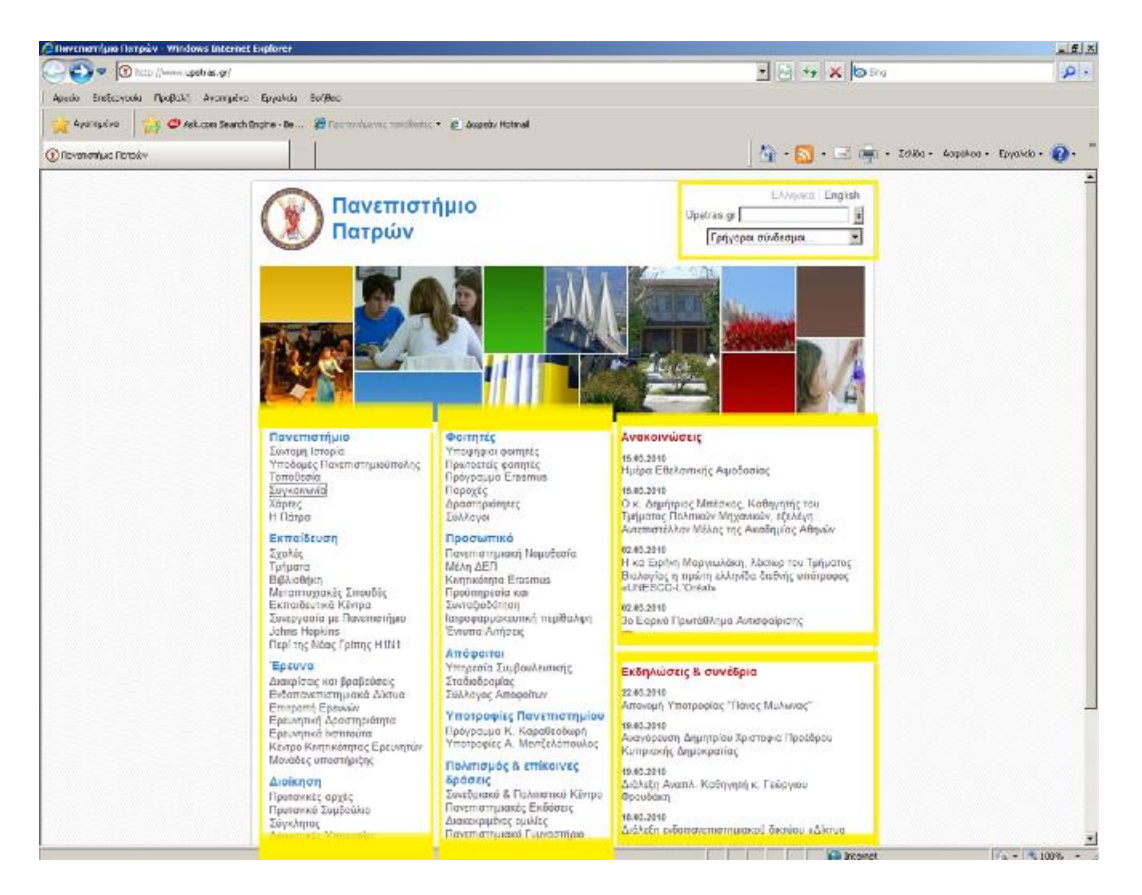

Σχήμα 1.5.1.1 Περιοχές συνδέσμων του ιστότοπου του Πανεπιστημίου Πατρών

Συνήθως οι υπερσύνδεσμοι κειμένου είναι υπογραμμισμένοι και επισημαίνονται με ένα μοναδικό χρώμα και μπορεί να έχουν τη μορφή κειμένου ή γραφικών (images ή και image maps)

#### **1.5.2 Εργαλεία συγγραφής ιστοσελίδων.**

Για τη δημιουργία ιστοσελίδων υπάρχουν πολλά εξειδικευμένα εργαλεία, όπως το Macromedia Dream Weaver (σχήμα 1.5.2.1), ή το Microsoft FrontPage αλλά μπορούν να χρησιμοποιηθούν ακόμα και απλά εργαλεία καθημερινής χρήσης, όπως ο κειμενογράφος ή ακόμα και το σημειωματάριο (notepad).

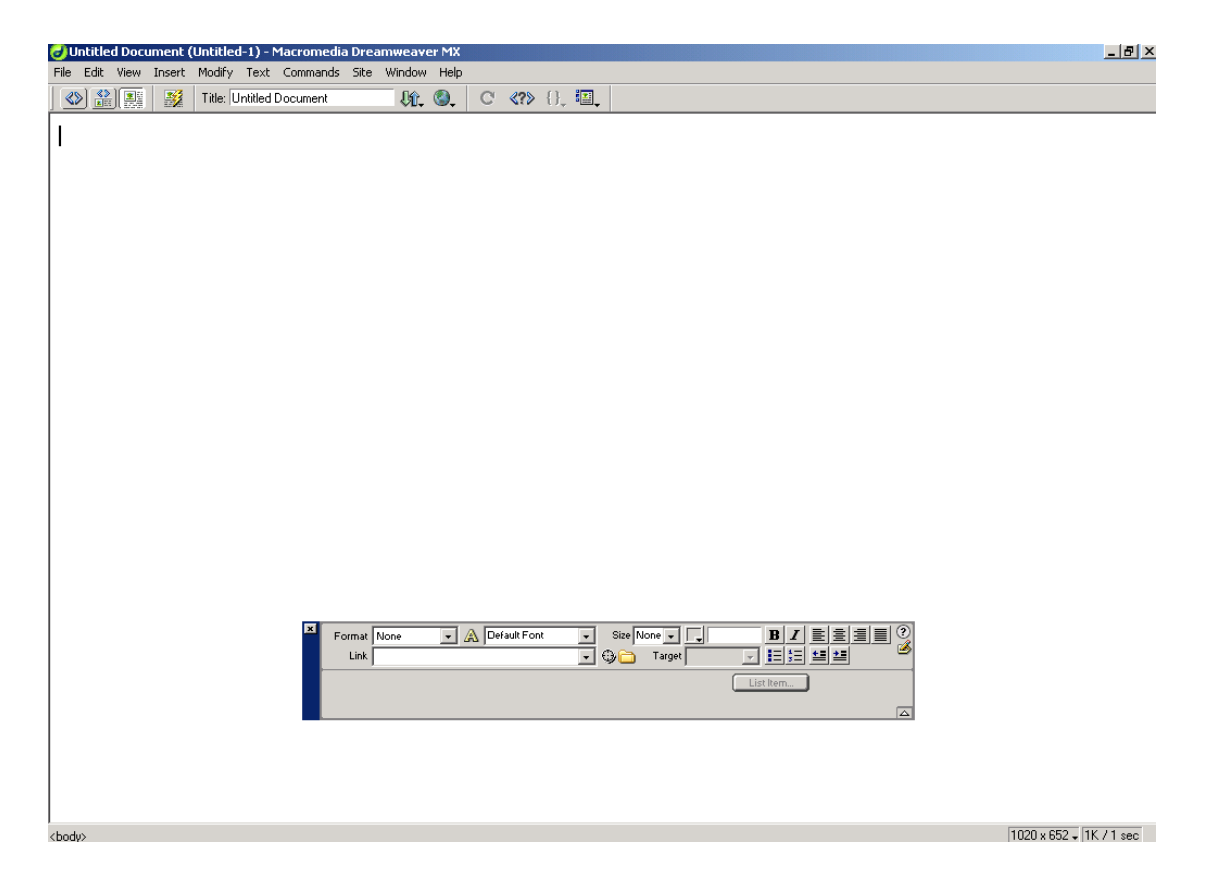

Σχήμα 1.5.2.1 Εργαλείο Συγγραφής Ιστοσελίδων Macromedia Dreamweaver

Επίσης μπορούν πλέον να εξαχθούν ή να γίνει μετατροπή παρουσιάσεων σε μορφή MS POWERPOINT (ppt), ή έγγραφα του MS WORD (doc) κατευθείαν σε μορφή αρχείου html.

Από τα παραπάνω όμως, το εργαλείο που συνηθίζεται να χρησιμοποιείται για την συγγραφή ιστοσελίδων είναι το Microsoft Frontpage. Το συγκεκριμένο πρόγραμμα μπορεί εκτός από τη συγγραφή απλών ιστοσελίδων, να δημιουργήσει ολόκληρους ιστοχώρους και να βοηθήσει το χρήστη στην εύκολη διαχείριση και μετέπειτα συντήρηση τους.

#### **1.6 Ο Εξυπηρετητής Παγκόσμιου Ιστού**

Ένας Εξυπηρετητής Παγκόσμιου Ιστού (Web Serνer) είναι ένα εξειδικευμένο πρόγραμμα που χρησιμοποιεί το μοντέλο πελάτη/εξυπηρετητή (client/server) και το Πρωτόκολλο Μεταφοράς Υπερκειμένου (HyperText Transfer Protocol, ΗΤΤΡ) του διαδικτύου για να παρουσιάσει αρχεία με τη μορφή ιστοσελίδων στους χρήστες. Αναλυτικότερα, ένας τέτοιος εξυπηρετητής είναι ένα λογισμικό πρόγραμμα που τρέχει σ' έναν υπολογιστή συνδεδεμένο στο διαδίκτυο. Ο όρος Εξυπηρετητής Παγκόσμιου Ιστού χρησιμοποιείται επίσης μερικές φορές για να αναφερθεί στον υπολογιστή στον οποίο το λογισμικό τρέχει. Ο σκοπός ενός τέτοιου εξυπηρετητή είναι να αποκρίνεται σε αιτήσεις για αρχεία διαδικτύου. Όταν «σερφάρει» κάποιος στο διαδίκτυο, στέλνει αιτήσεις σε εξυπηρετητές παγκόσμιου ιστού σε όλο τον κόσμο. Οι εξυπηρετητές έπειτα στέλνουν πίσω διάφορα αρχεία που χρησιμοποιούνται για να κατασκευάσουν τις ιστοσελίδες που φαίνονται. Επομένως ένας τέτοιος εξυπηρετητής, είναι υπεύθυνος για τη διαχείριση και παράδοση του περιεχομένου που ένας οργανισμός ή μια επιχείρηση επιθυμούν να έχουν διαθέσιμο στο Διαδίκτυο. Παίρνει ένα μεγάλο όγκο πληροφορίας και τον κάνει εύκολα διαθέσιμο σε οποιονδήποτε ενδιαφέρεται. Αυτή η πληροφορία μπορεί να είναι ένας σχεδόν ατελείωτος αριθμός διαφορετικών σχημάτων, φορμών και μεγεθών τα περισσότερο δημοφιλή από τα οποία περιλαμβάνουν υπερκείμενο, απλό, κείμενο, εικόνες, ήχους και ταινίες.

#### **1.6.1 Λειτουργία ενός εξυπηρετητή παγκόσμιου ιστού**

Στο διαδίκτυο, ένας **φυλλομετρητής ιστοσελίδων** (web browser) πάντα αρχίζει μια «συζήτηση» με έναν Εξυπηρετητή Παγκόσμιου Ιστού. Αυτό συμβαίνει κάθε φορά που κάποιος επιλέγει έναν υπερσύνδεσμο σε ένα HTML αρχείο ή ανοίγει ένα καινούριο ενιαίο εντοπιστεί πόρων ( URL, Uniform Resource Locator). Από εκεί ο φυλλομετρητής μπορεί να καθορίσει σε ποιον εξυπηρετητή θα απευθυνθεί. Έτσι ξεκινά η «συζήτηση» . Ο φυλλομετρητής ζητάει από τον εξυπηρετητή το αρχείο που επέλεξε ο χρήστης και επίσης δίνει κάποια επιπρόσθετα γνωρίσματα σχετικά με την αίτηση. Αυτό είναι η αίτηση (request). Το πιο σημαντικό μέρος της αίτησης είναι το αρχείο που ζητείται. Ο εξυπηρετητής τότε αποφασίζει τι ζητείται και πώς να χειριστεί την αίτηση. Αν τα πάντα είναι εντάξει, τότε στέλνει πίσω στο φυλλομετρητή μερικά γνωρίσματα σχετικά με το τι στέλνεται και τότε ο εξυπηρετητής στέλνει πίσω το περιεχόμενο του αρχείου. Και οι δύο πλευρές τελειώνουν τότε τη «συζήτηση». Ένας Εξυπηρετητής Παγκόσμιου Ιστού μπορεί να λαμβάνει λίγες αιτήσεις σε μια μέρα ή και εκατομμύρια. Οι ιστοσελίδες υψηλής κυκλοφορίας απαιτούν περισσότερο ισχυρούς εξυπηρετητές για να λειτουργήσουν αποδοτικά.

#### **1.6.2 Υλικό και λογισμικό ενός Εξυπηρετητή Παγκόσμιου Ιστού**

Ένας **Εξυπηρετητής Παγκόσμιου Ιστού** είναι παρόμοιος με έναν προσωπικό υπολογιστή ή έναν σταθμό εργασίας. Έχει ένα πληκτρολόγιο, επεξεργαστή, και οθόνη.

Ένας τέτοιος εξυπηρετητής χρειάζεται πολλή μνήμη RAM για να πραγματοποιήσει γρήγορη παράδοση αρχείων. Τα αρχεία που προέρχονται από τη μνήμη είναι πολύ γρηγορότερα από εκείνα που προέρχονται από τον σκληρό δίσκο. Τα αρχεία που ζητούνται συχνότερα, διαβάζονται από τη μνήμη και όχι από το σκληρό δίσκο, σε κάθε αίτηση.

Οι εξυπηρετητές χρειάζονται επίσης μεγάλους σκληρούς δίσκους. Αυτό επιτρέπει πολύ χώρο για τα γραφικά και τα άλλα αρχεία που σχετίζονται με το Web. Επίσης απαιτούν γρήγορες δικτυακές συνδέσεις, ειδικά όταν φιλοξενούν μεγάλες ιστοσελίδες που απαιτούν ακόμα υψηλότερες ταχύτητες σύνδεσης.

Οι εξυπηρετητές δηλαδή έχουν ειδικές ανάγκες για χωρητικότητα, ταχύτητα και αξιοπιστία και μπορούν να χρησιμοποιήσουν οποιοδήποτε διαθέσιμο λογισμικό πακέτο που υπάρχει στο εμπόριο ή είναι ελεύθερα διαθέσιμο.

#### **1.6.3 Χρήστες, διαχειριστές ενός Εξυπηρετητή Παγκόσμιου Ιστού**

Οι περισσότεροι χρήστες του διαδικτύου ποτέ δε βλέπουν στην πραγματικότητα ένα Εξυπηρετητή Παγκόσμιου Ιστού. Η άποψή τους για το διαδίκτυο είναι φυλλομετρητής που χρησιμοποιούν και οι πληροφορίες που αποκτούν. Ο εξυπηρετητής παρακολουθείτε από το άτομο το οποίο τον διαχειρίζεται και τα άτομα τα οποία είναι υπεύθυνα για την παροχή του περιεχομένου μιας ιστοσελίδας.

Κάθε ιστοσελίδα έχει έναν ή περισσότερους διαχειριστές. Ανεξάρτητα από το αν είναι μια επίσημη ή ανεπίσημη θέση, τουλάχιστον ένα άτομο θα εκτελεί καθήκοντα διαχειριστή. Ένας δημοφιλής τίτλος για ανθρώπους σ' αυτή τη θέση είναι Διαχειριστής Ιστού (Webmaster).

Ο διαχειριστής είναι υπεύθυνος για την εγκατάσταση του εξυπηρετητή, την υλοποίηση της αρχικής διαμόρφωσης, την εκτέλεση συνεχιζόμενων διαμορφώσεων, την επίβλεψη των διεργασιών, την επίβλεψη λαθών, την οργάνωση ενός υψηλού επιπέδου αποθήκευσης του περιεχομένου, την απάντηση ερωτήσεων στους χρήστες και τη διασφάλιση ότι η ακεραιότητα και η ασφάλεια του μηχανήματος δεν εκτίθενται. Τα παραπάνω είναι επιπρόσθετα σε εργασίες όπως το αντίγραφο ασφαλείας των δεδομένων και η εξασφάλιση της σωστής λειτουργίας και πρόσβασης του μηχανήματος.

#### **1.6.4 Δημιουργοί περιεχομένου**

Οι **δημιουργοί περιεχομένου** είναι υπεύθυνοι για την παροχή πληροφορίας στον Εξυπηρετητή Παγκόσμιου Ιστού.

Γενικά, αυτή η διαδικασία υλοποιείται από πολλούς διαφορετικούς ανθρώπους. Οι δημιουργοί περιεχομένου μπορεί να είναι από το τμήμα διαφήμισης της εταιρείας, από το τμήμα γραφικών τεχνών, το τεχνικό προσωπικό, τη διαχείριση έργων ή ελεύθεροι επαγγελματίες. Πολλές φορές, ταλέντα απ' όλες αυτές τις περιοχές χρειάζεται να συνεργαστούν για να δημιουργήσουν το βέλτιστο περιεχόμενο.

Οι δημιουργοί περιεχομένου είναι υπεύθυνοι για αποφάσεις όπως την καλλιτεχνική εργασία, τη δημιουργία HTML αρχείων, την οργάνωση της πληροφορίας, την ομογενοποιήσει του περιεχομένου, τη διατήρηση της ενημερότητας του περιεχομένου, τη διασφάλιση της αξιοπιστίας με τον εξυπηρετητή και τη δημιουργία προγραμμάτων που αλληλεπιδρούν με τους φυλλομετρητές ιστού.

### **ΚΕΦΑΛΑΙΟ 2**

### **«ΕΡΓΑΛΕΙΑ – ΤΕΧΝΙΚΕΣ ΣΧΕΔΙΑΣΗΣ»**

### **Κεφάλαιο 2 'Εργαλεία - Τεχνικές Σχεδίασης'**

#### **2.1 Σύντομη Εισαγωγή**

Στο συγκεκριμένο κεφάλαιο θα γίνει ανάλυση των τεχνικών διαδικασιών που επιβάλλεται να χρησιμοποιούνται σε μια χρηστική ιστοσελίδα καθώς και επιμέρους τεχνικών που βοηθούν στην καλύτερη ενσωμάτωση της ιστοσελίδας σε κάθε πλατφόρμα προβολής. Τα στοιχεία που αναλύονται προέρχονται από αρκετές πηγές στο διαδίκτυο, οι οποίες αναφέρονται στη βιβλιογραφία.

#### **2.2 Επιλογή κατάλληλων εργαλείων και κατάλληλων τεχνολογιών**

Στο στάδιο του σχεδιασμού χρειάζεται να αρχίσει κανείς να σκέφτεται για το ποιες τεχνολογίες θα χρησιμοποιήσει για να φτιάξει τη σελίδα του. Επιλέγει τεχνολογίες που θα επιτύχουν όσο το δυνατό καλύτερα τους στόχους του, τέτοιες ώστε να έχει τις ικανότητες και τις δυνατότητες να δουλέψει με αυτές και τέτοιες ώστε το κοινό να μπορεί να τις χρησιμοποιεί. Παρακάτω δίνονται μερικά από τα γενικά πλεονεκτήματα και τους περιορισμούς μερικών τεχνολογιών και εργαλείων του δικτύου.

#### **2.2.1 Διαδοχικά Φύλλα Στυλ**

Τα Διαδοχικά Φύλλα Στυλ (Cascading Style Sheets, CSS) παρέχουν ένα τρόπο να ελέγχουν και να προσαρμόζουν το σχέδιο για μία ολόκληρη σελίδα με ένα μόνο έγγραφο το οποίο καθορίζει κάθε στυλ

#### **2.2.2 Γλώσσες σεναρίων**

Οι γλώσσες σεναρίων (scripting languages) όπως η JavaScript και η VΒ Script αρχικά χρησιμοποιήθηκαν για προγράμματα από την πλευρά του πελάτη, ενώ τα σενάρια CGI συχνά χρησιμοποιούνται για την πλευρά του εξυπηρετητή. Επίσης επιτρέπουν τον έλεγχο και τη χρήση των στοιχείων της γλώσσας HTML καθώς και τα στοιχεία των διαδοχικών φύλλων στυλ.

#### **2.2.3 Εφαρμογές της γλώσσας προγραμματισμού Java**

Οι εφαρμογές της γλώσσας προγραμματισμού Java επιτρέπουν να συμπυκνωθεί ένα κομμάτι μίας λειτουργίας και να προστεθεί σε μία ιστοσελίδα δίνοντας της έτσι πρόσθετη λειτουργικότητα.

#### **2.3 Ανάπτυξη μίας κεντρικής δομής με βάση το χρήστη για τη σελίδα**

Για να είναι επιτυχημένη μια σελίδα πρέπει να οργανωθούν οι πληροφορίες με τέτοιο τρόπο που να είναι κατανοητός στους χρήστες. Οι άνθρωποι αναπτύσσουν προσδοκίες για το πώς να βρίσκουν διάφορα είδη πληροφορίας και για το πώς να ολοκληρώνουν συγκεκριμένες εργασίες. Αυτοί μπορεί να περιμένουν να αναζητήσουν κάτι αλφαβητικά (όπως σε έναν τηλεφωνικό κατάλογο), ή σύμφωνα με ομάδες που περιλαμβάνουν παρόμοια αντικείμενα (όπως σε ένα μπακάλικο), ή να εκπληρώνουν κάποιες εργασίες τους σε μία ακολουθία βημάτων.

#### **2.3.1 Ιεραρχίες πλάτους παρά βάθους**

Οι ερευνητές προτείνουν ότι οι χρήστες αρχίζουν να χάνουν την υπομονή τους μέσα σε μία ιεραρχική δομή όταν πάνε κάτω από το τρίτο επίπεδο. Οι επίπεδες ιεραρχικές δομές μπορεί να αναγκάζουν τους χρήστες να ψάχνουν μεγαλύτερες λίστες, αλλά χάνονται λιγότερο συχνά.

#### **2.3.2 Δημιουργία επικεφαλίδων και τοποθέτηση των σημαντικών πληροφοριών πρώτα**

Χρησιμοποιώντας επικεφαλίδες που δίνουν γρήγορα το περιεχόμενο των τομέων, οι χρήστες έχουν τη δυνατότητα να σαρώνουν γρήγορα όλες τις πληροφορίες για να βρουν αυτό που θέλουν. Παρόμοια, για το κυρίως κείμενο, αν ακολουθηθεί η στρατηγική της ανάποδης πυραμίδας, που χρησιμοποιείται στα άρθρα των εφημερίδων, οι χρήστες μπορούν να διαβάσουν τις αξιοπρόσεκτες πληροφορίες αμέσως και μετά μπορούν να διαβάσουν επιπρόσθετες πληροφορίες αν θέλουν περισσότερες λεπτομέρειες.

#### **2.3.3 Διαχωρισμός των συνδέσεων από τα κομμάτια του αφηγηματικού κειμένου**

Συνδέσεις μπορούν να προστεθούν στο βάθος της πληροφορίας στη σελίδα. Παρόλα αυτά πολλές συνδέσεις μέσα σε ένα κομμάτι κειμένου μπορούν να διασπάσουν τη συνέχεια και την κατανόηση του κειμένου. Όπου είναι δυνατό και κατάλληλο τοποθετούνται συνδέσεις στην αρχή ή στο τέλος των παραγράφων ή των κομματιών του αφηγηματικού κειμένου.

#### **2.3.4 Σχεδιασμός προκαθορισμένων γραμματοσειρών του φυλλομετρητή**

Οι φυλλομετρητές παρουσιάζουν διαφορετικά προκαθορισμένα είδη και μεγέθη γραμματοσειρών, εξαρτώμενοι από τον τύπο, την έκδοση και το λειτουργικό σύστημα στο οποίο τρέχει ο φυλλομετρητής. Απαραίτητο είναι να εξασφαλιστεί ότι το κείμενο φαίνεται καλά όταν παρουσιάζεται στο περιβάλλον του πελάτη. Οι προκαθορισμένες είναι η Times New Roman και η Arial. Μερικοί χρήστες μπορεί να έχουν αλλάξει τις προτιμήσεις του φυλλομετρητή τους έτσι ώστε να παρουσιάζει είδη και μεγέθη γραμματοσειρών της προτίμησής τους, και αυτές οι προτιμήσεις είναι πιθανό να μην ικανοποιούνται.

#### **2.3.5 Στοίχιση των παραγράφων του κειμένου**

Το κείμενο που είναι στοιχισμένο στα αριστερά είναι πιο εύκολο να διαβαστεί από αυτό που είναι στοιχισμένο στο κέντρο ή στα δεξιά (αυτό επίσης βοηθάει την αναδιοργάνωση αν ο χρήστης αλλάξει το μέγεθος του παραθύρου του φυλλομετρητή).

#### **2.3.6 Έλεγχος αναγνωσιμότητας**

Η αναγνωσιμότητα ενός κειμένου στο δίκτυο επηρεάζεται από μία ποικιλία παραγόντων συμπεριλαμβανομένων το είδος και το μέγεθος της γραμματοσειράς, της αντίθεσης των χρωμάτων μεταξύ του κειμένου και του φόντου. Καθώς η εμφάνιση των χρωμάτων ποικίλλει ανάμεσα σε διαφορετικές οθόνες θα πρέπει να ελεγχθεί η αναγνωσιμότητα σε μία ποικιλία οθονών.

#### **2.3.7 Δυνατότητα εκτύπωσης ομάδων σχετιζόμενων σελίδων**

Καθώς μερικοί χρήστες προτιμούν να διαβάζουν σε χαρτί, χρήσιμο θα ήταν να υπάρχει ένας εύκολος τρόπος να τυπώνουν σχετιζόμενες ομάδες σελίδων. Αν η ιστοσελίδα είναι χωρισμένη σε τομείς, μπορεί οι χρήστες να έχουν τη δυνατότητα κάποιων ελέγχων έτσι ώστε να μπορούν να τυπώσουν αυτούς τους τομείς όπως τις ανεξάρτητες σελίδες.

#### **2.3.8 Οπτικό πλάνο και στοιχεία**

Με βάση το προφίλ του κοινού ορίζεται η στρατηγική για το σχεδιασμό ενός οπτικού στυλ για τη σελίδα το οποίο οι χρήστες θα βρουν ευχάριστο. Μία σελίδα αναφοράς για ένα γενικό εταιρικό κοινό θα χρειαστεί να στείλει μία διαφορετική εικόνα από αυτή που θα ταίριαζε σε διαχειριστές εστιατορίων ή εμπειρογνώμονες χομπίστες που ενδιαφέρονται για τα εξωτικά φρούτα.

#### **2.3.9 Δοκιμή οπτικού σχεδίου**

Πριν να αρχίσει η κωδικοποίηση και η δημιουργία γραφικών για τη σελίδα, καλό θα ήταν να ζητηθεί από τους χρήστες να αξιολογήσουν το οπτικό στυλ που έχει σχεδιαστεί, προσφέροντας στους συμμετέχοντες εναλλακτικά σκίτσα διαφορετικών σχεδίων.

Η δημιουργία απλών σκίτσων είναι χρήσιμη, όχι μόνο για να ζητηθούν από τους χρήστες δεδομένα, αλλά και για να κοινοποιηθούν οι στόχοι και τα σχέδια στα άλλα μέλη της ομάδας.

#### **2.3.10 Συνεπής οπτική ταυτότητα**

Θα πρέπει να καθιερωθεί μία οπτική ταυτότητα χρησιμοποιώντας παρόμοια οπτικά στοιχεία σε όλη τη σελίδα. Ένα συνεπές οπτικό στυλ δίνει στη σελίδα μία αίσθηση ενότητας και ενισχύει την εμπειρία των χρηστών ότι προέρχονται από ένα συγκεκριμένο μέρος.

#### **2.3.11 Αποτελεσματική παρουσίαση μηνύματος**

Τα λόγια και τα σχέδια θα είναι πιο ισχυρά αν αναφέρονται πολλά πράγματα με λίγα λόγια, γι' αυτό το λόγο θα πρέπει να αφαιρούνται τα πλεονασματικά στοιχεία. Κάθε στοιχείο του σχεδίου πρέπει να υποστηρίζει το στόχο του κειμένου. Καθώς η χρήση απλά διακοσμητικών στοιχείων είναι νόμιμη, πρέπει κανείς να έχει υπ' όψη του ότι μία τεράστια ποσότητα πληροφορίας είναι ανταγωνιστική με την προσοχή των χρηστών. Οι υπερφορτωμένες πληροφορίες μπορούν να προκαλέσουν δυσαρέσκεια και να εμποδίσουν τους χρήστες να βρουν την πληροφορία που ψάχνουν.

#### **2.3.12 Καινούριο ή σημαντικά μεταβαλλόμενο περιεχόμενο**

Ο τακτικός εκσυγχρονισμός της σελίδας αυξάνει την αξία της και δίνει στους χρήστες κίνητρο για να επιστρέψουν. Πρέπει να είναι εύκολο για τους χρήστες το να δουν τι έχει προστεθεί και πότε μόλις μπουν αυτοί στη σελίδα. Επίσης οι χρήστες πρέπει να έχουν τη δυνατότητα να μπορούν να πάνε κατευθείαν στις καινούριες πληροφορίες χωρίς να χάνουν χρόνο ξαναβλέποντας περιοχές τις οποίες έχουν ήδη δει. Για παράδειγμα μπορεί να υπάρχουν απευθείας συνδέσεις από μία «Νέο» περιοχή στις καινούριες πληροφορίες.

#### **2.3.13 Προσδιορισμός του περιεχομένου της σελίδας από το χρήστη**

Οι χρήστες πρέπει να μπορούν να αναγνωρίζουν αμέσως εάν το αντικείμενο κάποιας δοσμένης σελίδας τους ενδιαφέρει. Τα στοιχεία που

είναι καίρια για τον προσδιορισμό του περιεχομένου της σελίδας πρέπει να είναι ορατά στην ασφαλή περιοχή για τις εικόνες χωρίς να χρειάζεται κύλιση (scrolling).

#### **2.3.14 Χρήση οριζόντιων scroll bars**

Οι χρήστες συχνά ενοχλούνται αν χρειάζεται να χειριστούν μία οριζόντια μπάρα κύλιση (scroll bar) για να δουν το περιεχόμενο. Πρέπει να μη γίνεται χρήση εικόνων και πινάκων που είναι πλατύτεροι από την ορισμένη ασφαλή περιοχή για τις εικόνες. Εάν οι εικόνες και οι πίνακες είναι πλατύτεροι από το παράθυρο του φυλλομετρητή τότε μία οριζόντια μπάρα κύλισης θα εμφανιστεί.

#### **2.3.15 Σχεδιασμός της σελίδας έτσι ώστε να είναι προσβάσιμη σε ένα μεγάλο αριθμό χρηστών**

Στο κοινό πιθανόν να υπάρχουν και άνθρωποι οι οποίοι θα αντιμετωπίσουν εμπόδια κατά την προσπάθειά τους να πετύχουν πλήρη πρόσβαση στη σελίδα εξαιτίας μίας ποικιλίας από σωματικούς, περιβαλλοντικούς και/ή τεχνικούς περιορισμούς. Οι σωματικοί περιορισμοί συμπεριλαμβάνουν ποικίλους βαθμούς οπτικής, ακουστικής, κινητικής ή πνευματικής βλάβης. Ένα παράδειγμα περιβαλλοντικού περιορισμού είναι ένας εξαιρετικά θορυβώδης χώρος εργασίας. Οι τεχνικοί περιορισμοί προέρχονται από παλιές εκδόσεις των φυλλομετρητών, από μικρής ανάλυσης παρουσίαση, χαμηλών ρυθμίσεων του αριθμού των χρωμάτων που εμφανίζονται και αργών συνδέσεων.

#### **2.4 Στοιχεία πλοήγησης**

#### **2.4.1 Σχεδιασμός συνδέσεων έτσι ώστε οι χρήστες να καταλαβαίνουν ξεκάθαρα ποια είναι η λειτουργία τους**

Καμιά φορά οι χρήστες παρουσιάζουν δυσκολία στην διάκριση μεταξύ των στοιχείων της πλοήγησης και των στατικών εικόνων. Αυτό το πρόβλημα μπορεί να αντιμετωπιστεί χρησιμοποιώντας ξεχωριστές περιοχές για την πλοήγηση και για το περιεχόμενο. Με οπτικές ενδείξεις παρουσιάζεται καθαρά η λειτουργία των στοιχείων που συνδέονται.

#### **2.4.2 Σχεδιασμός των συνδέσεων με εικόνες ή κείμενο**

Οι έρευνες έχουν δείξει ότι οι χρήστες του διαδικτύου, προτιμούν σε ένα σύνδεσμο να βλέπουν εικόνα αντί για κείμενα. Βέβαια ένας σύνδεσμος που περιλαμβάνει και εικόνα και τίτλο, είναι πιο λειτουργικός και για τους νέους χρήστες και για τους πιο έμπειρους με τους συνδέσμους (links), αλλά φυσικά η αναγραφή του τίτλου, του συνδέσμου πιάνει πολύ χώρο στην οθόνη. Μία άλλη επιλογή είναι η χρήση μίας γλώσσας σεναρίου όπως η JavaScript με την οποία μπορεί να δημιουργηθεί ένας τίτλος που θα εμφανίζεται όταν ο χρήστης κινεί τον κέρσορα πάνω στην εικόνα. Στη περίπτωση που χρησιμοποιηθεί κείμενο στις συνδέσεις καλό θα είναι να είναι όσο το δυνατόν μικρότερο σε έκταση έτσι ώστε απλά να βοηθά τους χρήστες να προσδιορίσουν τη σύνδεση.

#### **2.4.3 Ύπαρξη δυνατότητας για τους χρήστες να ξέρουν που βρίσκονται μέσα στη σελίδα**

Επειδή οι ιστοσελίδες συχνά περιέχουν αρκετές ή και εκατοντάδες σελίδες, οι χρήστες μπορούν εύκολα να αποπροσανατολιστούν ή ακόμα και να χαθούν. Η ενημέρωση των χρηστών που βρίσκονται στην εκάστοτε σελίδα γίνεται ως εξής:

- Με έναν τρόπο εύκολης πρόσβασης σε κάποια μορφή πίνακα περιεχομένων από όπου οι χρήστες θα μπορούν να συνδεθούν με οποιοδήποτε άλλο μέρος (ο πίνακας περιεχομένων μπορεί να είναι η αρχική σελίδα ή και οποιαδήποτε άλλη ξεχωριστή σελίδα).
- Με έναν άμεσο τρόπο για επιστροφή στην αρχική σελίδα
- Ύπαρξη ξεκάθαρης επικεφαλίδας που δείχνει τον τομέα που βρίσκονται οι χρήστες.

#### **2.4.4 Προτιμήσεις του φυλλομετρητή του χρήστη για το χρώμα των συνδέσεων**

Το χρώμα των συνδέσεων (που έχουν ή όχι επισκεφθεί) καθορίζεται από το φυλλομετρητή του χρήστη και μπορεί να αλλαχθεί από τον χρήστη. Αν αγνοηθούν και υπερκαλυφθούν αυτές οι ρυθμίσεις, δημιουργείται παρεμβολή στα προσωπικά συστήματα κωδικοποίησης χρώματος με τα οποία οι χρήστες έχουν εξοικειωθεί, προκαλώντας έτσι σύγχυση.

#### **2.4.5 Έλεγχος του σχεδίου πλοήγησης**

Για να διαπιστωθεί αν οι χρήστες μπορούν να βρουν εύκολα τις πληροφορίες, πρέπει να ελέγχεται το σχέδιο πλοήγησης. Δεν είναι απαραίτητο να είναι όλες οι συνδέσεις ενεργές ή όλες οι εικόνες στη θέση τους, αλλά χρειάζεται οι σημαντικοί μηχανισμοί πλοήγησης να δουλεύουν και μέρος του περιεχομένου να είναι τοποθετημένο.

#### **2.4.6 Πληροφόρηση των χρηστών για το περιεχόμενο και το μέγεθος των αντικειμένων των μέσων**

Οι οδηγίες για το κατέβασμα των αντικειμένων των μέσων πρέπει να περιλαμβάνουν το μέγεθος του αρχείου, τον τύπο του μέσου και μία περιγραφή για το θέμα του αντικειμένου. Για τα αντικείμενα προς κατέβασμα μπορεί να υπάρχει μία μικροσκοπική στατική συνυφασμένη εικόνα με το alt κείμενο για τους αναγνώστες της οθόνης. Αυτή η πληροφορία θα βοηθήσει τους χρήστες να αποφασίζουν αν θέλουν να περιμένουν για το κατέβασμα.

#### **2.4.7 Κινούμενες εικόνες**

Η κίνηση προσελκύει το μάτι. Αν δοθεί προσοχή σε ένα στοιχείο κάνοντάς το να κινηθεί μπορεί να φαίνεται πιο σημαντικό από τις εικόνες που το πλαισιώνουν και είναι στατικές. Εάν τοποθετηθούν κινούμενες εικόνες κοντά σε ένα σταθερό κείμενο πρέπει αυτές να μην εκτρέπουν την προσοχή του αναγνώστη. Και αν υπάρχει κινούμενο κείμενο θα πρέπει να εξασφαλιστεί ότι είναι ακόμα αναγνώσιμο.

#### **2.4.8 Δημιουργία κινούμενων εικόνων που διευκολύνουν την εξήγηση**

Κάποιες κινούμενες εικόνες χρησιμοποιούνται για διασκέδαση αλλά μπορούν να χρησιμοποιηθούν και για εξήγηση. Είναι πολύ χρήσιμες για επεξηγηματικές ιδέες συμπεριλαμβάνοντας αλλαγές στο χρόνο, στη θέση και/ή στη διαδικασία.

#### **2.4.9 Επαναλαμβανόμενα κομμάτια**

Τα κινούμενα ή ηχητικά αποσπάσματα είναι αποτελεσματικά γιατί μπορούν να τρέχουν συνεχώς χωρίς να αυξάνουν το μέγεθος του αρχείου. Παρ' όλα αυτά μπορεί να είναι εκνευριστικά ή αποσπάστηκα. Ένας καλός σχεδιασμός επαναλήψεων των μέσων απαιτεί κρίση και ευαισθησία στην κατάσταση.

#### **2.4.10 Εικόνες που φορτώνονται γρήγορα**

Καθώς οι χρήστες θέλουν οι ιστοσελίδες να φορτώνονται γρήγορα, πρέπει τα αρχεία των εικόνων να είναι μικρά. Επειδή τα αρχεία εικόνας τύπου GIF είναι μικρότερα από ότι τα τύπου JPEG χρησιμοποιούνται τα τα αρχεία τύπου GIF όπου αυτό είναι δυνατό.

#### **2.4.11 Εικόνες στην πιο κατάλληλη μορφή**

Οι εικόνες του τύπου GIF είναι καλύτερες για μερικούς τύπους εικόνων, και οι εικόνες τύπου JPEG καλύτερες για κάποιους άλλους. Ο τύπος GIF είναι ιδιαίτερα χρήσιμος για εικόνες που περιέχουν επίπεδες περιοχές χρώματος. Αν αποθηκευθεί μία τέτοια εικόνα σε μία JPEG μορφή, αυτή η μορφή θα εισάγει ανεπιθύμητα τεχνουργήματα στην εικόνα

Οι εικόνες τύπου GIF συνήθως είναι πιο μικρές και φορτώνονται γρηγορότερα από τις JPEG. Παρ' όλα αυτά περιορίζουν στο να χρησιμοποιηθεί μία παλέττα με 216 χρώματα και επίσης απαιτούν από τους χρήστες *να* γίνει επιλογή μεταξύ μίας τρεμουλιαστής και μίας μη τρεμουλιαστής μορφής. Το τρεμούλιασμα είναι μία διαδικασία που εκτελεί ο υπολογιστής όταν αυτός βρίσκει ένα χρώμα το οποίο δεν υπάρχει στην παλέτα. Σε αυτήν την διαδικασία ο υπολογιστής συνδυάζει δύο χρώματα της παλέτας για να προσεγγίσει την εμφάνιση του τρίτου χρώματος.

Οι εικόνες τύπου JPEG είναι καλύτερες για εικόνες όπως οι φωτογραφίες που περιέχουν μία πληθώρα αλλαγών στην τονικότητα των χρωμάτων. Επίσης φαίνονται καλύτερα σε οθόνες που είναι ικανές να εμφανίσουν 16 εκατομμύρια χρώματα. Οι οθόνες που εμφανίζουν 256 ή και λιγότερα χρώματα δεν μπορούν *να* παράγουν αυτό το εύρος χρωμάτων. Επιπλέον ο συνήθως απαιτούν περισσότερο χρόνο για *να* φορτωθούν απ' ότι οι εικόνες άλλων τύπων.

#### **2.4.12 Μείωση του μεγέθους των αρχείων των εικόνων**

Οι εικόνες πλούσιες σε χρώματα συνηθίζεται να είναι μεγάλες. Οι εικόνες γίνονται μικρότερες μειώνοντας το μέγεθος της παλέτας των χρωμάτων. Εάν η παλέτα των χρωμάτων γίνει πολύ μικρή η εικόνα *θα* αλλοιωθεί. Ο στόχος είναι *να* μειωθεί το αρχείο όσο το δυνατό γίνεται διατηρώντας παράλληλα ικανοποιητική την ποιότητα της εικόνας. Από μία υψηλής ποιότητας εικόνα δημιουργούνται διάφορες εκδόσεις της χρησιμοποιώντας διαδοχικά μικρότερες παλέτες χρωμάτων μέχρι η αλλοίωση της εικόνας να γίνει εμφανής

#### **2.4.13 Επαναχρησιμοποίηση των εικόνων**

Ο χρόνος φόρτωσης μπορεί να μειωθεί επαναχρησιμοποιώντας τις εικόνες. Αν φορτωθούν στην κρυφή μνήμη του φυλλομετρητή μία φορά τότε κάθε φορά θα εμφανίζονται στην οθόνη πιο γρήγορα. Τα γραφικά για την αναγνώριση και την πλοήγηση της σελίδας είναι συχνά τα πιο εύκολα να επαναχρησιμοποιηθούν

#### **2.4.14 Χρήση συνυφασμένων εικόνων τύπου GIF**

Οι συνυφασμένες εικόνες τύπου GIF εμφανίζονται σταδιακά, επιτρέποντας στον χρήστη να αρχίζει να αναγνωρίζει το περιεχόμενο των εικόνων χωρίς να περιμένει να κατέβει ολόκληρη. Αρχικά εμφανίζεται σαν μία ολόκληρη εικόνα η οποία δεν είναι καλά εστιασμένη, αλλά συχνά αποκαλύπτει αρκετές πληροφορίες στον χρήστη για να αναγνωρίσει το περιεχόμενο της εικόνας.

#### **2.4.15 Αποθήκευση των εικόνων σε μία ανάλυση κατάλληλη για τις οθόνες των χρηστών**

Επειδή λίγες οθόνες εμφανίζουν τις εικόνες σε αναλύσεις μεγαλύτερες των 72 σημεία ανά ίντσα (dpi), μπορεί να περιοριστεί η ανάλυση των εικόνων στο δίκτυο στα 72. Μία μεγαλύτερη αναλογία δεν θα παράγει εικόνα καλύτερης ποιότητας στις περισσότερες οθόνες και θα αυξήσει το μέγεθος του αρχείου, προκαλώντας έτσι την πιο αργή φόρτωση των σελίδων. Εάν πολλοί από τους χρήστες έχουν οθόνες υψηλής ανάλυσης, τότε χρησιμοποιούνται εικόνες με ανταποκρινόμενη ανάλυση Εάν έχει αποφασιστεί να δημιουργηθεί μία έκδοση της σελίδας αποκλειστικά για εκτύπωση, μπορεί αυτή η έκδοση να έχει εικόνες μεγαλύτερης ανάλυσης. Οι περισσότεροι εκτυπωτές έχουν ανάλυση στα

300 σημεία ανά ίντσα.

## **ΚΕΦΑΛΑΙΟ 3 «Παρουσίαση ιστότοπων»**

#### **Κεφάλαιο 3 ¨Παρουσίαση ιστότοπων¨**

#### **3.1 Εισαγωγή**

Σε αυτό το κεφάλαιο θα γίνει μια σύντομη προβολή των ιστότοπων των ΤΕΙ στην Ελλάδα και ενός του εξωτερικού. Μερικοί από αυτούς θα αναλυθούν εκτενέστερα στο επόμενο κεφάλαιο.

Παρακάτω εμφανίζονται τα ΤΕΙ που θα αναλυθούν και οι ιστότοποι τους.

- **1) ΤΕΙ Αθήνας**
- **2) ΤΕΙ Δυτικής Μακεδονίας**
- **3) ΤΕΙ Ηπείρου**
- **4) ΤΕΙ Ηρακλείου**
- **5) ΤΕΙ Θεσσαλονίκης**
- **6) ΤΕΙ Ιονίων Νήσων**
- **7) ΤΕΙ Καβάλας**
- **8) ΤΕΙ Καλαμάτας**
- **9) ΤΕΙ Λαμίας**
- **10) ΤΕΙ Λάρισας**
- **11) ΤΕΙ Μεσολογγίου**
- **12) ΤΕΙ Πάτρας**
- **13) ΤΕΙ Πειραιά**
- **14) ΤΕΙ Σερρών**
- **15) ΤΕΙ Χαλκίδας**
- **16) BEUTH HOCHSCHULE FUR TECHNIK BERLIN**

#### **3.1) ΤΕΙ Αθήνας**

Ο ιστότοπος του ΤΕΙ Αθηνάς, βρίσκεται στο διαδίκτυο στη διεύθυνση [http://www.teiath.gr.](http://www.teiath.gr) Στη συνέχεια στο σχήμα 3.2.1 απεικονίζεται η πρώτη σελίδα που βλέπει ο επισκέπτης του ιστότοπου

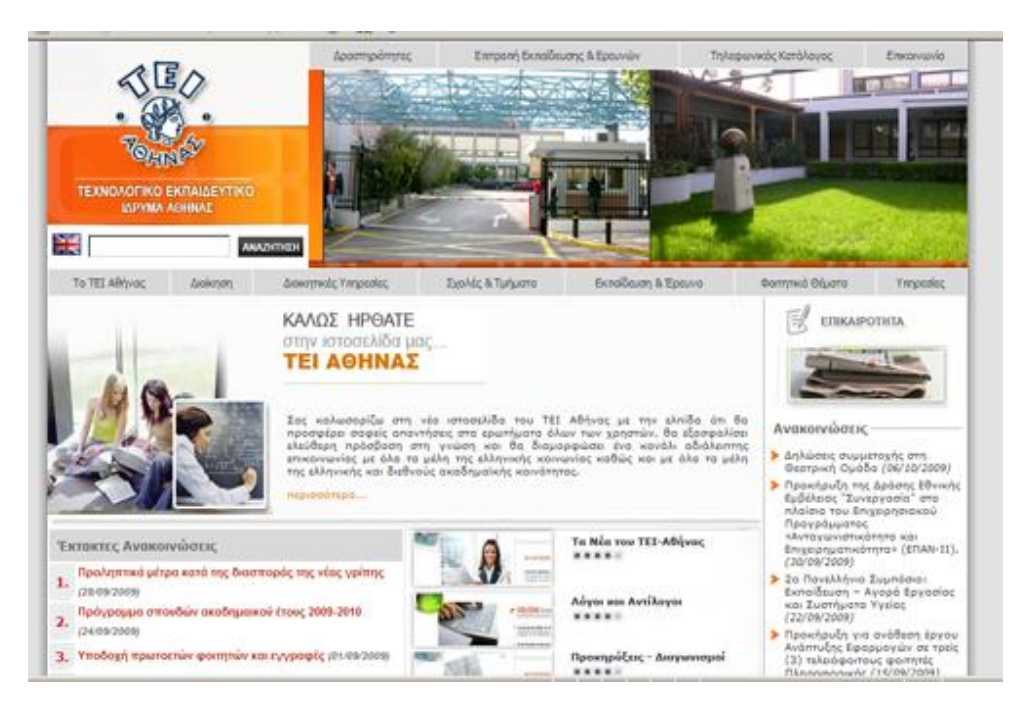

Σχήμα 3.2.1 Κεντρική σελίδα ιστότοπος ΤΕΙ Αθήνας

Το χρωματικό προφίλ του συγκεκριμένου ιστότοπου αποτελείται από αποχρώσεις του γκρι και του πορτοκαλί και χωρίζεται σε τρεις στήλες στις οποίες παρουσιάζονται τα δεδομένα. Επίσης στο πάνω μέρος εμφανίζεται το λογότυπο, εικόνες από το χώρο και η φόρμα αναζήτησης. Το μενού βρίσκεται σε δυο οριζόντιες μπάρες, μια στο κέντρο και μια στο πάνω μέρος του ιστότοπου.

Οι κυριότερες επιλογές πλοήγησης μέσω του μενού είναι οι παρακάτω:

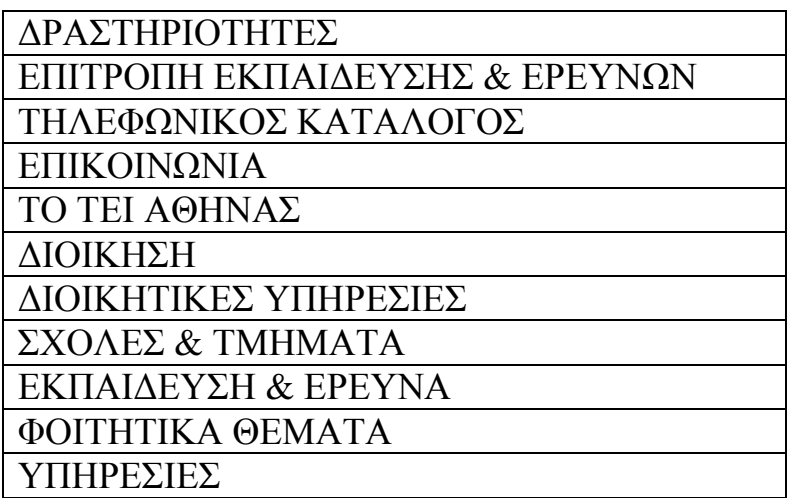

#### **3.2) ΤΕΙ Δυτικής Μακεδονίας**

Ο ιστότοπος του ΤΕΙ Δυτικής Μακεδονίας, βρίσκεται στο διαδίκτυο στη διεύθυνση <http://www.teikoz.gr/> Στη συνέχεια στο σχήμα 3.2.2 απεικονίζεται η πρώτη σελίδα που βλέπει ο επισκέπτης του ιστότοπου.

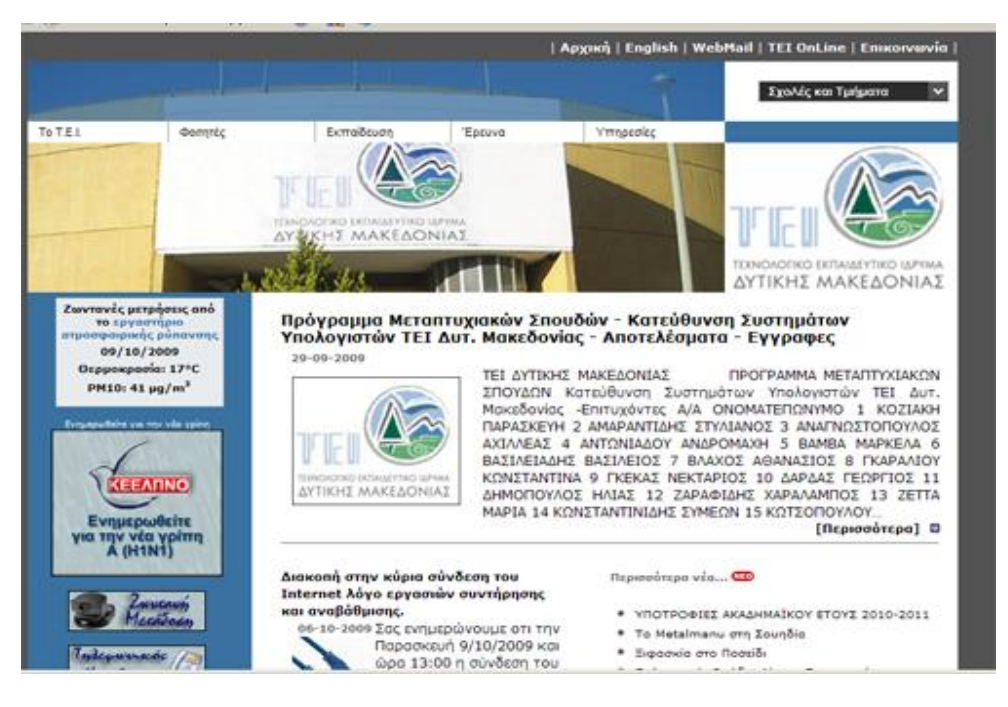

Σχήμα 3.2.2 Κεντρική σελίδα ιστότοπου ΤΕΙ Δυτικής Μακεδονίας

Το χρωματικό προφίλ του συγκεκριμένου ιστότοπου αποτελείται από αποχρώσεις του γκρι και του μπλε και χωρίζεται σε δυο στήλες στις οποίες παρουσιάζονται τα δεδομένα. Επίσης στο πάνω μέρος εμφανίζεται το λογότυπο, εικόνες από το χώρο και πτυσσόμενο μενού γρήγορης μετάβασης. Το μενού βρίσκεται σε δυο οριζόντιες μπάρες, μια στο κέντρο και μια στο πάνω μέρος.

Οι κυριότερες επιλογές πλοήγησης μέσω του μενού είναι οι παρακάτω:

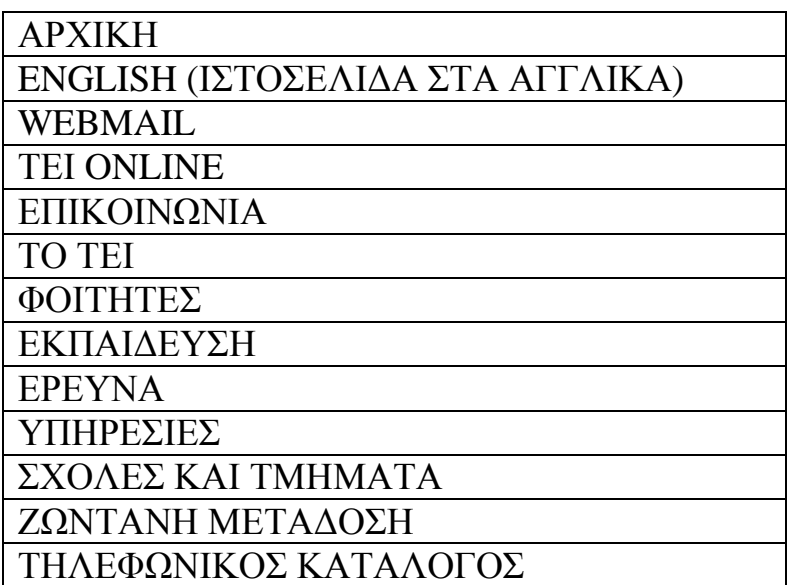

#### **3.3) ΤΕΙ Ηπείρου**

Ο ιστότοπος του ΤΕΙ Ηπείρου, βρίσκεται στο διαδίκτυο στη διεύθυνση <http://www.teiep.gr> Στη συνέχεια στο σχήμα 3.2.3 απεικονίζεται η πρώτη σελίδα που βλέπει ο επισκέπτης του ιστότοπου.

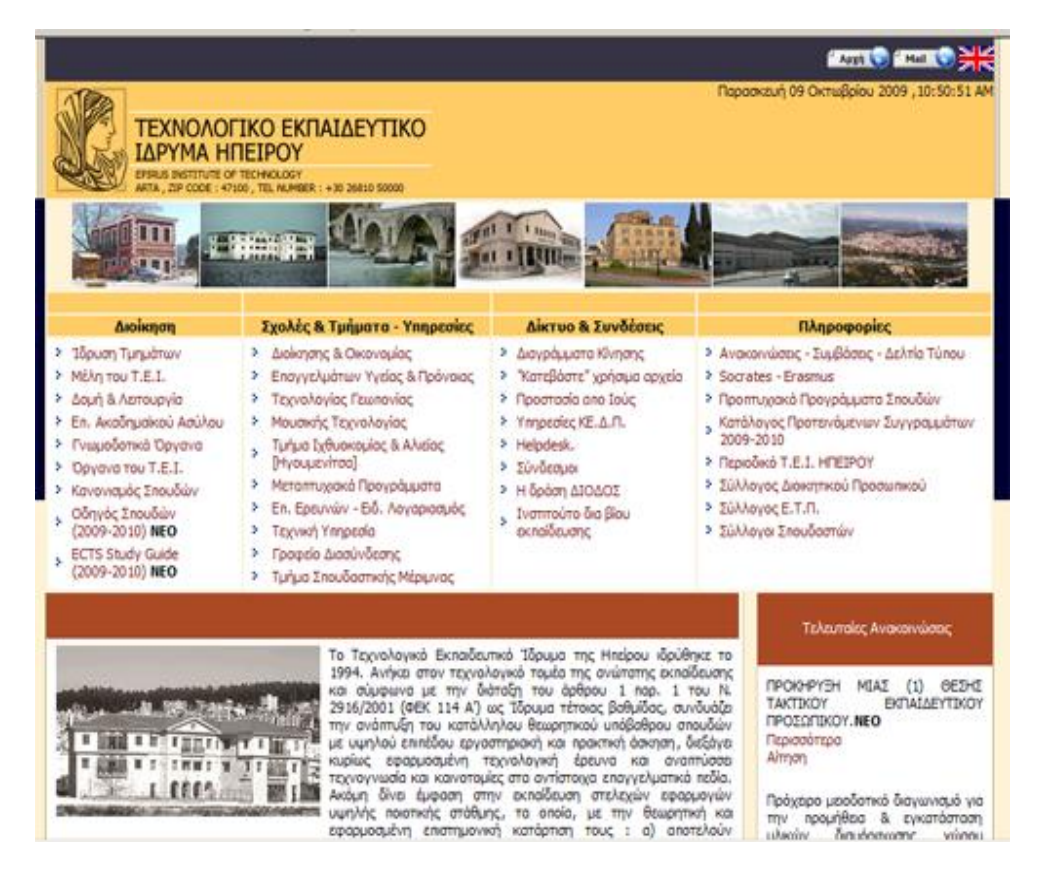

Σχήμα 3.2.3 Κεντρική σελίδα ιστότοπου ΤΕΙ Ηπείρου

Το χρωματικό προφίλ του συγκεκριμένου ιστότοπου αποτελείται από αποχρώσεις του κίτρινου και του καφέ και χωρίζεται σε δυο στήλες στις οποίες παρουσιάζονται τα δεδομένα. Επίσης στο πάνω μέρος εμφανίζεται το λογότυπο, εικόνες από το χώρο και η ημερομηνία. Το μενού βρίσκεται σε μια οριζόντια μπάρα, στη μέση του σχεδιασμού της σελίδας.

Οι κυριότερες επιλογές πλοήγησης μέσω του μενού είναι οι παρακάτω:

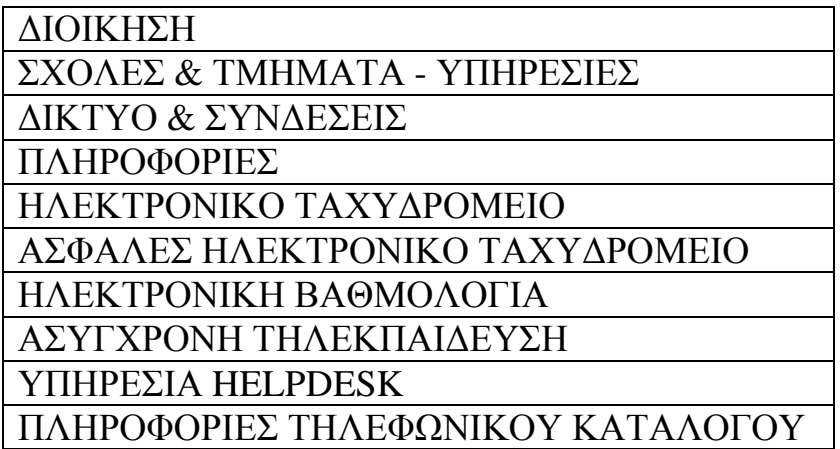

#### **3.4) ΤΕΙ Ηρακλείου**

Ο ιστότοπος του ΤΕΙ Ηρακλείου, βρίσκεται στο διαδίκτυο στη διεύθυνση <http://www.teicrete.gr/tei/el/index.php> Στη συνέχεια στο σχήμα 3.2.4 απεικονίζεται η πρώτη σελίδα που βλέπει ο επισκέπτης του ιστότοπου.

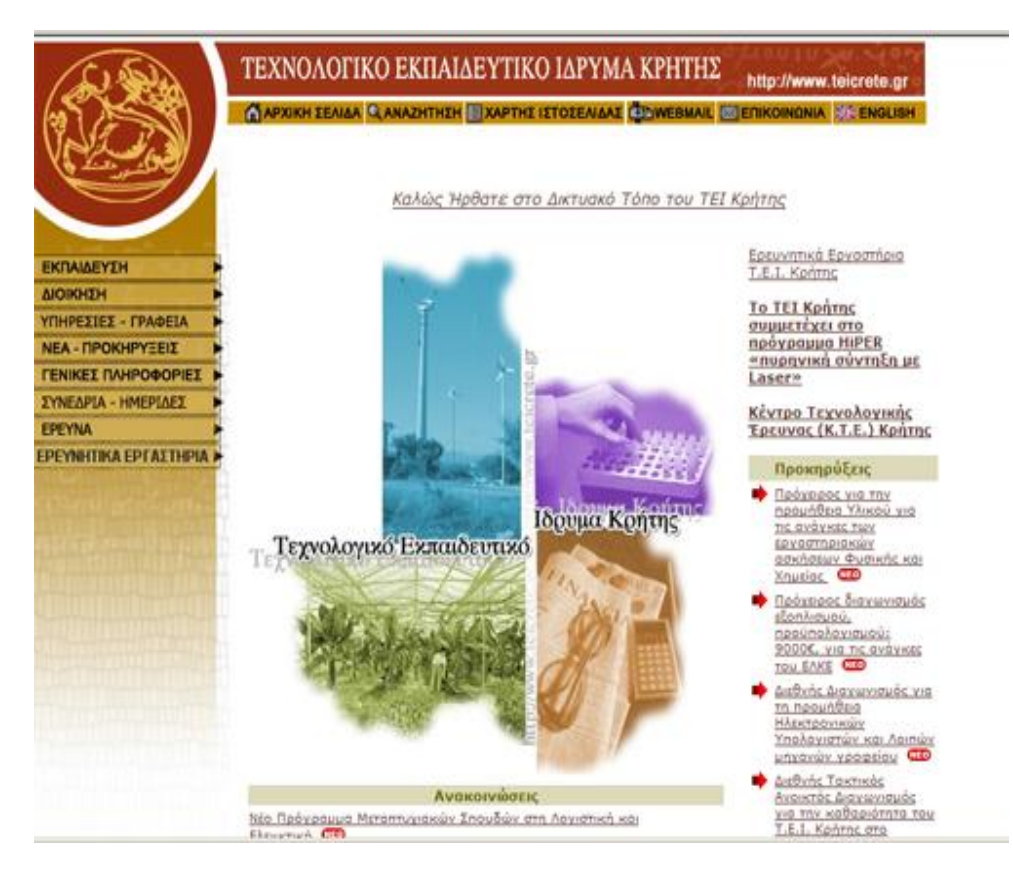

Σχήμα 3.2.4 Κεντρική σελίδα ιστότοπου ΤΕΙ Ηρακλείου

Το χρωματικό προφίλ της συγκεκριμένου ιστότοπου αποτελείται από αποχρώσεις του κόκκινου και του καφέ και χωρίζεται σε δυο στήλες στις οποίες παρουσιάζονται τα δεδομένα. Επίσης στο πάνω μέρος εμφανίζεται το λογότυπο. Το μενού βρίσκεται σε δυο μπάρες, μια στο αριστερό μέρος και μια στο πάνω μέρος.

Οι κυριότερες επιλογές πλοήγησης μέσω του μενού είναι οι παρακάτω:

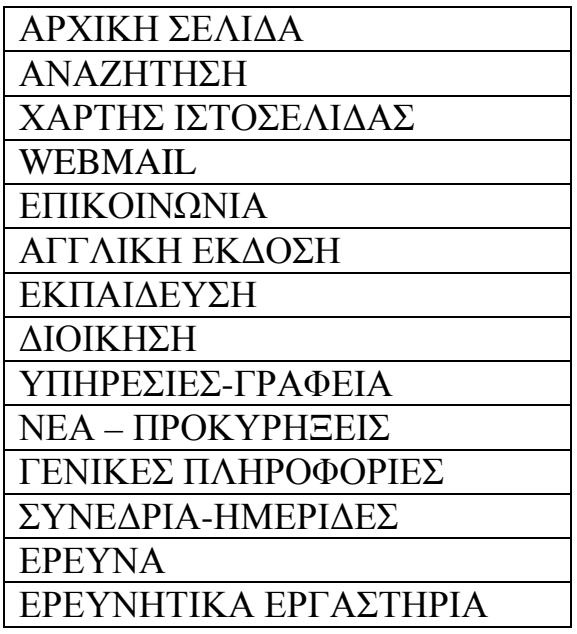

#### **3.5) ΤΕΙ Θεσσαλονίκης**

Ο ιστότοπος του ΤΕΙ Θεσσαλονίκης, βρίσκεται στο διαδίκτυο στη διεύθυνση <http://www.teithe.gr/> Στη συνέχεια στο σχήμα 3.2.5 απεικονίζεται η πρώτη σελίδα που βλέπει ο επισκέπτης του ιστότοπου.

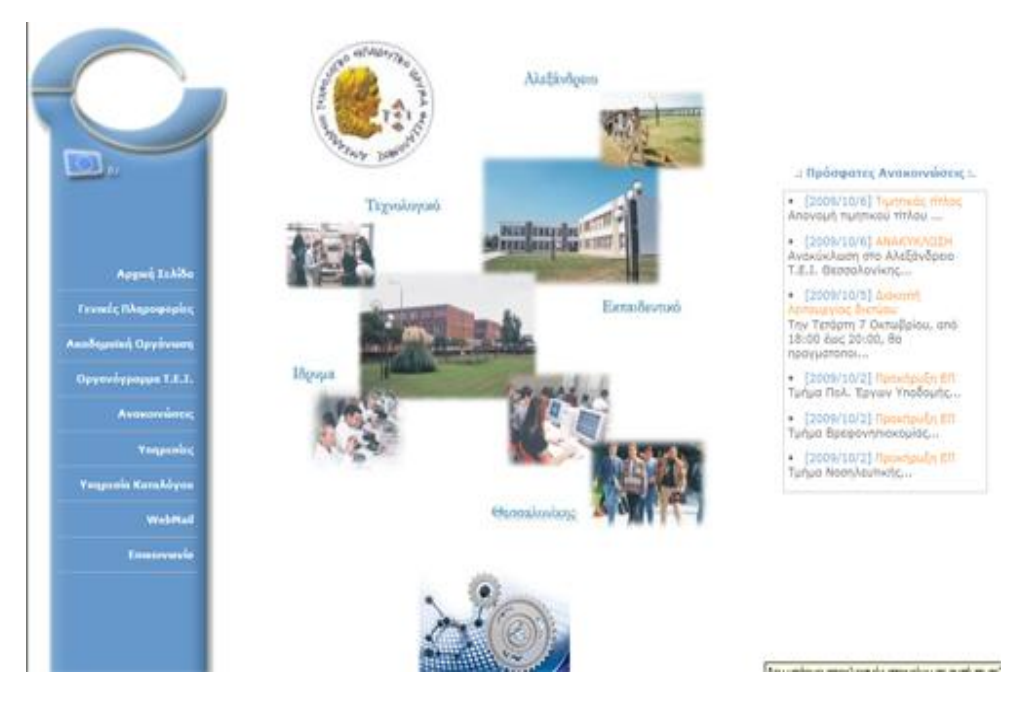

Σχήμα 3.2.5 Κεντρική σελίδα ιστότοπου ΤΕΙ Θεσσαλονίκης
Το χρωματικό προφίλ της συγκεκριμένης ιστοσελίδας αποτελείται από αποχρώσεις του μπλε και του γκρι και χωρίζεται σε τρεις στήλες στις οποίες παρουσιάζονται τα δεδομένα. Επίσης στο πάνω μέρος εμφανίζεται το λογότυπο. Το μενού βρίσκεται σε μια μπάρα, στο αριστερό τμήμα του σχεδιασμού της σελίδας.

Οι κυριότερες επιλογές πλοήγησης μέσω του μενού είναι οι παρακάτω:

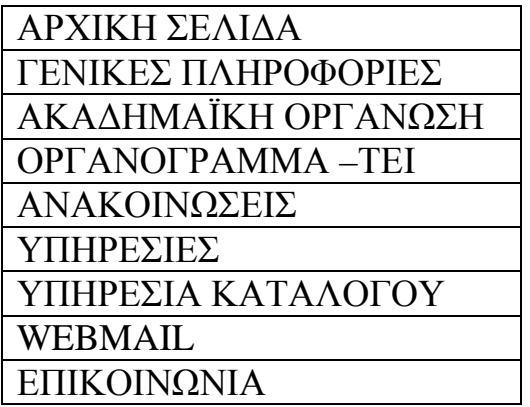

### **3.6) ΤΕΙ Ιονίων Νήσων**

Ο ιστότοπος του ΤΕΙ Ιονίων Νήσων, βρίσκεται στο διαδίκτυο στη διεύθυνση <http://www.teiion.gr/> Στη συνέχεια στο σχήμα 3.2.6 απεικονίζεται η πρώτη σελίδα που βλέπει ο επισκέπτης του ιστότοπου.

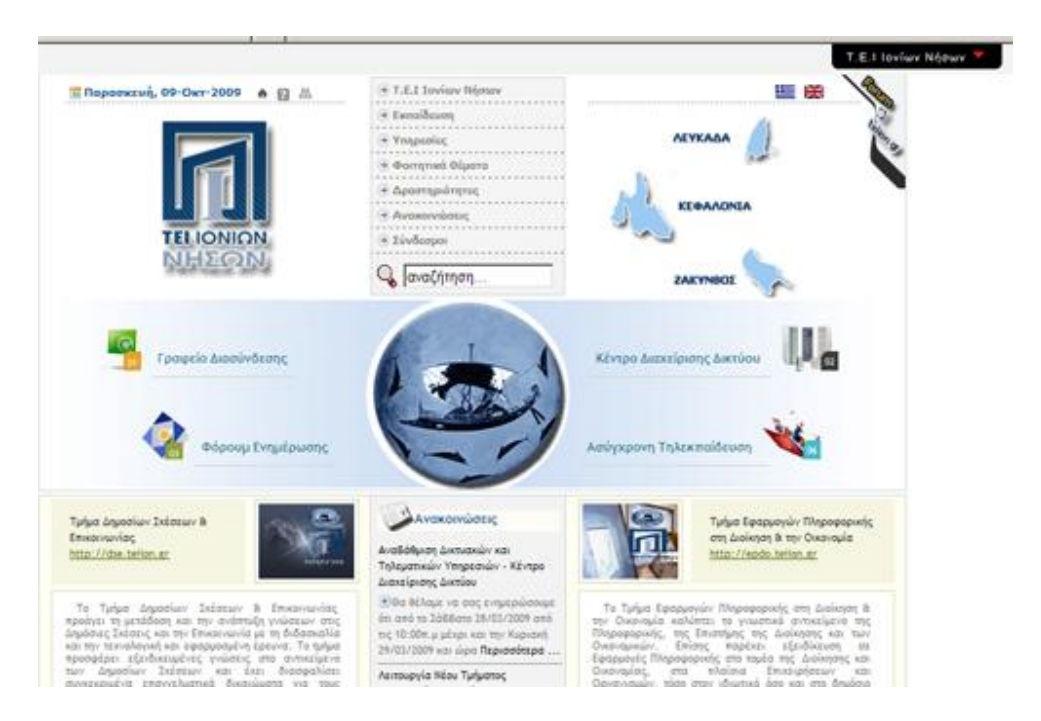

Σχήμα 3.2.6 Κεντρική σελίδα ιστότοπου ΤΕΙ Ιονίων Νήσων

Το χρωματικό προφίλ του συγκεκριμένου ιστότοπου αποτελείται από αποχρώσεις του μπλε και του γκρι και χωρίζεται σε τρεις στήλες στις οποίες παρουσιάζονται τα δεδομένα. Επίσης στο πάνω μέρος εμφανίζεται το λογότυπο. Το μενού βρίσκεται σε μια μπάρα, στο πάνω μέρος του ιστότοπου.

Οι κυριότερες επιλογές πλοήγησης μέσω του μενού είναι οι παρακάτω:

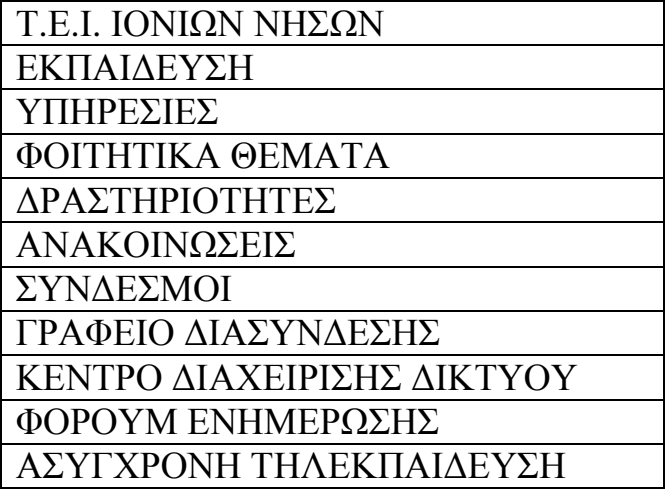

### **3.7) ΤΕΙ Καβάλας**

Ο ιστότοπος του ΤΕΙ Καβάλας, βρίσκεται στο διαδίκτυο στη διεύθυνση <http://www.teikav.edu.gr/el/> Στη συνέχεια στο σχήμα 3.2.7 απεικονίζεται η πρώτη σελίδα που βλέπει ο επισκέπτης του ιστότοπου.

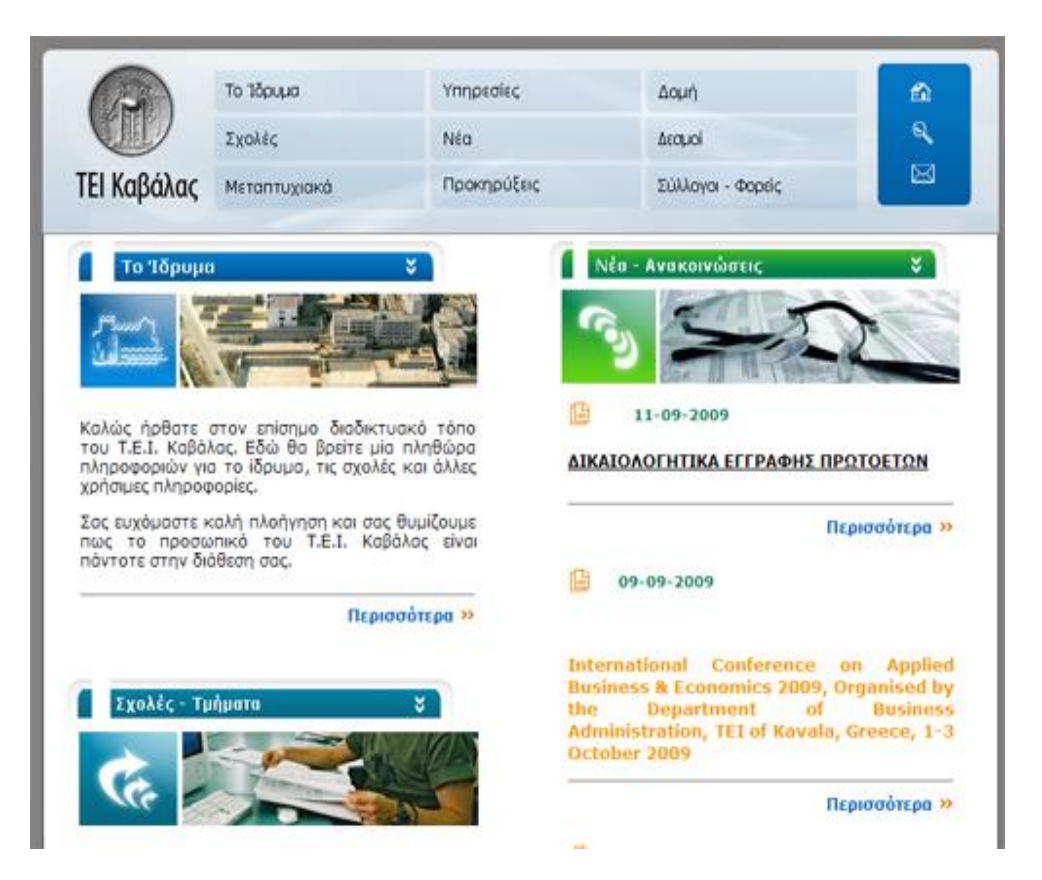

Σχήμα 3.2.7 Κεντρική σελίδα ιστότοπου ΤΕΙ Καβάλας

Το χρωματικό προφίλ του συγκεκριμένου ιστότοπου αποτελείται από αποχρώσεις του γκρι και του μπλε και χωρίζεται σε δυο στήλες στις οποίες παρουσιάζονται τα δεδομένα. Επίσης στο πάνω μέρος εμφανίζεται το λογότυπο. Το μενού βρίσκεται σε μια μπάρα στο πάνω μέρος του ιστότοπου.

Οι κυριότερες επιλογές πλοήγησης μέσω του μενού είναι οι παρακάτω:

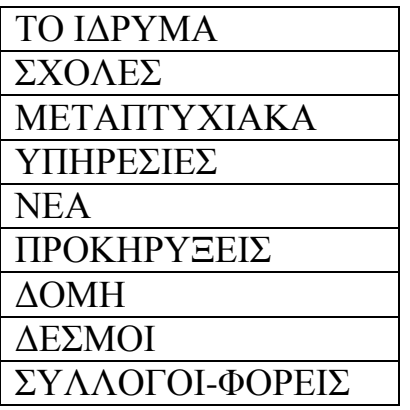

#### **3.8) ΤΕΙ Καλαμάτας**

Ο ιστότοπος του ΤΕΙ Καλαμάτας, βρίσκεται στο διαδίκτυο στη διεύθυνση <http://www.teikal.gr> Στη συνέχεια στο σχήμα 3.2.8 απεικονίζεται η πρώτη σελίδα που βλέπει ο επισκέπτης του ιστότοπου.

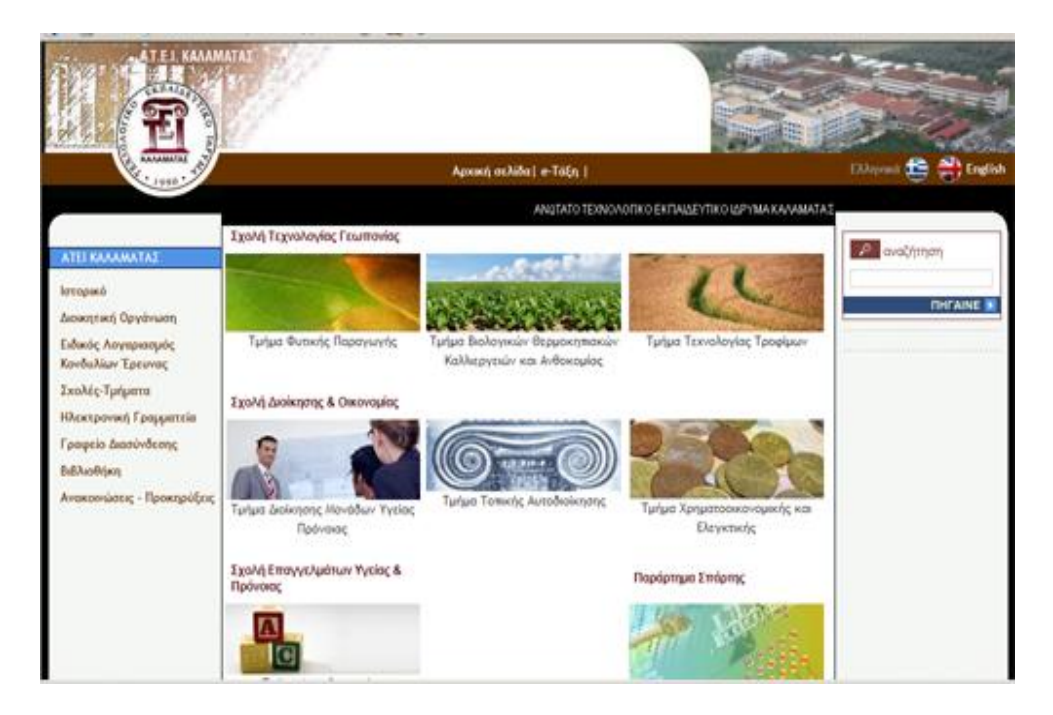

Σχήμα 3.2.8 Κεντρική σελίδα ιστότοπου ΤΕΙ Καλαμάτας

Το χρωματικό προφίλ του συγκεκριμένου ιστότοπου αποτελείται από αποχρώσεις του καφέ και του γκρι και χωρίζεται σε τρεις στήλες στις οποίες παρουσιάζονται τα δεδομένα. Επίσης στο πάνω μέρος εμφανίζεται το λογότυπο, εικόνες από το χώρο. Το μενού βρίσκεται σε δυο οριζόντιες μπάρες, μια στα αριστερά και μια στο πάνω μέρος του ιστότοπου.

Οι κυριότερες επιλογές πλοήγησης μέσω του μενού είναι οι παρακάτω:

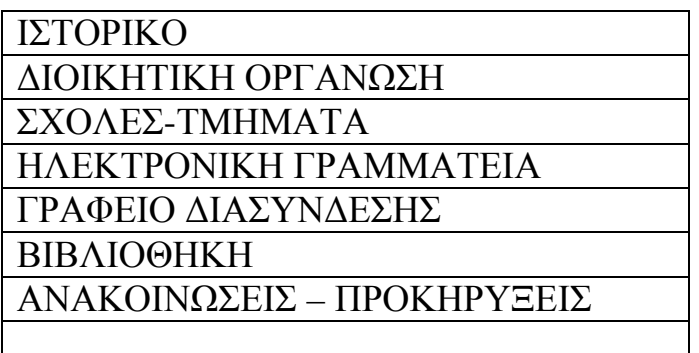

### **3.9 ΤΕΙ Λαμίας**

Ο ιστότοπος του ΤΕΙ Λαμίας, βρίσκεται στο διαδίκτυο στη διεύθυνση <http://www.teilam.gr/> Στη συνέχεια στο σχήμα 3.2.9 απεικονίζεται η πρώτη σελίδα που βλέπει ο επισκέπτης του ιστότοπου.

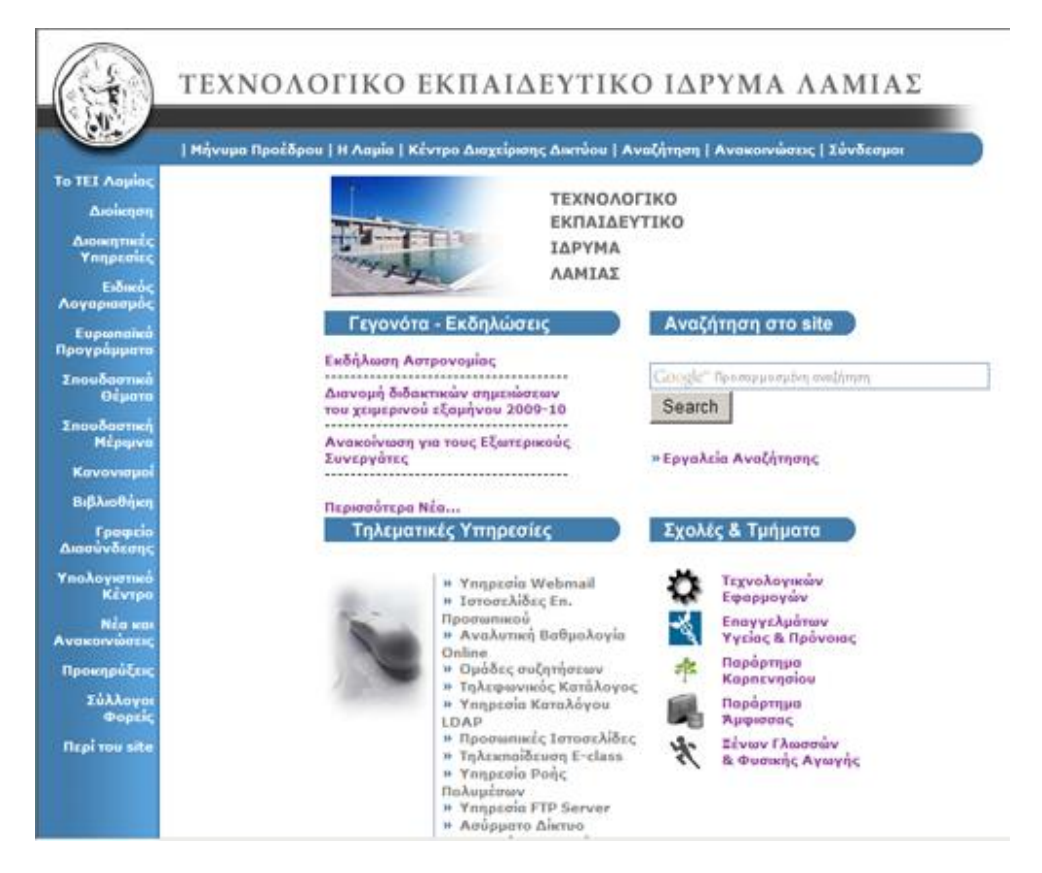

Σχήμα 3.2.9 Κεντρική σελίδα ιστότοπου ΤΕΙ Λαμίας

Το χρωματικό προφίλ του συγκεκριμένου ιστότοπου αποτελείται από αποχρώσεις του κόκκινου και του γκρι και χωρίζεται σε δυο στήλες στις οποίες παρουσιάζονται τα δεδομένα. Επίσης στο πάνω μέρος εμφανίζεται το λογότυπο. Το μενού βρίσκεται σε δυο μπάρες, μια στο αριστερό μέρος και μια στο πάνω μέρος.

Οι κυριότερες επιλογές πλοήγησης μέσω του μενού είναι οι παρακάτω:

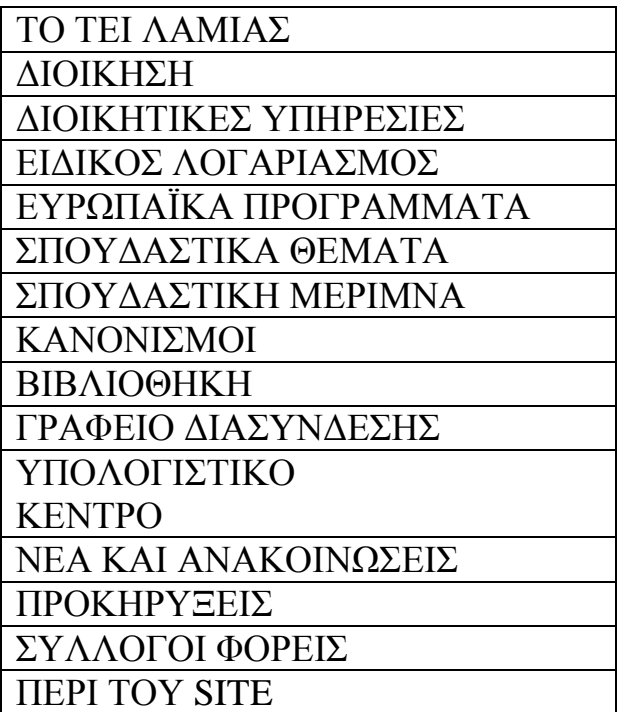

## **3.10) ΤΕΙ Λάρισας**

Ο ιστότοπος του ΤΕΙ Λάρισας, βρίσκεται στο διαδίκτυο στη διεύθυνση <http://www.teilar.gr/> Στη συνέχεια στο σχήμα 3.2.10 απεικονίζεται η πρώτη σελίδα που βλέπει ο επισκέπτης του ιστότοπου.

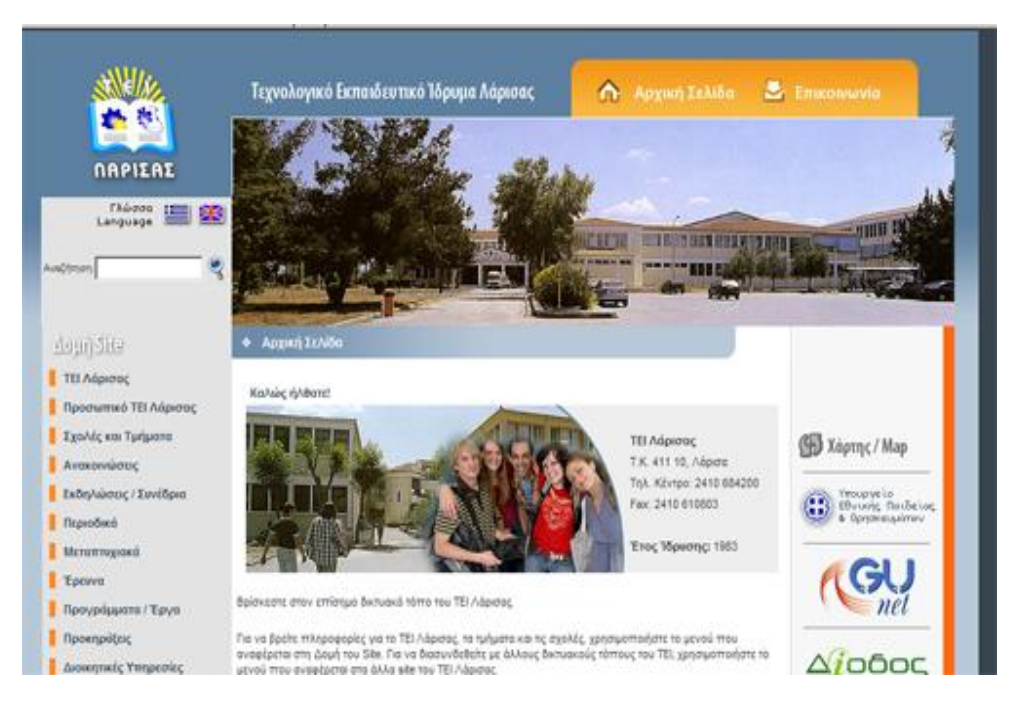

Σχήμα 3.2.10 Κεντρική σελίδα ιστότοπου ΤΕΙ Λάρισας

Το χρωματικό προφίλ του συγκεκριμένου ιστότοπου αποτελείται από αποχρώσεις του πορτοκαλί και του μπλε και χωρίζεται σε δυο στήλες στις οποίες παρουσιάζονται τα δεδομένα. Επίσης στο πάνω εμφανίζεται το λογότυπο. Το μενού βρίσκεται σε δυο μπάρες, μια στο αριστερό μέρος και μια στο πάνω μέρος του ιστότοπου.

Οι κυριότερες επιλογές πλοήγησης μέσω του μενού είναι οι παρακάτω:

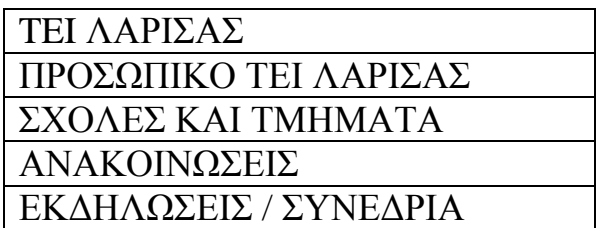

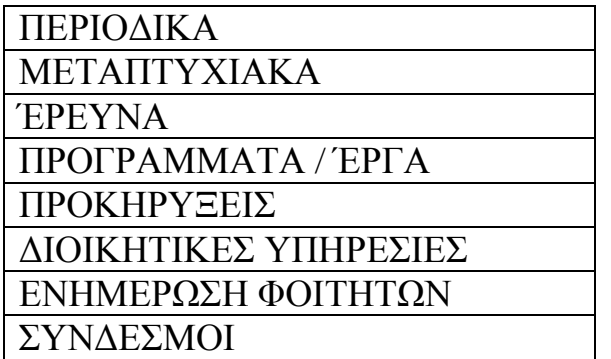

#### **3.11) ΤΕΙ Μεσολογγίου**

Ο ιστότοπος του ΤΕΙ Μεσολογγίου, βρίσκεται στο διαδίκτυο στη διεύθυνση <http://www.teimes.gr/> Στη συνέχεια στο σχήμα 3.2.11 απεικονίζεται η πρώτη σελίδα που βλέπει ο επισκέπτης του ιστότοπου.

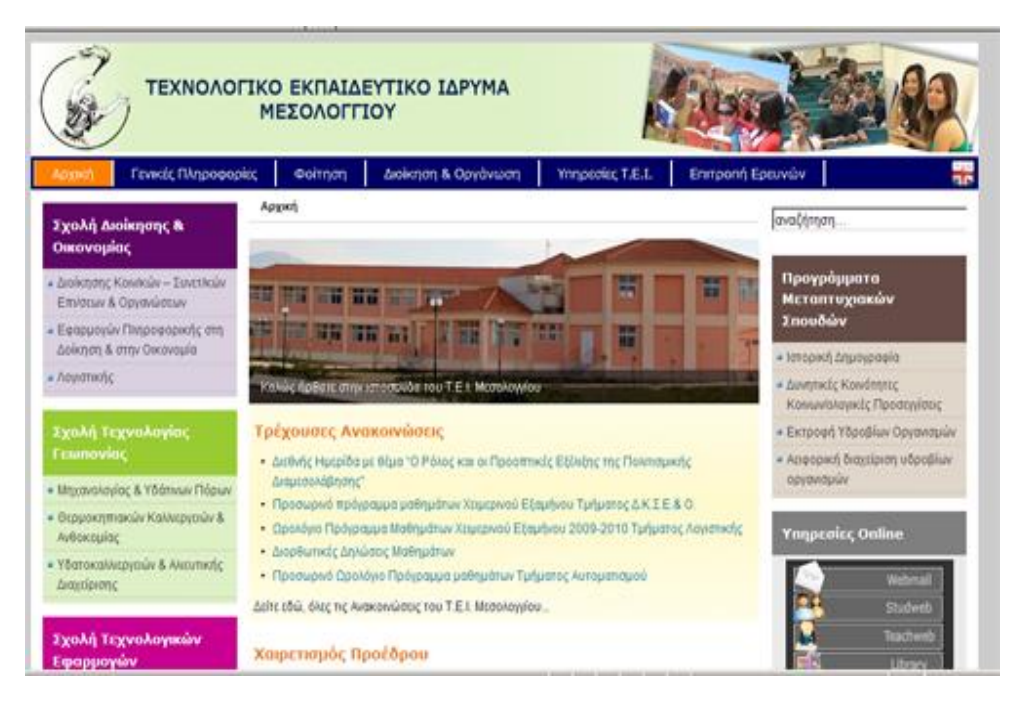

Σχήμα 3.2.11 Κεντρική σελίδα ιστότοπου ΤΕΙ Μεσολογγίου

Το χρωματικό προφίλ του συγκεκριμένου ιστότοπου αποτελείται από πολλές αποχρώσεις χρωμάτων και χωρίζεται σε τρεις στήλες στις οποίες παρουσιάζονται τα δεδομένα. Επίσης στο πάνω μέρος εμφανίζεται το λογότυπο και εικόνες από το ΤΕΙ. Το μενού βρίσκεται σε μια οριζόντια μπάρα, στο πάνω μέρος του ιστότοπου.

Οι κυριότερες επιλογές πλοήγησης μέσω του μενού είναι οι παρακάτω:

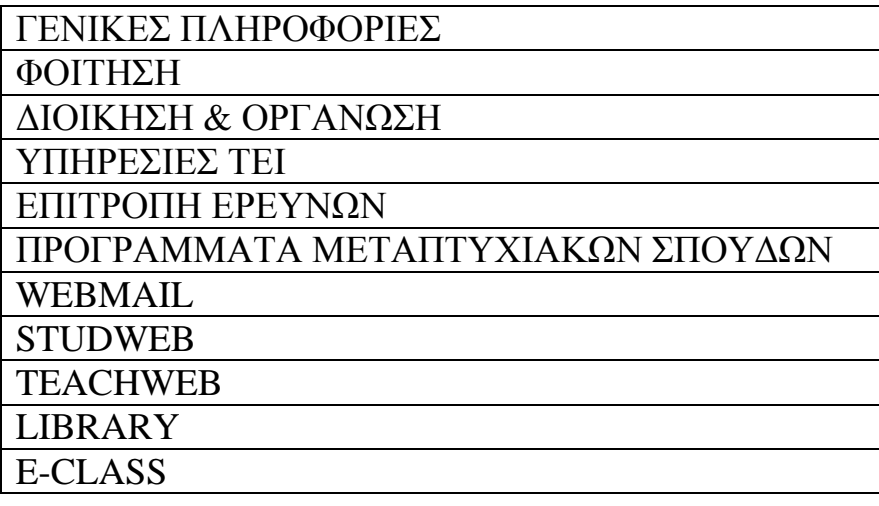

## **3.12) ΤΕΙ Πάτρας**

Ο ιστότοπος του ΤΕΙ Πάτρας, βρίσκεται στο διαδίκτυο στη διεύθυνση <http://www.teipat.gr/> Στη συνέχεια στο σχήμα 3.2.12 απεικονίζεται η πρώτη σελίδα που βλέπει ο επισκέπτης του ιστότοπου.

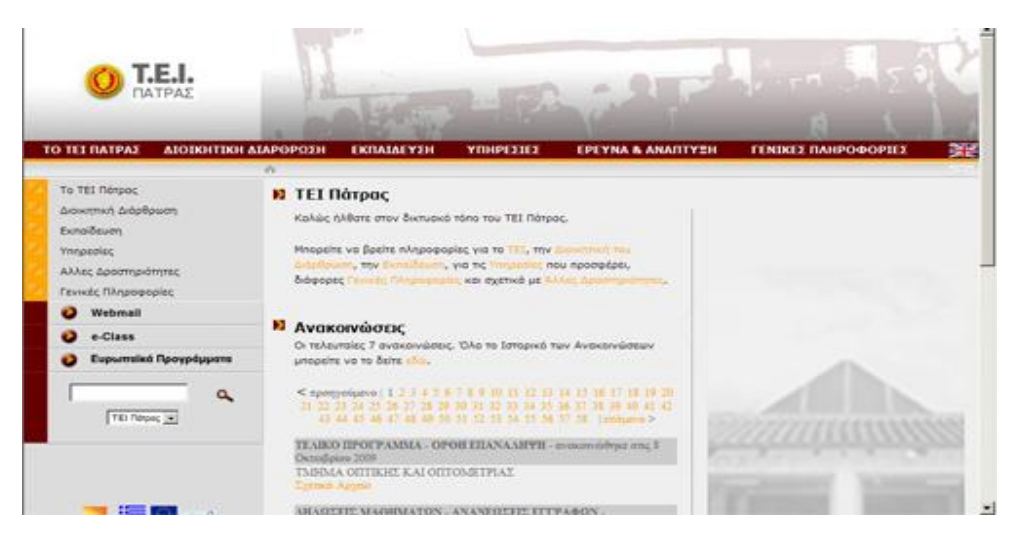

Σχήμα 3.2.12 Κεντρική σελίδα ιστότοπου ΤΕΙ Πάτρας

Το χρωματικό προφίλ του συγκεκριμένου ιστότοπου αποτελείται από αποχρώσεις του κόκκινου και του γκρι και χωρίζεται σε τρεις στήλες στις οποίες παρουσιάζονται τα δεδομένα. Επίσης στο πάνω μέρος εμφανίζεται το λογότυπο και εικόνες από το χώρο. Το μενού βρίσκεται σε δυο μπάρες, μια στο αριστερό μέρος και μια στο πάνω μέρος του ιστότοπου.

Οι κυριότερες επιλογές πλοήγησης μέσω του μενού είναι οι παρακάτω:

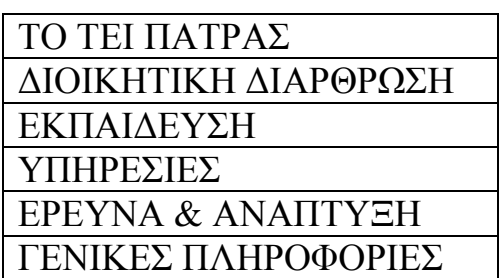

#### **3.13) ΤΕΙ Πειραιά**

Ο ιστότοπος του ΤΕΙ Πειραιά, βρίσκεται στο διαδίκτυο στη διεύθυνση <http://www.teipir.gr/> Στη συνέχεια στο σχήμα 3.2.13 απεικονίζεται η πρώτη σελίδα που βλέπει ο επισκέπτης του ιστότοπου.

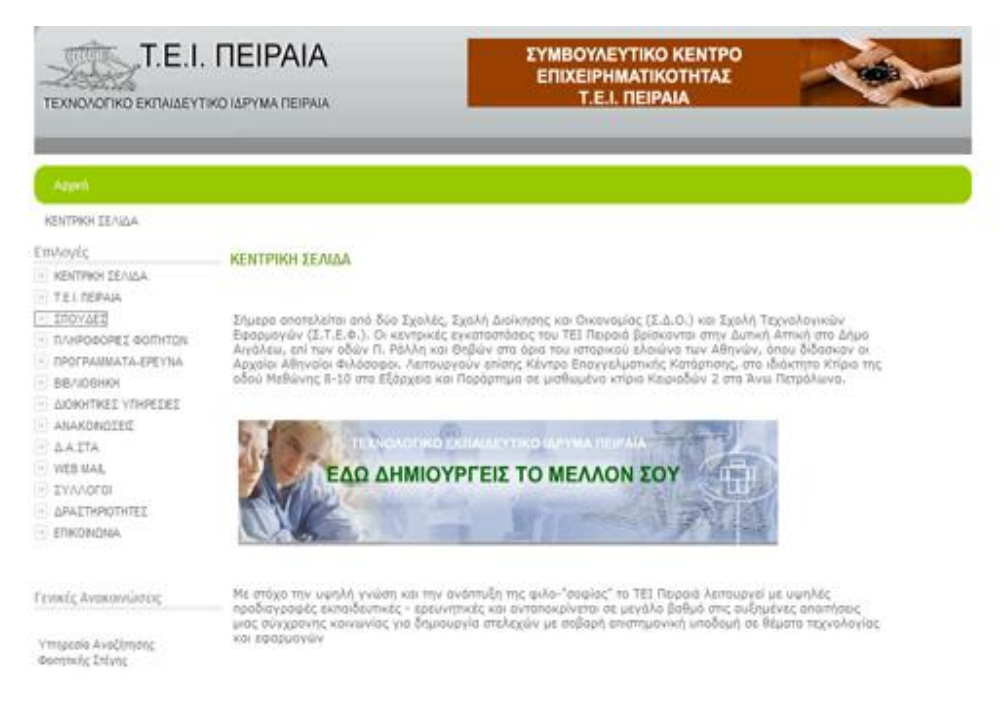

Σχήμα 3.2.13 Κεντρική σελίδα ιστότοπου ΤΕΙ Πειραιά

Το χρωματικό προφίλ του συγκεκριμένου ιστότοπου αποτελείται από αποχρώσεις του μπλε και του γκρι και χωρίζεται σε δυο στήλες στις οποίες παρουσιάζονται τα δεδομένα. Επίσης στο πάνω μέρος εμφανίζεται το λογότυπο. Το μενού βρίσκεται σε μια οριζόντια μπάρα στο αριστερό μέρος του ιστότοπου.

Οι κυριότερες επιλογές πλοήγησης μέσω του μενού είναι οι παρακάτω:

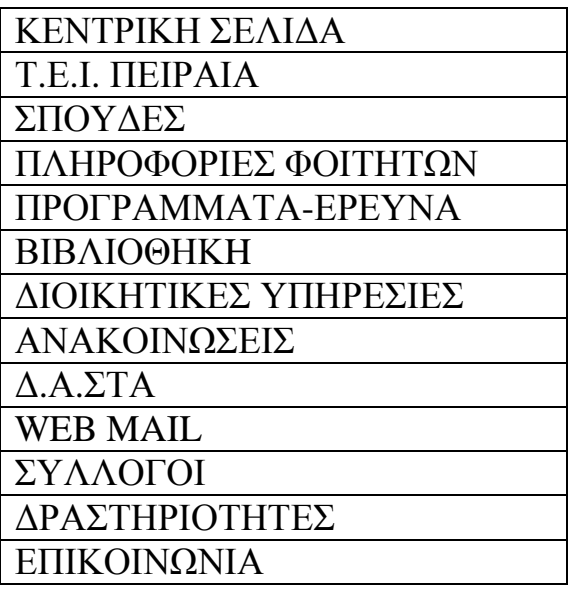

## **3.14) ΤΕΙ Σερρών**

Ο ιστότοπος του ΤΕΙ Σερρών, βρίσκεται στο διαδίκτυο στη διεύθυνση <http://www.teiser.gr/> Στη συνέχεια στο σχήμα 3.2.14 απεικονίζεται η πρώτη σελίδα που βλέπει ο επισκέπτης του ιστότοπου.

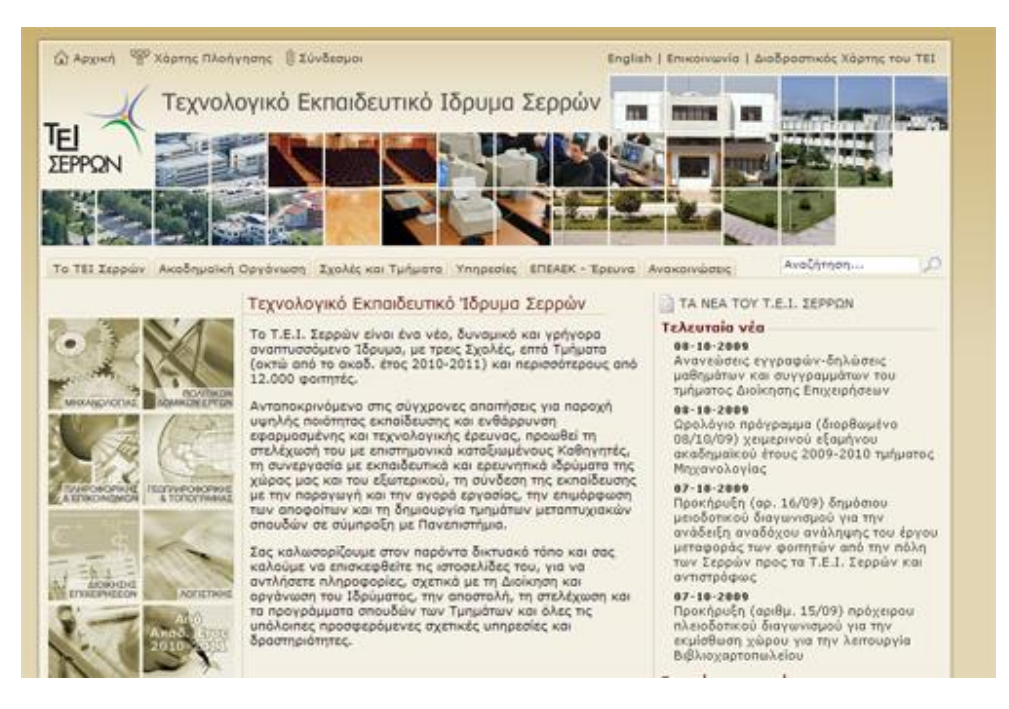

Σχήμα 3.2.14 Κεντρική σελίδα ιστότοπου ΤΕΙ Σερρών

Το χρωματικό προφίλ του συγκεκριμένου ιστότοπου αποτελείται από αποχρώσεις του γκρι και του καφέ και χωρίζεται σε τρεις στήλες στις οποίες παρουσιάζονται τα δεδομένα. Επίσης στο πάνω μέρος εμφανίζεται το λογότυπο και εικόνες από το χώρο. Το μενού βρίσκεται σε δυο μπάρες, μια στο κεντρικό μέρος και μια στο πάνω μέρος του ιστότοπου.

Οι κυριότερες επιλογές πλοήγησης μέσω του μενού είναι οι παρακάτω:

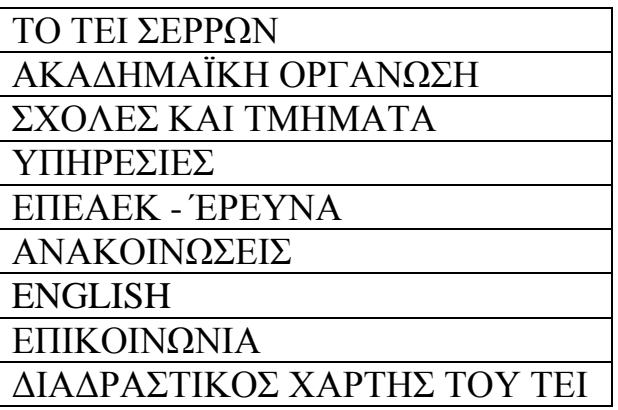

### **3.15) ΤΕΙ Χαλκίδας**

Ο ιστότοπος του ΤΕΙ Χαλκίδας, βρίσκεται στο διαδίκτυο στη διεύθυνση <http://www.teihal.gr/> Στη συνέχεια στο σχήμα 3.2.15 απεικονίζεται η πρώτη σελίδα που βλέπει ο επισκέπτης του ιστότοπου.

| Καλωσόρισμα                                                                                                    |                                                                                                    |                        |                                                                                                    |
|----------------------------------------------------------------------------------------------------|----------------------------------------------------------------------------------------------------|------------------------|----------------------------------------------------------------------------------------------------|
| Διοίκηση Ιδρύματος                                                                                                    |                                                                                                    |                        |                                                                                                    |
| Ακαδημαϊκά<br>Πληροφορίες<br>Ευρωπακά Προγράμματα                                                                                                    |                                                                                                    |                        |                                                                                                    |
|                                                                                                    |                                                                                                    |                        |                                                                                                    |
|                                                                                                    | <b>BXITOROFIES</b>                                                                                                    |                        |                                                                                                    |
| Κοινότητα T.E.L.                                                                                                    | EKHAIAEYTIKO                                                                                                    |                        |                                                                                                    |
| tehal internet                                                                                                    |                                                                                                    | <b>T.E.I. XAAKIAAZ</b> |                                                                                                    |
| <b>EE</b> pervnote to site                                                                                                    | Καλώς Ήλθατε στο Τ.Ε.Ι. Χαλκίδας                                                                                                    |                        |                                                                                                    |
| Το περιεχόμενο των ιστοιχιλίδων<br>TEL Xaludar<br>gives<br><b>FOU</b><br>avissimum da storodukon<br>Τμήματα. Το κεντρικό<br>ons<br>reabable mapidges power yevening<br>πληροφορίες για το δρύμα και τις<br>anoubic-<br>ound.<br>'dE<br>To<br>component<br>nocounité.<br>ουτόξηση αύχορους ον κοποχέδινε<br>υλικό κάθε είδους στις σελίδες<br>των μαθημάτων, καθώς και ατήν<br>αλατφόρμα<br>asuvypovni;<br>mAsing@supnc. | Στεγασμένο στη θέση Σκληρό της περιοχής Ψαχνών Ευβοίας, το Τεχνολογικό Εκπαιδευτικό<br>Τδρυμα της Χαλκίδας είναι το μοναδικό Τδρυμα Τριτοβάθμιας Εκπαίδευσης στην ευρύτερη<br>περιφέρεια.<br>Το Τ.Ε.Ι. προσφέρει στους σπουδαστές του υψηλού επιπέδου εκπαίδευση, που εντάσσει τους<br>αποφοίτους του στη σύγχρονη αποπητική κοινωνία με ισχυρά γνωστικά εφάδια, για μια<br>επιτυχημένη επαγγελματική σταδιοδρομία. Αυτό αποδεικνύεται και από τις μεγάλες επιτυχίες<br>όσων αποφοίτων του Τ.Ε.Ι. συνεχίζουν με μεταπτυχιακές σπουδές σε μεγάλα πανεπιστήμια της<br>Euponno.<br>Περισσότερες πληροφορίες για το T.E.L ><br>To via tou T.E.I.<br>Τρέχοντα Θέματα |                        |                                                                                                    |
| > Άμεσες Συνδέσεις<br>Τμήμα Αυτοματισμού<br>Turbut bekennig Emysterjatory<br>Τμήμα Διολησης ζωστ. Εφαιλοσμού<br>Τμήμα Ηλεκτρολογίας                                                                                                    | <b>ESN (ERASMUS):</b><br><b>Exchange Students</b><br>Erasmus Student Network (ESN) is one of the<br>biggest interdeciplinary student associations in<br>Europe, founded in 1990 for supporting and<br>developing student exchange and is present in 296<br>Higher Education Institutions from 11 countries.                                                                                                    |                        | Αναστολή λειτουργίας του ΤΕΙ την Δευτέρα 5-<br>$10 - 09.$<br>Από την 1η Οκτωβρίου 2009 ξεονό η διεδκοσία<br>υποβολής προτάσεων για το πρόγραμμα<br>ERASHUS. O sylageplusyo anougarris<br>(npodkingtn anoutcomer) is utilin Eff. ka-<br>δοκητικού προσωπικού (πρόσκληση προσωπικού) |

Σχήμα 3.2.15 Κεντρική σελίδα ιστότοπου ΤΕΙ Χαλκίδας

Το χρωματικό προφίλ του συγκεκριμένου ιστότοπου αποτελείται από αποχρώσεις του μπλε και του γκρι και χωρίζεται σε δυο στήλες στις οποίες παρουσιάζονται τα δεδομένα. Επίσης στο πάνω εμφανίζεται το λογότυπο. Το μενού βρίσκεται σε μια κατακόρυφη μπάρα, στο αριστερό μέρος.

Οι κυριότερες επιλογές πλοήγησης μέσω του μενού είναι οι παρακάτω:

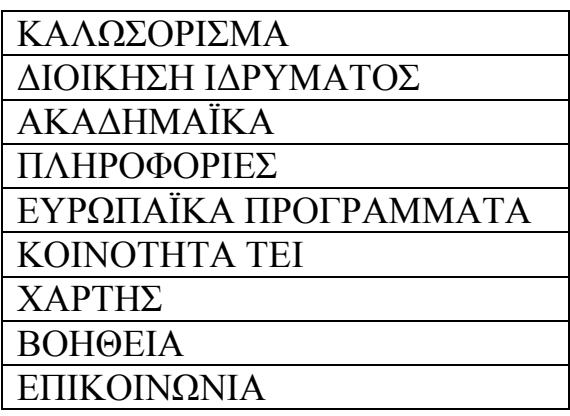

## **3.14) Beuth Hochschule fur Technik Berlin**

Ο ιστότοπος του Beuth Hochschule fur Technik Berlin στο διαδίκτυο βρίσκεται στη διεύθυνση <http://www.tfh-berlin.de> . Στη συνέχεια στο σχήμα 3.2.16 απεικονίζεται η πρώτη σελίδα που βλέπει ο επισκέπτης στον ιστότοπο

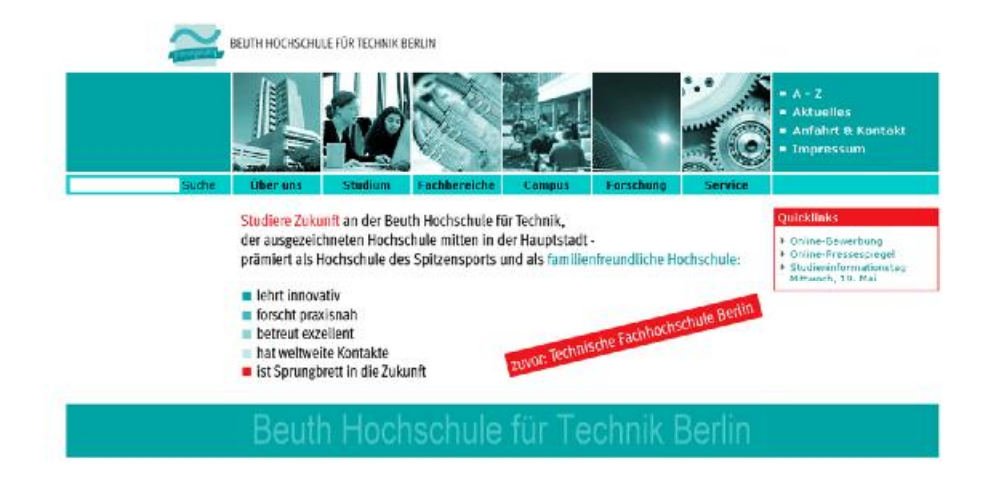

Σχήμα 3.2.16 Ιστότοπος - Beuth Hochschule fur Technik Berlin

Το χρωματικό προφίλ του συγκεκριμένου ιστότοπου αποτελείται από άσπρο και κομμάτια του πράσινο και όταν κάποιος πλοηγείται η σελίδα χωρίζεται σε 3 τμήματα (αριστερό –μεσαίο - δεξί). Το μενού υπάρχει σε 2 επίπεδα, εκ των οποίων το πρώτο εμφανίζονται με εικόνες στο πάνω και μεσαίο μέρος της σελίδας, ενώ όταν εισερχόμαστε στις υπο- επιλογές εμφανίζεται και ένα μενού στη αριστερή και στη δεξιά πλευρά.

Σε ειδική θέση βρίσκεται κάθε φορά η φόρμα της αναζήτησης, ενώ ιδιαίτερη εντύπωση προκαλεί το γεγονός ότι κάθε επιλογή της πάνω μπάρας του μενού επιλογών, διαθέτει ξεχωριστό χρωματικό προφίλ, ανάλογα με την επιλογή. Η δεξιά μπάρα επιλογών που ενεργοποιείται όταν ο επισκέπτης πατήσει μια από τις κύριες επιλογές, λειτουργεί σαν κουτί υπενθύμισης σημαντικών διεργασιών του ιστότοπου, κάτι που είναι πολύ εξυπηρετικό και συντελεί στη βελτίωση της λειτουργικότητας και ευχρηστίας στο συγκεκριμένο ιστότοπο.

# **ΚΕΦΑΛΑΙΟ 4**

# **«Αναλυτική παρουσίαση συγκεκριμένων ιστότοπων»**

#### **Κεφάλαιο 4 ¨Αναλυτική παρουσίαση συγκεκριμένων ιστότοπων¨**

## **4.1 Εισαγωγή**

Από τους ιστότοπους που αναφέρθηκαν στο προηγούμενο κεφάλαιο θα γίνει εκτενής ανάλυση στους ιστότοπους των εξής μεγαλύτερων ΤΕΙ:

- ü ΤΕΙ ΑΘΗΝΑΣ
- ü ΤΕΙ ΠΕΙΡΑΙΑ
- ü ΤΕΙ ΠΑΤΡΩΝ
- ü ΤΕΙ ΘΕΣΣΑΛΟΝΙΚΗΣ

Με τη βοήθεια της ανάλυσης αυτής καθώς σε συνδυασμό με την εφαρμογή των καθιερωμένων προτύπων για τη σωστή δημιουργία ενός λειτουργικού ιστότοπου, σε εναρμόνιση με τα διεθνή πρότυπα, θα βγουν τα σχετικά συμπεράσματα.

Οι συγκεκριμένοι ιστότοποι επιλέχθηκαν διότι τηρούν τις προϋποθέσεις για τη σωστή ενημέρωση που πρέπει να παρέχει ένα ΑΤΕΙ στους φοιτητές του αλλά και στον κάθε επισκέπτη που θέλει να ενημερωθεί γενικά. Εκτός από ότι έχουν καλαίσθητο περιβάλλον στην πλοήγηση, με απαλούς χρωματισμούς που δεν κουράζουν τον επισκέπτη, διαθέτουν πλήθος πληροφοριών, έτσι ώστε και ο πιο απαιτητικός επισκέπτης να βρίσκει αυτό που θέλει. Σημαντικό ρόλο επίσης στην επιλογή έχει το γεγονός ότι οι ιστότοποι που θα αναλυθούν διαθέτουν σωστό και περιεκτικό μενού επιλογών, το οποίο άλλωστε αφήνει και την πρώτη εντύπωση στον επισκέπτη.

## **4.2 ΤΕΙ ΑΘΗΝΩΝ**

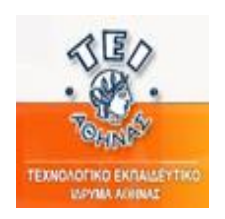

Θα ξεκινήσουμε την ενδεικτική παράθεση και ανάλυση των ιστότοπων των ΤΕΙ στην Ελλάδα, με το ΤΕΙ Αθηνών, του οποίου η διεύθυνση στο ΙΝΤΕΡΝΕΤ είναι [http://www.teiath.gr.](http://www.teiath.gr)

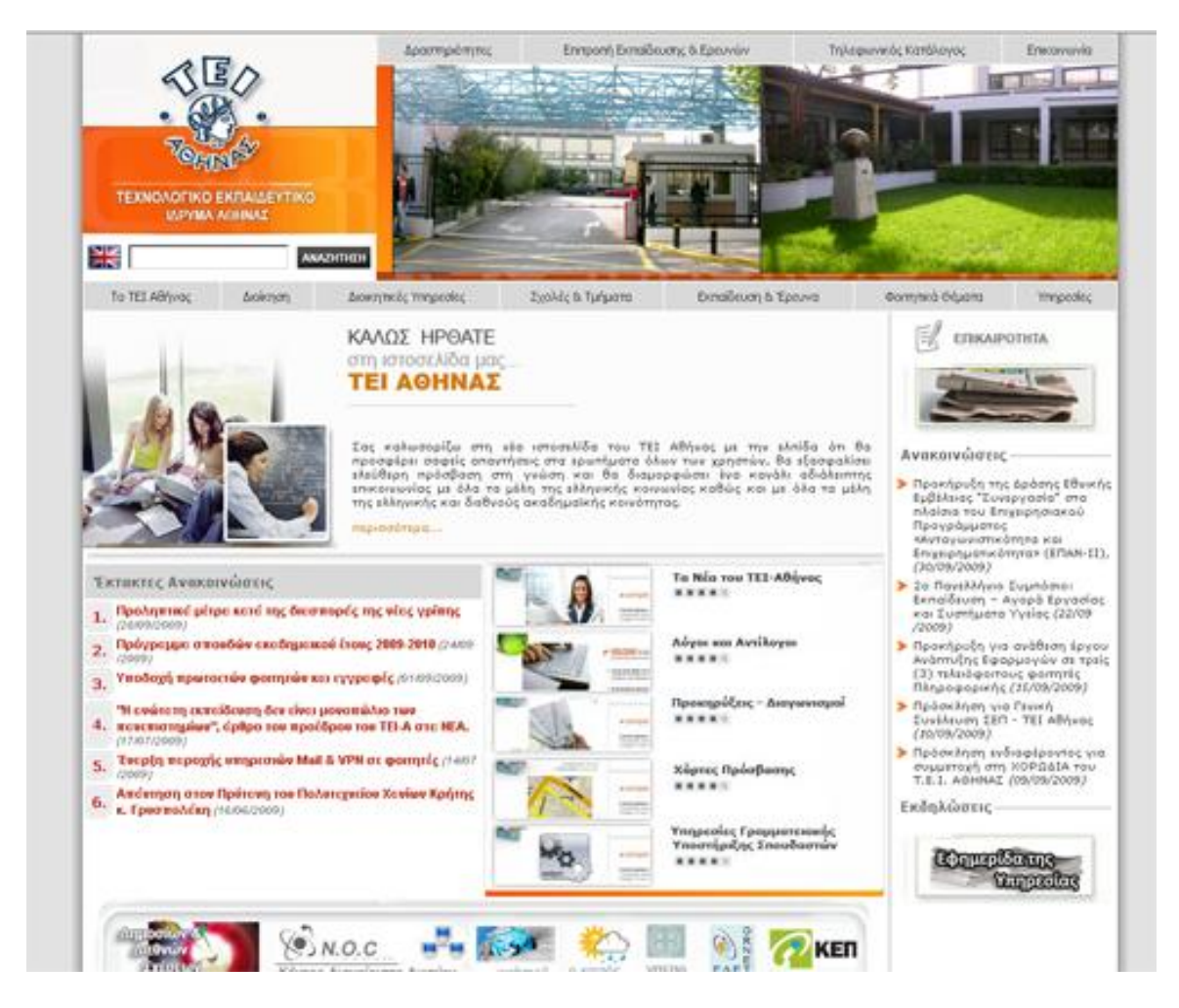

Σχήμα 4.2.1 Κεντρική σελίδα ιστότοπου ΤΕΙ Αθήνας

Όπως φαίνεται και στο σχήμα 4.2.1 πρόκειται για ένα ιστότοπο με μοντέρνο σχεδιασμό. Ο χρήστης όταν πλοηγείται στην πρώτη σελίδα, έχει μπροστά του μια μοντέρνα εμφάνιση σε αποχρώσεις του γκρι – πορτοκαλί. Επίσης σε εμφανές σημείο (κάτω από το λογότυπο) βρίσκεται και η ένδειξη ότι το περιεχόμενο του ιστότοπου, προσφέρεται και στην αγγλική γλώσσα.

Στο πάνω δεξιά τμήμα υπάρχουν φωτογραφίες από το χώρο του ΤΕΙ, οι οποίες αλλάζουν σε άλλες ενότητες διαφορετικού περιεχομένου.

Ο συγκεκριμένος ιστότοπος χαρακτηρίζεται από μεγάλο όγκο πληροφορίες ακόμα και από την πρώτη σελίδα, που όμως είναι κατανεμημένος λειτουργικά. Πιο συγκεκριμένα το κύριο κομμάτι παράθεσης πληροφοριών είναι χωρισμένο σε τρεις στήλες (κάτι συνηθισμένο στους ιστότοπους με μεγάλο όγκο πληροφορίας) και διαθέτει το πάνω μέρος τμήμα κεφαλίδας (header) καθώς και τμήμα υποσέλιδου (footer). Τα παραπάνω εμφανίζονται στο σχήμα 4.2.2

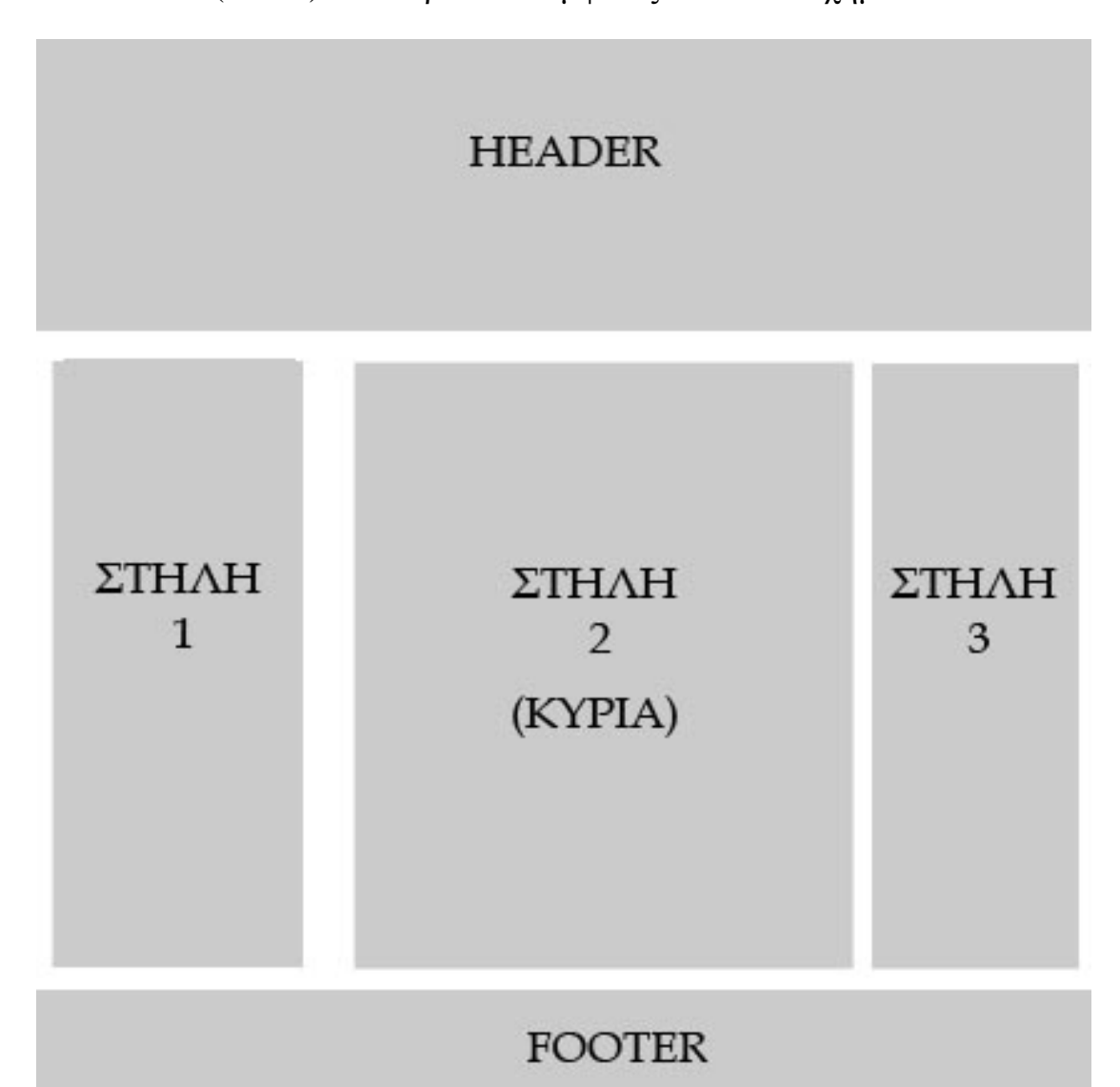

Σχήμα 4.2.2 Σχεδιάγραμμα Ιστότοπου

53 Στη συνέχεια θα αναπτυχθούν τα περιεχόμενα του κάθε τμήματος του ιστότοπου. Το κομμάτι της κεφαλίδας (header) χρησιμοποιείται σε όλη την ιστοσελίδα για να φιλοξενήσει το λογότυπο, την φόρμα αναζήτησης, την εναλλαγή αγγλικών – ελληνικών καθώς και το πρώτο βοηθητικό μενού επιλογών (θα αναπτυχθεί αργότερα). Η πρώτη στήλη χρησιμοποιείται για να εμφανίσει τις έκτακτες ανακοινώσεις (περιορίζει τα αποτελέσματα σε 6) ενώ η στήλη 3 εμφανίζει θέματα επικαιρότητας από διάφορες θεματικές περιοχές της αρθρογραφίας του ΤΕΙ. Η στήλη 2 που αποτελεί και την κύρια στήλη του ιστότοπου, εμφανίζει το κυρίως

κείμενο και το κυρίως κείμενο κάθε θεματικής ενότητας, οπου χρησιμοποιείται.

Το κομμάτι του υποσέλιδου (footer) περιλαμβάνει εκτός από το τηλέφωνο του ΤΕΙ, και συνδέσμους με εσωτερικά links του ΤΕΙ, όπως το Τμήμα Δημοσίων και Διεθνών Σχέσεων <http://www.teiath.gr/dimosiwn/>, το Κέντρο Διαχείρισης Δικτύου <http://www.teiath.gr/noc/>, την υπηρεσία webmail <http://webmail.teiath.gr/> αλλά και εξωτερικούς συνδέσμους, όπως για τον καιρό, το Υπουργείο Παιδείας κ.α.

Στη συνέχεια θα αναλύσουμε τη δομή και λειτουργικότητα των πλαισίων μενού επιλογών. Οι μπάρες με τις επιλογές των μενού χωρίζονται στην κύρια μπάρα επιλογής και στην δευτερεύουσα, που απεικονίζονται στο σχήμα 4.2.3

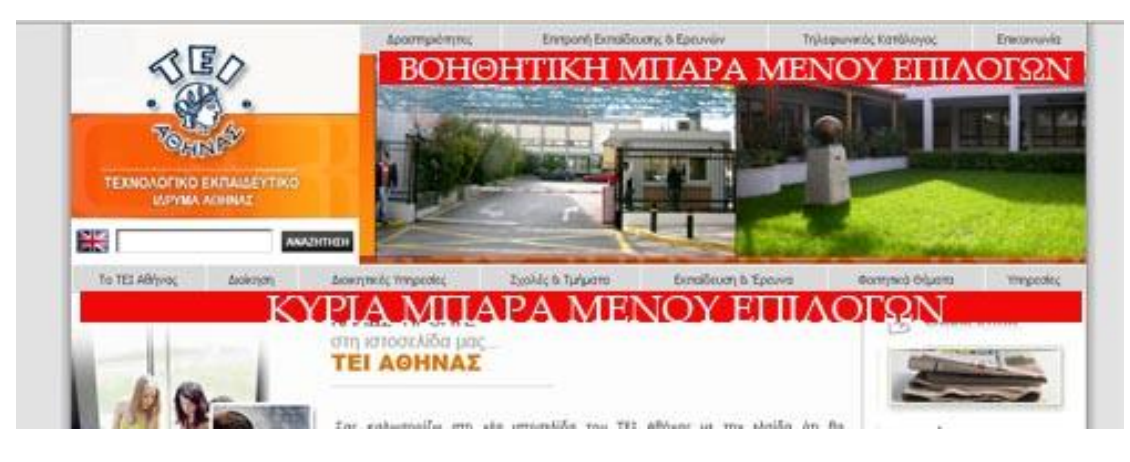

Σχήμα 4.2.3 Μπάρες μενού επιλογών

Η βοηθητική μπάρα, χρησιμοποιεί την μέθοδο των πτυσσόμενων μενού (σχήμα 4.2.4)

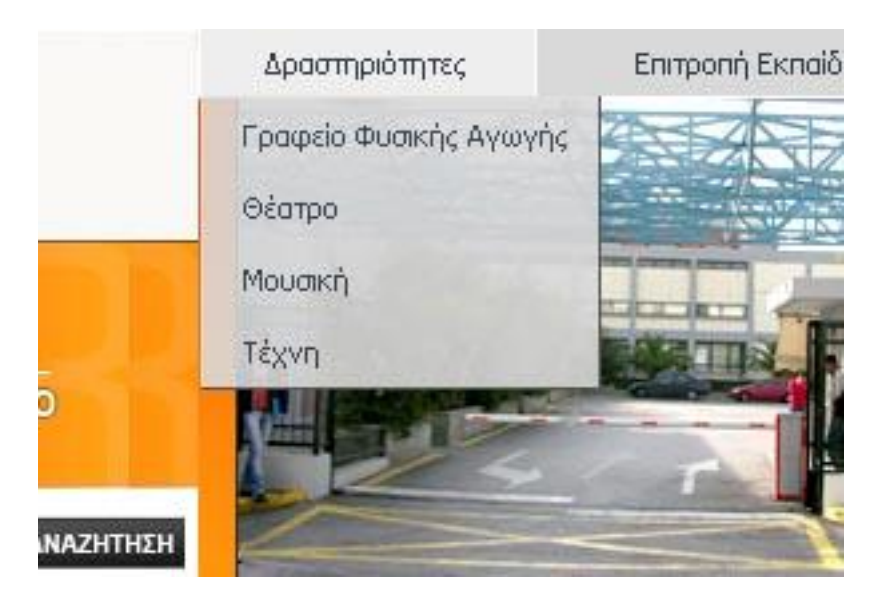

Σχήμα 4.2.4 Πτυσσόμενου μενού

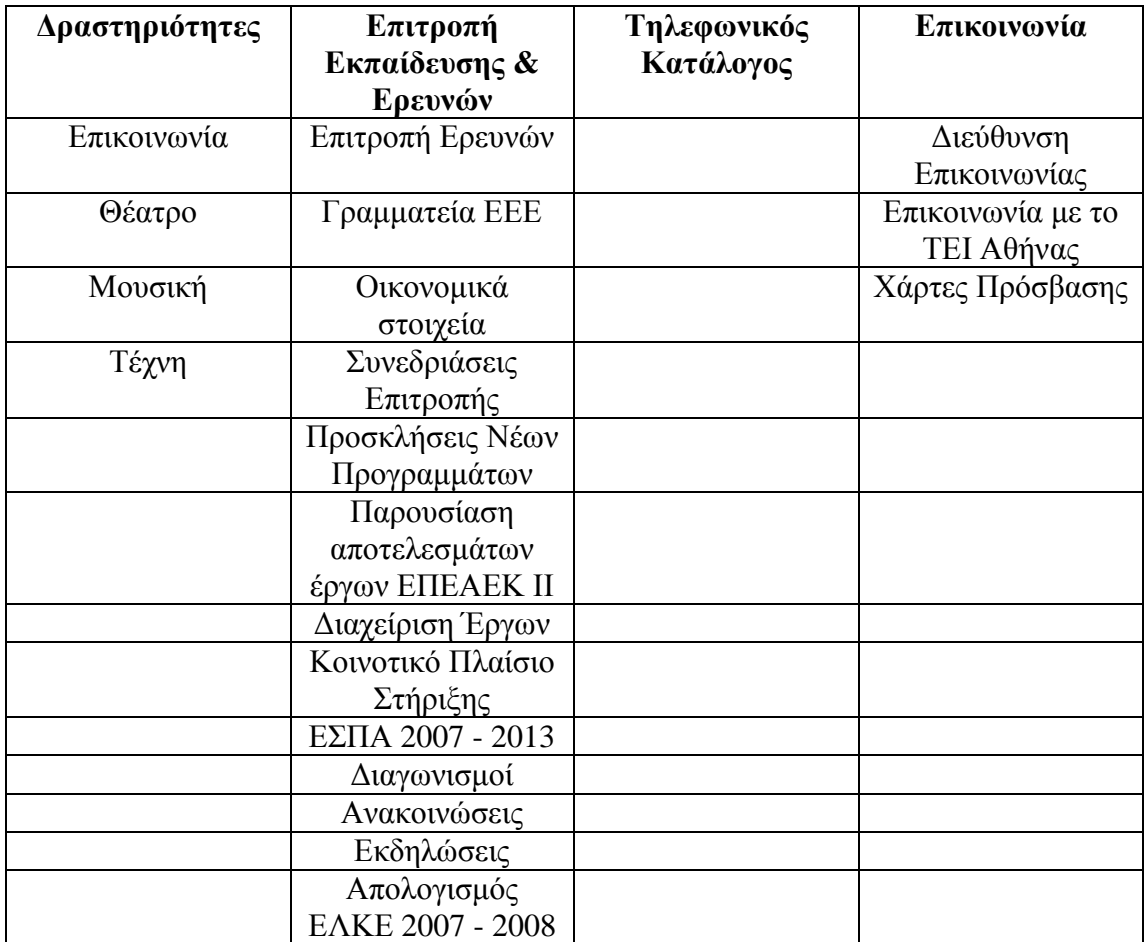

Έτσι μπορούν να προβληθούν οι παρακάτω επιλογές που φαίνεται στον ακόλουθο πίνακα.

Οι επιμέρους επιλογές κάθε υπο-μενού της βοηθητικής μπάρας επιλογών χρησιμοποιεί τη μέθοδο των ανοιγμένων μενού για να εμφανίσει επιμέρους επιλογές του μενού οι οποίες φαίνονται στον παρακάτω πίνακα.

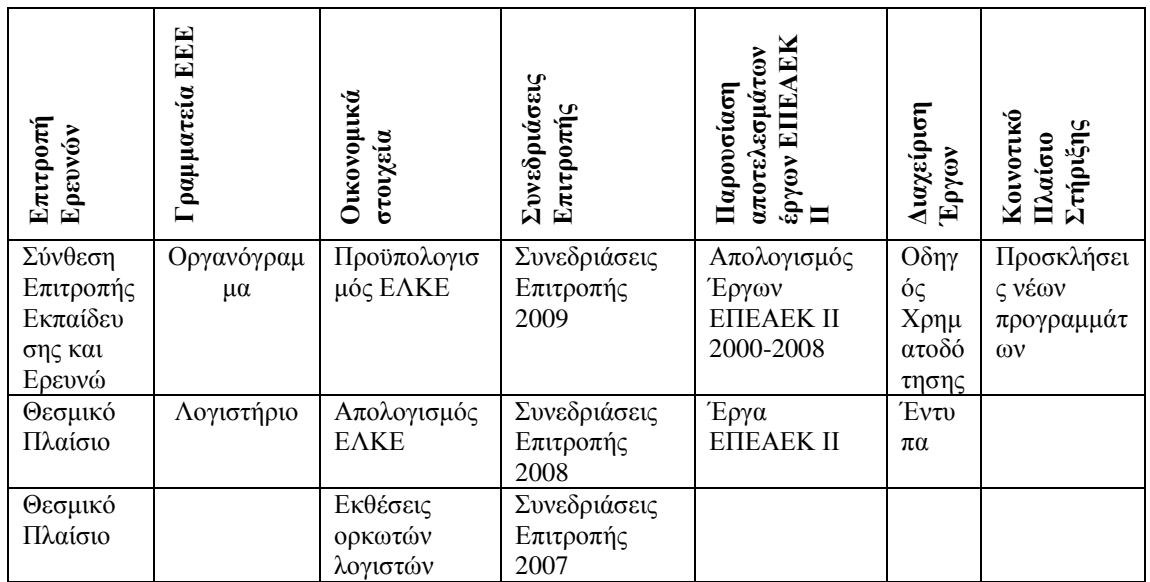

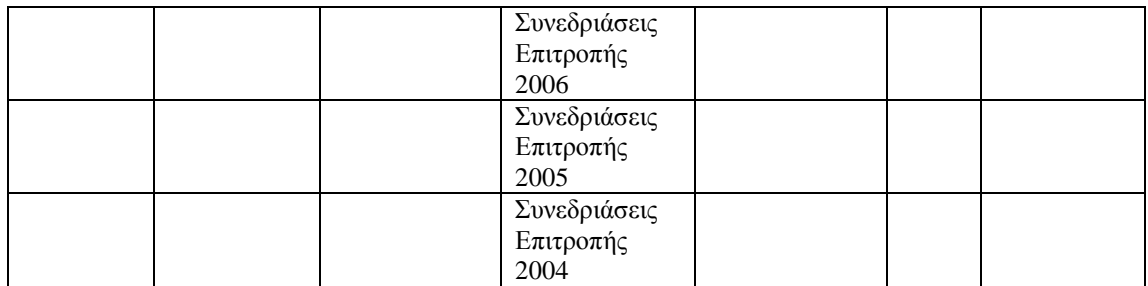

Εδώ πρέπει να αναφερθεί ότι ορισμένες από τις παραπάνω επιλογές, χρησιμοποιώντας τη μέθοδο του ανοίγματος αναλύονται σε παραπάνω υπο-επιλογές, οι οποίες όμως για λόγους συντομίας δεν θα αναφερθούν.

Η κύρια μπάρα επιλογών περιέχει και το σημαντικότερο τμήμα πληροφορίας για τον επισκέπτη που θα θελήσει να πλοηγηθεί στον ιστότοπο. Χρησιμοποιώντας επίσης τις τεχνικές των ανοιγόμενων μενού προς τα κάτω ή προς τα δεξιά, μας εμφανίζει την παρακάτω λίστα επιλογών.

Ο χάρτης του ιστότοπου, ο οποίος μας δείχνει αναλυτικά όλες τις επιλογές όλων των μενού είναι ο παρακάτω:

#### **- Το ΤΕΙ Αθήνας**

Η Ιστορία του ΤΕΙ Αθήνας Το ΚΑΤΕ - ΚΑΤΕΕ και το ΤΕΙ Αθήνας Πρώτη χρονιά λειτουργίας του ΤΕΙ Αθήνας Τεχνολογική Εκπαίδευση 1950 - 1998 Οδοιπορικό της ίδρυσης του Τμήματος Ακτινολογίας - Ραδιολογίας Ανασκόπηση της Τεχνολογικής Εκπαίδευσης στην Ελλάδα Φωτογραφικό Υλικό ΚΑΤΕ 1973 - Σκόρπιες Αναμνήσεις **Οδηγός Σπουδών ΤΕΙ Αθήνας Προκηρύξεις**  Προκηρύξεις Διαγωνισμών Προκηρύξεις Θέσεων Ανακοινώσεις **Λόγοι και Αντίλογοι Τα Νέα του ΤΕΙ**  Ανακοινώσεις του ΤΕΙ Σύνοδοι Προέδρων ΤΕΙ - Ανακοινώσεις Εκδηλώσεις Το Περιοδικό Τεχνολογικά Χρονικά Ορκωμοσία Πτυχιούχων

Το πρόγραμμα ορκωμοσίας των αποφοίτων του ΤΕΙ Αθήνας κατά τμήμα

Τελετή Ορκωμοσίας

Oοδηγίες προς τους

Πρωτόκολλο Καθομολόγησης (Όρκος)

Φωτογραφική Κάλυψη

## **Οικονομικά στοιχεία ΤΕΙ Αθήνας**

Απολογισμοί

Απολογισμός οικονομικού έτους 2008

Απολογισμός οικονομικού έτους 2007

Απολογισμός οικονομικού έτους 2006

Απολογισμός οικονομικού έτους 2005

Απολογισμός οικονομικού έτους 2004

## **Προϋπολογισμοί**

### **Οικονομικό έτος 2009**

Προϋπολογισμός οικονομικού έτους 2009

A' τροποποίηση προϋπολογισμού οικονομικού έτους 2009

## **Οικονομικό έτος 2008**

Προϋπολογισμός οικονομικού έτους 2008

A' τροποποίηση προϋπολογισμού οικονομικού έτους 2008

B' τροποποίηση προϋπολογισμού οικονομικού έτους

Γ' τροποποίηση προϋπολογισμού οικονομικού έτους 2008

## **Οικονομικό έτος 2007**

Προϋπολογισμός οικονομικού έτους 2007

Α' τροποποίηση προϋπολογισμού οικονομικού έτους 2007

B' τροποποίηση προϋπολογισμού οικονομικού έτους 2007

Γ' τροποποίηση προϋπολογισμού οικονομικού έτους

Δ' τροποποίηση προϋπολογισμού οικονομικού έτους

# **Οικονομικό έτος 2006**

Προϋπολογισμός οικονομικού έτους 2006

Α' τροποποίηση προϋπολογισμού οικονομικού έτους 2006

Β' τροποποίηση προϋπολογισμού οικονομικού έτους 2006

Γ' τροποποίηση προϋπολογισμού οικονομικού έτους 2006

Δ' τροποποίηση προϋπολογισμού οικονομικού έτους 2006

# **Οικονομικό έτος 2005**

Προϋπολογισμός οικονομικού έτους 2005

Α' τροποποίηση προϋπολογισμού οικονομικού έτους 2005

Β' τροποποίηση προϋπολογισμού οικονομικού έτους 2005

Γ' τροποποίηση προϋπολογισμού οικονομικού έτους 2005,

Δ' τροποποίηση προϋπολογισμού οικονομικού έτους 2005

# **Απολογισμοί Διοίκησης**

Απολογισμός της Διοίκησης 2007-2008 Απολογισμός της Διοίκησης 2005-2006

**Ο.Σ.Ε.Π. Τ.Ε.Ι. - Σύλλογοι Ε.Π.** 

Ένωση Συνταξιούχων Καθηγητών ΤΕΙ / Σ.Ε.Ε.Π. Σύλλογος Διοικητικού Προσωπικού ΤΕΙ Αθήνας **Φωτογραφίες του ΤΕΙ Εσωτερικός Κανονισμός Λειτουργίας ΤΕΙ Αθήνας** 

#### **- Διοίκηση**

Διοικητική Διάρθρωση Πρόεδρος ΤΕΙ Αθήνας - Νίνος Δημήτριος Aντιπρόεδρος - Μπρατάκος Μιχαήλ Aντιπρόεδρος - Καμμάς Αντώνιος Aντιπρόεδρος – Χάλαρης Γενική Γραμματέας Συνεδριάσεις Συνελεύσεων ΤΕΙ Αθήνας Συμβούλιο ΤΕΙ Αθήνας Σύνθεση Συμβουλίου Προεδρείο ΤΕΙ ΑΘήνας Διευθυντές Σχολών Γραμματεία Συνεδριάσεις Συμβουλίου ΤΕΙ Συνεδριάσεις Συμβουλίου ΤΕΙ - 2009 Συνεδριάσεις Συμβουλίου ΤΕΙ - 2008 Συνεδριάσεις Συμβουλίου ΤΕΙ - 2007 Συνεδριάσεις Συμβουλίου ΤΕΙ - 2006 Συνεδριάσεις Συμβουλίου ΤΕΙ - 2005 Συμβούλια Σχολών

## **- Διοικητικές Υπηρεσίες**

Διεύθυνση Διοικητικού Διεύθυνση Οικονομικού Τμήμα Προϋπολογισμού, Τμήμα Δαπανών και Κ.Π.Σ. Τμήμα Μισθοδοσίας και Αποζημιώσεων Τμήμα Προμηθειών και Περιουσίας Διεύθυνση Συντονισμού Σπουδών και Σπουδαστικής Μέριμνας Τμήμα Σπουδαστικής Μέριμνας Τμήμα Κοινωνικής Μέριμνας & Περίθαλψης Κοινωνική Μέριμνα Περίθαλψη Τμήμα Σπουδών Πρακτικής Άσκησης και Σταδιοδρομίας

Διεύθυνση Πληροφορικής και Τεχνικών Υπηρεσιών Τμήμα Μελετών - Κατασκευών Τμήμα Πληροφορικής Tμήμα Μηχανογράφησης Αρμοδιότητες Προσωπικό Τμήματος Κέντρο Διαχείρισης Τμήμα Γραμματείας Προέδρου - Αντιπροέδρων και Γενικού Γραμματέα Σκοπός Προσωπικό Τμήματος

#### **- Σχολές & Τμήματα**

#### **Σχολή Τεχνολογικών Εφαρμογών**

Περιγραφή της Σχολής Τμήμα Ενεργειακής Τεχνολογίας Τμήμα Ηλεκτρονικής Τμήμα Μαθηματικών Τμήμα Ναυπηγικής Τμήμα Πληροφορικής Τμήμα Πολιτικών Έργων Υποδομής Τμήμα Τεχνολογίας Ιατρικών Οργάνων Τμήμα Τοπογραφίας , Τμήμα Φυσικής-Χημείας & Τεχνολογίας Υλικών

#### **Σχολή Διοίκησης & Οικονομίας**

Περιγραφή της Σχολής Τμήμα Βιβλιοθηκονομίας & Συστημάτων Πληροφόρησης Τμήμα Διοίκησης Επιχειρήσεων Τμήμα Εμπορίας και Διαφήμισης Τμήμα Τουριστικών Επιχειρήσεων Τμήμα Διοίκησης Μονάδων Υγείας & Πρόνοιας

#### **Σχολή Επαγγελμάτων Υγείας & Πρόνοιας**

Περιγραφή της Σχολής, Τμήμα Αισθητικής & Κοσμητολογίας Τμήμα Βασικών Ιατρικών μαθημάτων Τμήμα Προσχολικής Αγωγής Τμήμα Δημόσιας Υγιεινής Τμήμα Επισκεπτών-Επισκεπτριών Υγείας Τμήμα Εργοθεραπείας Τμήμα Ιατρικών Εργαστηρίων

Τμήμα Κοινωνικής Εργασίας Τμήμα Μαιευτικής Τμήμα Νοσηλευτικής Α΄ Τμήμα Νοσηλευτικής Β΄ Τμήμα Οδοντικής Τεχνολογίας Τμήμα Οπτικής και Οπτομετρίας Τμήμα Φυσιοθεραπείας Τμήμα Ραδιολογίας / Ακτινολογίας

#### **Σχολή Τεχνολογίας Τροφίμων & Διατροφής**

Περιγραφή της Σχολής Τμήμα Τεχνολογίας Τροφίμων Τμήμα Οινολογίας & Τεχνολογίας Ποτών

#### **Σχολή Γραφικών Τεχνών & Καλλιτεχνικών Σπουδών**

Περιγραφή της Σχολής Τμήμα Γραφιστικής Τμήμα Εσωτερικής Αρχιτεκτονικής, Διακόσμησης & Σχεδιασμού Αντικειμένων Τμήμα Συντήρησης Αρχαιοτήτων & Έργων Τέχνης Τμήμα Τεχνολογίας Γραφικών Τεχνών Τμήμα Φωτογραφίας & Οπτικοακουστικών Τεχνών Κέντρο Ξένων Γλωσσών και Φυσικής Αγωγής

#### **Γραφείο Φυσικής Αγωγής**

#### - **Εκπαίδευση & Έρευνα**

Νέα Προγράμματα Σπουδών Επιστημονική Επιτροπή Σπουδών Εγκρίσεις Προγραμμάτων Ανακοινώσεις Μεταπτυχιακά Εγκρίσεις Προγραμμάτων Μεταπτυχιακών Σπουδών Λειτουργία Μεταπτυχιακών Προγραμμάτων Σπουδών

#### **- Φοιτητικά Θέματα**

Κανονισμός σπουδών ΤΕΙ Αθήνας

Οδηγός Σπουδών ΤΕΙ Αθήνας Προθεσμίες & Δικαιολογητικά Εγγραφών Εγκύκλιοι Μετεγγραφών και Κατατάξεων Προθεσμίες και Δικαιολογητικά Μετεγγραφών και Κατατάξεων Ανακοινώσεις - Κατατάξεων - Μετεγγραφών - Υπουργική Απόφαση Kατάταξη Πτυχιούχων στη Τριτοβάθμια Εκπαίδευση για το ακ.έτος 2008-2009 Μετεγγραφές φοιτητών και σπουδαστών εσωτερικού ακαδ.2008-2009 Κατατάξεις Γενικές Πληροφορίες Κατατάξεις σε τμήματα της ΣΤΕΦ Κατατάξεις σε τμήματα της ΣΤΕΤΡΟΔ Κατατάξεις σε τμήματα της ΣΕΥΠ Κατατάξεις σε τμήματα της ΣΔΟ Κατατάξεις σε τμήματα της ΣΓΤΚΣ Ανακοινώσεις φοιτητικών θεμάτων

#### **- Υπηρεσίες**

Υπηρεσίες Γραμματειακής Υποστήριξης (εγγραφές, πιστοποιητικά) Αίθουσα Τηλεκπαίδευσης Αίθουσα Τηλεκπαίδευσης - Βιβλιοθήκη Βιβλιοθήκη Μονάδα Στήριξης Εκπαιδευτικού Γραφείο Διασύνδεσης Δίκτυο ΤΕΙ Τμήμα Σπουδών, Πρακτικής Άσκησης Σταδιοδρομίας Υγειονομική Υπηρεσία Κοινωνική Υπηρεσία Σπουδαστική Μέριμνα Δημόσιες και Διεθνείς Σχέσεις ΤΕΙ Πανεπιστήμια Χρήσιμες Συνδέσεις e-περιοδικό Επιστήμης και Τεχνολογίας e-περιοδικό "Το Βήμα του Ασκληπιού e-περιοδικό "Health Science Journal"

Στη συνέχεια θα καλύψουμε μερικές από τις βασικές επιλογές του μενού επιλογών.

## - **ΔΙΟΙΚΗΣΗ**

Ο ιστότοπος του ΤΕΙ Αθήνας, είναι εντελώς αναλυτική όσον αφορά το κομμάτι παρουσίασης της Διοίκησης του ΤΕΙ. Πιο συγκεκριμένα, παρουσιάζεται αρχικά σχήμα σε μορφή word για να μπορεί να το κατεβάσει ο χρήστης και να το τυπώσει εύκολα. (σχήμα 4.3.5) Στη συνέχεια και με τη βοήθεια του μενού επιλογών με τη μέθοδο drop down, όπως είπαμε προηγουμένως, μπορεί ο επισκέπτης του ιστότοπου να δει ξεχωριστά το προφίλ του Πρόεδρος του ΤΕΙ Αθήνας, των αντιπροέδρων της Γενικής Γραμματέως καθώς και στοιχεία για τις συνεδριάσεις των Συνελεύσεων και τα ειδικά συμβούλια

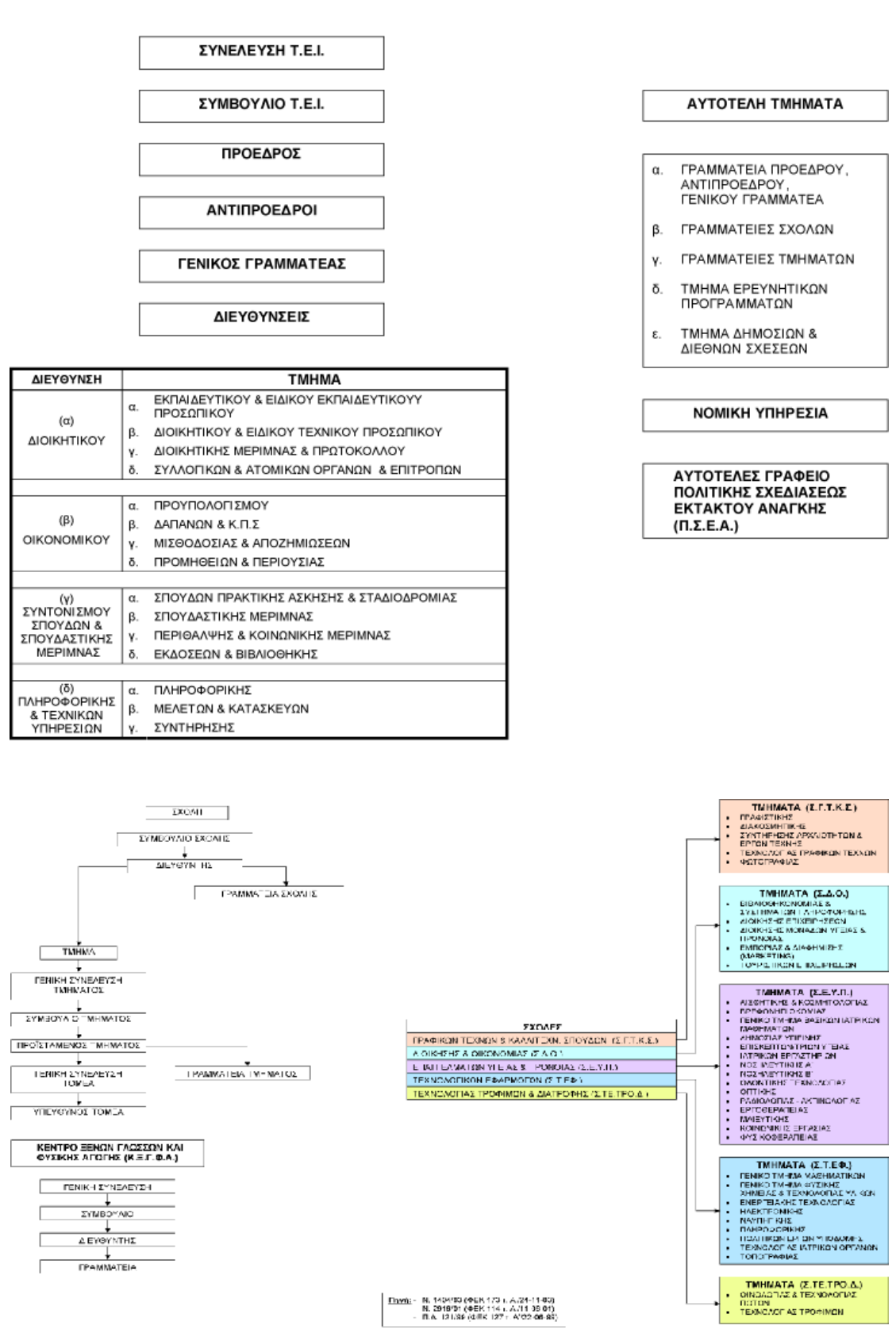

Σχήμα 4.2.5 Παρουσίαση Διοίκησης ΤΕΙ

Όπως φαίνεται στο σχήμα 4.2.6 η παρουσίαση του Προέδρου είναι αναλυτική με ενσωμάτωση φωτογραφίας και πλήρες βιογραφικό που είναι στη διάθεση του επισκέπτη και διαθέτει ημερομηνία ενημέρωσης

.

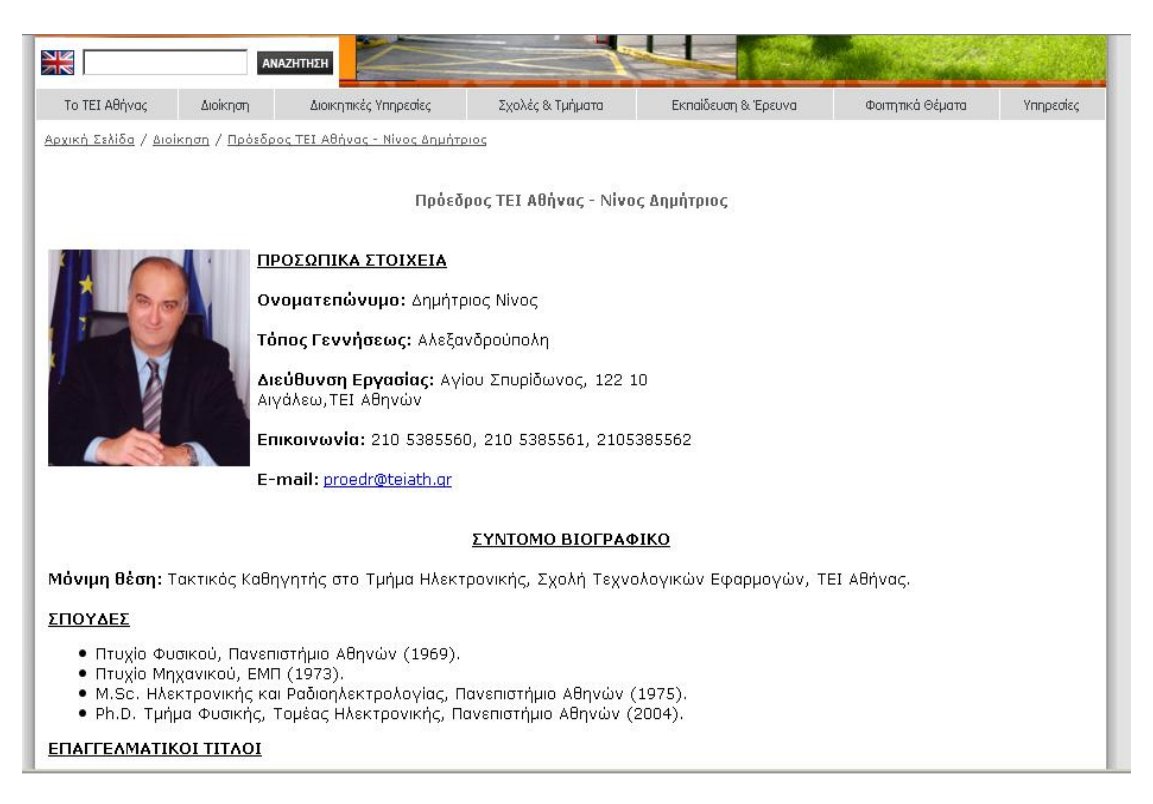

Σχήμα 4.2.6 Παρουσίαση Προέδρου

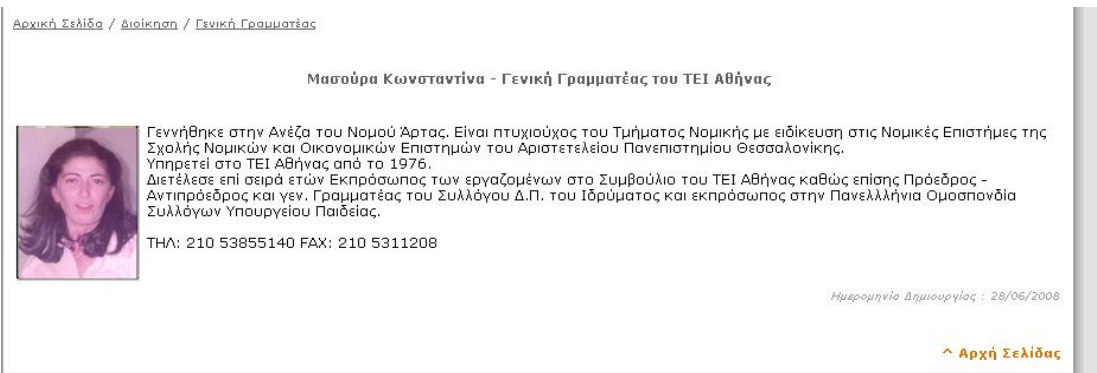

Σχήμα 4.2.7 Παρουσίαση Γενικής Γραμματέως

Οι Συνεδριάσεις των Συνελεύσεων του ΤΕΙ εμφανίζονται αρχικά σε μορφή λίστας με τίτλους και στη συνέχεια αφού ο χρήστης επιλέξει τον τίτλο που θέλει μεταφέρεται σε άλλη σελίδα που μπορεί να κατεβάσει σε μορφή word την ημερήσια διάταξη καθώς και το πρακτικό της συνέλευσης. (σχήμα 4.2.8)

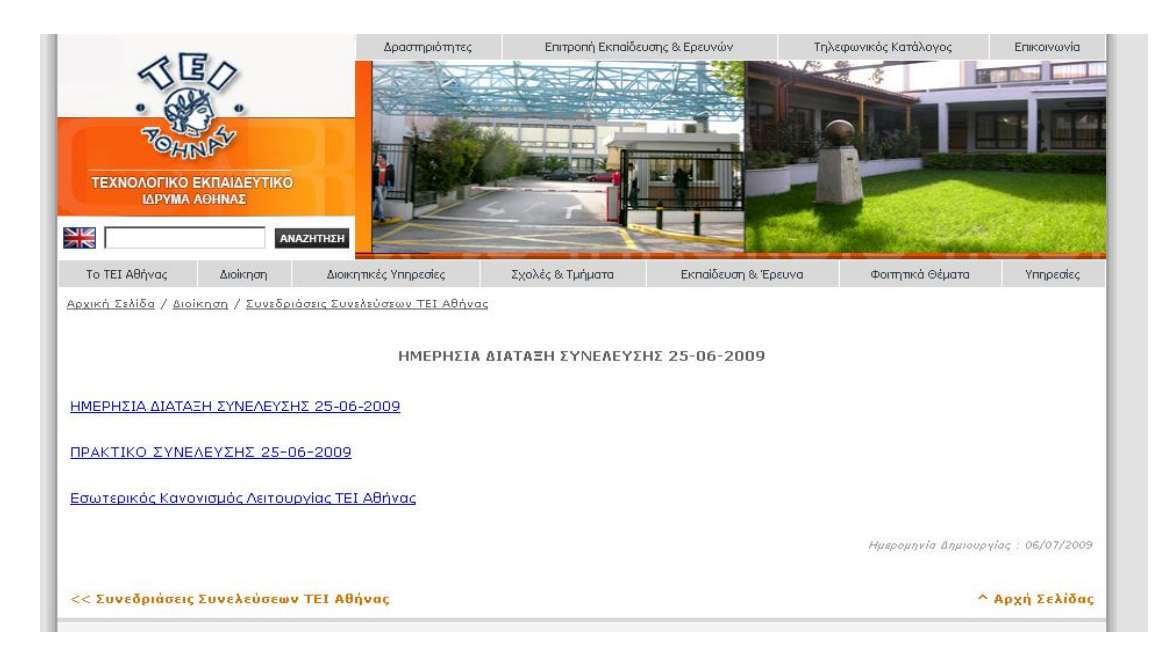

Σχήμα 4.2.8 Ημερήσια Διάταξη Συνέλευσης

#### - **ΣΧΟΛΕΣ ΚΑΙ ΤΜΗΜΑΤΑ**

Η παρουσίαση των σχολών και των τμημάτων του ΤΕΙ γίνεται με αναλυτικό και οργανωμένο τρόπο. Καταρχάς υπάρχει παρουσίαση της κάθε σχολής ξεχωριστά με πληροφορίες αποκλειστικά για την κάθε σχολή. Ο επισκέπτης λοιπόν μπορεί να πάρει τις πληροφορίες που θέλει για τη σχολή που επιθυμεί και έπειτα να προχωρήσει σε επιμέρους πληροφορίες του κάθε τμήματος ξεχωριστά.

Το κάθε τμήμα διαθέτει ξεχωριστό ιστότοπο, διαφορετικής σχεδίασης κάθε φορά και διαφορετικής φιλοσοφίας και προβολής των πληροφοριών. Οι πληροφορίες δηλαδή και οι επιλογές του κάθε μενού είναι διαφορετικές και σε μερικές περιπτώσεις είναι ελλιπείς. Στη συνέχεια θα δούμε ενδεικτικές περιπτώσεις, με τη μορφή σχημάτων την εισαγωγική σελίδα των τμημάτων της κάθε σχολής.

#### **Σχολή Τεχνολογικών Εφαρμογών**

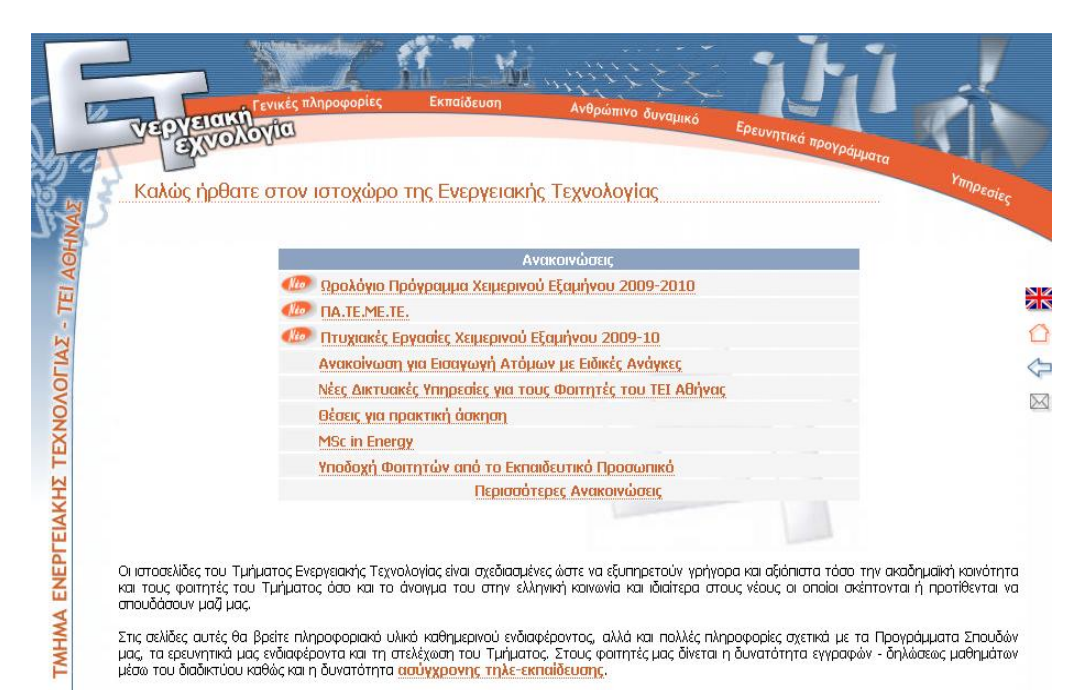

Ο εξωτερικός επισκέπτης, μπορεί να πλοηγηθεί στο δικτυακό μας χώρο και να ενημερωθεί για τις δραστηριότητες του Τμήματος.

#### Σχήμα 4.2.9 Ιστότοπος - Τμήμα Ενεργειακής Τεχνολογίας

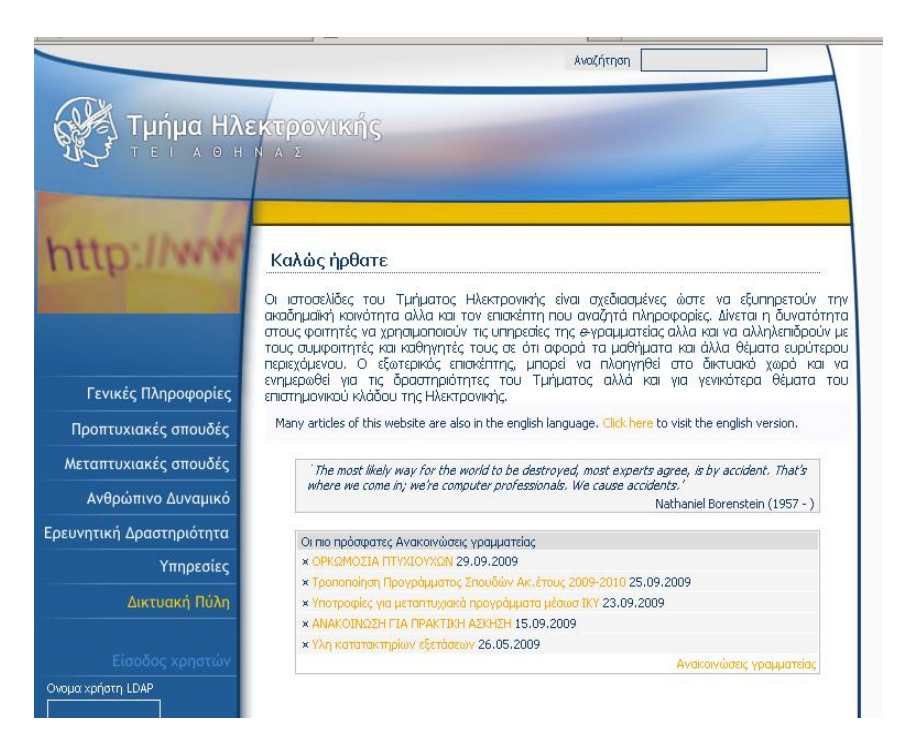

Σχήμα 4.2.10 Ιστότοπος - Τμήμα Ηλεκτρονικής

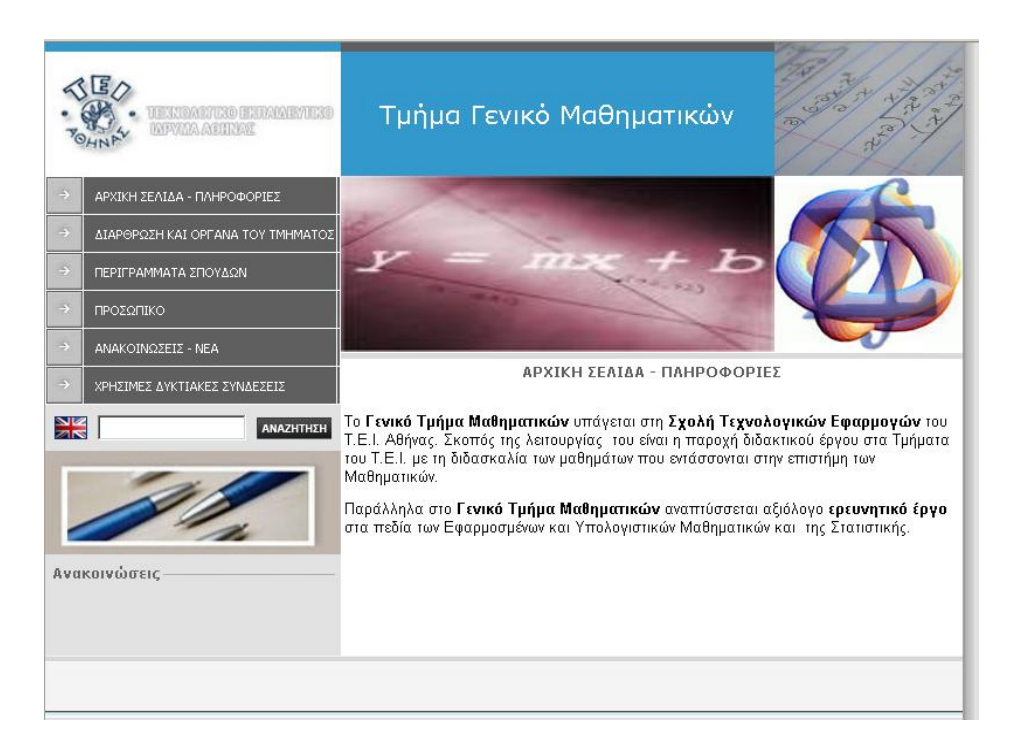

#### Σχήμα 4.2.11 Ιστότοπος - Τμήμα Μαθηματικών

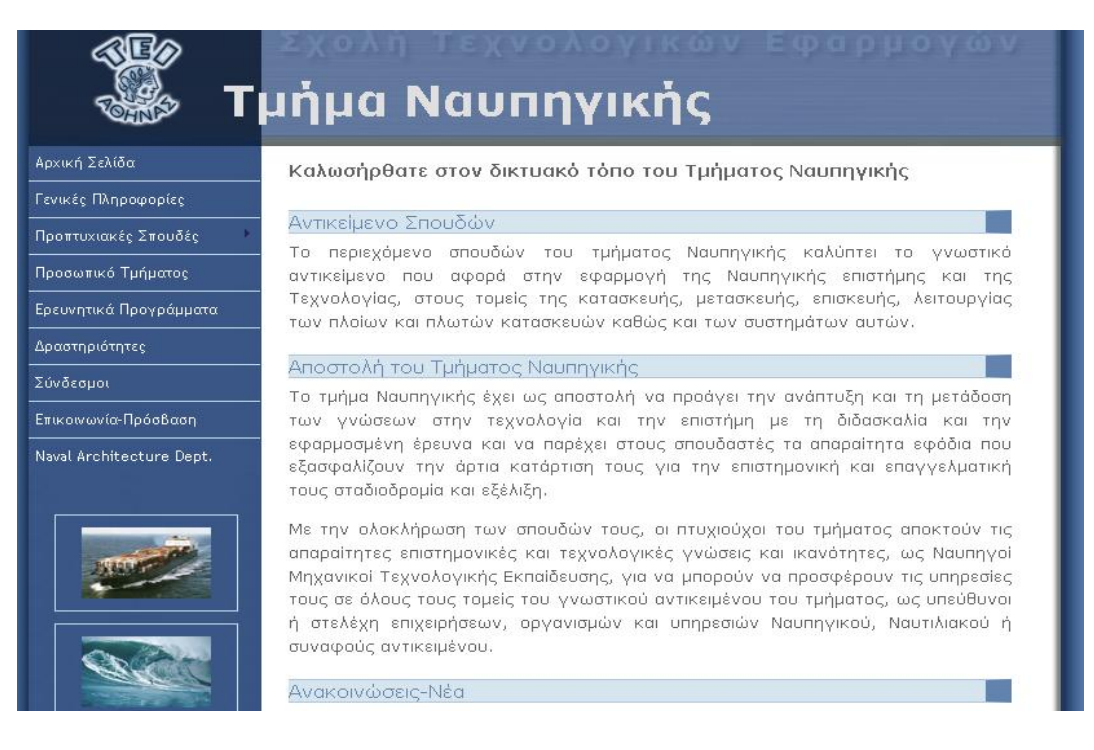

#### Σχήμα 4.2.12 Ιστότοπος - Τμήμα Ναυπηγικής

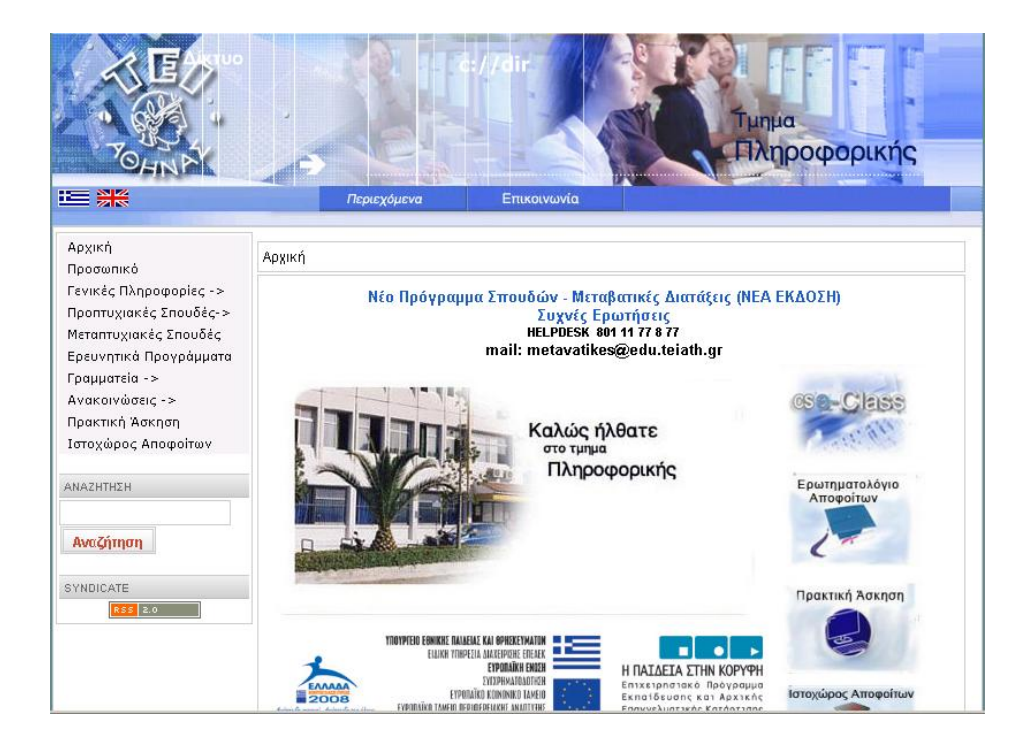

Σχήμα 4.2.13 Ιστότοπος - Τμήμα Πληροφορικής

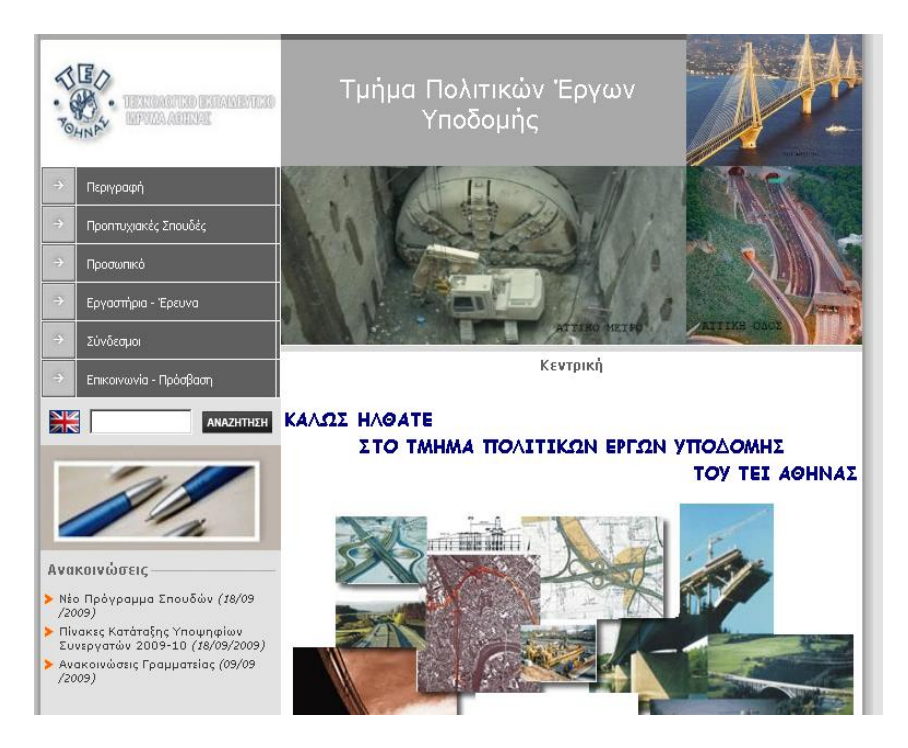

Σχήμα 4.2.14 Ιστότοπος - Τμήμα Πολιτικών Έργων Υποδομής

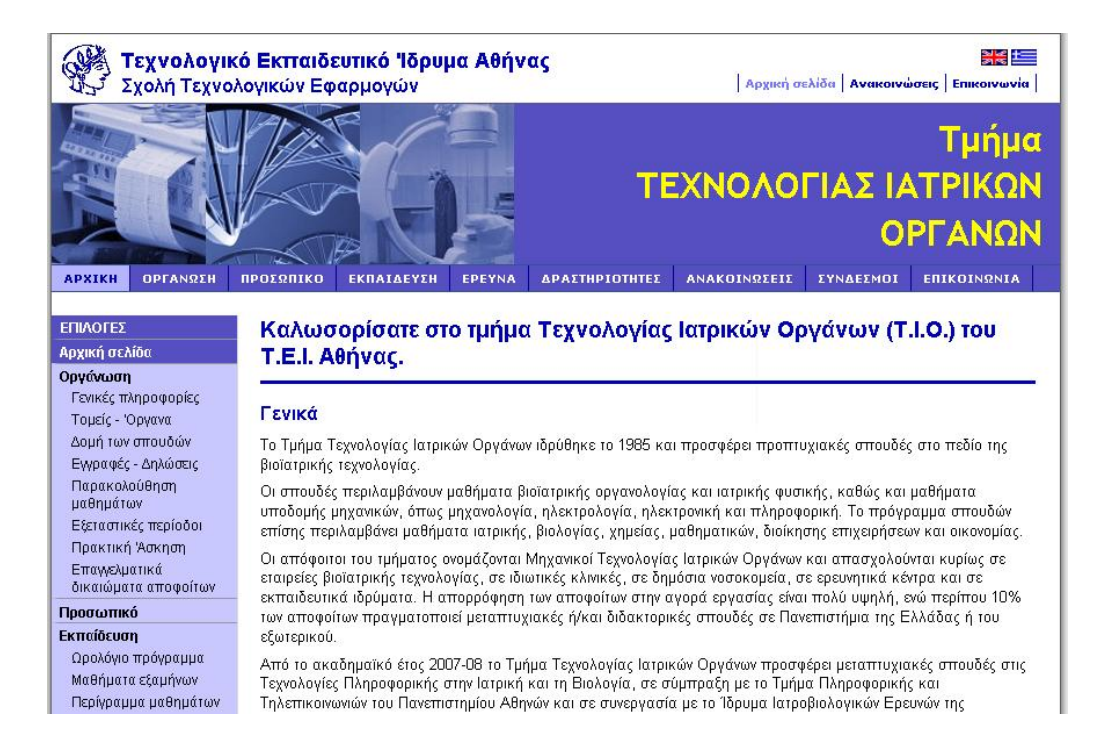

#### Σχήμα 4.2.15 Ιστότοπος - Τμήμα Τεχνολογίας Ιατρικών Οργάνων

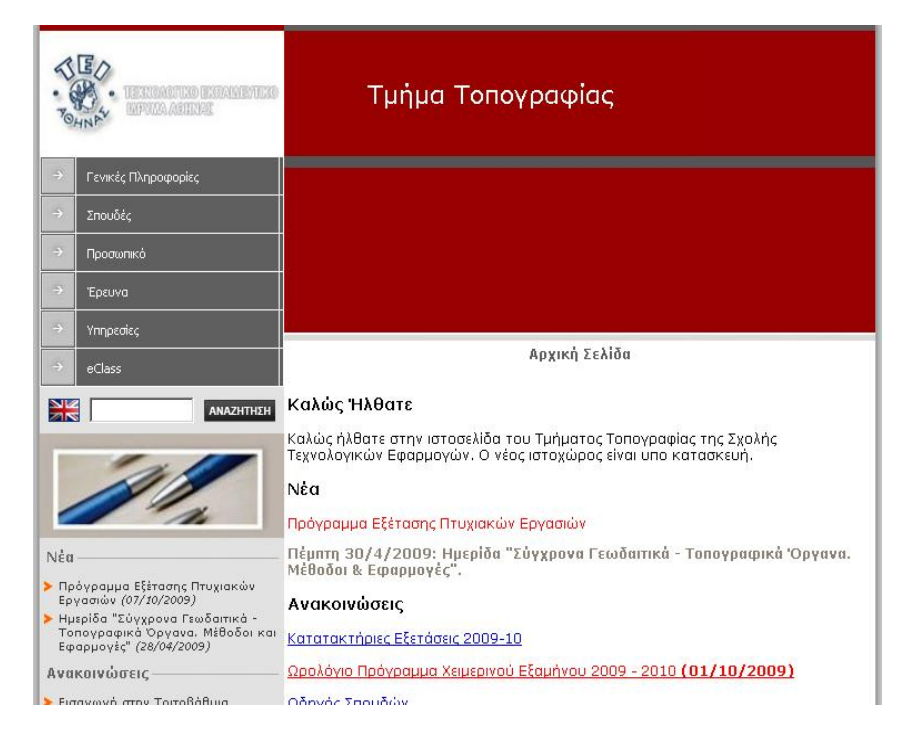

Σχήμα 4.2.16 Ιστότοπος - Τμήμα Τοπογραφίας

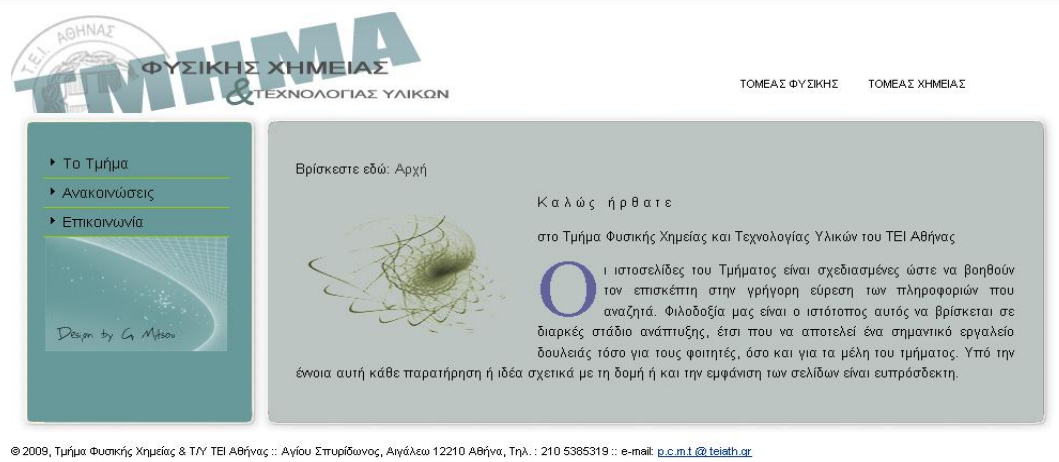

Υπεύθυνος δυκτιακού τόπου Ιωάννης Σιανούδης . E-mail : jansian@teiath.gr :: Σχεδιασμός - Υλοποίηση: Γιώργος Μήτσου. E-mail : georgesmitsou@yahoo.gr

Σχήμα 4.2.17 Ιστότοπος - Τμήμα Φυσικής-Χημείας & Τεχνολογίας Υλικών

### **Σχολή Διοίκησης & Οικονομίας**

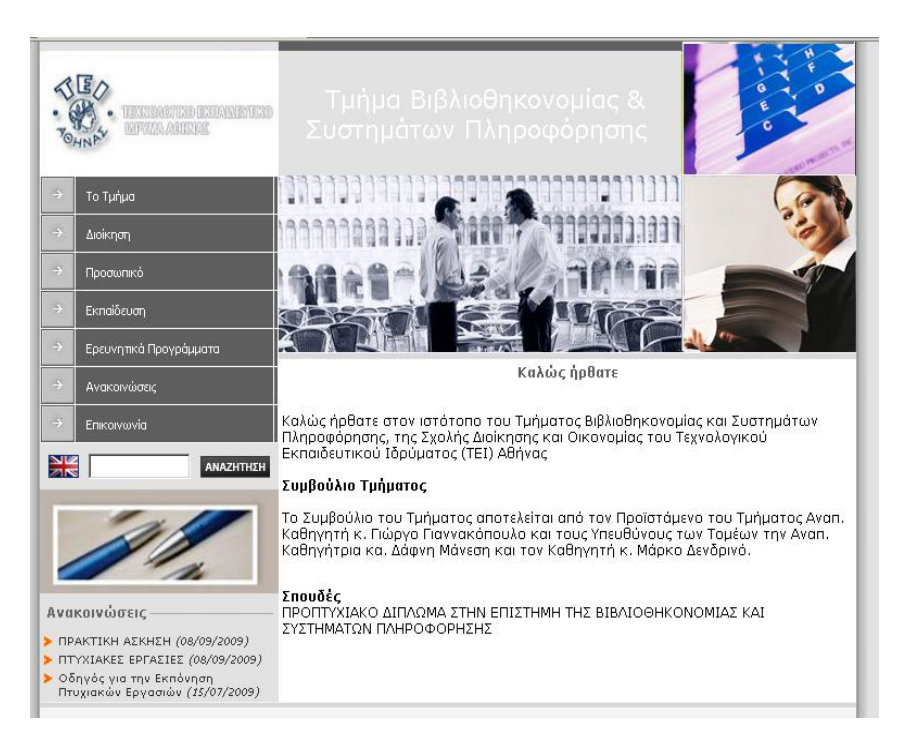

Σχήμα 4.2.18 Ιστότοπος - Τμήμα Βιβλιοθηκονομίας & Συστημάτων Πληροφόρησης

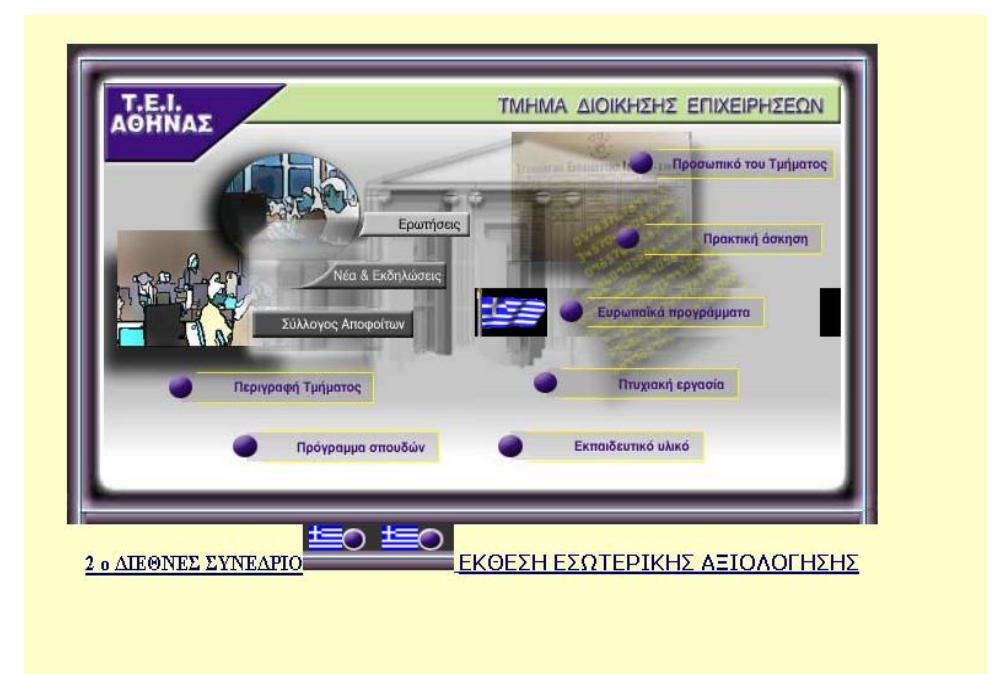

Σχήμα 4.2.19 Ιστότοπος - Τμήμα Διοίκησης Επιχειρήσεων

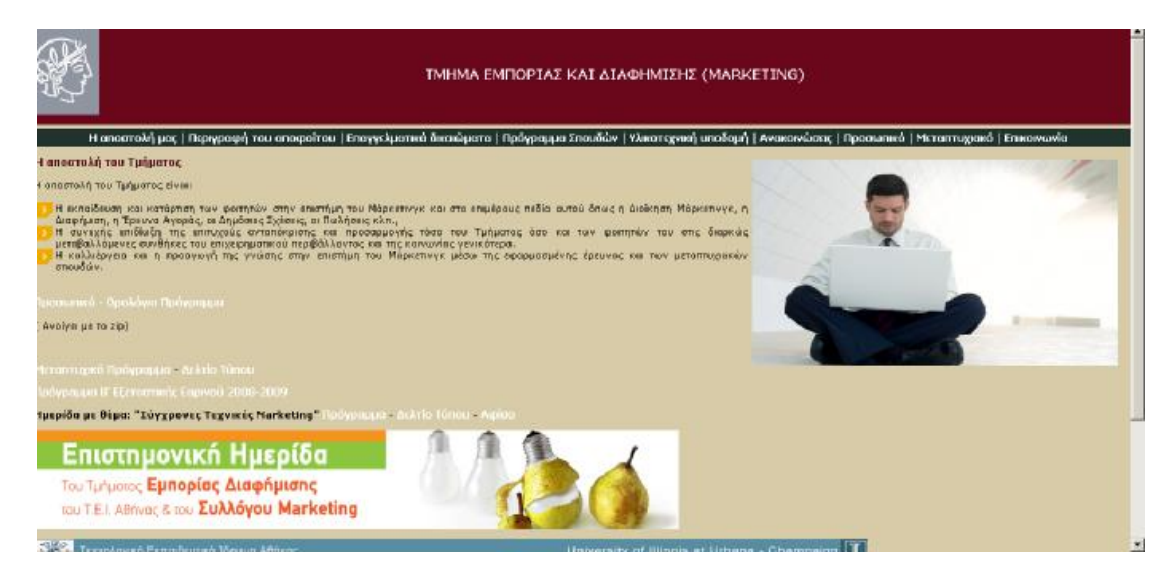

Σχήμα 4.2.20 Ιστότοπος - Τμήμα Εμπορίας και Διαφήμισης

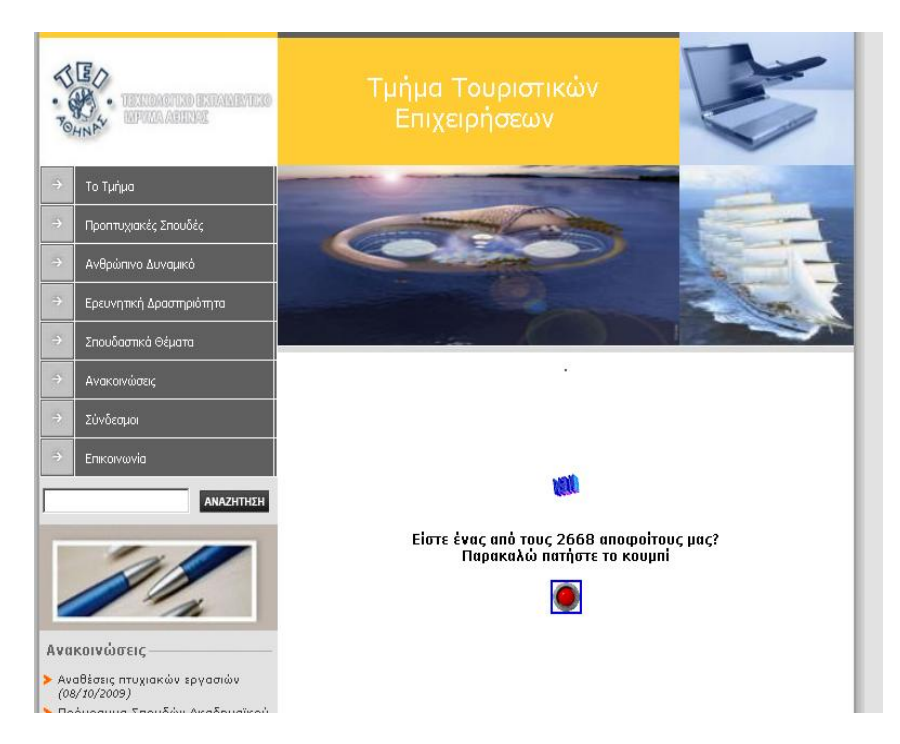

Σχήμα 4.2.21 Ιστότοπος - Τμήμα Τουριστικών Επιχειρήσεων

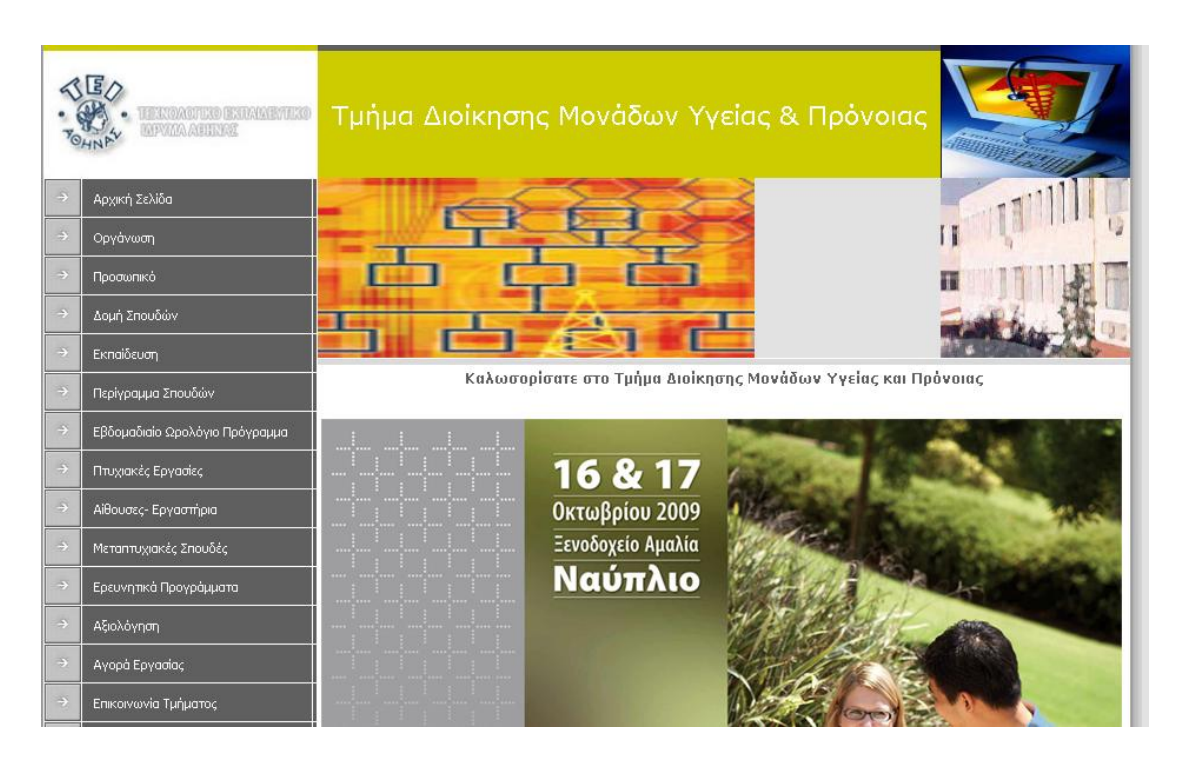

Σχήμα 4.2.22 Ιστότοπος - Τμήμα Διοίκησης Μονάδων Υγείας & Πρόνοιας
### **Στη συνέχεια θα αναφερθούν οι τίτλοι των τμημάτων των υπολοίπων σχολών του ΤΕΙ Αθηνών**

# **Σχολή Επαγγελμάτων Υγείας & Πρόνοιας**

Τμήμα Αισθητικής & Κοσμητολογίας Τμήμα Βασικών Ιατρικών μαθημάτων Τμήμα Προσχολικής Αγωγής Τμήμα Δημόσιας Υγιεινής Τμήμα Επισκεπτών-Επισκεπτριών Υγείας Τμήμα Εργοθεραπείας Τμήμα Ιατρικών Εργαστηρίων Τμήμα Κοινωνικής Εργασίας Τμήμα Μαιευτικής Τμήμα Νοσηλευτικής Α΄ Τμήμα Νοσηλευτικής Β΄ Τμήμα Οδοντικής Τεχνολογίας Τμήμα Οπτικής και Οπτομετρίας Τμήμα Φυσιοθεραπείας Τμήμα Ραδιολογίας / Ακτινολογίας

### **Σχολή Τεχνολογίας Τροφίμων & Διατροφής**

Τμήμα Τεχνολογίας Τροφίμων Τμήμα Οινολογίας & Τεχνολογίας Ποτών

### **Σχολή Γραφικών Τεχνών & Καλλιτεχνικών Σπουδών**

Τμήμα Γραφιστικής Τμήμα Εσωτερικής Αρχιτεκτονικής, Διακόσμησης & Σχεδιασμού Αντικειμένων Τμήμα Συντήρησης Αρχαιοτήτων & Έργων Τέχνης Τμήμα Τεχνολογίας Γραφικών Τεχνών Τμήμα Φωτογραφίας & Οπτικοακουστικών Τεχνών

### **Κέντρο Ξένων Γλωσσών και Φυσικής Αγωγής**

Γραφείο Φυσικής Αγωγής

# **4.3 ΤΕΙ ΠΕΙΡΑΙΑ**

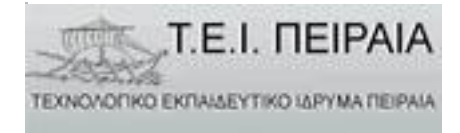

Συνεχίζουμε την ενδεικτική παράθεση και ανάλυση των ιστότοπων των ΤΕΙ στην Ελλάδα, με το ΤΕΙ ΠΕΙΡΑΙΑ, του οποίου η διεύθυνση στο διαδίκτυο είναι <http://www.teipir.gr>

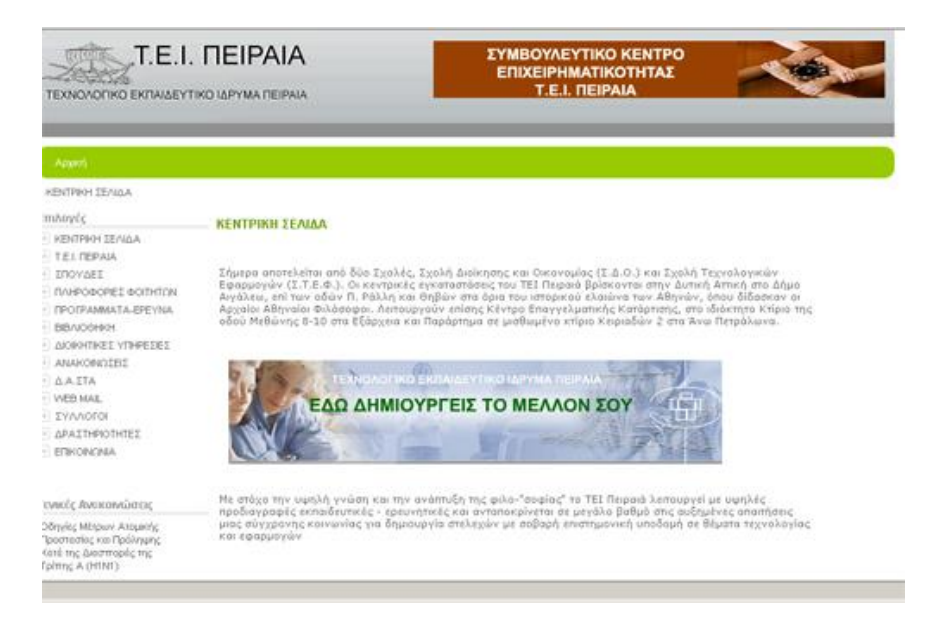

Σχήμα 4.3.1 Ιστότοπος - ΤΕΙ Πειραιά

Όπως φαίνεται και στο σχήμα 4.3.1 πρόκειται για ένα σύγχρονα σχεδιασμένο ιστότοπο. Ο χρήστης όταν πλοηγείται στην πρώτη σελίδα, έχει μπροστά του αποχρώσεις του γκρι – πράσινου και το φόντο είναι άσπρο δίνοντας πιο μεγάλη έμφαση στο κυρίως κομμάτι εμφάνισης πληροφοριών. Εμφανής είναι η απουσία της παρουσίασης του περιεχομένου του ιστότοπου στην αγγλική γλώσσα.

Στο πάνω τμήμα υπάρχει χώρος για διαφημιστική προβολή, η οποία αλλάζει σε άλλες ενότητες διαφορετικού περιεχομένου.

Ο συγκεκριμένος ιστότοπος χαρακτηρίζεται από άριστη οργάνωση και διαχείριση του μεγάλου όγκου πληροφορίας, ειδικά από την πρώτη σελίδα. Πιο συγκεκριμένα ο τρόπος παράθεσης πληροφοριών χαρακτηρίζεται από 2 στήλες και διαθέτει το πάνω μέρος τμήμα κεφαλίδας (header) καθώς και τμήμα υποσέλιδου (footer). Τα παραπάνω εμφανίζονται στο σχήμα 4.3.2

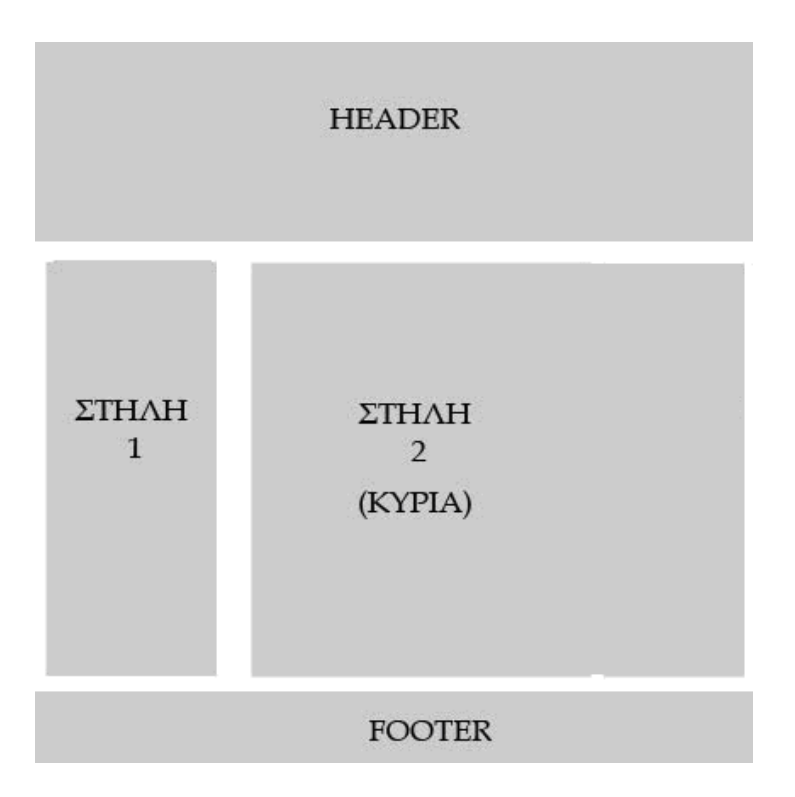

Σχήμα 4.3.2 Σχεδιάγραμμα ιστότοπου

Στη συνέχεια θα αναπτυχθούν τα περιεχόμενα του κάθε τμήματος του ιστότοπου. Το κομμάτι του header χρησιμοποιείται σε όλο τον ιστότοπο για να φιλοξενήσει το λογότυπο, και το διαφημιστικό χώρο. Η πρώτη στήλη χρησιμοποιείται για να εμφανίσει το κύριο μενού επιλογών καθώς και γενικές ανακοινώσεις σε τίτλους, και διαγωνισμούς και ημερίδες. Η στήλη 2 που αποτελεί και την κύρια στήλη, εμφανίζει το κυρίως και το κύριο κείμενο κάθε θεματικής ενότητας, όπου χρησιμοποιείται.

Το κομμάτι του υποσέλιδου (footer) περιλαμβάνει στοιχεία για το δημιουργό του ιστότοπου.

Στη συνέχεια θα αναλύσουμε τη δομή και λειτουργικότητα του πλαισίου μενού επιλογής που απεικονίζονται στο σχήμα 4.3.3 με ειδικό πλαίσιο.

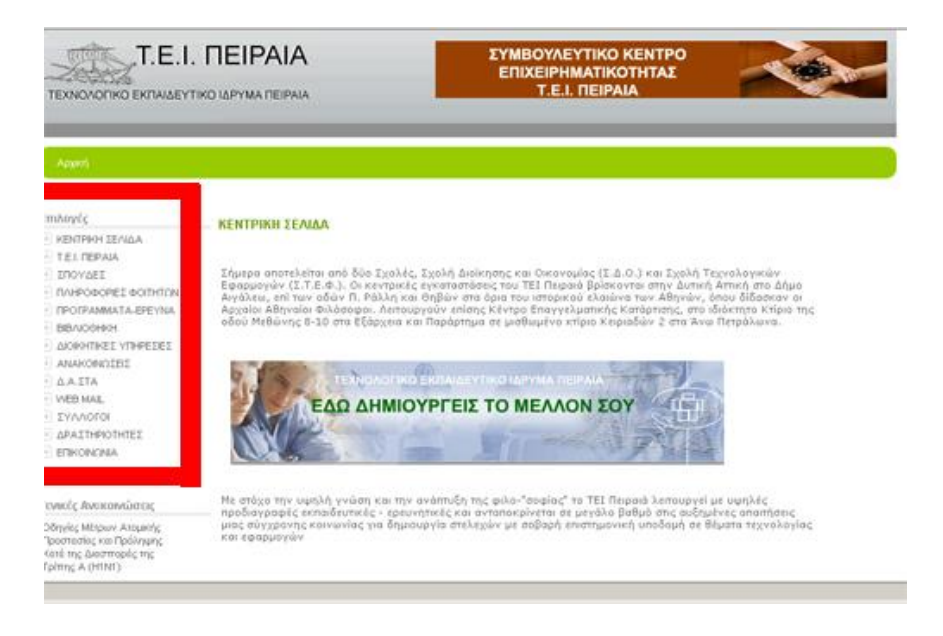

Σχήμα 4.3.3 Μενού επιλογών

Η συγκεκριμένη μπάρα μενού, χρησιμοποιεί τη μέθοδο της ομαδοποίησης των διαφόρων επιλογών, ενώ όταν έχει επιλέξει μια επιλογή ο χρήστης, τότε εμφανίζονται και οι υποεπιλογές, όπως φαίνεται στο σχήμα 4.3.4

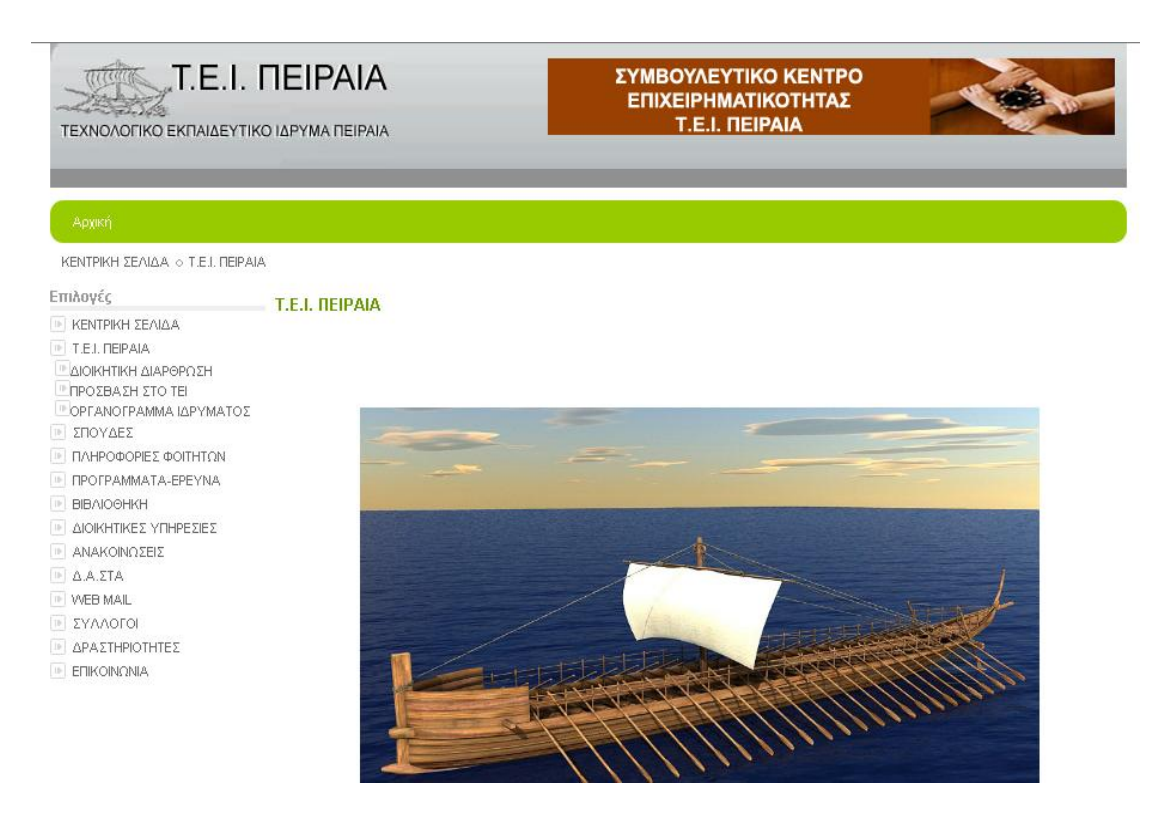

Σχήμα 4.3.4 Μενού επιλογών αναλυτικά

Η κύρια μπάρα επιλογών περιέχει και το σημαντικότερο τμήμα πληροφορίας για τον επισκέπτη που θα θελήσει να πλοηγηθεί στον ιστότοπο.

Οι επιλογές στις οποίες μπορούμε να πλοηγηθούμε μέσω του μενού επιλογών είναι οι παρακάτω:

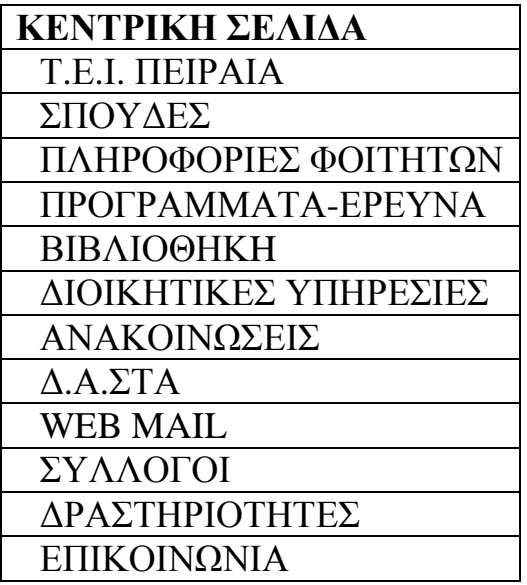

Οι επιμέρους επιλογές κάθε υπο-μενού της μπάρας επιλογών φαίνονται στους παρακάτω πίνακες

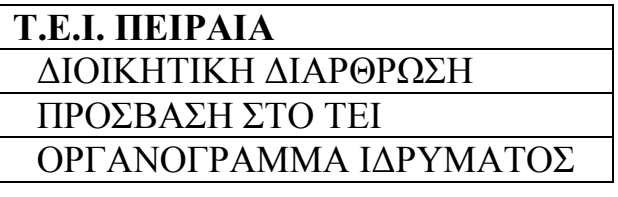

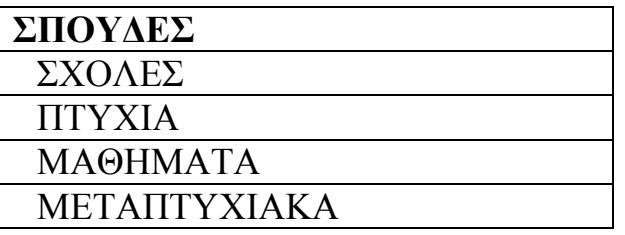

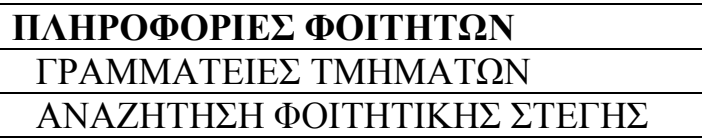

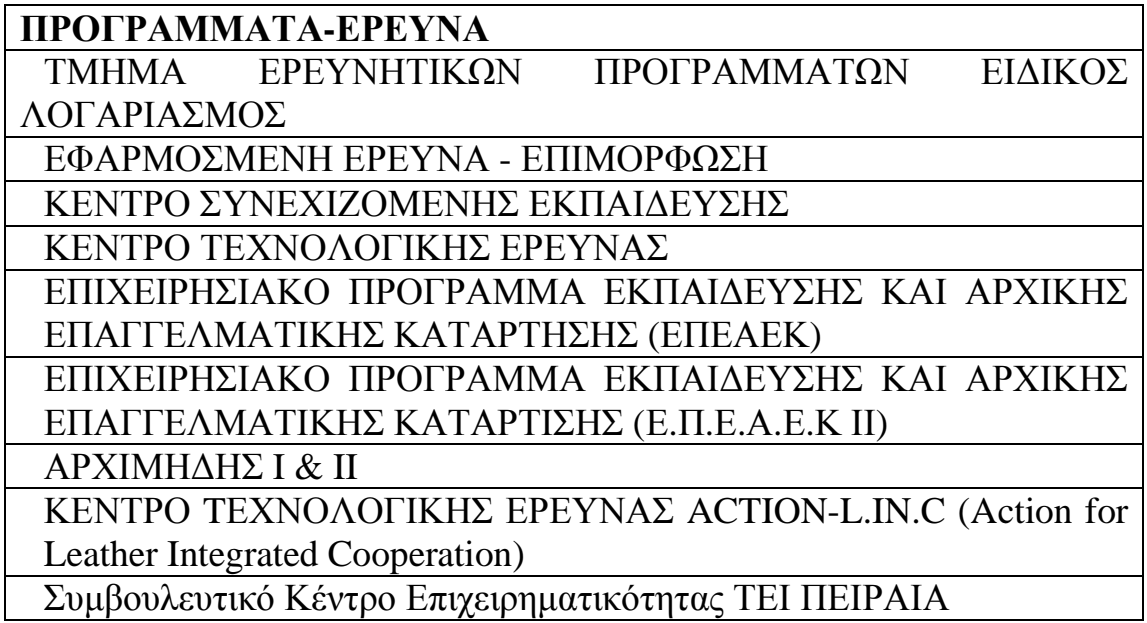

Στη συνέχεια θα καλύψουμε μερικές από τις βασικές επιλογές του μενού επιλογών.

### - **ΔΙΟΙΚΗΣΗ**

Ο ιστότοπος του ΤΕΙ Πειραιά, όσον αφορά το κομμάτι παρουσίασης της Διοίκησης του ΤΕΙ αποτελείται από μια απλή παράθεση των στοιχείων. Πιο συγκεκριμένα, παρουσιάζεται μια μακροσκελής σελίδα στην οποία ο επισκέπτης μπορεί να ενημερωθεί για τον Πρόεδρο-Αντιπροέδρους του Ιδρύματος και το Γενικό Γραμματέα, καθώς και γενικές πληροφορίες όσον αφορά το θεσμικό πλαίσιο λειτουργίας του Ιδρύματος, τα όργανα διοίκησης της σχολής και του ΤΕΙ. (Σχήμα 4.3.5)

Στα ίδια πλαίσια παρουσιάζεται και το οργανόγραμμα του ΤΕΙ, μέσω επιλογής του μενού σε μια ξεχωριστή σελίδα, στην οποία εμφανίζεται ένα σχήμα με το οργανόγραμμα το οποίο όμως ο επισκέπτης δεν μπορεί να κατεβάσει εύκολα και να το τυπώσει. (Σχήμα 4.3.6)

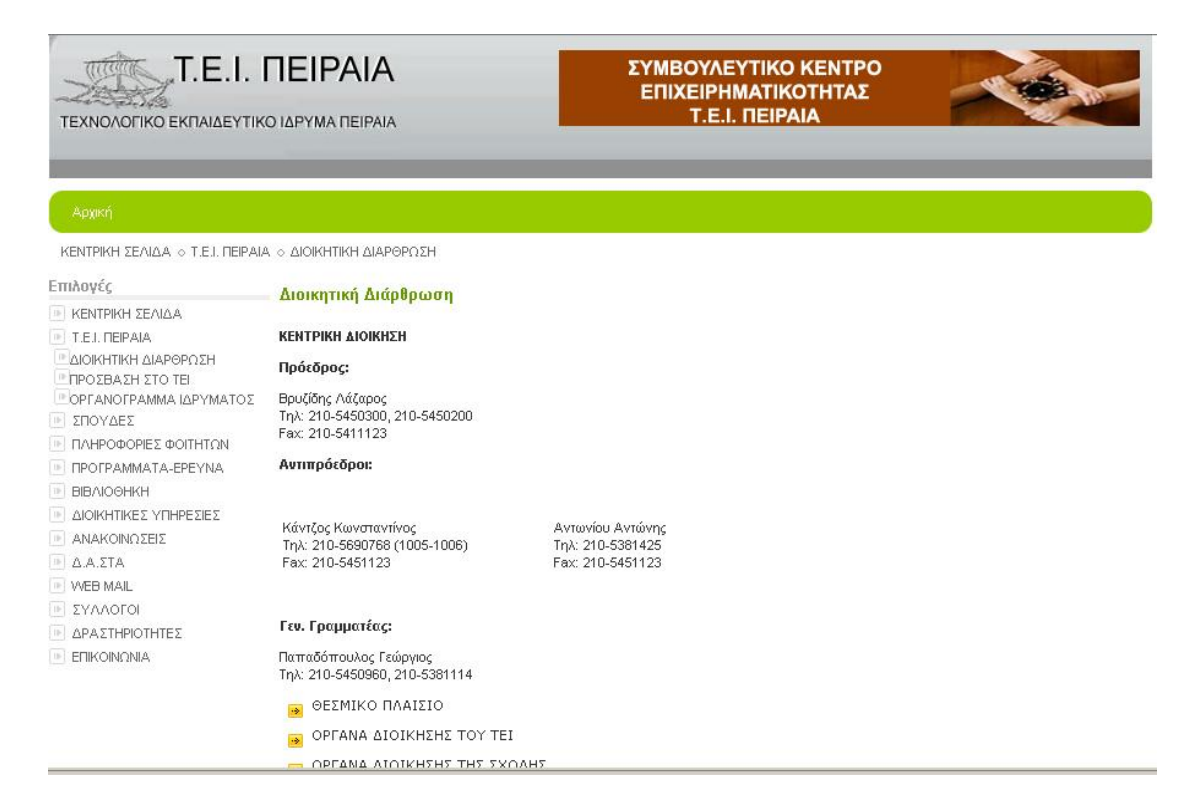

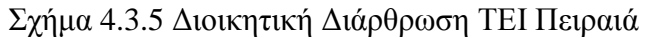

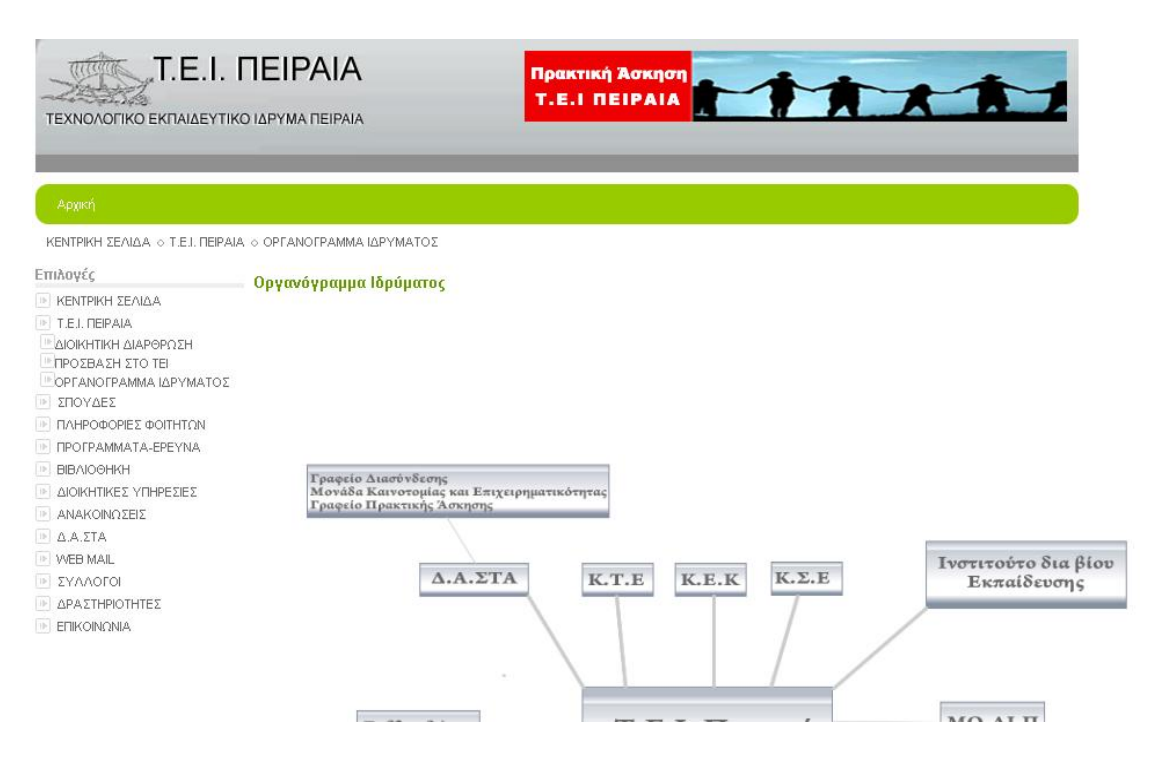

Σχήμα 4.3.6 Οργανόγραμμα ΤΕΙ Πειραιά

### - **ΣΧΟΛΕΣ ΚΑΙ ΤΜΗΜΑΤΑ**

Η παρουσίαση των σχολών και των τμημάτων του ΤΕΙ γίνεται με αρκετά οργανωμένο τρόπο. Καταρχάς μέσω του μενού επιλογών και συγκεκριμένα της επιλογής ΣΠΟΥΔΕΣ γίνεται μεταφορά σε άλλη σελίδα που περιέχει πληροφορίες για τις σπουδές, τα πτυχία, τα μαθήματα και τα μεταπτυχιακά. Ο χρήστης επιλέγοντας ΣΧΟΛΕΣ μπορεί να εμφανίσει λίστα της κάθε σχολής ξεχωριστά και εκεί να διαβάσει πληροφορίες για την κάθε σχολή αλλά και τα τμήματα της.

Στον ιστότοπο του κάθε τμήματος υπάρχουν πληροφορίες για τον προιστάμενο/η, την γραμματεία, το εκπαιδευτικό προσωπικό και άλλα. (σχήμα 4.3.7)

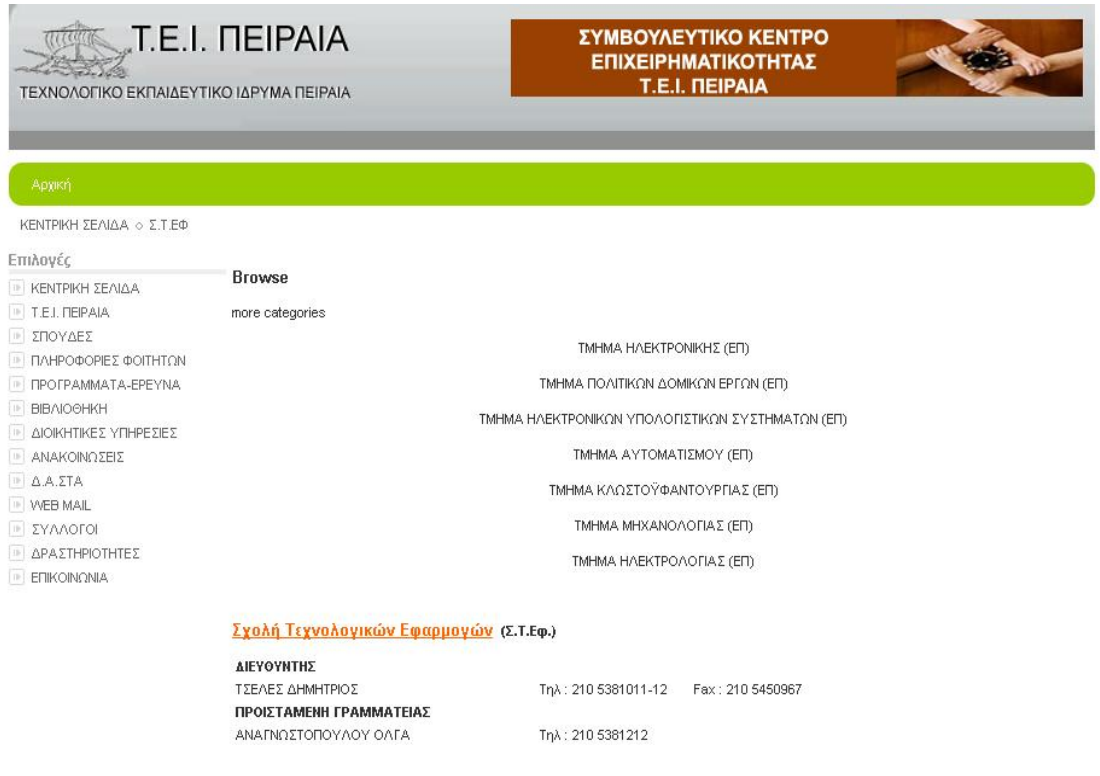

Σχήμα 4.3.7 Πληροφορίες Σχολής

Το κάθε τμήμα διαθέτει ξεχωριστό ιστότοπο, διαφορετικής σχεδίασης κάθε φορά και διαφορετικής φιλοσοφίας και προβολής των πληροφοριών. Οι πληροφορίες δηλαδή και οι επιλογές του κάθε μενού είναι διαφορετικές και σε μερικές περιπτώσεις είναι ελλείπεις. Στη συνέχεια θα δούμε ενδεικτικές περιπτώσεις, με την εισαγωγική σελίδα των τμημάτων της κάθε σχολής.

### **Σχολή Τεχνολογικών Εφαρμογών**

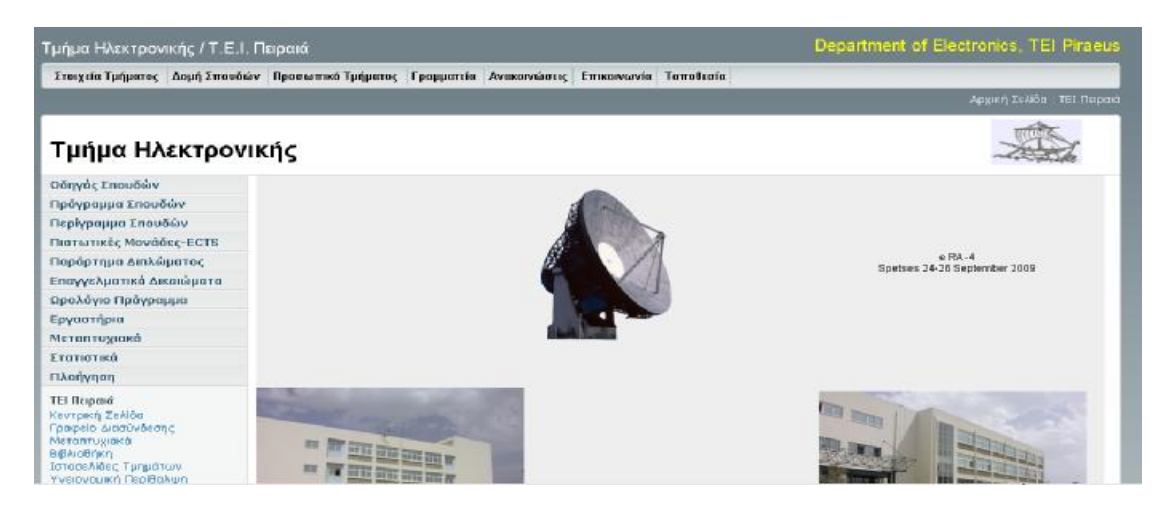

Σχήμα 4.3.8 Ιστότοπος - ΤΜΗΜΑ ΗΛΕΚΤΡΟΝΙΚΗΣ

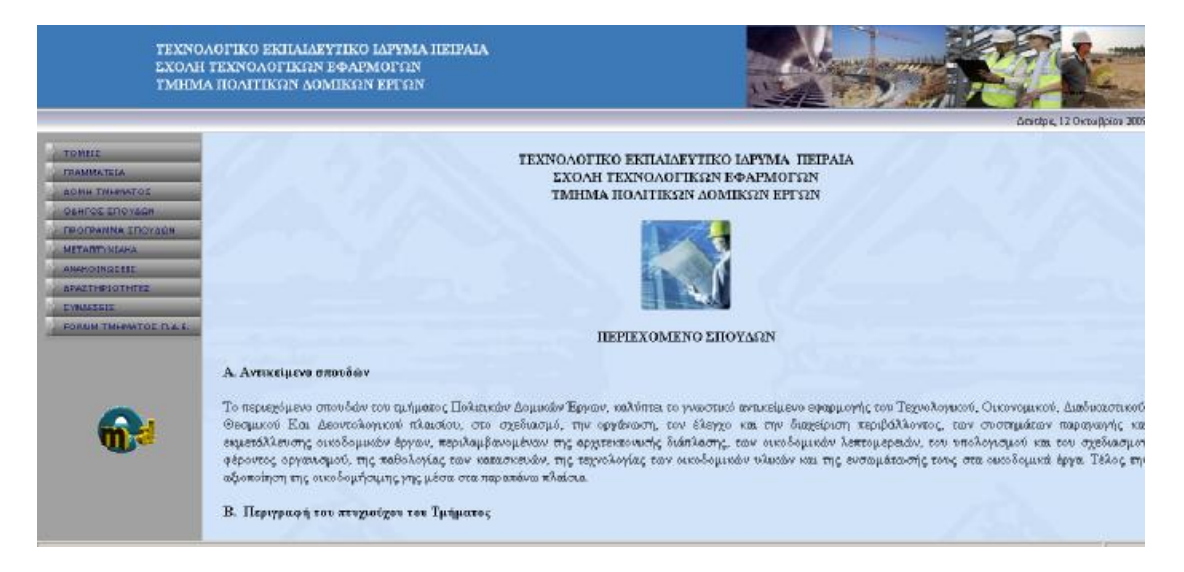

Σχήμα 4.3.9 Ιστότοπος - ΤΜΗΜΑ ΠΟΛΙΤΙΚΩΝ ΔΟΜΙΚΩΝ ΕΡΓΩΝ

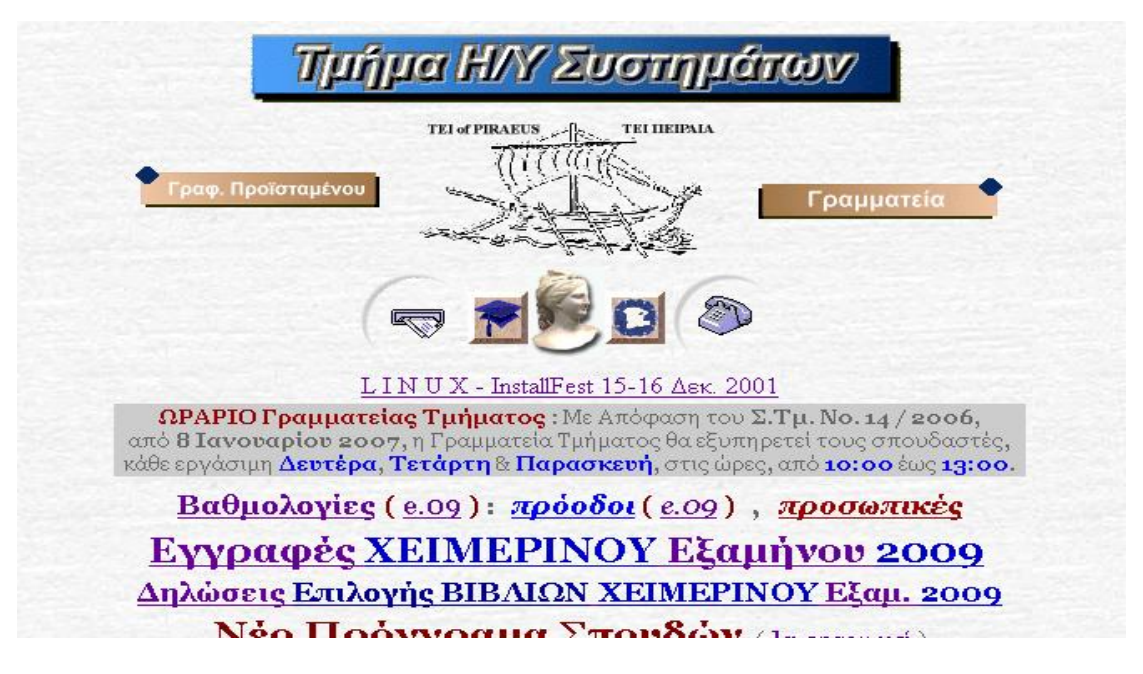

Σχήμα 4.3.10 Ιστότοπος - ΗΛΕΚΤΡΟΝΙΚΩΝ ΥΠΟΛΟΓΙΣΤΙΚΩΝ ΣΥΣΤΗΜΑΤΩΝ

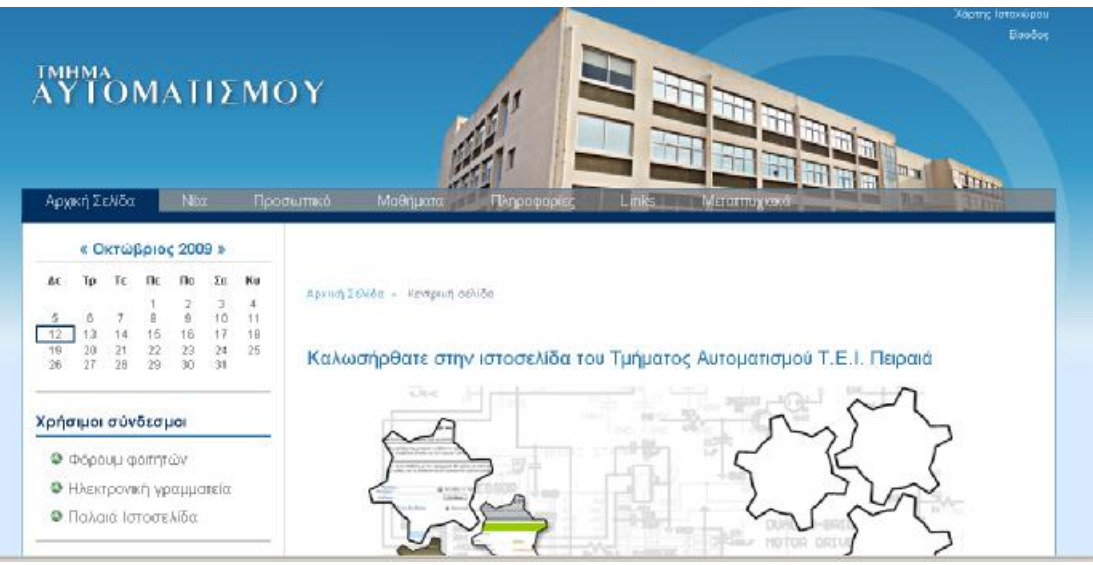

Σχήμα 4.3.11 Ιστότοπος - ΤΜΗΜΑ ΑΥΤΟΜΑΤΙΣΜΟΥ

|                | Τμήμα Κλωστοϋφαντουργίας - ΤΕΙ Πειραιά                                                                                                    |
|----------------|----------------------------------------------------------------------------------------------------|
|                | Αρχική Σελίδα                                                                                                    |
| Αρχική Σελίδα  |                                                                                                    |
| Ανακοινώσεις   | Το τμήμα Κλωστοϋφαντουργίας του ΤΕΙ ΠΕΙΡΑΙΑ ανήκει στη Σχολή Τεχνολογικών.                                                                                                    |
| Το Τμήμα       | Εφαρμογών (ΣΤΕΦ). Είναι το μοναδικό εκπαιδευτικό κέντρο του ζωτικού κλάδου της<br>Κλωστοϋφαντουργίας στην Ελλάδα, που ιδρύθηκε το 1983. Βασικό στόχο έχει την πλαισίωση<br>του κλάδου από ικανά και εξειδικευμένα άτομα υψηλού επιπέδου.                                                                                                    |
| Σπουδές        | Σήμερα, στην περίοδο της Ευρωπαϊκής ολοκλήρωσης την οποία διανύουμε, το τμήμα<br>κλωστοϋφαντουργίας έχει δραστηριοποιηθεί και στον τομέα του ενδύματος παρακολουθώντας                                                                                                    |
| Δραστηριότητες | στενά τις επιστημονικές και τεχνολογικές εξελίξεις του όλου κλάδου. Βασιζόμενο στην<br>υλικοτεχνική υποδομή των εργαστηρίων του και στην επιστημονική κατάρτιση των στελεχών                                                                                                    |
| Επικοινωνία    | του παρέγει άρτια και ολοκληρωμένη εκπαίδευση στους εκπαιδευόμενους και σε στελέγη της<br>βιομηχανίας.                                                                                                    |
| Σύνδεσμοι      |                                                                                                    |
|                | Το τμήμα Κλωστοϋφαντουργίας έχει αναπτύξει συνεργασίες με επιχειρήσεις του κλάδου στην<br>Ελλάδα και το εξωτερικό, ώστε να συμβάλλει στον εντοπισμό των προβλημάτων και στην<br>επίλυσή τους. Προσφέρει επιστημονικές συμβουλές στην βιομηχανία και προβλέπεται σύντομα<br>η ανάληψη σειράς ποιοτικών αναλύσεων και δοκιμών σύμφωνα με διεθνή πρότυπα (ISO, CEN,<br>ASTM, K.T.A).<br>Συμμετέχει σε πολυάριθμα κοινοτικά προγράμματα, όπως BRIGHT, EURAM, CRAFT, ESPRIT,<br>κ.τ.λ., αλλά και σε εκπαιδευτικά προγράμματα όπως ERASMUS, TEMPUS, LEONARDO, S<br>OCRATES και ADAPT. Παράλληλα με τα παραπάνω το τμήμα συμμετέχει σε εθνικά ερευνητικά<br>και εκπαιδευτικα προγράμματα<br>Σύμφωνα με τον Ν 2530/23-10-97, περί αναδιάρθρωσης της τριτοβάθμιας εκπαίδευσης,<br>προβλέπεται η ανάπτυξη βασικής και εφαρμοσμένης έρευνας καθώς και η διδασκαλία<br>assame u usuri u i irsu i isemane u usuri u i iseQauder u i |

# Σχήμα 4.3.12 Ιστότοπος - ΤΜΗΜΑ ΚΛΩΣΤΟΫΦΑΝΤΟΥΡΓΙΑΣ

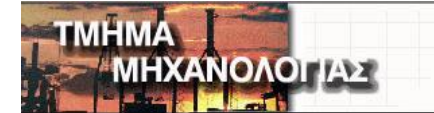

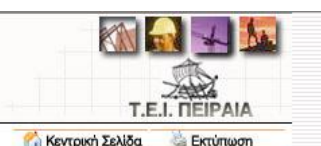

Γενικές Πληροφορίες

-<br>Ιστορία του Τμήματος<br>Σκοπός - Αντικείμενο<br>Επαγγελματικές Προοπτικές

**v** Σπουδών Μαθήματα -> ματος

- 
- 

Εργαστήρια<br>Διάρθρωση Εξαμήνων<br>Ωρολόγιο Πρόγραμμα

- **Dograph Agriculture**
- Πτυχιακή Εργασία
- Провыпіко
- Εκπαιδευτικό Προσωπικό<br>Τεχνικό Προσωπικό
- Граццатгіа

Μεταπτυχιακές Σπουδές

- Πληροφορίες Ερευνητικές Δραστηριότητες
- Πληροφορίες
- Προκηρύξεις
- Πληροφορίες Ανακοινώσεις - Νέα
- Αναλυτικά
- Επικοινωνία

- Επικοινωνήστε μαζί μας

### Καλώς Ηλθατε

.<br>Σας καλωσορίζουμε στο δικτυακό τόπο του Τμήματος Μηχανολογίας του ΤΕΙ Πειραιά και ευελπιστούμε με τις αν και που του αποτελέσει πολύτιμο βοήθημα στην ενημέρωση και πληροφόρησή σας σχετικά με το Τμήμα.<br>Το Τμήμα Μηχανολογίας του ΤΕΙ Πειραιά, το παλαιότερο και μεγαλύτερο Τμήμα Μηχανολογίας της χώρας, με<br>τις υψηλού επιπέδου ε των εφαρμονών τους.

τους σπουδαστίς του εξειδικευμένων επιστημονικών και τεχνολογικών γνώσαων καθώς και την ενθάρρυνση<br>του εφαρμογών τους, επιστημονικές δραστηριότητες και σύγχρονα πεδία της Μηχανολογίας με συνεχή παρουσιά σε<br>τρευνητικές και

Ο Προϊστάμενος του Τμήματος

Ι. Κ. Καλδέλλης  $\mathcal{M}$  . We have  $\mathcal{M}$ 

### Σχήμα 4.3.13 Ιστότοπος - ΤΜΗΜΑ ΜΗΧΑΝΟΛΟΓΙΑΣ

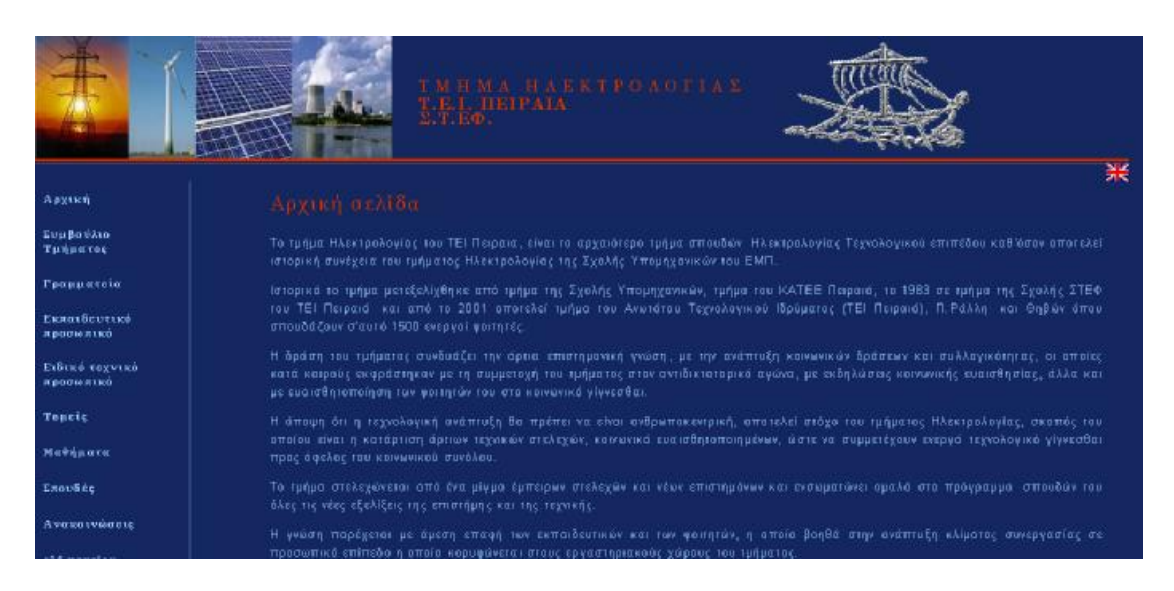

Σχήμα 4.3.14 Ιστότοπος - ΤΜΗΜΑ ΗΛΕΚΤΡΟΛΟΓΙΑΣ

# **4.4 ΤΕΙ ΠΑΤΡΩΝ**

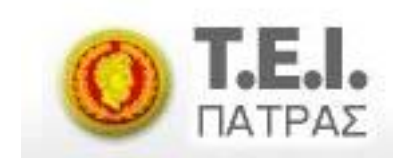

Στη συνέχεια της πιο αναλυτικής παρουσίασης των τεσσάρων ΤΕΙ, συνεχίζουμε την ενδεικτική παράθεση, με το ΤΕΙ ΠΑΤΡΑΣ, του οποίου η διεύθυνση στο διαδίκτυο είναι <http://www.teipat.gr>

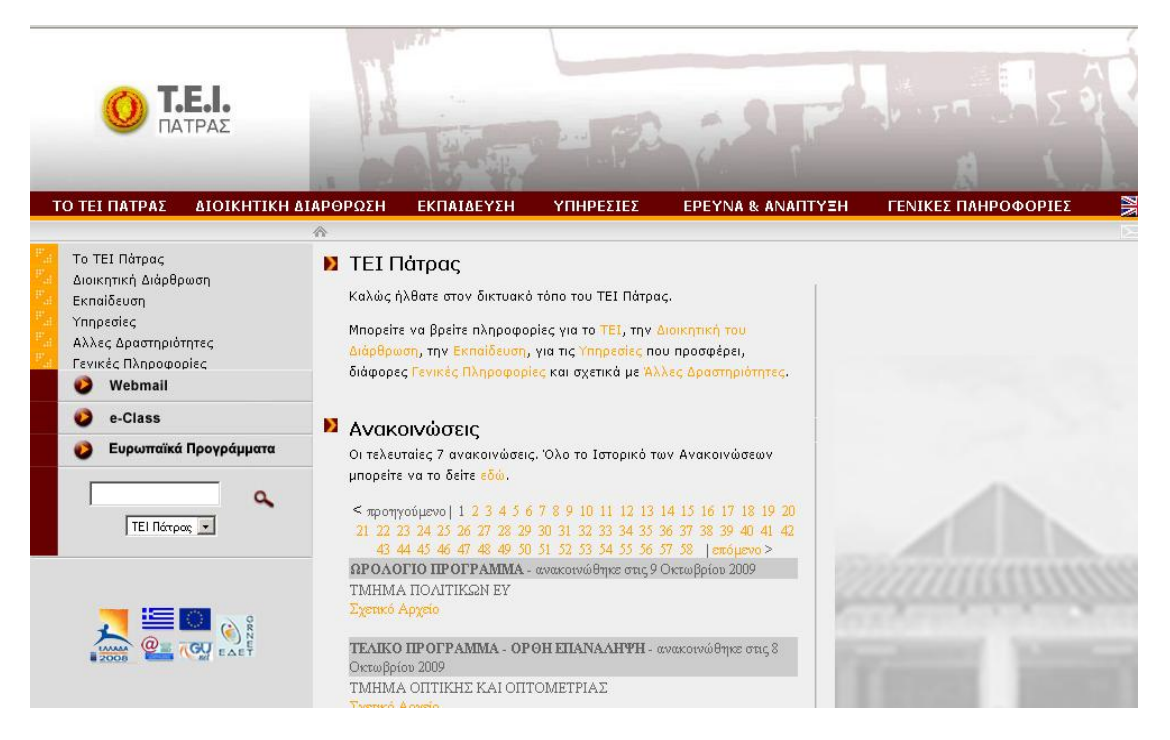

Σχήμα 4.4.1 Προβολή ιστότοπου ΤΕΙ Πάτρας

Όπως φαίνεται και στο σχήμα 4.4.1 πρόκειται για ένα καλαίσθητο ιστότοπο. Εχει αποχρώσεις του γκρι – πορτοκαλί-καφέ και το φόντο της ιστοσελίδας είναι άσπρο δίνοντας πιο μεγάλη έμφαση στο κυρίως κομμάτι εμφάνισης πληροφοριών. Επίσης σε εμφανές σημείο (κάτω από το λογότυπο) βρίσκεται και η ένδειξη ότι το περιεχόμενο του ιστότοπου, προσφέρεται και στην αγγλική γλώσσα.

Στο πάνω τμήμα υπάρχουν φωτογραφίες από το χώρο του ΤΕΙ οι οποίες έχουν υποστεί ψηφιακή επεξεργασία, και αλλάζουν σε άλλες ενότητες διαφορετικού περιεχομένου.

Ο συγκεκριμένος ιστότοπος χαρακτηρίζεται από μεγάλο όγκο πληροφορίας όπως όλοι άλλωστε οι ιστότοποι των ΤΕΙ στην Ελλάδα, αλλά στην περίπτωση του ΤΕΙ Πατρών με τη χρήση κατάλληλων μπαρών μενού και βοηθητικών στηλών ακόμα και στην πρώτη σελίδα, είναι κατανεμημένος σωστά. Πιο συγκεκριμένα το κύριο κομμάτι παράθεσης πληροφοριών είναι χωρισμένο σε τρεις στήλες και διαθέτει το πάνω

μέρος τμήμα κεφαλίδας (header) καθώς και τμήμα υποσέλιδου (footer). Τα παραπάνω εμφανίζονται στο σχήμα 4.4.2

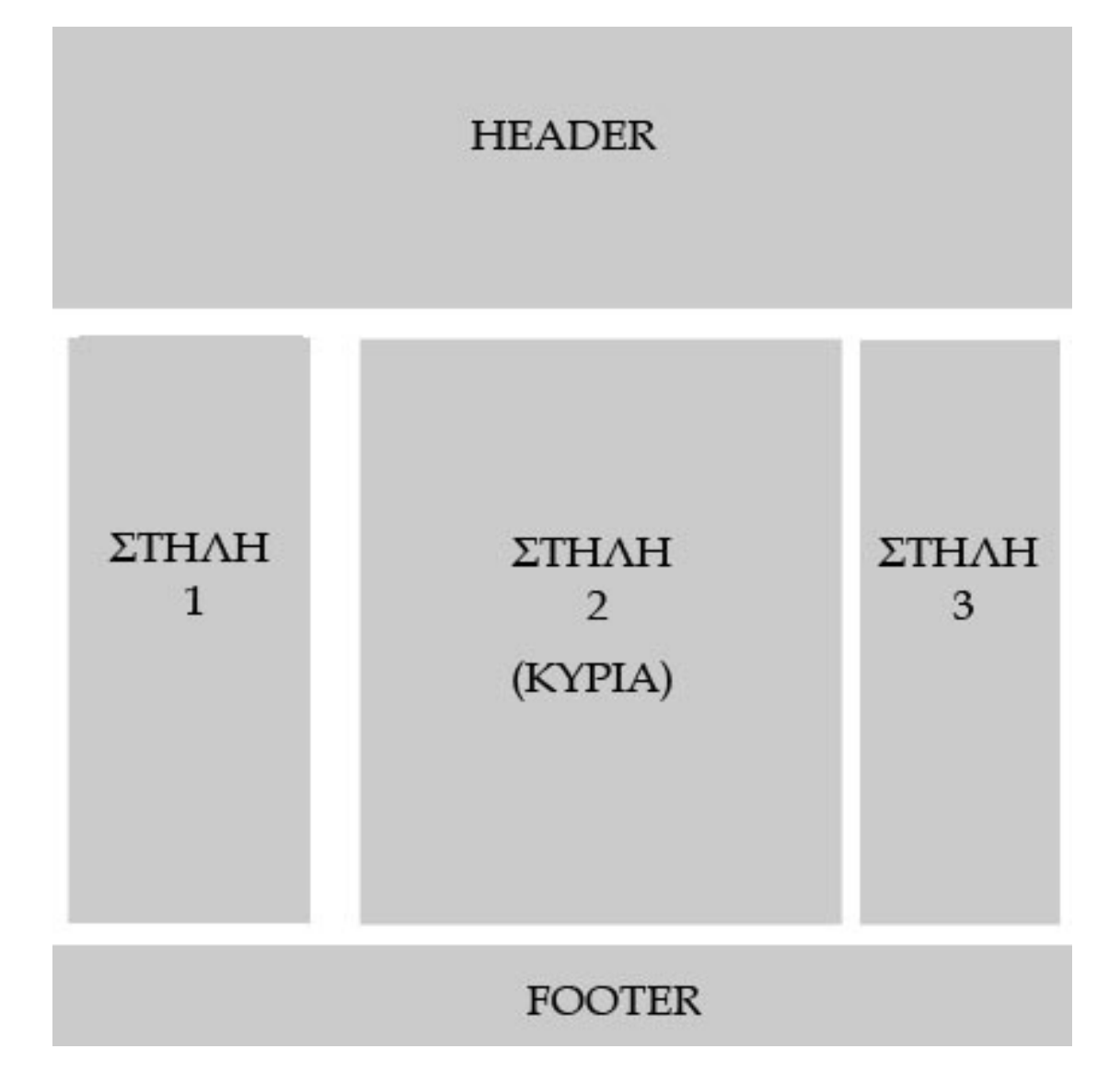

Σχήμα 4.4.2 Σχεδιάγραμμα ιστότοπου

Το κομμάτι του header χρησιμοποιείται για να φιλοξενήσει το λογότυπο, την εναλλαγή αγγλικών – ελληνικών πληροφοριών καθώς και το πρώτο βοηθητικό μενού επιλογών (θα αναπτυχθεί αργότερα). Η πρώτη στήλη χρησιμοποιείται ένα βοηθητικό μενού καθώς και τη φόρμα αναζήτησης, ενώ η στήλη 2 που αποτελεί και την κύρια στήλη, εμφανίζει το κυρίως κείμενο κάθε θεματικής ενότητας, όπου χρησιμοποιείται.

Στη συνέχεια θα αναλύσουμε τη δομή και λειτουργικότητα των πλαισίων μενού επιλογών που διαθέτει ο ιστότοπος. Οι μπάρες με τις επιλογές των μενού χωρίζονται στην κύρια μπάρα επιλογής και στην δευτερεύουσα, που απεικονίζονται στο σχήμα 4.2.3

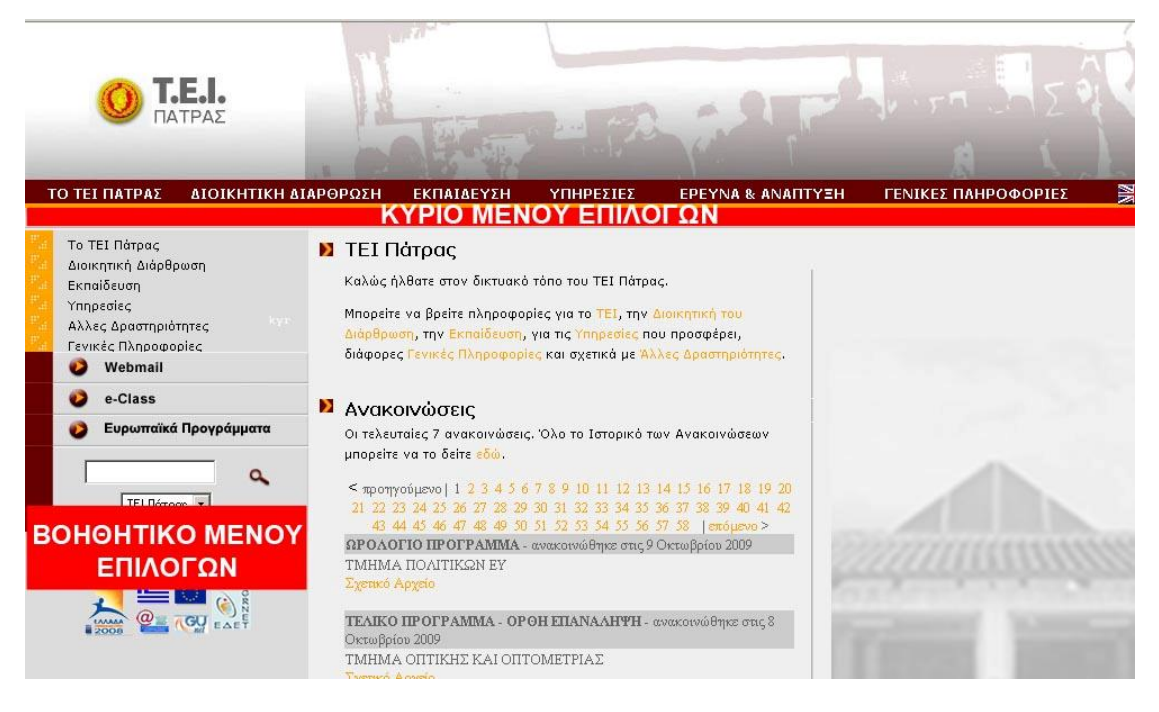

Σχήμα 4.4.3 Μπάρες μενού επιλογών

Η κύρια μπάρα, χρησιμοποιεί την μέθοδο πτυσσόμενων μενού (σχήμα 4.2.4)

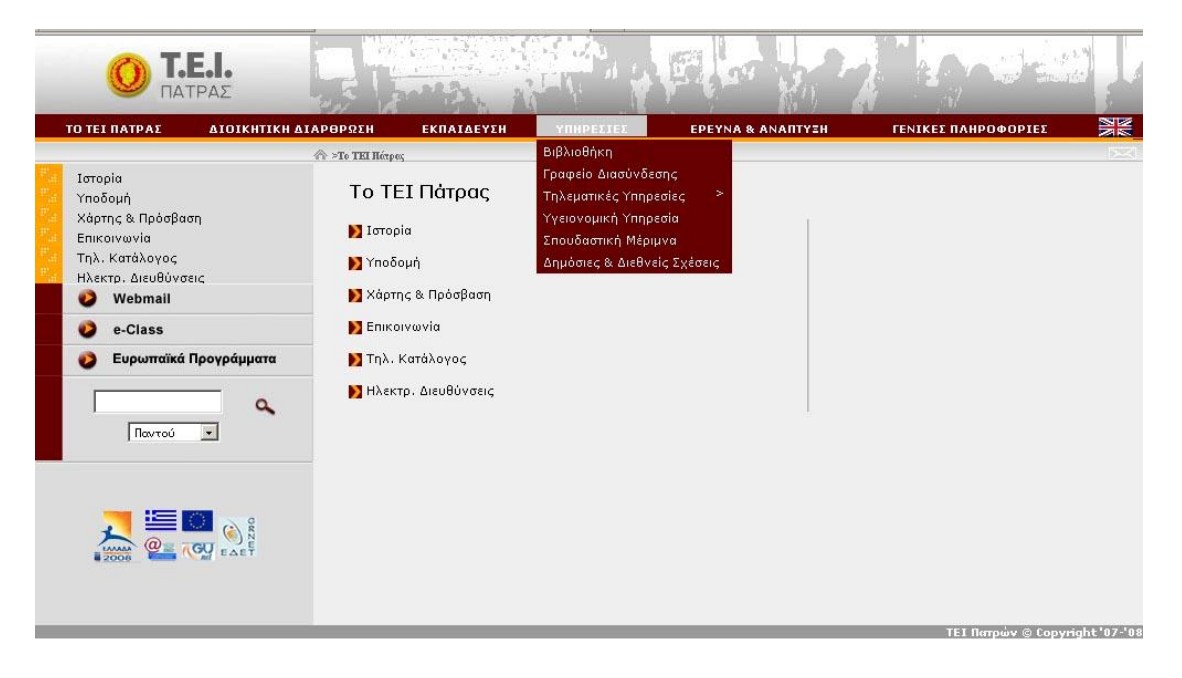

Σχήμα 4.4.4 Πτυσσόμενο μενού

και έτσι μπορεί να προβάλει παραπάνω επιλογές το οποίο φαίνεται στον ακόλουθο πίνακα

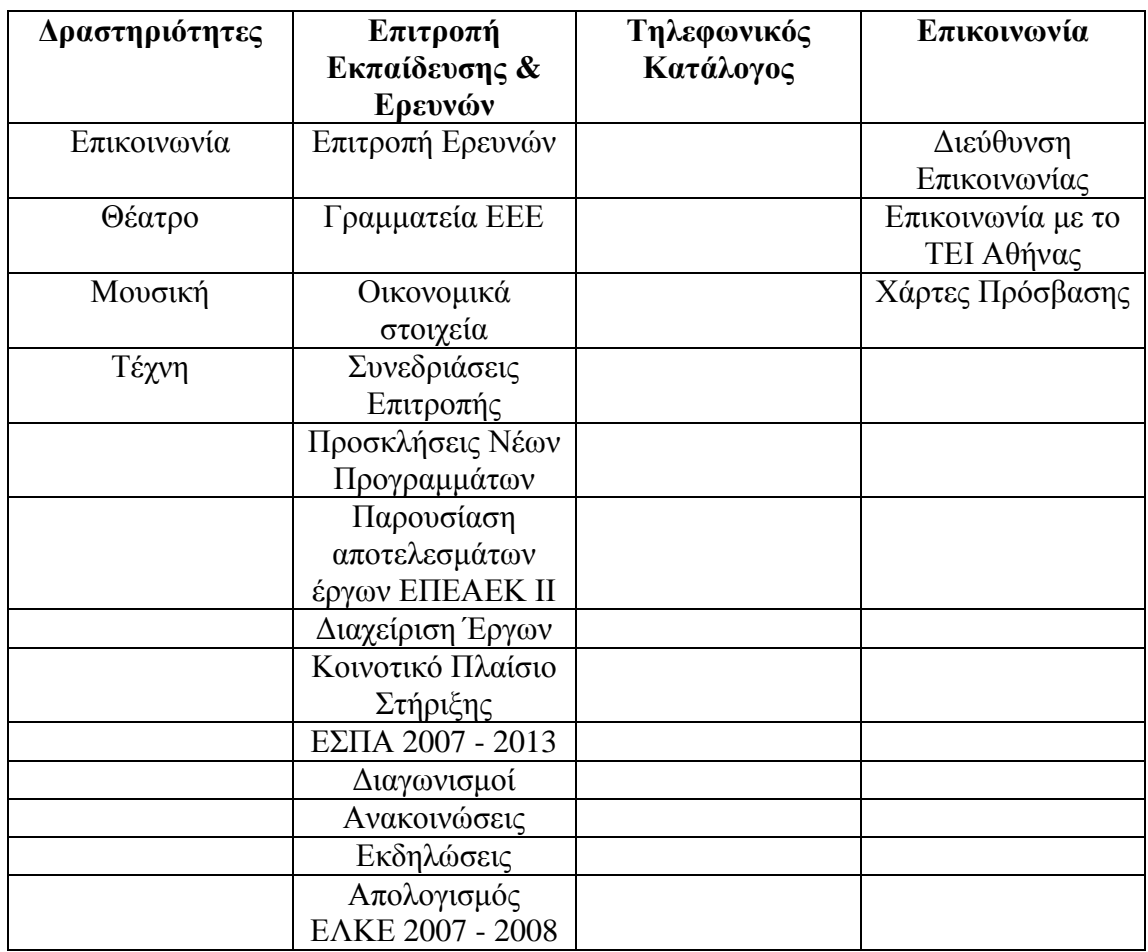

Οι επιμέρους επιλογές κάθε υπο-μενού της βοηθητικής μπάρας επιλογών χρησιμοποιεί τη μέθοδο πτυσσόμενων μενού για να εμφανίσει επιμέρους επιλογές μενού οι οποίες φαίνονται στον παρακάτω πίνακα.

Εδώ πρέπει να αναφερθεί ότι ορισμένες από τις παραπάνω επιλογές, χρησιμοποιώντας τη μέθοδο των πτυσσόμενων μενού αναλύονται σε παραπάνω υπο-επιλογές, οι οποίες όμως για λόγους συντομίας δεν θα αναφερθούν.

Η κύρια μπάρα επιλογών περιέχει και το σημαντικότερο τμήμα πληροφορίας για τον επισκέπτη που θα θελήσει να πλοηγηθεί. Χρησιμοποιώντας επίσης τις εξειδικευμένες τεχνικές παράθεσης μας εμφανίζει την παρακάτω λίστα επιλογών.

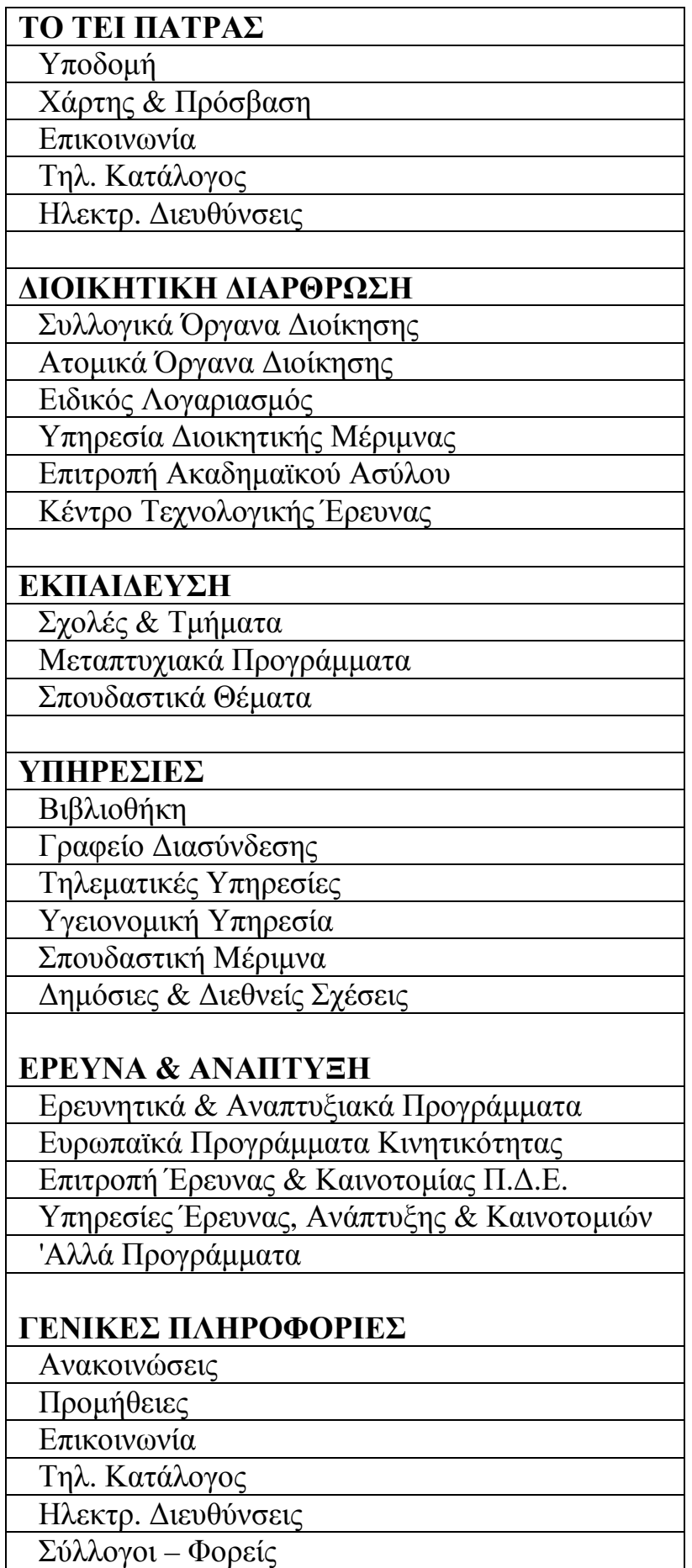

Ορισμένες από τις παραπάνω επιλογές, αναλύονται σε παραπάνω υποεπιλογές, οι οποίες όμως για λόγους συντομίας δεν θα αναφερθούν.

Η κύρια μπάρα επιλογών περιέχει και το σημαντικότερο τμήμα πληροφορίας για τον επισκέπτη που θα θελήσει να πλοηγηθεί.

Οι επιλογές στις οποίες μπορούμε να πλοηγηθούμε μέσω του μενού επιλογών είναι οι παρακάτω:

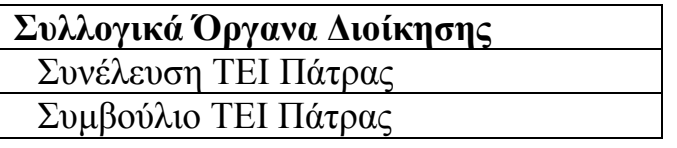

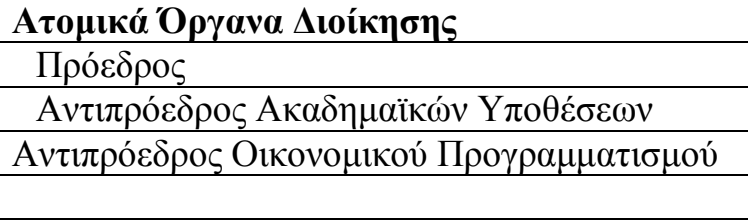

**Ειδικός Λογαριασμός**

Επιτροπή Ερευνών

Θεσμικό Πλαίσιο

Οδηγός Χρηματοδότησης

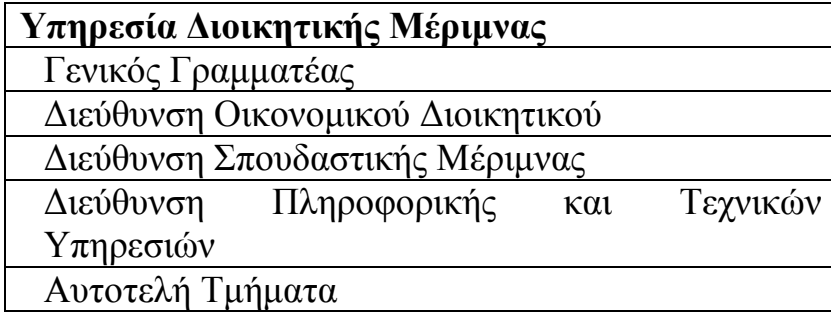

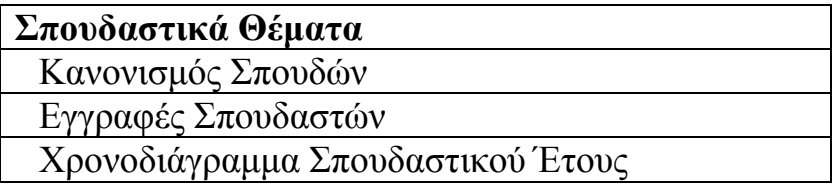

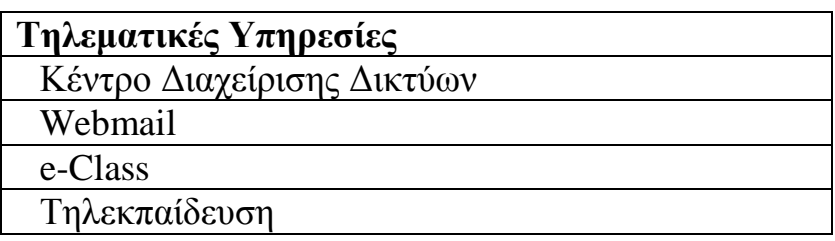

Στη συνέχεια θα καλύψουμε μερικές από τις βασικές επιλογές του μενού επιλογών.

### - **ΔΙΟΙΚΗΣΗ**

Ο ιστότοπος του ΤΕΙ Πατρών, όσον αφορά το κομμάτι παρουσίασης της Διοίκησης του ΤΕΙ αποτελείται από μια εντελώς σύντομη παράθεση των στοιχείων διοίκησης.

Μέσω της επιλογής του αριστερού μενού Διοικητική Διάρθρωση εμφανίζεται μια οθόνη με τις παρακάτω επιλογές:

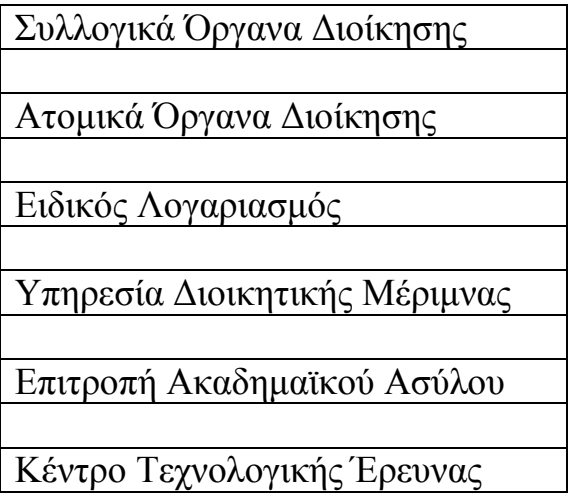

Ο επισκέπτης επιλέγοντας την επιλογή Συλλογικά Όργανα Διοίκησης , εμφανίζει μια πολύ σύντομη και απλή σελίδα στην οποία ο επισκέπτης μπορεί να ενημερωθεί για τον Πρόεδρο-Αντιπροέδρους του Ιδρύματος και το Γενικό Γραμματέα, (Σχήμα 4.4.5)

Να σημειωθεί εδώ ότι δεν μας δίνεται κάπου η δυνατότητα να εκτυπώσουμε το συνολικό οργανόγραμμα του Ιδρύματος

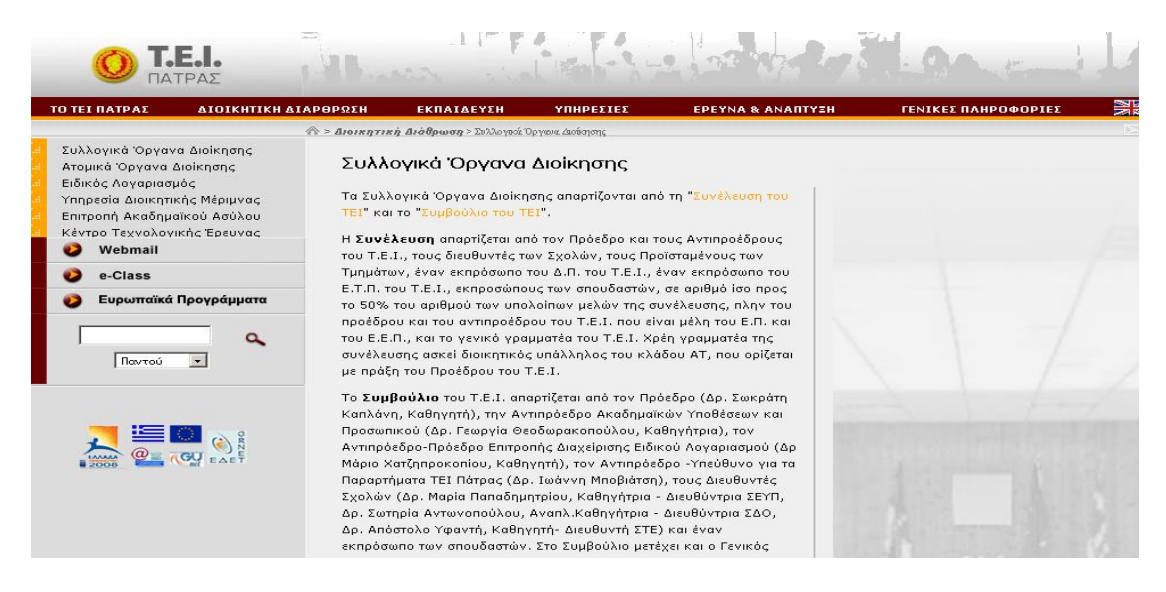

Σχήμα 4.4.5 Συλλογικά Όργανα Διοίκησης ΤΕΙ Πάτρας

# - **ΣΧΟΛΕΣ ΚΑΙ ΤΜΗΜΑΤΑ**

Η παρουσίαση των σχολών και των τμημάτων του ΤΕΙ γίνεται με αρκετά οργανωμένο τρόπο. Καταρχάς μέσω του πάνω μενού επιλογών και συγκεκριμένα της επιλογής ΕΚΠΑΙΔΕΥΣΗ γίνεται μεταφορά σε σελίδα που περιέχει πληροφορίες για την ακαδημαϊκή διόρθωση και τα παραρτήματα το ΤΕΙ και μπορεί μέσω της λίστας της κάθε σχολής ξεχωριστά πατώντας στο κάθε σύνδεσμο να διαβάσει πληροφορίες για τα στοιχεία του κάθε τμήματος.

Στον ιστότοπο του κάθε τμήματος υπάρχουν εκτός από μια σύντομη περιγραφή, πληροφορίες για τον προιστάμενο/η, την γραμματεία, το εκπαιδευτικό προσωπικό και άλλα. (σχήμα 4.4.6)

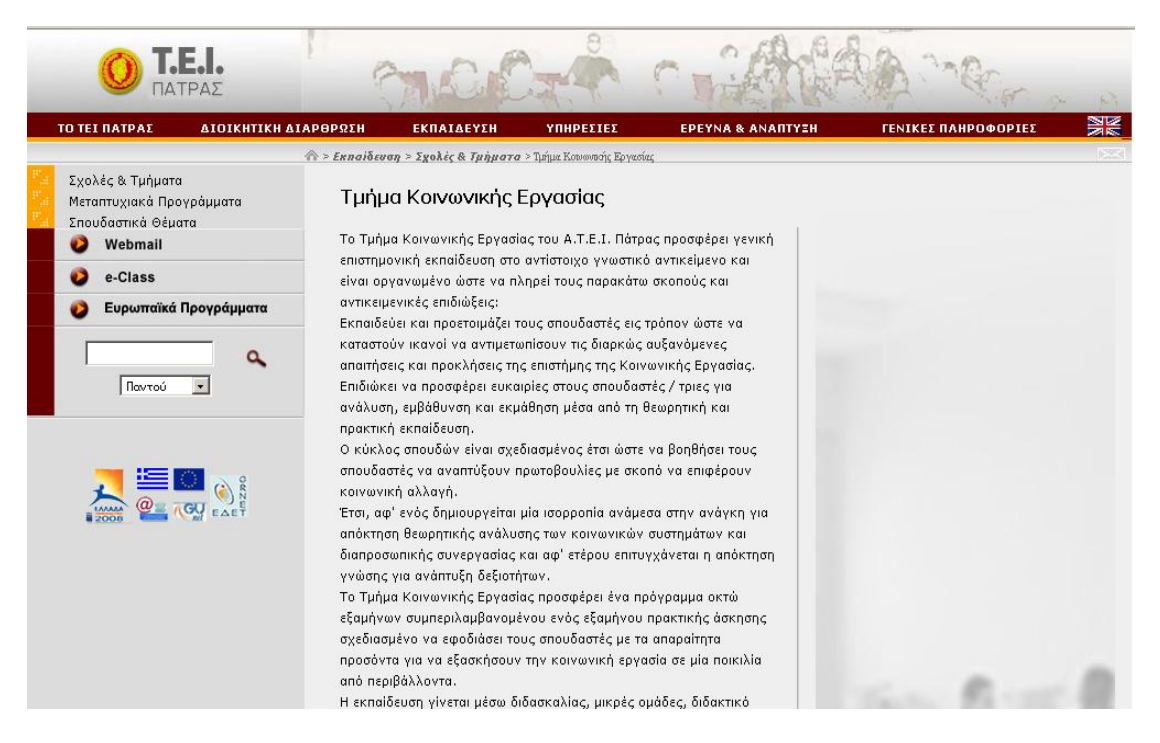

### Σχήμα 4.4.6 Παρουσίαση Σχολής

Το κάθε τμήμα διαθέτει ξεχωριστό ιστότοπο, διαφορετικής σχεδίασης κάθε φορά και διαφορετικής φιλοσοφίας και προβολής των πληροφοριών. Στη συνέχεια θα δούμε ενδεικτικές περιπτώσεις, με τη μορφή σχημάτων την εισαγωγική σελίδα των τμημάτων της κάθε σχολής.

### **Σχολή Τεχνολογικών Εφαρμογών**

ΚΑΛΩΣ ΗΡΘΑΤΕ ΣΤΙΣ ΣΕΛΙΔΕΣ ΤΟΥ ΤΜΗΜΑΤΟΣ ΗΛΕΚΤΡΟΛΟΓΙΑΣ ΤΟΥ Τ.Ε.Ι ΠΑΤΡΑΣ

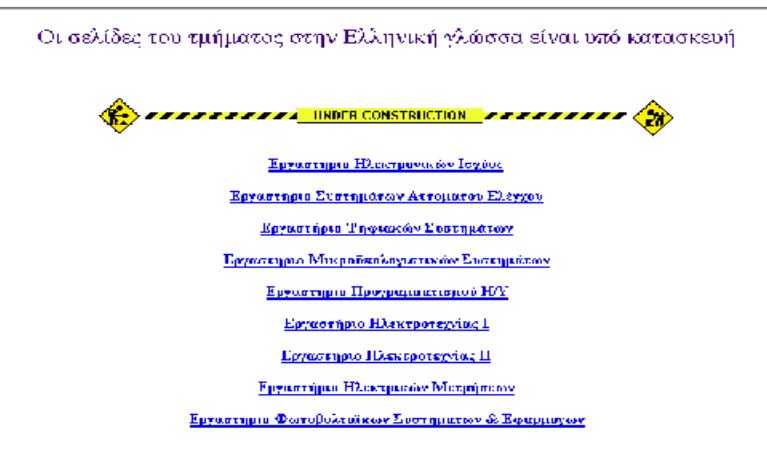

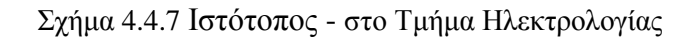

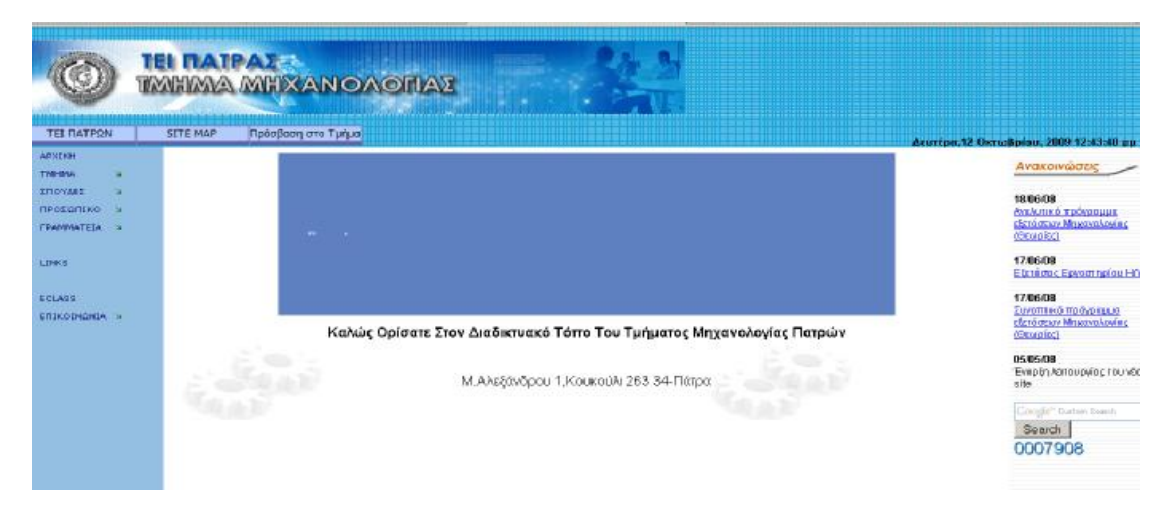

Σχήμα 4.4.8 Ιστότοπος - Τμήμα Μηχανολογίας

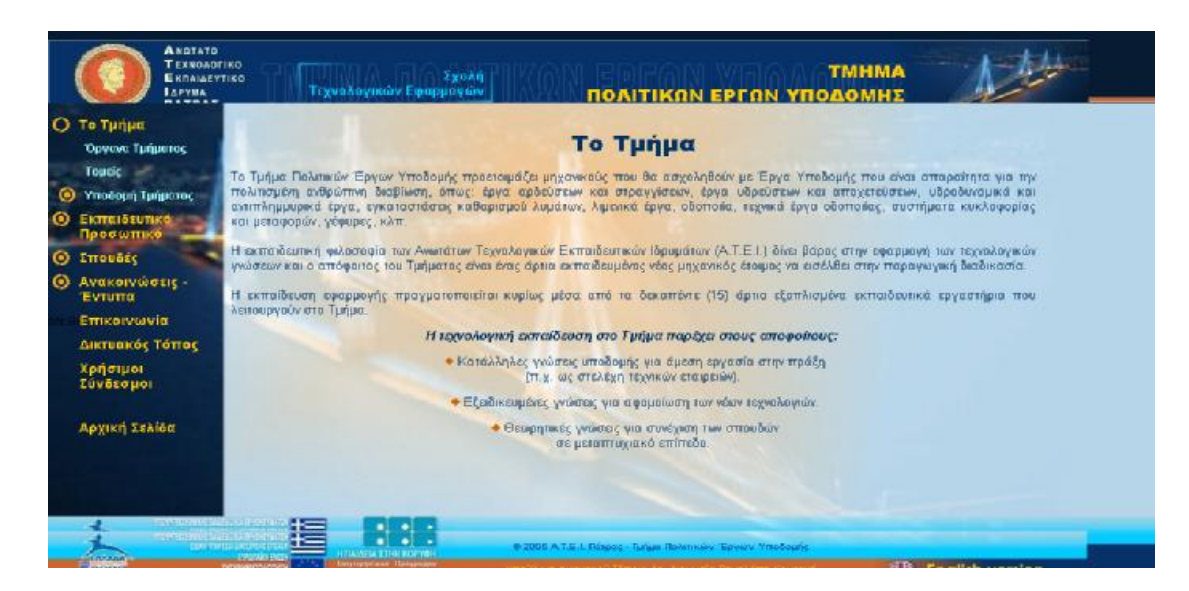

Σχήμα 4.4.9 Ιστότοπος - Τμήμα Πολιτικών Έργων Υποδομής

#### ΙΣΤΟΡΙΚΟ ΙΔΡΥΣΗΣ ΤΟΥ ΤΜΗΜΑΤΟΣ

Το τμήμα «Ανακαίνισης και Αποκατάστασης Κτιρίων» ιδρύθηκε με το Προεδρικό Διάταγμα 200/1999, λειτουργεί αποκλειστικά στο ΑΤΕΙ Πατρών, από 1.9.2000 και<br>*ι*πάγεται στη Σχολή Τεχνολογικών Εφαρμογών (Σ.Τ.Ε.). Συγχρηματοδοτήθ JE ΤΟ ΠΟΠΟ Των 1 713 665 50  $\spadesuit$ 

.ιε το ποσό των 1.713.665,50 �.<br>3άση του Νόμου 2817/14.365,50 �.<br>το μύθμιση θεμάτων του Τεχνολογικού τομέα αυτής» (Ν. 2916/2001), οργανώθηκε η λειτουργία του Τμήματος, για να είναι τετραετούς φοίτησης και να παρέχει στου

#### ΠΕΡΙΕΧΟΜΕΝΟ ΣΠΟΥΔΩΝ ΤΜΗΜΑΤΟΣ «ΑΝΑΚΑΙΝΙΣΗΣ ΚΑΙ ΑΠΟΚΑΤΑΣΤΑΣΗΣ ΚΤΙΡΙΩΝ» A.T.E.I. HATPAZ

#### 1. ΓΝΩΣΤΙΚΟ ΑΝΤΙΚΕΙΜΕΝΟ ΤΟΥ ΤΜΗΜΑΤΟΣ

και το προσωπικού του του του του του του και αποκληματικού του ανήκει στην Ανώτατη Εκπαίδευση αφορά την Αρχιτεκτονική των<br>Το γνωστικό αντικείμενο του Τμήματος «ΑΝΑΚΑΙΝΙΣΗΣ ΚΑΙ ΑΠΟΚΑΤΑΣΤΑΣΗΣ ΚΤΙΡΙΩΝ» που ανήκει στην Ανώτα το γνωσικο ανικεμενο του τμηματος «ΑνΑκλευκινας» του Αποκλικών Επιστημών του ανηκει οτην κατασκευή, πην επιλογή και την χρήση κατάλληλων<br>διατάξεων, όπως και το σχεδιασμό και εφαρμογή της Αρχιτεκτονικής σε νέα κτίρια, πην

#### 2. ΔΠΩΣΤΩΛΗ ΤΩΥ ΤΜΗΜΑΤΩΣ

:. -π-ν∠ - ντι - ντι - ικι - να-να-να-ναστασης Κηρίων», έχει ως αποστολή να προάγει την ανάπτυξη και τη μετάδοση των γνώσεων στην Αρχιτεκτονική των κτιρίων<br>Το Τμήμα «Ανακαίνισης και Αποκατάστασης Κηρίων», έχει ως αποστολ συγχρόνων και μη, με τη διδασκαλία και την έρευνα και να παρέχει στους σπουδαστές του, τα απαραίτητα εφόδια, τα οποία εξασφαλίζουν την άρτια επιστημονική

Σχήμα 4.4.10 Ιστότοπος - Τμήμα Ανακαίνισης και Αποκατάστασης Κτιρίων

# **4.5 ΤΕΙ ΘΕΣΣΑΛΟΝΙΚΗΣ**

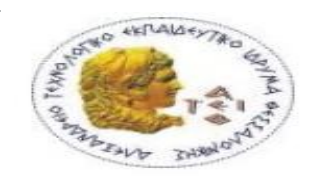

Τελειώνουμε την αναλυτική παρουσίαση των τεσσάρων ΤΕΙ, με το ΤΕΙ Θεσσαλονίκης, του οποίου η διεύθυνση στο διαδίκτυο είναι <http://www.teithe.gr/>

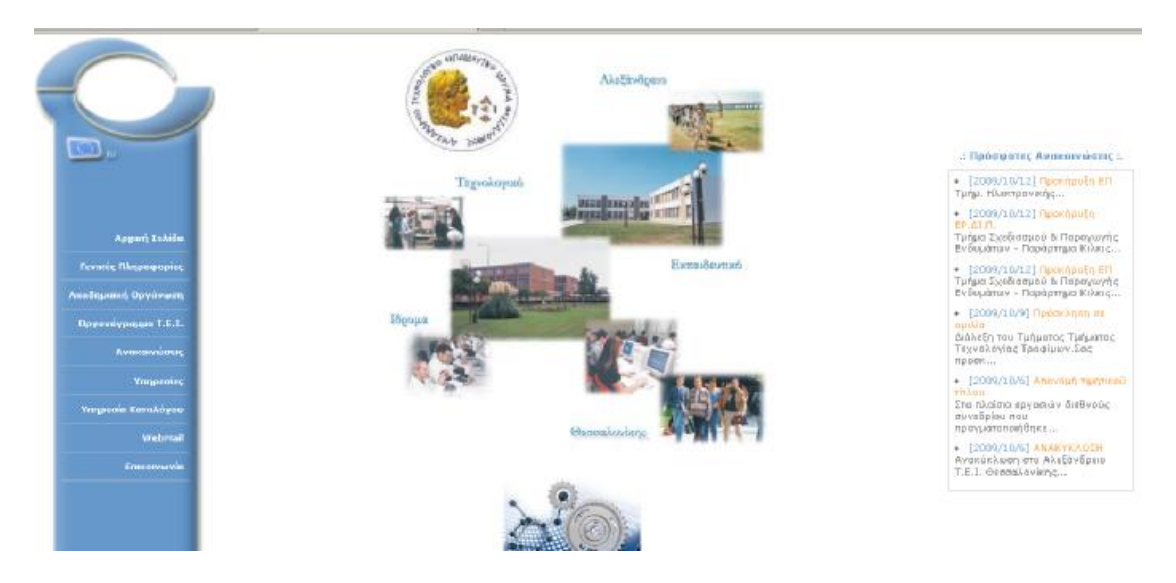

Σχήμα 4.5.1 Προβολή ιστότοπου

Όπως φαίνεται και στο σχήμα 4.5.1 πρόκειται για μια αρκετά απλού σχεδιασμού ιστότοπο. Έχει αποχρώσεις του μπλε και το φόντο είναι άσπρο δίνοντας πιο μεγάλη έμφαση στο κυρίως κομμάτι εμφάνισης πληροφοριών. Επίσης σε εμφανές σημείο βρίσκεται και η ένδειξη ότι το περιεχόμενο του ιστότοπου, προσφέρεται και στην αγγλική γλώσσα και πιο συγκεκριμένα έχει το σήμα της Ευρωπαϊκής Ένωσης.

Το κύριο κομμάτι παράθεσης πληροφοριών είναι χωρισμένο σε τρεις στήλες και δεν διαθέτει το πάνω μέρος τμήμα κεφαλίδας (header) αλλά μόνο τμήμα υποσέλιδου (footer). Τα παραπάνω εμφανίζονται στο σχήμα 4.5.2

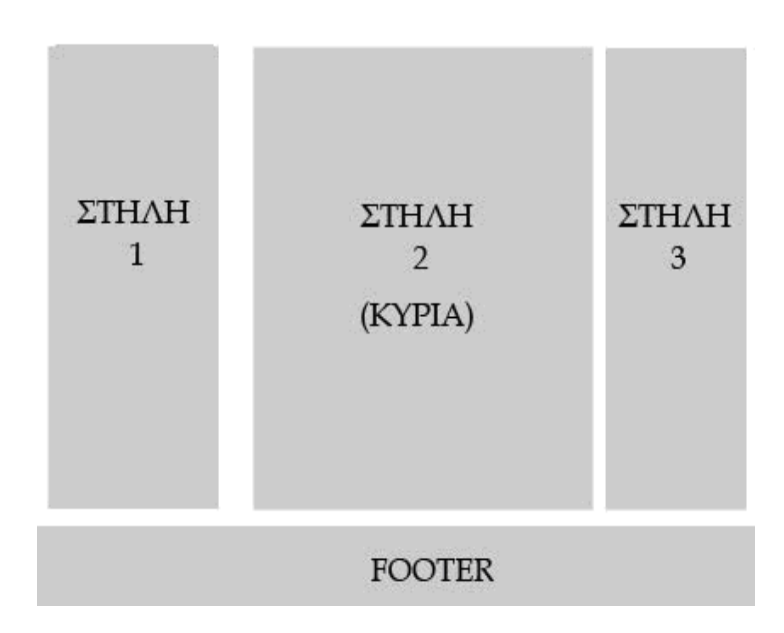

Σχήμα 4.5.2 Σχεδιάγραμμα ιστότοπου

Η πρώτη στήλη περιέχει το κυρίως μενού επιλογών, ενώ η στήλη 2 που αποτελεί και την κύρια στήλη, εμφανίζει το κυρίως κείμενο και το κυρίως κείμενο κάθε θεματικής ενότητας, όπου χρησιμοποιείται. Η στήλη 3 τέλος περιέχει μια λίστα με τις πιο πρόσφατες ανακοινώσεις σε τίτλους

Στη συνέχεια θα αναλύσουμε τη δομή και λειτουργικότητα του πλαισίου επιλογών όπως απεικονίζονται στο σχήμα 4.5.3

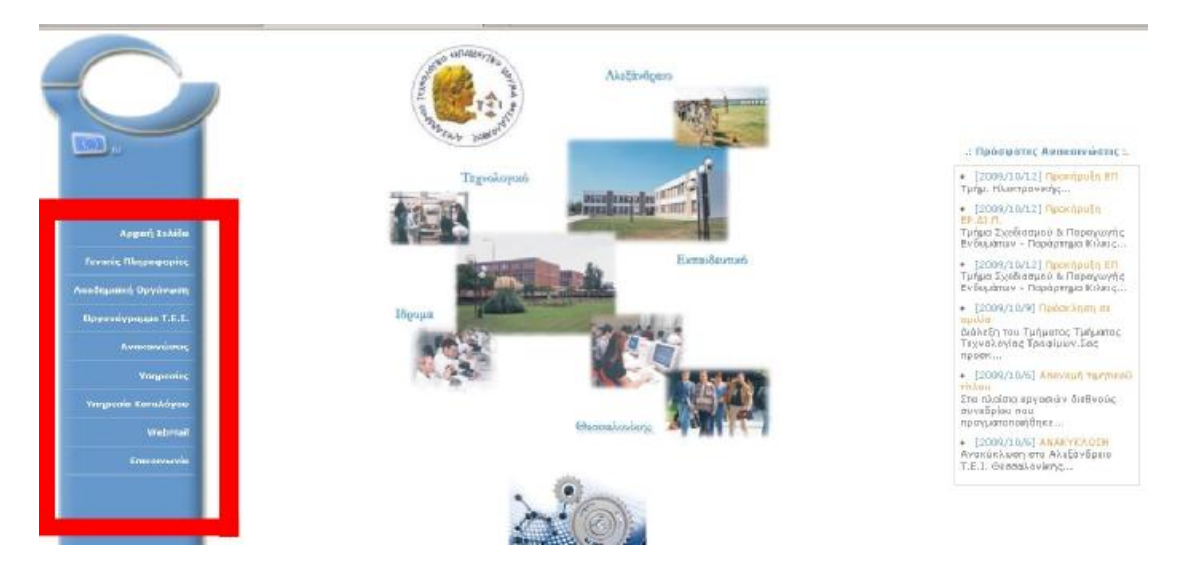

Σχήμα 4.5.3 Μπάρα μενού επιλογών

Ο συγκεκριμένος ιστότοπος δεν χρησιμοποιεί κανένα από τους σύγχρονους τεχνικά τρόπους για να ομαδοποιήσει επιλογές του μενού, αλλά αντίθετα διαθέτει τις κύριες επιλογές αριστερά, και πατώντας σε μια από αυτές οδηγούμαστε στην αντίστοιχη σελίδα του ιστότοπου και .<br>έπειτα οι υποεπιλογές εμφανίζονται στη δεξιά στήλη (3<sup>η</sup> βοηθητική στήλη).

Οι επιλογές της αρχικής σελίδας είναι οι εξής:

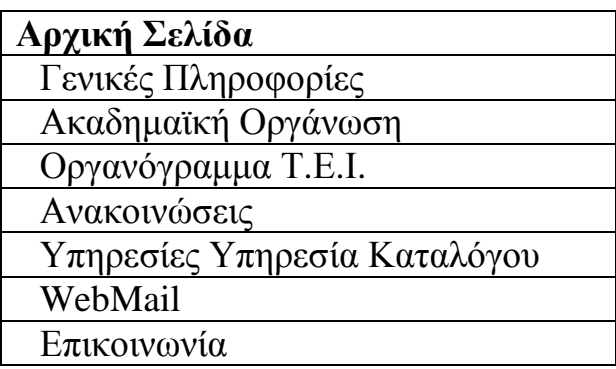

Οι επιπλέον επιλογές μπορούμε να πλοηγηθούμε μέσω του μενού επιλογών είναι οι παρακάτω:

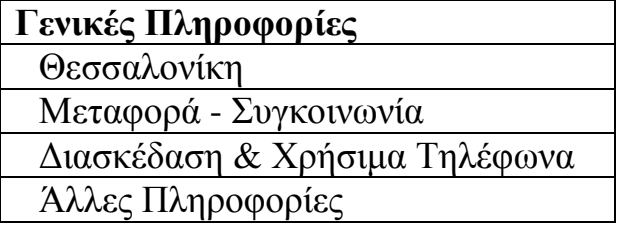

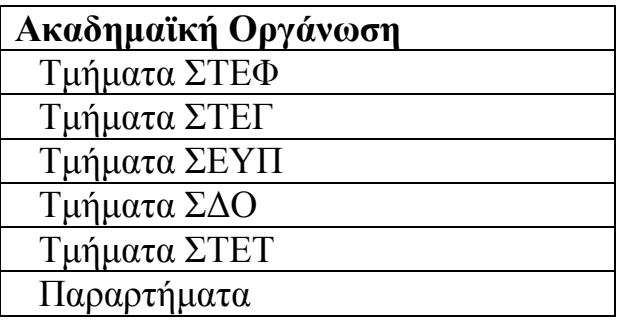

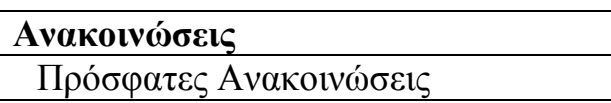

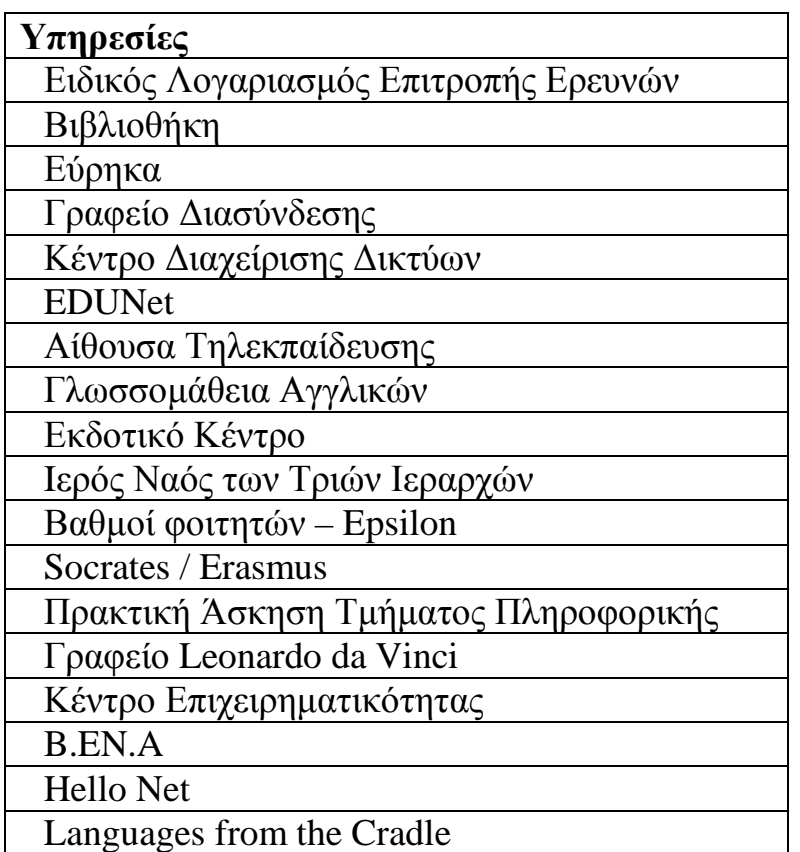

Στη συνέχεια θα καλύψουμε μερικές από τις βασικές επιλογές του μενού επιλογών.

# - **ΔΙΟΙΚΗΣΗ**

Ο ιστότοπος του ΤΕΙ Θεσσαλονίκης, όσον αφορά το κομμάτι παρουσίασης της Διοίκησης του ΤΕΙ αποτελείται από παλαιοτέρου τύπου τεχνολογικά πάντα λειτουργία που όμως έχει εμπλουτιστεί με μερικά στοιχεία νέας τεχνολογίας. Το αποτέλεσμα είναι ο χρήστης να δυσκολεύεται να αναγνώσει την πληροφορία που του προσφέρεται. Η προβολή του οργανογράμματος γίνεται μέσω της επιλογής του

της επιλογής του αριστερού μενού Οργανόγραμμα Τ.Ε.Ι. (σχήμα 4.5.4) Στην συγκεκριμένη παρουσίαση, δεν γίνεται να αναλυθεί επιμέρους κάθε τμήμα της Διοίκησης (π.χ. Πρόεδρος, Αντιπρόεδρος κ.α.) όπως έγινε στα προηγούμενα ΤΕΙ, γιατί εδώ υπάρχει απλά μια λεκτική αναφορά και όχι εκτενέστερη περιγραφή.

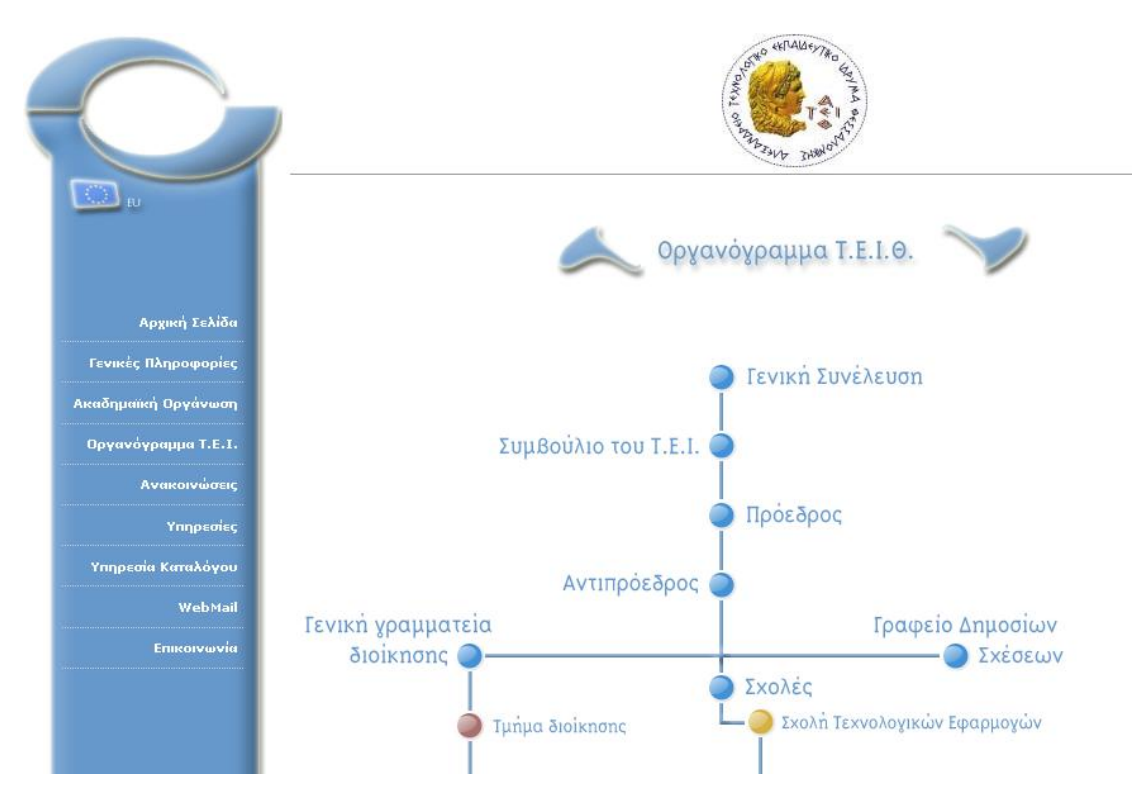

Σχήμα 4.5.4 Οργανόγραμμα Τ.Ε.Ι.

# - **ΣΧΟΛΕΣ ΚΑΙ ΤΜΗΜΑΤΑ**

Η παρουσίαση των σχολών και των τμημάτων του ΤΕΙ γίνεται μέσω του αριστερού μενού επιλογών και συγκεκριμένα της επιλογής Ακαδημαϊκή Οργάνωση και έπειτα γίνεται μεταφορά σε άλλη σελίδα που περιέχει πληροφορίες για την ακαδημαϊκή διάθρωση και τα παραρτήματα του ΤΕΙ Στο κεντρικό μέρος της ιστοσελίδας γίνεται προβολή πληροφοριών και στη δεξιά στήλη (στήλη 3) ο επισκέπτης μπορεί μέσω της λίστας της κάθε σχολής ξεχωριστά πατώντας στο κάθε σύνδεσμο να διαβάσει πληροφορίες για τα στοιχεία του κάθε τμήματος.

Στον ιστότοπο του κάθε τμήματος υπάρχουν εκτός από μια σύντομη περιγραφή, πληροφορίες για το Αντικείμενο των σπουδών, τη Δομή των σπουδών, τα Επαγγελματικά Δικαιώματα, τις Διεθνείς δραστηριότητες και τα Μαθήματα (σχήμα 4.5.5)

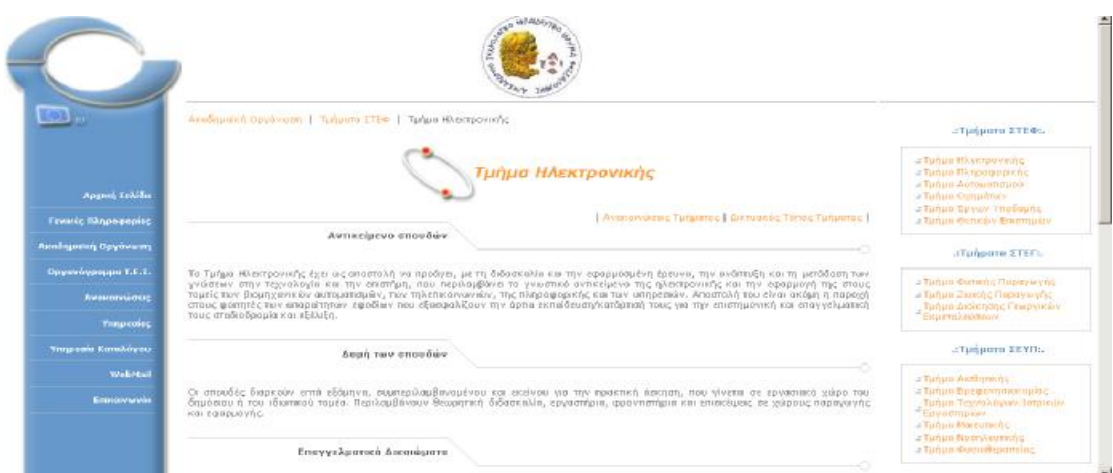

Σχήμα 4.5.5 Παρουσίαση Τμήματος

Το κάθε τμήμα διαθέτει ξεχωριστό ιστότοπο, διαφορετικής σχεδίασης κάθε φορά και διαφορετικής φιλοσοφίας και προβολής των πληροφοριών. Στη συνέχεια θα δούμε ενδεικτικές περιπτώσεις, με τη μορφή σχημάτων την εισαγωγική σελίδα των τμημάτων της κάθε σχολής.

Τμήματα ΣΤΕΦ

| A.T.E.I. Θεσσαλονίκης<br>Τμήμα Ηλεκτρονικής                                                                                                    |                                                                                                    |  |                                                                                                    |               | ειδήσεις<br>κλειδί: |                                                                                                    | $ \lambda \dot{\epsilon} \xi \eta$ | αναζήτηση       |
|----------------------------------------------------------------------------------------------------|----------------------------------------------------------------------------------------------------|--|----------------------------------------------------------------------------------------------------|---------------|---------------------|----------------------------------------------------------------------------------------------------|------------------------------------|-----------------|
| ΕΙΣΑΓΩΓΗ                                                                                                    | ΑΚΑΔΗΜΑΪΚΑ                                                                                                    |  | <b>ΕΠΙΚΑΙΡΟΤΗΤΑ</b>   ΑΝΑΚΟΙΝΩΣΕΙΣ                                                                                                    | ΥΠΗΡΕΣΙΕΣ     | <b>FORUM</b>        | <b>LINKS</b>                                                                                                    |                                    | 12/10/2009 광분   |
|                                                                                                    |                                                                                                    |  |                                                                                                    |               |                     |                                                                                                    |                                    | < Ολοκλήρωση ΠΑ |
| ΕΙΣΑΓΩΓΗ<br>> Καλωσόρισμα                                                                                                    | Άδειες σε 40 κολέγια από το παραβάν 7/10/2009<br>Μόλις τέσσερις ημέρες πριν από τις εκλογές! Νέα θύελλα για τα κολέγια<br>ξέσπασε χθες στην Ανώτατη Εκπαίδευση, μετά την αποκάλυψη ότι 4<br>ημέρες πριν από τις εκλογές ο απερχόμενος υπουργός Παιδείας κ. Άρης<br>Σπηλιωτόπουλος υπέγραψε τις άδειες για την επίσημη λειτουργία 40<br>επιχειρήσεων του χώρου. Οι <b>Η</b> περισσότερα |  |                                                                                                    |               |                     | Ανακοινώσεις                                                                                                    |                                    |                 |
| <b>&gt; Ιστορία Τμήματος</b><br>> Διοίκηση Τμήματος<br>• Γραμματειακή<br>υποστήριξη<br>> Παροχές στους<br>Φοιτητές<br>> Σύλλογος Φοιτητών<br><b>&gt; Πρόσβαση στο Τμήμα</b><br><b>&gt; Κτιριακή κατανομή</b><br>> Φωτογραφίες<br>Τμήματος<br>Проσωпιко<br>Τμήματος<br>> Karáoraon<br>Προσωπικού<br><b>&gt; Βιογραφικά</b><br><b>ΑΚΑΛΗΜΑΪΚΑ</b><br>> Πρόγραμμα σπουδών<br>> Διάρθρωση σπουδών<br><b>&gt; Πτυχιακή εργασία</b><br>> Πρακτική άσκηση<br>> Κανονισμός σπουδών<br>> Έρευνα |                                                                                                    |  |                                                                                                    |               |                     | :: Διορθωτικές Δηλώσεις<br>12/10/2009<br>- Σύλλογος Φοιπιτών<br>:: Epygomolo<br>ΟΠΤΟΗΛΕΚΤΡΟΝΙΚΗΣ ΤΜΗΜΑ Χ<br>9/10/2009<br>- Παπαχρήστου Βελισσάριος<br>:: Mn npayuatonoinon<br>μαθημάτων λόγω εκλογών<br>1/10/2009<br>- Σύλλογος Φοιτητών<br>:: Προγραμματισμός Ι<br>(Epyaomolo)<br>1/10/2009<br>- Βασιλειάδου Μαρία<br>:: ΕΡΓΑΣΤΗΡΙΟ ΨΗΦΙΑΚΩΝ<br>ΚΥΚΛΩΜΑΤΩΝ ΙΙ<br>30/9/2009<br>- Τζικας Χρήστος<br>> περισσότερες ανακοινώσεις |                                    |                 |
|                                                                                                    | ΔΕΛΤΙΟΤΥΠΟΥΓραμματείας Συνόδου Προέδρων ΤΕΙ<br>5/9/2009<br>ΔΕΛΤΙΟΤΥΠΟΥ1-9-2009 Η προ ενός έτους απόφαση του<br>Ευρωπαϊκού Δικαστηρίου για την αναγνώριση των κολεγίων ήταν<br>αναμενόμενη. Εντούτοις εθεωρείτο αυτονόητο ότι το ΥΠΕΠΘ θα<br>διαχειριζόταν το ζήτημα με τέτοιον τρόπο ώστε να ελαχιστοποιηθούν οι<br>τραγικές του συνέπειες για το μέ <b>Η</b> περισσότερα              |  |                                                                                                    |               |                     |                                                                                                    |                                    |                 |
|                                                                                                    | Στο «κόκκινο» 41 τμήματα ΤΕΙ 16/7/2009<br>Το νομοσχέδιο βάζει λουκέτο σε όσα δεν διαθέτουν ικανοποιητικό αριθμό<br>εισακτέων. Πάνω από 40 περιφερειακά Τμήματα των ΤΕΙ χαμηλής ζήτησης,<br>που τα τελευταία 4 χρόνια δέχονται πολύ λιγότερους εισακτέους από<br>αυτούς που προβλέπονται, κινδυνεύουν με λουκέτο από το επόμενο έτος,<br>όπως προβλέπεται σ <b>Η</b> περισσότερα        |  |                                                                                                    |               |                     |                                                                                                    |                                    |                 |
| Μαθήματα<br><b>&gt; Περιγραφή</b><br>μαθημάτων<br>• Προαπαιτούμενα<br>μαθήματα<br>• Проагратка                                                                                                    |                                                                                                    |  | Σπηλιωτόπουλος: Καμία πρόθεση να κλείσουν τμήματα ΑΕΙ -<br>Ομιλία υπουργού Παιδείας Αρ. Σπηλιωτόπουλου στην πρώτη κοινή π<br>συνεδρίαση των Συμβουλίων Ανώτατης Πανεπιστημιακής και Ανώτατης | TEI 11/7/2009 |                     | <b>KATHIMERINI</b>                                                                                                    | e-uaθnon                           |                 |

Σχήμα 4.5.6 Ιστότοπος - Τμήμα Ηλεκτρονικής

| Глызм Плироворжит                                                     |                                               | Τεχνολογικό Εκπαιδευτικά Ιδρυμα Οεσσολογίαης                               | 0 IO 75<br><b>Colorado El Conducert qui polici de agricologia del Chile</b> r                                     |
|-----------------------------------------------------------------------|-----------------------------------------------|----------------------------------------------------------------------------|----------------------------------------------------------------------------------------------------|
| <b>Dona</b>                                                           | <b>Turian Chape popular</b>                   | <b>Opysincom Impublica</b>                                                 | THINMA BANFOROFICKE<br><b>MELOWER</b>                                                                             |
| Ava-orvivas: - Não                                                    | F. Inculsie - Tinhoe Impublice                | • Goowouri - Evypopec - Avgysskopc                                         |                                                                                                    |
| Available Avenue                                                      | <b>E. Assistant · Floortuned</b>              | Η Αναδημακό Ημερολόγιο                                                     | <b><i>OAMFOI INOVADN</i></b>                                                                                      |
| decreaseds Yangerships                                                | 1 Пунктактаких; « Кухайкерих;                 | F Financi; Maßguànav                                                       | Πέηγος Επαγγέλματος<br>Τεχνολόγου Μεχονικού<br>AKALMINASEKE WITCH 2440 2444<br><b><i><u>ITheoropeanic</u></i></b> |
| Ні витрочний Граццатейс                                               | <b>F</b> Accenteri Triocrripen                | * Macada AdoovaAlas                                                        |                                                                                                    |
| Footatio Floarning, Advertised                                        | <b>F. Floodyst, neor, Tous diarmitis</b>      | F Finageovi Resyable                                                       | Evidgeon Eneeber                                                                                                  |
| Blackboard                                                            | • Ервич, & анапя, бока Прокоациота            | BoBuče Πηγώου - Τίπλα Σπουθών                                              | Τμήματος<br>ПАционраднийс                                                                                         |
| Televil host astes<br>Links - Search Engines<br><b>Wideo Server *</b> | Ειεονική Περιήγηση στο στίσιο<br>том тилическ | <b>F</b> Exercedewayer, Yesportspiller<br>• Филоурацие ала всехнатаствову. | $= 20000$                                                                                                    |
| Χρήσιμες αναφορές                                                     | <b>Commit</b>                                 | <b>Renauce Filope project</b>                                              |                                                                                                    |
| T.H.J. Guannakowary (neww)                                            | <b>E. Xupo digreyover</b>                     | > εισΟθυνση - Χρήσιμα Τηλέφωνα                                             | arnet                                                                                                    |
| Elivation designing provisions                                        | ABAnwould one TEL                             | * Trakes-Kamakeyes A-T E-I                                                 | Matters kind Books &S and Ethniquese                                                                              |
| Enroam Eppunky                                                        | <b>Extrapódiunto</b> Φαιτητών                 | <b>*</b> Τηλιορ. Καταλαγος Προσωπικού                                      |                                                                                                    |
| fpaquio Kappipo;                                                      | <b>Europeope Dominion</b>                     | <b>B</b> Emergencein                                                       | \$1.8.90<br>ATES - SACHAGUE - CEANA<br>4,891                                                                      |
| Bill kidthiem                                                         | 1 OLORO EAKOREDOU AOVISERSO                   | In This City you Do time                                                   | 5.64                                                                                                    |
| Keeping                                                               | To other two grammies                         | <b>h</b> Live Camera                                                       | 2.4 9                                                                                                    |
|                                                                       | <b>F 3.TEM.FL</b>                             | > Xápmo; Ilipúşatros                                                       |                                                                                                    |

Σχήμα 4.5.7 Ιστότοπος - Τμήμα Πληροφορικής

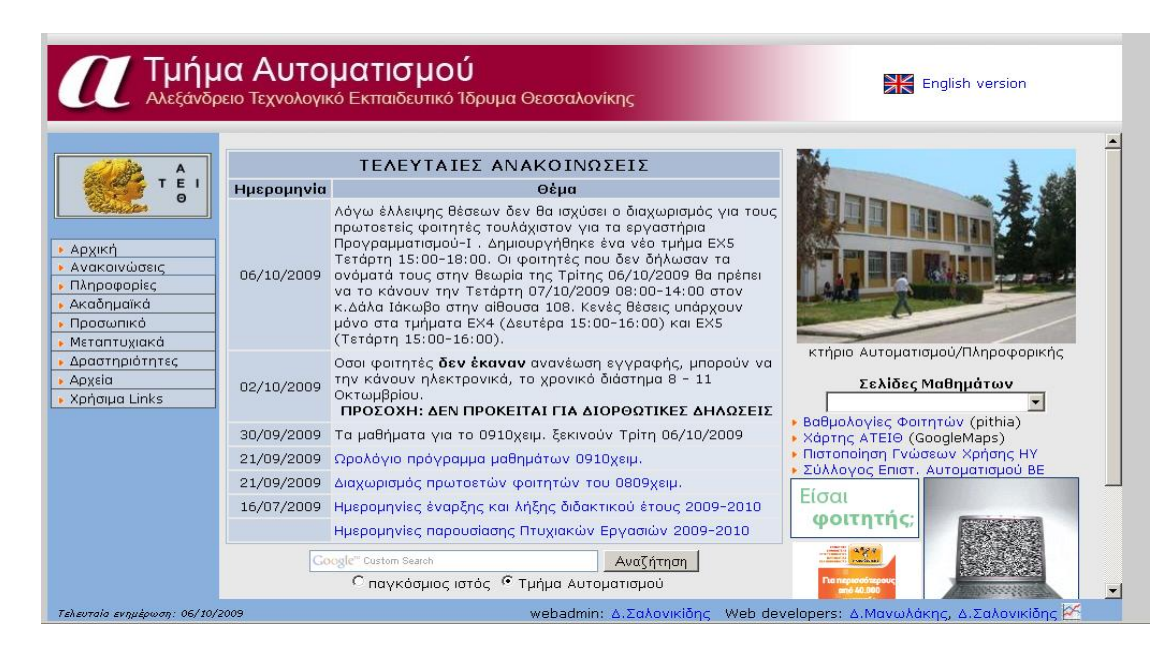

Σχήμα 4.5.8 Ιστότοπος - Τμήμα Αυτοματισμού

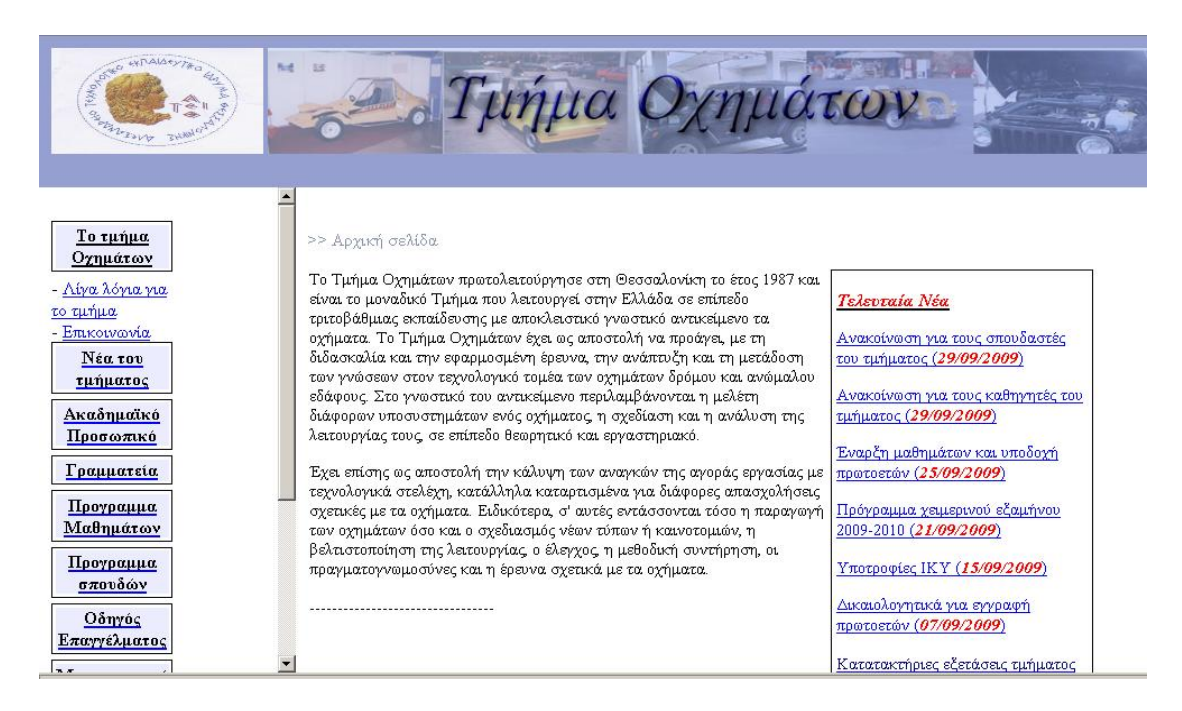

Σχήμα 4.5.9 Ιστότοπος - Τμήμα Οχημάτων

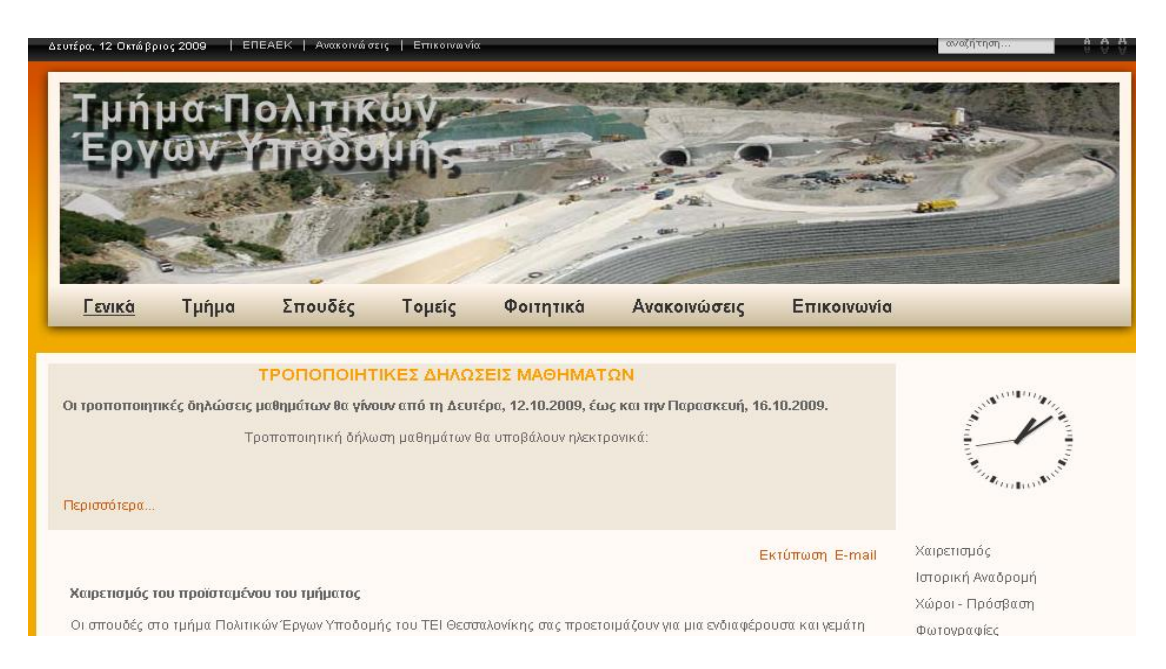

Σχήμα 4.5.10 Ιστότοπος - Τμήμα Έργων Υποδομής

# **ΚΕΦΑΛΑΙΟ 5 «Στατιστική ανάλυση – Αποτελέσματα έρευνας»**

### **Κεφάλαιο 5 'Στατιστική ανάλυση – Αποτελέσματα έρευνας'**

# **5.1 Εισαγωγή**

 Η συγκεκριμένη έρευνα εστιάστηκε στους ιστότοπους των Α.Τ.Ε.Ι. της Ελλάδας που έχουν διαδικτυακή παρουσία. Η εύρεση των ιστότοπων των εν λόγω Τμημάτων έγινε μέσα από τον δικτυακό τόπο του Υπουργείου Παιδείας

Για τις ανάγκες της μελέτης, επιλέχθηκαν οι παρακάτω τομείς έρευνας, που πρέπει να πληρούνται σε κάθε ιστότοπο.

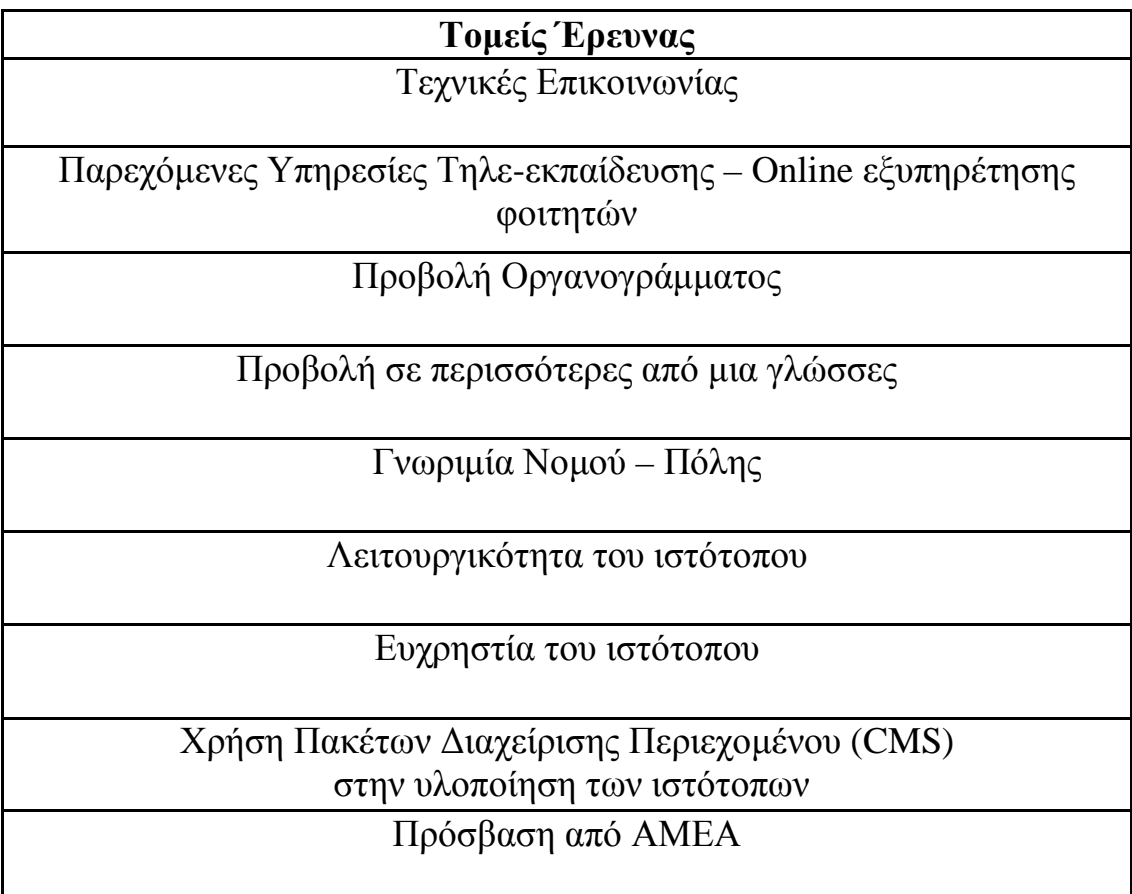

Οι παραπάνω τομείς θα πρέπει να εντοπιστούν στους ιστότοπους. Όσο περισσότερα από αυτά τα κριτήρια εντοπιστούν σε κάθε ιστότοπο τόσο πιο πλήρης και λειτουργικός θα θεωρείται ο καθένας. Με βάση λοιπόν τα παραπάνω θα γίνει βαθμολόγηση του ιστότοπου του κάθε ΤΕΙ με κλίμακα από ένα ( 1 ) έως εκατό ( 100 ). Σε κάθε ιστότοπο δηλαδή, θα αποδοθεί μια βαθμολογία από το ένα έως το εκατό, ανάλογα με το πόσα κριτήρια πληροί. Στη συνέχεια θα γίνει χρήση διαγραμμάτων για να υπάρχει και οπτική απεικόνιση του πόσο ο κάθε ιστότοπος ανταποκρίνεται σε κάθε τομέα και θα μπορέσουμε να κάνουμε μια στατιστική απεικόνιση της μελέτης, όπου θα στηριχτεί και θα γίνει και ο απαραίτητος σχολιασμός για κάθε περίπτωση και στο τέλος θα βγουν και τα αντίστοιχα συμπεράσματα.

# **5.2 Τεχνικές Επικοινωνίας**

Σε αυτό το σημείο θα παρουσιάσουμε τους διάφορους τρόπους επικοινωνίας που υποστηρίζει το διαδίκτυο και θα δούμε πως έχουν χρησιμοποιηθεί στους διάφορους ιστότοπους. Οι πιο συνηθισμένες λοιπόν τεχνικές επικοινωνίας, είναι οι παρακάτω:

- Χρήση ηλεκτρονικού ταχυδρομείου
- Χρήση εικονικού τόπου συζητήσεων ή Φόρουμ
- Εγγραφή σε μια λίστα Ηλεκτρονικού Ταχυδρομείου
- Συμμετοχή σε μια Ηλεκτρονική Ομάδα Συζητήσεων
- Προβολή ιστοσελίδας με τηλέφωνα αριθμοί φαξ διευθύνσεις
- Χρήση φορμών ηλεκτρονικής αλληλογραφίας

Έως τώρα το βασικότερο τρόπο επικοινωνίας στο διαδίκτυο, ήταν το ηλεκτρονικό ταχυδρομείο. Εκτός από το ηλεκτρονικό ταχυδρομείο, μπορεί να γίνει πλέον χρήση και άλλων υπηρεσιών του διαδικτύου για να διευκολυνθεί η επικοινωνία με μεμονωμένα άτομα ή ομάδες ατόμων σε όλο τον κόσμο είτε ετεροχρονισμένα, δηλαδή όπως ακριβώς χρησιμοποιούνται σήμερα τα γράμματα μέσω ταχυδρομείου είτε σε πραγματικό χρόνο, δηλαδή όπως ακριβώς χρησιμοποιείται σήμερα το τηλέφωνο.

Τα πιο διαδεδομένα επικοινωνιακά στοιχεία που χρησιμοποιήθηκαν από όλους τους δικτυακούς τόπους είναι η χρήση e-mail και φυσικά ο παραδοσιακός τρόπος επικοινωνίας (τηλέφωνα – αριθμοί φαξ – διευθύνσεις). Όλοι οι ιστότοποι, των φορέων γενικά, των σχολών αλλά και των ξεχωριστών τμημάτων χρησιμοποίησαν την προβολή κλασσικών τρόπων επικοινωνίας για να μπορούν οι φοιτητές-επισκέπτες να έρθουν σε επαφή μαζί τους. Στη συνέχεια θα δούμε βέβαια κατά πόσο είναι αποδοτικός αυτός ο τρόπος ή όχι.

Πιο συγκεκριμένα στο ΤΕΙ Πατρών, στον κύριο ιστότοπο του, η επιλογή επικοινωνία βρίσκουμε τα στοιχεία επικοινωνίας του ιδρύματος. Στον ιστότοπο του ΤΕΙ Αθηνών στη πάνω μπάρα επιλογών και στο δεξιά μέρος της βρίσκουμε την επιλογή επικοινωνία που αποτελεί πτυσσόμενο μενού και περιέχει την υποεπιλογή Διεύθυνση Επικοινωνίας που αναγράφει τα στοιχεία επικοινωνίας. Στη περίπτωση του ΤΕΙ Πειραιά, υπάρχει ευδιάκριτη επιλογή δεξιά για την επικοινωνία που αναγράφει τα στοιχεία διεύθυνσης του ιδρύματος. Τέλος στο ΤΕΙ Θεσσαλονίκης

υπάρχει στην αριστερή μπάρα μενού στο τέλος, επιλογή Επικοινωνία που αναγράφει τα στοιχεία διεύθυνσης και επικοινωνίας του ιδρύματος.

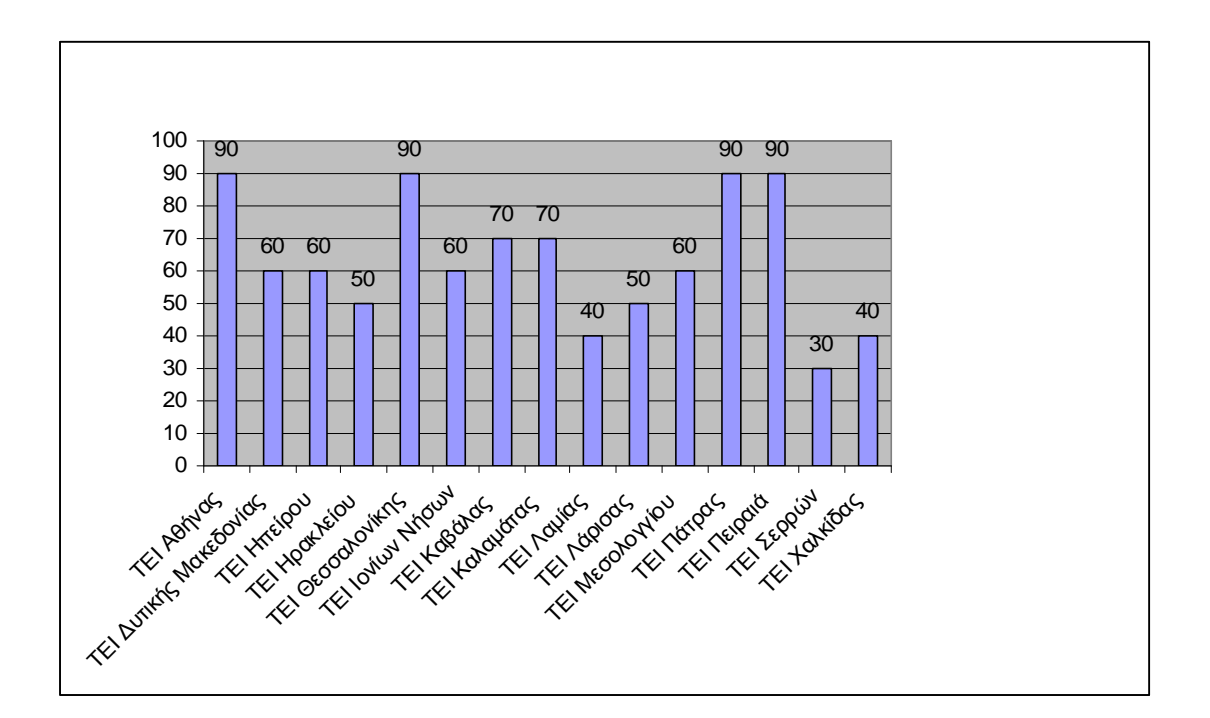

Σχήμα 5.2.1 Προβολή Στοιχείων Επικοινωνίας

Ένα άλλο επικοινωνιακό μέσο αρκετά διαδεδομένο είναι οι φόρμες επικοινωνίας. Οι φόρμες επικοινωνίας προσφέρουν την δυνατότητα στους επισκέπτες να προσθέτουν σχόλια και απορίες σχετικά με τον ιστότοπο και το τμήμα, και γενικά βοηθούν στην αμφίδρομη επικοινωνία μεταξύ των δυο πλευρών. Δυστυχώς στα τέσσερα μεγάλα ΤΕΙ παρατηρήθηκε πολύ χαμηλό ποσοστό χρήσης των φορμών στους διάφορους ιστότοπους των τμημάτων τους.

Πιο συγκεκριμένα στο ΤΕΙ Πατρών, στον κύριο ιστότοπο του, η επιλογή επικοινωνία βρίσκεται κρυμμένη στην επιλογή Γενικές Πληροφορίες και παραθέτει απλώς τα στοιχεία επικοινωνίας με το ΤΕΙ, χωρίς μια φόρμα εισαγωγής δεδομένων. Στον ιστότοπο του ΤΕΙ Αθηνών στη πάνω μπάρα επιλογών και στο δεξιά μέρος της βρίσκουμε την επιλογή επικοινωνία που αποτελεί πτυσσόμενο μενού και περιέχει την υποεπιλογή Επικοινωνία με το ΤΕΙ Αθήνας που έχει φόρμα συμπλήρωσης στοιχείων. Στη περίπτωση του ΤΕΙ Πειραιά, υπάρχει ευδιάκριτη επιλογή δεξιά για την επικοινωνία αλλά δεν έχει φόρμα συμπλήρωσης στοιχείων. Τέλος στο ΤΕΙ Θεσσαλονίκης υπάρχει στην αριστερή μπάρα μενού στο τέλος, επιλογή Επικοινωνία αλλά δεν υπάρχει φόρμα συμπλήρωσης στοιχείων.

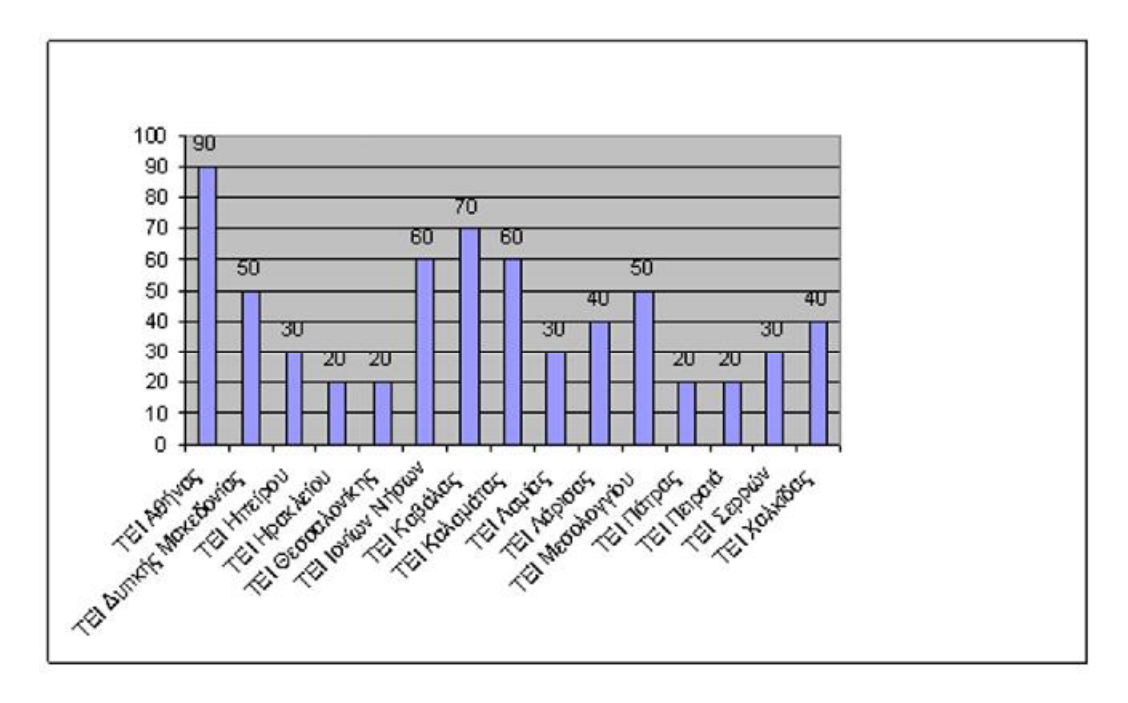

Σχήμα 5.2.2 Χρήση Φορμών επικοινωνίας

# **5.3 Παρεχόμενες Υπηρεσίες Τηλε-εκπαίδευσης – Online εξυπηρέτησης φοιτητών**

Για την καλύτερη εξυπηρέτηση των φοιτητών στις καθημερινές και μη συναλλαγές τους με τις διάφορες υπηρεσίες του ΤΕΙ κάθε ιστότοπος θα πρέπει να προσφέρει κάποιες χρήσιμες υπηρεσίες. Ορισμένες υπηρεσίες προσφέρονται δωρεάν στους χρήστες με πρόσβαση χωρίς κωδικούς και άλλες προσφέρονται μέσω ενός δωρεάν λογαριασμού χρήστη ο οποίος παρέχει το δικαίωμα πρόσβασης στο Διδακτικό Εκπαιδευτικό Προσωπικό, στο Διοικητικό Προσωπικό αλλά και στους προπτυχιακούς και στους μεταπτυχιακούς φοιτητές.

Συνήθως οι λογαριασμοί χρήσης υπηρεσιών προσφέρουν λογαριασμό αλληλογραφίας (e-mail), προσωπικό αποθηκευτικό χώρο για φιλοξενία προσωπικών σελίδων, συμμετοχή στις υπηρεσίες καταλόγου, έκδοση βεβαιώσεων, αποστολή βαθμολογιών κ.α.

Οι υπηρεσίες που θα μελετήσουμε είναι η εφαρμογή των παρακάτω:

# - **Υπηρεσία προβολής online βαθμολογίας**

Η υπηρεσία της ηλεκτρονικής βαθμολογίας δίνει την δυνατότητα στους φοιτητές να μαθαίνουν με γρήγορο και εύκολο τρόπο τη βαθμολογία τους. Η πρόσβαση σε αυτή γίνεται με τη χρήση προσωπικού ονόματος χρήστη και κωδικού πρόσβασης όπως αναφέρθηκε παραπάνω. Σε άλλες περιπτώσεις γίνεται απλά ανάρτηση των βαθμολογιών στους ιστότοπους. Η υπηρεσία αυτή δεν είναι αρκετά εμφανιζόμενη στους δικτυακούς τόπους των τμημάτων που μετείχαν στην έρευνα.

Πιο συγκεκριμένα στον ιστότοπο των τεσσάρων μεγάλων ΤΕΙ, δεν υπάρχει ένα σημείο που θα μπορούσε ο κάθε φοιτητής να ενημερωθεί κεντρικά για την προβολή της βαθμολογίας του, και ίσως να μπορούσε να μελετά το ιστορικό των βαθμολογιών του στο χρόνο της φοίτησης του. Αντίθετα υπάρχουν σε διάφορες σχολές δυνατότητα προβολής της βαθμολογίας, αλλά συνήθως δεν είναι ενημερωμένη, λόγω του προσωπικού συντήρησης των ιστότοπων, και όπου υπάρχει η λειτουργία αυτή, δεν παρέχεται προσωποποιημένη ενημέρωση, αλλά είναι απλά αρχεία word ή excel με τη συνολική λίστα των φοιτητών. Σε κάθε βέβαια περίπτωση τα ΤΕΙ Αθηνών και Πειραιά συγκεντρώνουν τους περισσότερους ιστότοπους από σχολές τους, που δίνουν στους φοιτητές τη δυνατότητα ενημέρωσης για τη βαθμολογία τους.

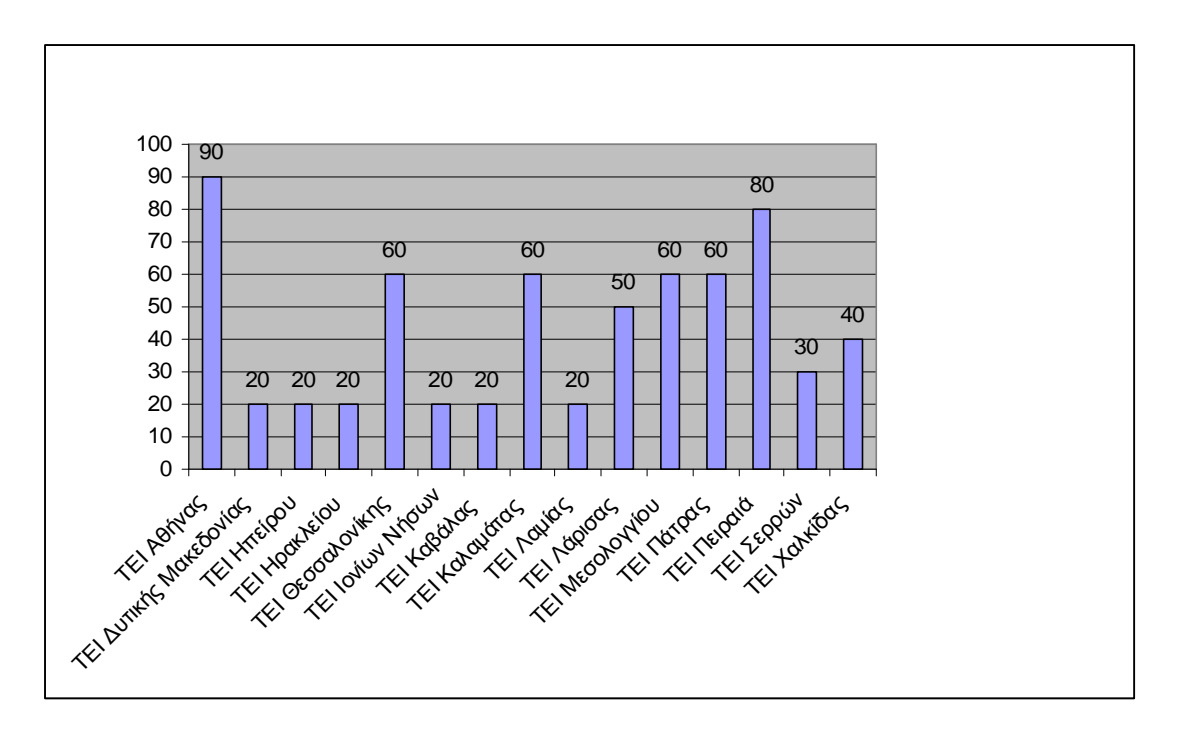

Σχήμα 5.3.1. Προβολή On –Line Βαθμολογίας

# - **On line Βιβλιοθήκες**

Οι υπηρεσίες που προσφέρει μια ψηφιακή βιβλιοθήκη είναι πάρα πολλές όπως υπηρεσίες ελεύθερης online πρόσβασης σε ηλεκτρονικές πηγές και σε υπηρεσίες πληροφόρησης συμπεριλαμβανόμενων των ηλεκτρονικών επιστημονικών περιοδικών, άρθρων και βιβλίων. Επίσης παρέχει την δυνατότητα στους χρήστες της μέσα από την σελίδα των Τεχνολογικών Τμημάτων να δανείζονται υλικό από βιβλιοθήκες Εκπαιδευτικών Ιδρυμάτων, Ερευνητικών Οργανισμών του Εσωτερικού και του Εξωτερικού που δεν διαθέτει η βιβλιοθήκη του τμήματος. Έπειτα από την έρευνα που κάναμε διαπιστώσαμε ότι πλέον τα μεγάλα ΤΕΙ της χώρας έχουν εξαιρετικά ανεπτυγμένη αυτή την υπηρεσία. Πιο συγκεκριμένα η βιβλιοθήκη του ΤΕΙ Πατρών, διαθέτει ξεχωριστό ιστότοπο, μέσω του οποίου μπορούν να εξυπηρετηθούν οι φοιτητές. Το ΤΕΙ Πειραιά διαθέτει ξεχωριστό ιστότοπο, ο οποίος μάλιστα διαθέτει και αγγλική έκδοση και πλήθος υποεπιλογών. Το ΤΕΙ Θεσσαλονίκης διαθέτει και αυτό ξεχωριστό ιστότοπο για τη βιβλιοθήκη του, ο οποίος μάλιστα παρέχει ιστορικό δανεισμού για τα μέλη φοιτητές του, μέσω προσωποποιημένης πρόσβασης. Τέλος το ΤΕΙ Αθηνών διαθέτει επίσης ξεχωριστό ιστότοπο για τη βιβλιοθήκη του και παρέχει μετάφραση σε 3 ακόμα ξένες γλώσσες του περιεχομένου του ιστότοπου.

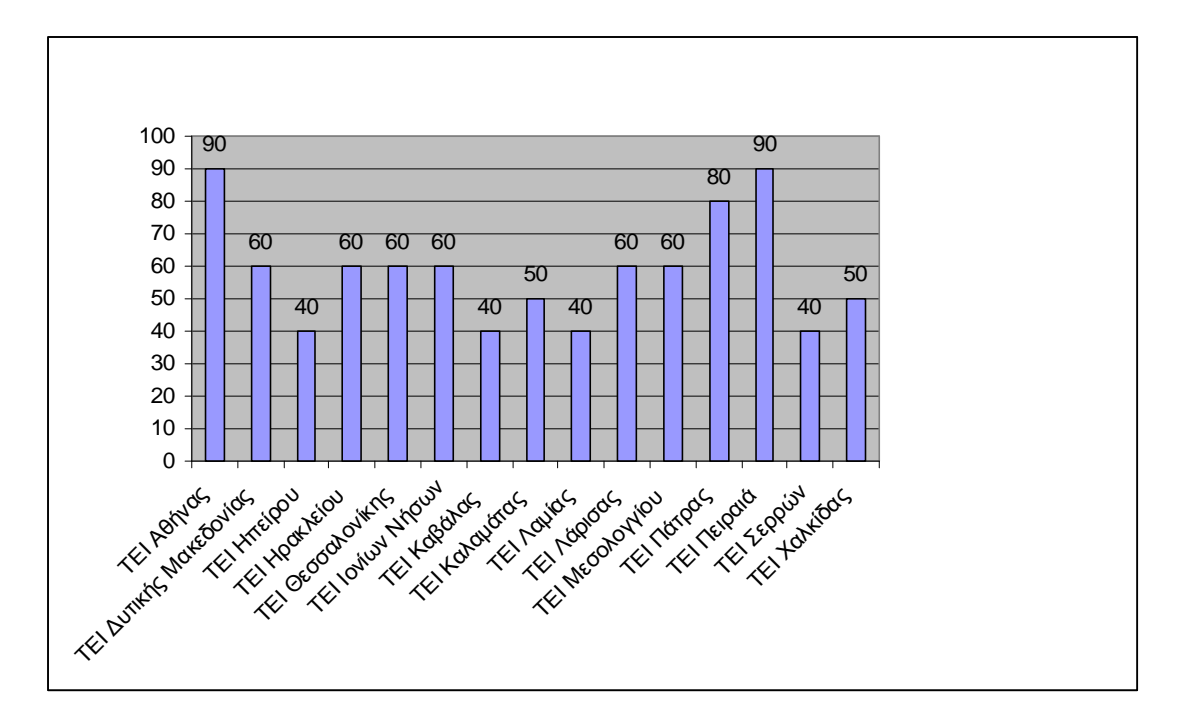

Σχήμα 5.3.1. On Line Βιβλιοθήκες
# **5.4 Προβολή Οργανογράμματος**

Η προσθήκη του οργανογράμματος σε ένα ιστότοπο ενός φορέα όπως ένα ΤΕΙ είναι πολύ σημαντική και απολύτως απαραίτητη γιατί σε αυτό βασίζεται η διοίκησή του, πράγμα που καθιστά δυνατό στον επισκέπτη να κατανοήσει τη δομή και λειτουργία του φορέα.

. Από την έρευνα που κάναμε διαπιστώσαμε ότι κάθε φορέας έχει συμπεριλάβει το οργανόγραμμα λειτουργίας με διαφορετική όπως μορφή και λειτουργικότητα, επομένως δεν μπορεί να κριθεί κάθε φορά σαν επιτυχημένη προβολή.

Πιο συγκεκριμένα στο ΤΕΙ Αθηνών υπάρχει ολόκληρο μέρος στη κύρια μπάρα μενού που αναφέρει όλο το οργανόγραμμα του ΤΕΙ ξεχωριστά. Πρόκειται για τη καλύτερη υλοποίηση οργανογράμματος σε σχέση με όλους τους υπόλοιπους ιστότοπους. Το ΤΕΙ Πάτρας επίσης υλοποιεί ένα αντίστοιχο τρόπο προβολής του οργανογράμματος με τη βοήθεια του μενού, βέβαια σε πιο χαμηλό λειτουργικό επίπεδο από τα άλλα μεγάλα ΤΕΙ. Το ΤΕΙ Θεσσαλονίκης, διαθέτει μια γραφική αναπαράσταση με σημεία συνδέσμους που περιγράφει το οργανόγραμμα και έτσι ο επισκέπτης παίρνει με γρήγορο τρόπο την πληροφορία που θέλει. Τέλος το ΤΕΙ Πειραιά χωρίς να μπερδεύει τον επισκέπτη, με απλά καταγραφή σε μια σελίδα, με τη βοήθεια της πλοήγησης του μενού αναφέρει και αυτό το οργανόγραμμα του.

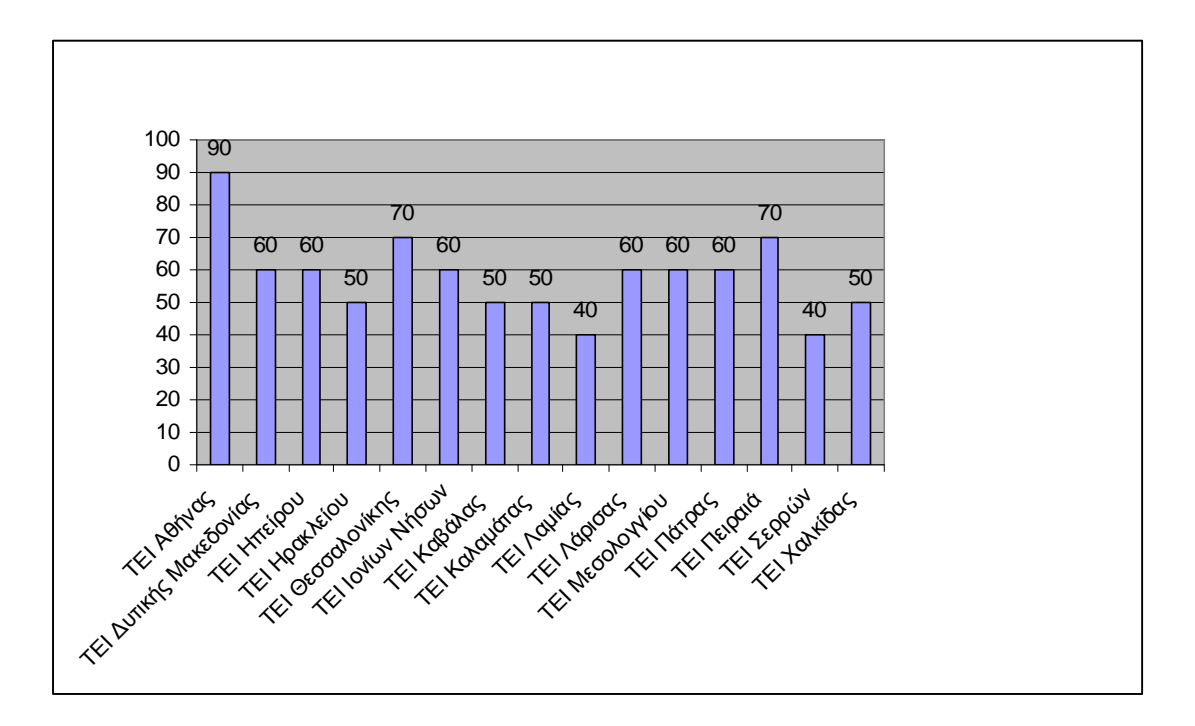

Σχήμα 5.4.1. Προβολή Οργανογράμματος

# **5.5 Προβολή σε περισσότερες από μια γλώσσες**

Η χρήση των περισσότερων από μια γλώσσες είναι πολύ χρήσιμη για τους επισκέπτες που δεν προέρχονται από την Ελλάδα, και ενδιαφέρονται να μάθουν πληροφορίες για το φορέα. Δυστυχώς όμως έπειτα από την έρευνα που κάναμε διαπιστώσαμε ότι η χρήση της Αγγλικής γλώσσας δεν γίνεται από όλα τα ΤΕΙ , αλλά και όπου γίνεται δεν υπάρχει ταύτιση των κειμένων των δυο γλωσσών, με αποτέλεσμα τα περιεχόμενα στην αγγλική γλώσσα να μην είναι σύγχρονα όπως θα έπρεπε.

Πιο συγκεκριμένα στην περίπτωση του ΤΕΙ Αθήνας, υπάρχει σε εμφανές σημείο η δυνατότητα αλλαγής της γλώσσας στην αγγλική, αλλά δυστυχώς δεν υπάρχει ταύτιση των κειμένων που έχουν μεταφραστεί σε σχέση με την ελληνική έκδοση. Βέβαια το σύνολο των επιλογών του μενού έχει μεταφραστεί επιτυχώς. Το ίδιο ακριβώς ισχύει και για το ΤΕΙ Πατρών, μόνο που εδώ σε μερικές υποεπιλογές του μενού δεν έχει γίνει μετάφραση με αποτέλεσμα να παραμένουν κενές.

Όσον αφορά το ΤΕΙ Πειραιά δεν υπάρχει καθόλου επιλογή για αλλαγή σε ξένη γλώσσα ενώ στο και το ΤΕΙ Θεσσαλονίκης, σε δύσκολο να διακριθεί σημείο, υπάρχει η σημαία της Ευρωπαϊκής Ένωσης, αλλά τα στοιχεία που περιέχει δεν έχουν σχέση με την Ελληνική έκδοση.

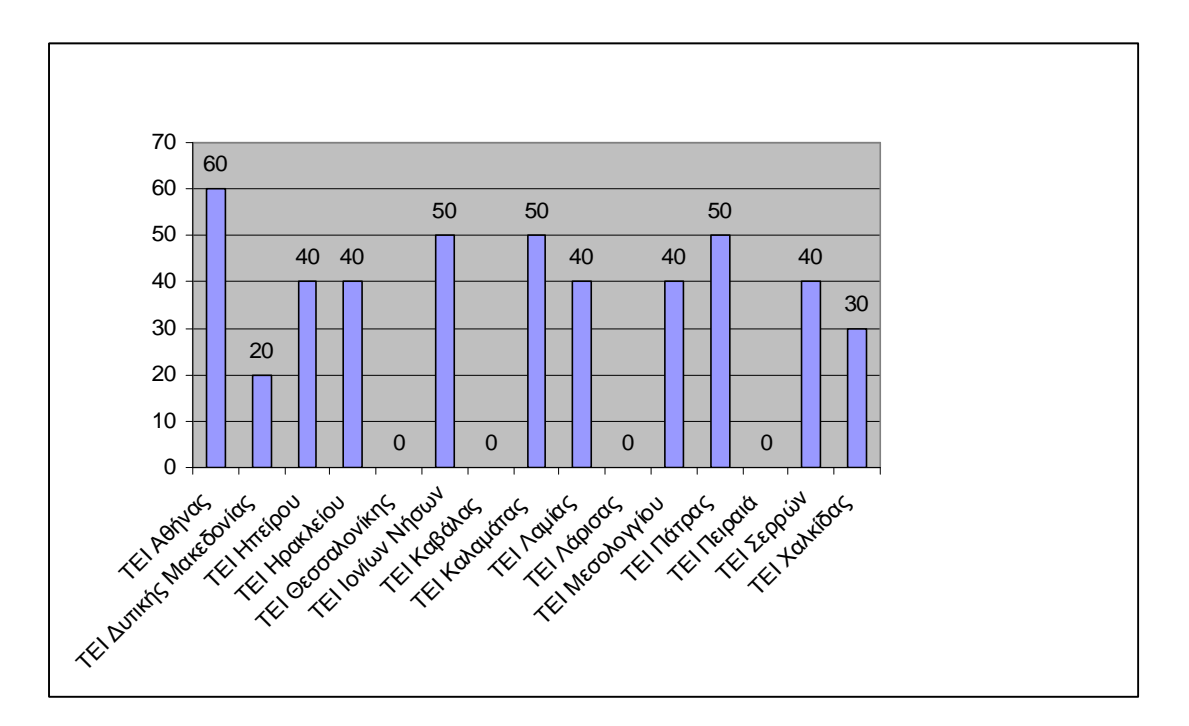

Σχήμα 5.5.1 Προβολή σε περισσότερες από μια γλώσσες

# **5.6 Γνωριμία Νομού – Πόλης**

Έπειτα από την έρευνα, αν στους ιστότοπους που παρουσιάστηκαν διαφημίζονται τα αξιοθέατα της πόλης ή του Νομού στον οποίο ανήκει ο φορέας, λάβαμε τα παρακάτω αποτελέσματα που εμφανίζονται στο σχήμα 5.6.1 Προέκυψε δηλαδή ότι ένα πολύ μικρό ποσοστό κάνει αναφορά στα αξιοθέατα της περιοχής που υπάγεται και γενικότερα προβαίνει σε διαφήμιση της Πόλης στην οποία ανήκει έτσι ώστε να βοηθήσει και άλλους παράγοντες και επαγγέλματα της περιοχής.

Πιο συγκεκριμένα στο ΤΕΙ Πειραιά, μέσω της επιλογής Δραστηριότητες μπορεί ο φοιτητές να επισκεφθεί απλά ιστότοπους που έχουν σχέση με την περιοχή, ενώ αντίθετα στο ΤΕΙ Θεσσαλονίκης υπάρχει ειδική επιλογή στις Γενικές Πληροφορίες που αναφέρεται μόνο στη πόλη της Θεσσαλονίκης, (περπατώντας, ιστορία, φωτογραφίες). Στην περίπτωση του ΤΕΙ της Πάτρας, πληροφορίες για την περιοχή μπορεί να βρει ο φοιτητής μέσω άλλων ιστοτόπων που αναγράφονται στην επιλογή Χάρτης & Πρόσβαση. Τέλος στο ΤΕΙ Αθήνας δεν μπορεί ο επισκέπτης να βρει πληροφορίες για την περιοχή, θα πρέπει να ψάξει στους επιμέρους ιστότοπους των τμημάτων.

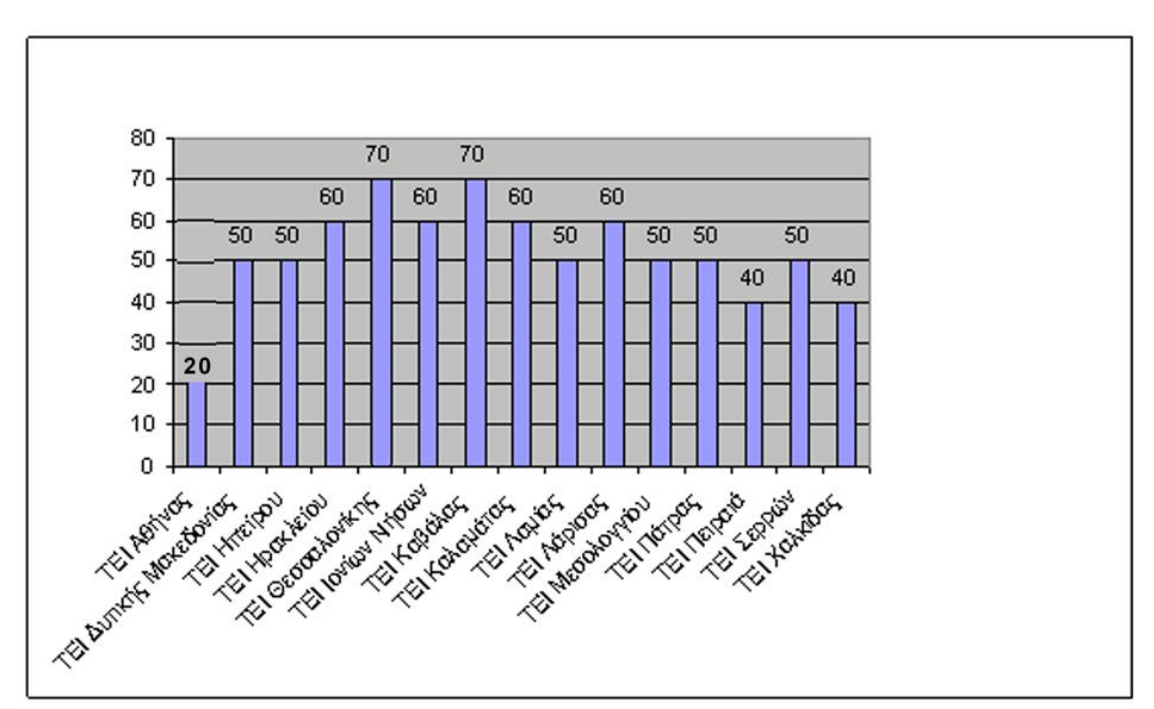

Σχήμα 5.6.1. Γνωριμία Νομού-Πόλης

#### **5.7 Λειτουργικότητα του ιστότοπου**

 Το πόρισμα μακροχρόνιων μελετών του Jacob Nielsen σε θέματα λειτουργικότητας στο διαδίκτυο μας παρουσιάζει τα δέκα πιο συχνά λάθη στη σχεδίαση τα οποία και θα δούμε στη συνέχεια:

1. Χρήση πλαισίων (frames). Η χρήση πλαισίων πλέον θεωρείται σημαντικό λάθος. Είναι ενάντια στο θεμελιώδες μοντέλο χρήσης ενός ιστότοπου. Δεν είναι δυνατή η καταχώρηση της σελίδας μέσω σελιδοδείκτη (bookmark) και η εκτύπωση είναι πολύ δύσκολη. Η προβλεπτικότητα χρήσης είναι πλέον ανέφικτη αφού δεν είναι πλέον σίγουρο τι θα προκύψει όταν επιλέξουμε ένα σύνδεσμο.

2. Υπερβολική χρήση τελευταίας τεχνολογίας. Δεν πρέπει να γίνεται αλόγιστη χρήση εφέ για να προσελκύουμε χρήστες.

3. Κυλιόμενο κείμενο, κίνηση κλπ. Πρέπει να αποφεύγονται καθώς αποσπούν τη προσοχή του χρήστη σε βάρος του περιεχομένου ουσίας.

4. Ορφανές σελίδες. Πρέπει όλες οι σελίδες να περιέχουν ξεκάθαρα πληροφορία του ιστότοπου που είναι μέρος, και επίσης κάθε σελίδα πρέπει να περιέχει ένα σύνδεσμο για την αρχική σελίδα καθώς και κάποια πληροφόρηση για το σε ποια σελίδα βρίσκονται.

5. Μεγάλες κυλιόμενες σελίδες. Μόνο ένα 10% των χρηστών πατάνε την κύλιση της σελίδας πέρα από το αρχικό περιεχόμενο (ποσοστό που τώρα φαίνεται να έχει αυξηθεί). Έτσι πρέπει το σύνολο της χρήσιμης πληροφορίας να είναι στο πάνω μέρος της σελίδας.

6. Έλλειψη υποστήριξης στη περιήγηση. Πρέπει η δόμηση του υλικού που περιέχεται στον ιστότοπο να είναι εύκολα προσβάσιμη και να παρέχεται κάποιος χάρτη του ιστότοπου.

7. Έλλειψη στάνταρ χρωματικών κωδικών στους συνδέσμους.

Ένα από τα υπάρχοντα στάνταρ που δε θα πρέπει να αποφεύγεται είναι ότι οι σύνδεσμοι που δεν έχει ήδη επισκεφθεί ο χρήστης είναι με μπλε χρώμα και αυτά που ήδη έχει επισκεφθεί είναι με κόκκινο χρώμα.

8. Ξεπερασμένη πληροφορία. Πρέπει συνεχώς να ενημερώνεται με νέα πληροφορία χωρίς παραβλέπεται το γεγονός ότι και πιο παλιές πληροφορίες μπορεί να είναι χρήσιμες ή και συμπληρωματικές. Έτσι πρέπει να διατηρείται κάποια ισορροπία στη συντήρηση του ιστότοπου και στην ενημέρωσή

9. Αργοί χρόνοι πρόσβασης στον ιστότοπο .Το όριο υπομονής μέχρι την επόμενη ανανέωση δεν πρέπει να ξεπερνά τα 10 δευτερόλεπτα. Βέβαια επειδή οι χρήστες έχουν μάθει ίσως να περιμένουν το απόλυτο όριο μπορεί να επεκταθεί και σε 15 δευτερόλεπτα σε λίγες σελίδες. Σύμφωνα με το σύνολο σχεδόν των ερευνών ευχρηστίας πάνω σε τεχνολογίες διαδικτύου αποτελεί τη κύρια απαίτηση των χρηστών και των παράγοντα που επηρεάζει την υποκειμενική αίσθηση των χρηστών για το βαθμό ευχρηστίας κατά κύριο λόγο.

Δυστυχώς παρόλο που είναι τόσο σημαντικές οι παραπάνω παρατηρήσεις και έχουν προκύψει έπειτα από αρκετές έρευνες παγκοσμίως οι ιστότοποι που έχουμε μελετήσει δεν τις έχουν εφαρμόσει. Αντίθετα σε πολλές περιπτώσεις φαίνεται ότι απλά έχει γίνει μια προσπάθεια για να υπάρχει απλώς μια παρουσία στο διαδίκτυο και όχι κάτι πιο ουσιώδες και χρήσιμο για τους φοιτητές-επισκέπτες του κάθε ιστότοπου. Γενικά το ΤΕΙ Πάτρας έχει φροντίσει ώστε ο ιστότοπος να είναι αρκετά λειτουργικός σε σχέση με τους ιστότοπους των άλλων τριών μεγάλων ΤΕΙ. Ο ιστότοπος του ΤΕΙ Θεσσαλονίκης δεν διαθέτει τα απαραίτητα στοιχεία λειτουργικότητας που αναφέρθηκαν προηγουμένως και θα χρειαστεί μια αναδιαμόρφωση για να θεωρείται εξίσου λειτουργικός.

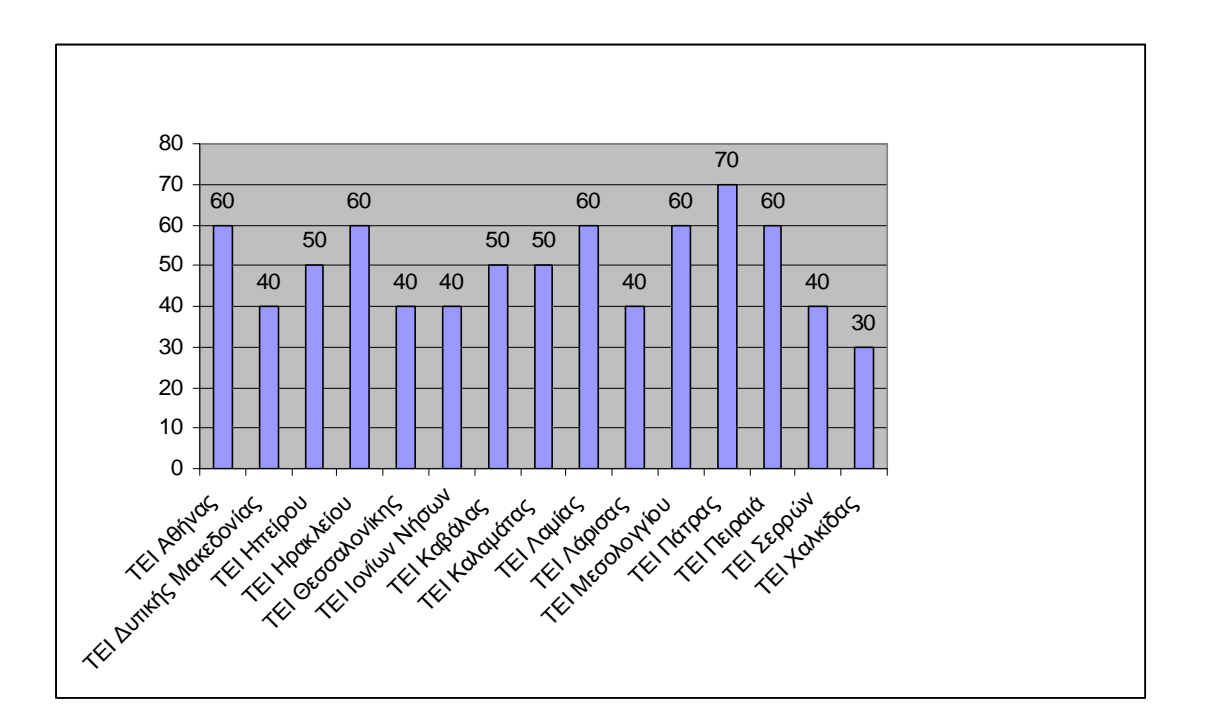

Σχήμα 5.7.1. Λειτουργικότητα του ιστότοπου

# **5.8 Ευχρηστία του ιστότοπου**

Κάνοντας την ανάλυση και την αξιολόγηση των σελίδων κρίνεται απαραίτητο να γίνει αναφορά και στο ρόλο της ευχρηστίας στην κατασκευή και την αποτελεσματικότητα ενός ιστότοπου.

Με τον όρο ευχρηστία ή χρηστικότητα ορίζουμε την αποτελεσματικότητα, την ευκολία και την ικανοποίηση με την οποία οι χρήστες μπορούν να υλοποιήσουν ορισμένες ενέργειες στη πλοήγηση.

Στη συνέχεια παρατίθενται 10 βασικές αρχές ευχρηστίας που βρήκαμε σε διάφορες πηγές στο διαδίκτυο, οι οποίες διασφαλίζουν την υψηλή αποδοτικότητα της κάθε διαδικτυακής εφαρμογής.

#### 1) Γρήγορη ανταπόκριση.

Η εφαρμογή πρέπει ανά πάσα στιγμή να παρέχει πληροφόρηση (feedback) στον χρήστη, σχετικά με τις εκτελούμενες διαδικασίες (π.χ. εμφάνιση μηνύματος φόρτωσης (loading) κατά τη διάρκεια φόρτωσης της σελίδας).

#### 2) Κατανοητή γλώσσα

Οι πληροφορίες του συστήματος προς τον χρήστη πρέπει να είναι διατυπωμένες με τέτοιο τρόπο ώστε να γίνονται εύκολα κατανοητές. Δεν πρέπει να χρησιμοποιούνται εξειδικευμένοι τεχνικοί ή άλλοι όροι που ενδεχομένως να μπερδέψουν τους χρήστες. Ιδιαίτερα σημαντικός παράγοντας για τη διαμόρφωση του κώδικα επικοινωνίας είναι το προφίλ των χρηστών στους οποίους απευθύνεται η εφαρμογή.

## 3) Απλή διαδικασία ακύρωσης λανθασμένων επιλογών

Οι χρήστες συχνά εισέρχονται σε επιλογές από λανθασμένο ή βιαστικό πάτημα ενός κουμπιού. Βεβαιωθείτε ότι προειδοποιούνται πριν την εφαρμογή κρίσιμων επιλογών και ότι μπορούν να τις αναιρέσουν εύκολα. Μία συνήθης πρακτική προς αυτή την κατεύθυνση είναι τα κουμπιά Αναίρεση (Undo) και Επανάληψη (Redo), ειδικά όταν πρόκειται για φόρμες εισαγωγής στοιχείων.

#### 4) Τήρηση των γενικών κανόνων και συμβάσεων (conditions)

Η εφαρμογή πρέπει να περιέχει κάποια στοιχεία, τα οποία είναι ιδιαίτερα διαδεδομένα και οικεία στους χρήστες. Χαρακτηριστικό παράδειγμα αποτελεί το κουμπί "Πίσω", το οποίο μάλιστα έρευνες έχουν αναδείξει ως το πιο συχνά χρησιμοποιούμενο.

#### 5) Πρόληψη λαθών και σφαλμάτων

114 Τυχόν προβλήματα σε μία εφαρμογή πρέπει να εντοπίζονται πριν αυτή δοθεί προς χρήση. Ο εντοπισμός λαθών ή σφαλμάτων από τον χρήστη

που δεν του επιτρέπουν την ομαλή και αποτελεσματική χρήση της εφαρμογής, δημιουργεί ιδιαίτερα αρνητικές εντυπώσεις. Τέτοια παραδείγματα αποτελούν οι «σπασμένοι» σύνδεσμοι που δυστυχώς συναντώνται σε μεγάλο αριθμό σελίδων, η μη συμβατότητα με το χρησιμοποιούμενο λογισμικό κ.ά.

#### 6) Εύκολη πλοήγηση

Μία εφαρμογή η οποία επιτρέπει την εύκολη και γρήγορη αναζήτηση πληροφοριών, θα προτιμηθεί από μία άλλη στην οποία η αναζήτηση πληροφοριών απαιτεί προσπάθεια από πλευράς του χρήστη. Ο υψηλός βαθμός ευκολίας της πλοήγησης αυξάνει την αποτελεσματικότητα της εφαρμογής.

## 7) Σχεδίαση σύμφωνα με τις ανάγκες του χρήστη

Μία εφαρμογή που αντεπεξέρχεται στις ανάγκες των χρηστών της μεταφράζεται σε μία αποδοτική και κερδοφόρα επένδυση. Η δημιουργία αποδοτικών εφαρμογών επιτυγχάνεται με τη συμμετοχή του χρήστη σε όλα τα στάδια σχεδιασμού και ανάπτυξης. Άλλωστε, πώς είναι δυνατόν να αναμένουμε ικανοποιητικά αποτελέσματα από εφαρμογές που απλά παραδόθηκαν στους χρήστες χωρίς καμία προηγούμενη ανάμιξη των τελευταίων σε αυτές.

#### 8) Μινιμαλιστική σχεδίαση

Κινούμενα γραφικά και έντονα χρώματα πρέπει να χρησιμοποιούνται με μέτρο. Η έντονη παρουσία τους αποσπά τον χρήστη από την αναζήτηση των πληροφοριών που επιθυμεί και του δημιουργεί ένα αίσθημα σύγχυσης, που τον οδηγεί στο κλείσιμο της εφαρμογής .

#### 9) Απλή περιγραφή σφαλμάτων

Τα μηνύματα σφαλμάτων που προκύπτουν από λανθασμένες ενέργειες κατά τη χρήση της εφαρμογής πρέπει να περιγράφονται με απλό και κατανοητό τρόπο, δηλώνοντας ακριβώς το πρόβλημα που υπάρχει και προτείνοντας πιθανές λύσεις. Ο χρήστης δεν πρέπει να καταβάλλει ιδιαίτερη προσπάθεια για την επίλυση των σφαλμάτων.

#### 10) Παροχή βοήθειας

Αν και καλύτερο είναι η εφαρμογή να μπορεί να χρησιμοποιηθεί χωρίς την παροχή βοήθειας προς τους χρήστες, σε ορισμένες περιπτώσεις ίσως χρειάζεται να δημιουργηθεί μία επιπρόσθετη τέτοια επιλογή. Η επιλογή βοήθειας πρέπει να είναι σύντομη, να περιγράφει τις διαδικασίες επίλυσης προβλημάτων βήμα-βήμα και φυσικά να μπορεί να εντοπισθεί εύκολα από τον χρήστη.

Σε γενικό βαθμό οι ιστότοποι των ΤΕΙ που μελετήσαμε δεν πληρούν όλες τις παραπάνω προϋποθέσεις. Βέβαια θα πρέπει να αναφερθεί ότι κάθε

ιστότοπος περιλαμβάνει τουλάχιστον μερικές από τις παραπάνω προϋποθέσεις και ίσως με την ταχεία πλέον τεχνολογική ανάπτυξη της Ελλάδας, και όλες τις προσπάθειες να μεταφερθούν αρκετές γραφειοκρατικές υπηρεσίες στο διαδίκτυο, να γίνουν οι απαραίτητες αλλαγές για να ικανοποιηθούν όλες οι παραπάνω προϋποθέσεις.

Γενικά βέβαια θα πρέπει να σημειωθεί ότι οι ιστότοποι του ΤΕΙ Αθηνών καθώς και του ΤΕΙ Πατρών τηρούν αρκετές από τις παραπάνω προϋποθέσεις, και με λίγη βελτίωση θα μπορούσαν να πετύχουν ιδανικό βαθμό σε ζητήματα ευχρηστίας. Δεν θα μπορούσαμε να πούμε βέβαια το ίδιο και για τα ΤΕΙ Θεσσαλονίκης και Πειραιά, που λόγω του σχεδιασμού και των τεχνολογιών που χρησιμοποιούν, θα χρειαστούν ανασχεδιασμό για να μπορέσουν να εξυπηρετήσουν καλύτερα τους φοιτητές, ειδικά σε ζητήματα ευχρηστίας.

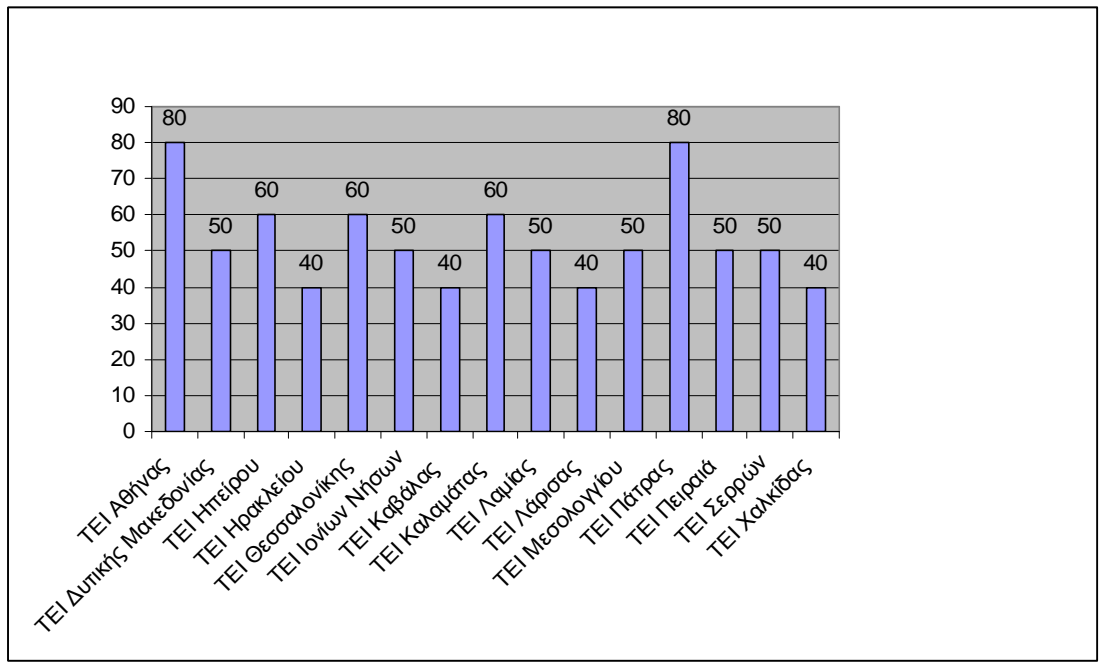

Σχήμα 5.8.1. Ευχρηστία του Ιστότοπου

## **5.9 Χρήση Πακέτων Διαχείρισης Περιεχομένου (CMS) στην υλοποίηση των ιστοτόπων**

Τα Πακέτα Διαχείρισης Περιεχομένου ( Content Management Systems, CMS) είναι διαδικτυακές εφαρμογές που επιτρέπουν την online τροποποίηση του περιεχομένου ενός δικτυακού τόπου.

Οι διαχειριστές μέσω του διαδικτύου ενημερώνουν το περιεχόμενο στο CMS, το οποίο είναι εγκατεστημένο σ' ένα διακομιστεί. Οι αλλαγές αυτές γίνονται αυτόματα διαθέσιμες πάλι μέσω του διαδικτύου, σε όλους τους επισκέπτες και χρήστες του δικτυακού τόπου. Τα πιο διαδεδομένα πακέτα διαχείρισης περιεχομένου είναι τo joomla και το wordpress, και χρειάζονται πλατφόρμα PHP με βάση δεδομένων MySQL για να εγκατασταθούν. Τα χαρακτηριστικά που υποστηρίζουν είναι τα παρακάτω:

#### - Εύκολη πρόσβαση

Λόγω της ταχείας ανάπτυξης του Διαδικτύου, η νομοθεσία των διακρίσεων λόγω αναπηρίας, καθώς και η αυξανόμενη χρήση των κινητών τηλεφώνων και υπολογιστών παλάμης (PDA), είχε ως αποτέλεσμα το διαδικτυακό περιεχόμενο να είναι συμβατό και προσβάσιμο, από ένα ευρύ φάσμα συσκευών. Η σχεδίαση δίχως πίνακες δίνει τη λύση. Αναγνώστες οθόνης έχουν λιγότερα προβλήματα με σχέδια χωρίς πίνακες διότι ακολουθείται μια λογική δομή.

Ως αποτέλεσμα του διαχωρισμού μεταξύ σχεδιασμού και δομής, πλέον είναι δυνατόν να υπάρχουν διαφορετικοί σχεδιασμοί για διαφορετικές συσκευές, π.χ. υπολογιστές χειρός, κινητά τηλέφωνα, κλπ. Είναι επίσης δυνατό να επιλέγεται διαφορετικό αρχείο πχ για εκτύπωση, έτσι ώστε να κρύψει ή να τροποποιήσει την εμφάνιση των διαφημίσεων ή του μενού, αντικείμενα άνευ σημασίας στην εκτυπώσιμη έκδοση της σελίδας.

- Πιο γρήγορο φόρτωμα της σελίδας

Η έξυπνη και πρακτική χρήση του σχεδιασμού χωρίς συνέπεια του οποίου θα είναι η μείωση του χρόνου λήψης της σελίδας.

- Καλύτερη συντήρηση κώδικα

Η συντήρηση ενός δικτυακού τόπου μπορεί να απαιτεί συχνές αλλαγές, τόσο μικρές και μεγάλες, ανάλογα με το σκοπό. Αν χρησιμοποιούσαμε σχεδίαση με πίνακες, η μορφοποίηση θα αποτελούσε μέρος της ίδιας της HTML. Ως εκ τούτου, το αποτέλεσμα είναι η δυσχερής διαχείριση του κώδικα σε περίπτωση που θέλαμε να αλλάξουμε κάτι. Μάλιστα αν οι αλλαγές είναι και πολλές τότε ο φόρτος εργασίας αυξάνεται.

Σε σχεδίαση χωρίς πίνακες, σχεδόν το σύνολο των πληροφοριών μορφοποίησης "κατοικεί" σε ένα μέρος: σε ένα αρχείο. Επειδή οι πληροφορίες μορφοποίησης είναι συγκεντρωμένες όλες μαζί, οι αλλαγές μπορούν να γίνουν γρήγορα και σε καθολικό.

Επιπρόσθετα, είναι αρκετά εύκολο να προστεθεί νέο περιεχόμενο σε ένα σχεδιασμό χωρίς πίνακες, είτε τροποποιώντας μια υπάρχουσα σελίδα ή τη δημιουργία μιας νέας. Αντιθέτως, με σχεδιασμό με πίνακες όποια αλλαγή στο περιεχόμενο θα ήταν μία πιο χρονοβόρα διαδικασία, ιδιαίτερα δε αν η αλλαγή του περιεχομένου οδηγούσε και σε μερική αλλαγή της μορφοποίησης.

Δυστυχώς παρόλο που από τα παραπάνω εμφανίζονται ξεκάθαρα τα πλεονεκτήματα της υλοποίησης με χρήση νέων τεχνολογιών σε συγκεκριμένους τομείς, οι ιστότοποι που συμμετείχαν στην έρευνα, δεν κάνουν καθόλου χρήση νέων τεχνολογιών. Τα προβλήματα που

εμφανίζονται περιγράφηκαν στις παραπάνω παραγράφους και εάν λύνονταν θα παρουσίαζαν εξ ολοκλήρου νέας μορφής ιστότοπους.

Στην περίπτωση βέβαια του ιστότοπου του ΤΕΙ Αθήνας, συγκεντρώνεται πληθώρα από εφαρμογές νέων τεχνολογιών, με αποτέλεσμα να είναι πρώτο σε σχέση με όλα τα υπόλοιπα ΤΕΙ σε θέματα χρήσης νέων τεχνολογιών. Ο ιστότοπος του ΤΕΙ Θεσσαλονίκης διαθέτει νέες τεχνολογίες αλλά σε επιμέρους σημεία του, και όχι στο γενικό σχεδιασμό, πράγμα που βέβαια μπορεί αρκετά εύκολα να διορθωθεί, σε σχέση με τους ιστότοπους του ΤΕΙ Πατρών και Πειραιά που θα χρειαστούν ολικό ανασχεδιασμό για να υλοποιήσουν νέες τεχνολογίες διαδικτύου.

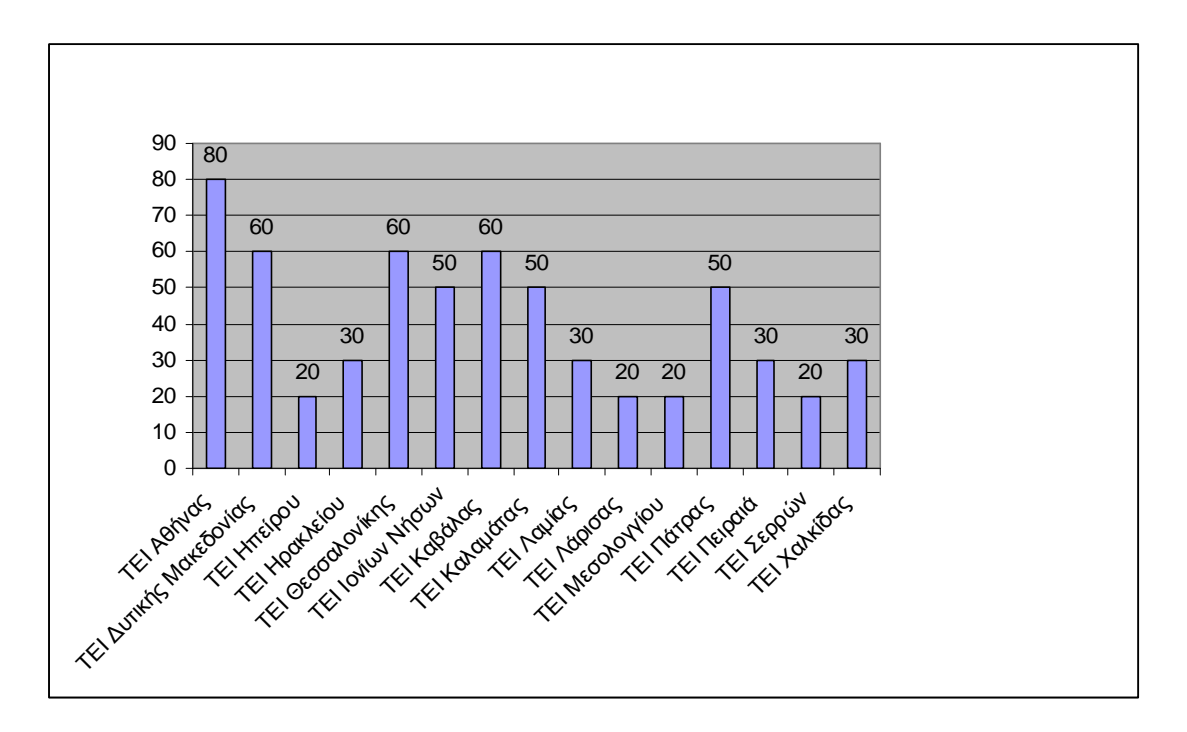

Σχήμα 5.9.1. Χρήση Νέων Τεχνολογιών στην υλοποίηση

## **5.10 Πρόσβαση από ΑΜΕΑ**

Οι προδιαγραφές συμβατότητας με ΑΜΕΑ περιγράφονται στα διεθνώς αναγνωρισμένα πρότυπα:

<http://www.w3.org/TR/1999/WAI-WEBCONTENT-19990505/>

Οι παραπάνω οδηγίες απευθύνονται σε όλους τους κατασκευαστές περιεχομένου για τον Ιστό (συγγραφείς σελίδων και σχεδιαστές δικτυακών τόπων) και σε κατασκευαστές εργαλείων συγγραφής ιστοσελίδων. Ο βασικός στόχος των οδηγιών είναι να προωθήσουν την προσβασιμότητα. Παρ' όλα αυτά, η εφαρμογή των οδηγιών βοηθά επίσης να γίνει το περιεχόμενο του Ιστού περισσότερο διαθέσιμο σε όλους τους

χρήστες, ανεξάρτητα από τον πράκτορα χρήστη που χρησιμοποιούν (π.χ. φυλλομετρητή, φωνητικό φυλλομετρητή, κινητό τηλέφωνο, προσωπικό υπολογιστή αυτοκινήτου, κ.λπ.) ή τους περιορισμούς υπό τους οποίους εργάζονται (π.χ. θορυβώδες περιβάλλον, υποφωτισμένους ή υπερφωτισμένους χώρους, περιβάλλον εργασίας που απαιτεί ελεύθερα χέρια, κ.λπ.). Η εφαρμογή αυτών των οδηγιών βοηθά ακόμα να βρίσκονται πληροφορίες στον Ιστό γρηγορότερα. Αυτές οι οδηγίες δεν αποθαρρύνουν τους κατασκευαστές περιεχομένου από το να χρησιμοποιούν εικόνες, βίντεο, κ.λπ., αλλά εξηγούν πώς θα γίνει το περιεχόμενο πολυμέσων πιο εύκολα προσβάσιμο σε ένα ευρύ κοινό.

Δυστυχώς παρόλο που η έρευνα πραγματοποιήθηκε σε ιστότοπους ακαδημαϊκών φορέων που θα έπρεπε να είναι βασικός γνώμονας η πρόσβαση στις πληροφορίες τους από άτομα με ειδικές ανάγκες, δεν υλοποιείται σχεδόν καμία από τις οδηγίες που δίνονται στα διεθνώς αναγνωρισμένα πρότυπα. Θα πρέπει να γίνει μαζική αναδιοργάνωση των ιστότοπων για να μπορέσουν να υλοποιηθούν οι παραπάνω οδηγίες. Φυσικά σε μεγάλο βαθμό ευθύνεται το γεγονός ότι δεν χρησιμοποιούνται σύγχρονες τεχνικές υλοποίησης όπως αναφέρθηκε στο προηγούμενο κεφάλαιο. Όπως είπαμε λοιπόν και προηγουμένως η μόνη περίπτωση που θα μπορούσε να εξυπηρετηθεί, ως ένα βαθμό πάντα, ένα άτομο με ειδικές ανάγκες θα ήταν στον ιστότοπο του ΤΕΙ Αθηνών.

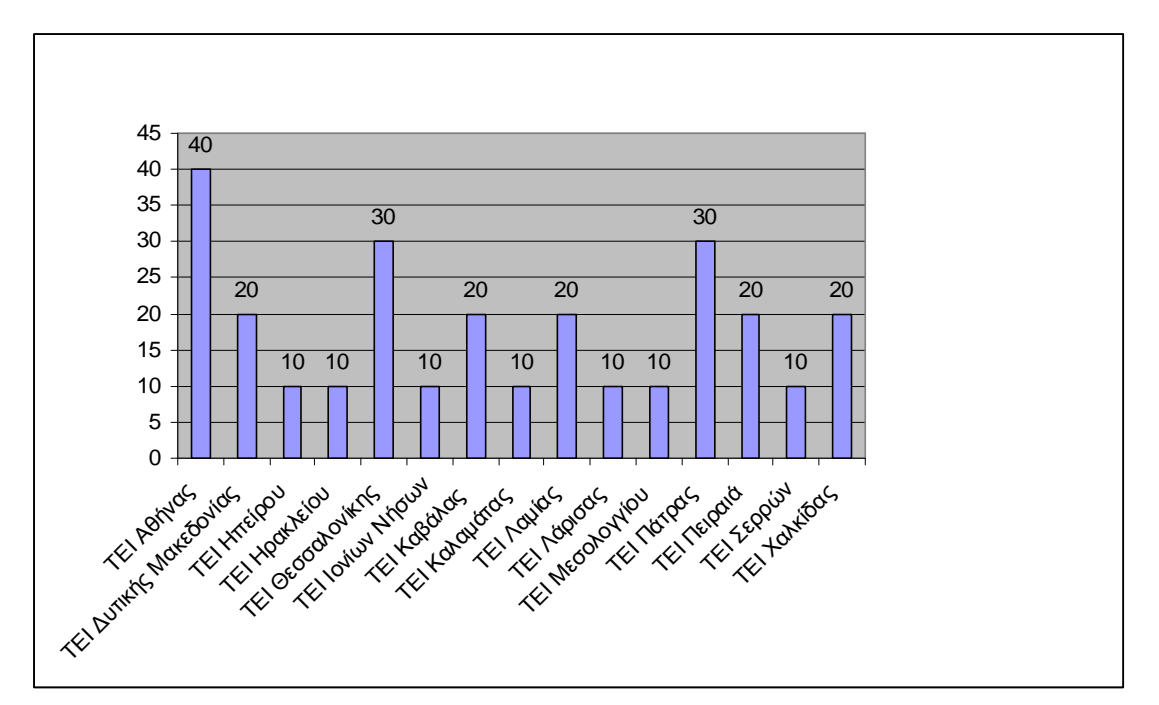

Σχήμα 5.10.1. Πρόσβαση από ΑΜΕΑ

## **5.10 Παρατηρήσεις που προέκυψαν από την έρευνα**

Ολοκληρώνοντας την έρευνα σχετικά με τα ΤΕΙ στο ΙΝΤΕΡΝΕΤ, προέκυψε το συμπέρασμα ότι πλέον κυρίως οι ιστότοποι των τεσσάρων

μεγαλύτερων ΤΕΙ έχουν αρκετά σύγχρονους και λειτουργικούς δικτυακούς τόπους. Έχουν δημιουργηθεί λειτουργικές και αξιόλογες σελίδες λοιπόν, οι οποίες παρέχουν στον επισκέπτη τους, αρκετές πληροφορίες που χρειάζεται πράγμα που βοηθάει στην καλύτερη εξυπηρέτηση και ενημέρωση του φοιτητή – επισκέπτη.

Βέβαια εδώ θα πρέπει να επισημάνουμε και μερικά σημεία που θα πρέπει να δοθεί προσοχή για τις μετέπειτα εργασίες.

Από τα αποτελέσματα της στατιστικής ανάλυσης, προέκυψε ότι ένα μεγάλο ποσοστό από τα ΤΕΙ δεν διαθέτει ενημερωμένη έκδοση σε δεύτερη γλώσσα, πράγμα που προκαλεί πρόβλημα ενημέρωσης στους ξένους επισκέπτες.

Επίσης, πολλοί φορείς δεν διέθεταν στον ιστότοπο τους ένα Οργανόγραμμα σε λειτουργική μορφή το οποίο καθιστά αδύνατο στον επισκέπτη να κατανοήσει τη δομή και λειτουργία της του φορέα.

Τέλος, παρατηρήθηκε έλλειψη φόρμας λειτουργικής φόρμας επικοινωνίας, μέσω της οποίας δίνεται τη δυνατότητα στους επισκέπτες του ιστότοπου να γράφουν σχόλια σε ελεύθερο κείμενο.

# **5.11 Προγραμματισμός σχεδίασης ενός χρηστικού ιστότοπου**

Για τη σωστή δημιουργία ενός ιστότοπου θα πρέπει να χρησιμοποιηθούν κάποιοι κανόνες στη φάση της σχεδίασης, έτσι ώστε στη συνέχεια να μην δημιουργηθούν λάθη κατά την υλοποίηση.

Πιο συγκεκριμένα ας δούμε τους άξονες σχεδίασης

## **1) Ανάλυση και προσδιορισμός απαιτήσεων**

- Θα πρέπει να ληφθούν υπ'οψιν οι χρήστες στους οποίους

απευθύνεται (φοιτητές – καθηγητές - κοινό)

- Οι σκοποί για τους οποίους κάποιος θα επισκεφθεί τον υπό ανάπτυξη ιστότοπο

- Να γίνει ανάλυση αναγκών των χρηστών

- Να γίνει ανάλυση των λειτουργικών απαιτήσεων συστημάτων του κάθε φορέα

# **2) Έρευνα – Συλλογή δεδομένων**

- Σε ιστότοπους υπουργείων, πανεπιστημίων

- Σε επιστημονικό επίπεδο δηλαδή Διπλωματικές εργασίες φοιτητών και εξελίξεις σε βάσεις δεδομένων και σχεδιασμό

Στη συνέχεια παραθέτουμε δυο σχήματα που είναι ουσιαστικά για τη φάση σχεδιασμού (σχήμα 5.10.1) καθώς και ένα σχήμα που δείχνει την πορεία της όλης διεργασίας (σχήμα 5.10.2)

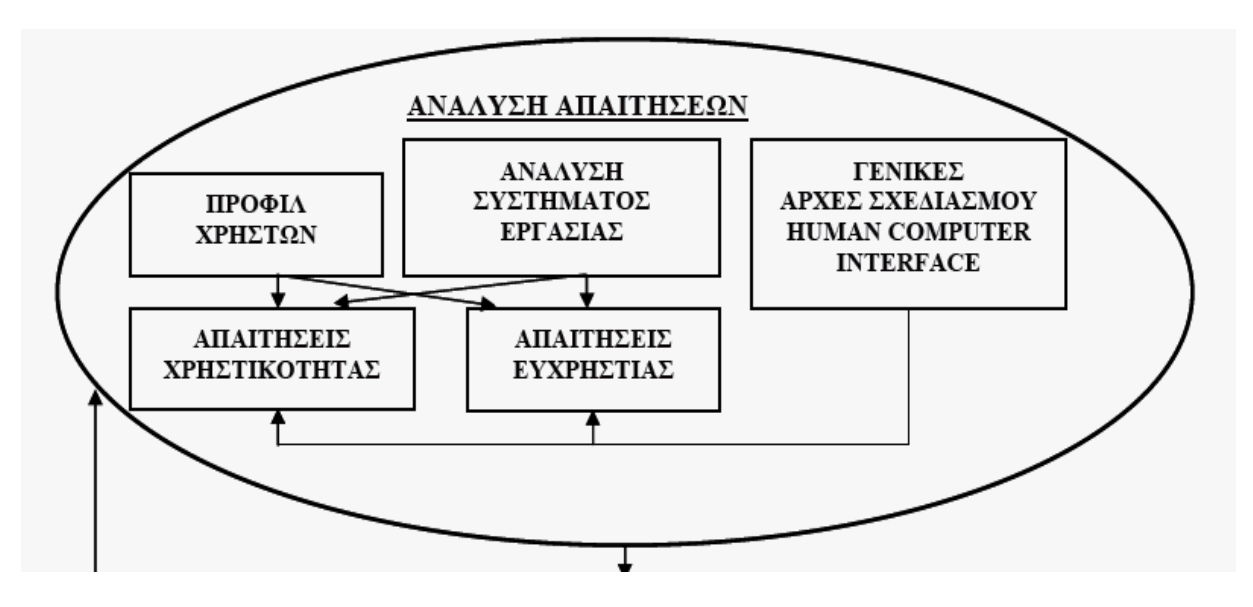

Σχήμα 5.10.1. Φάση ανάλυσης απαιτήσεων

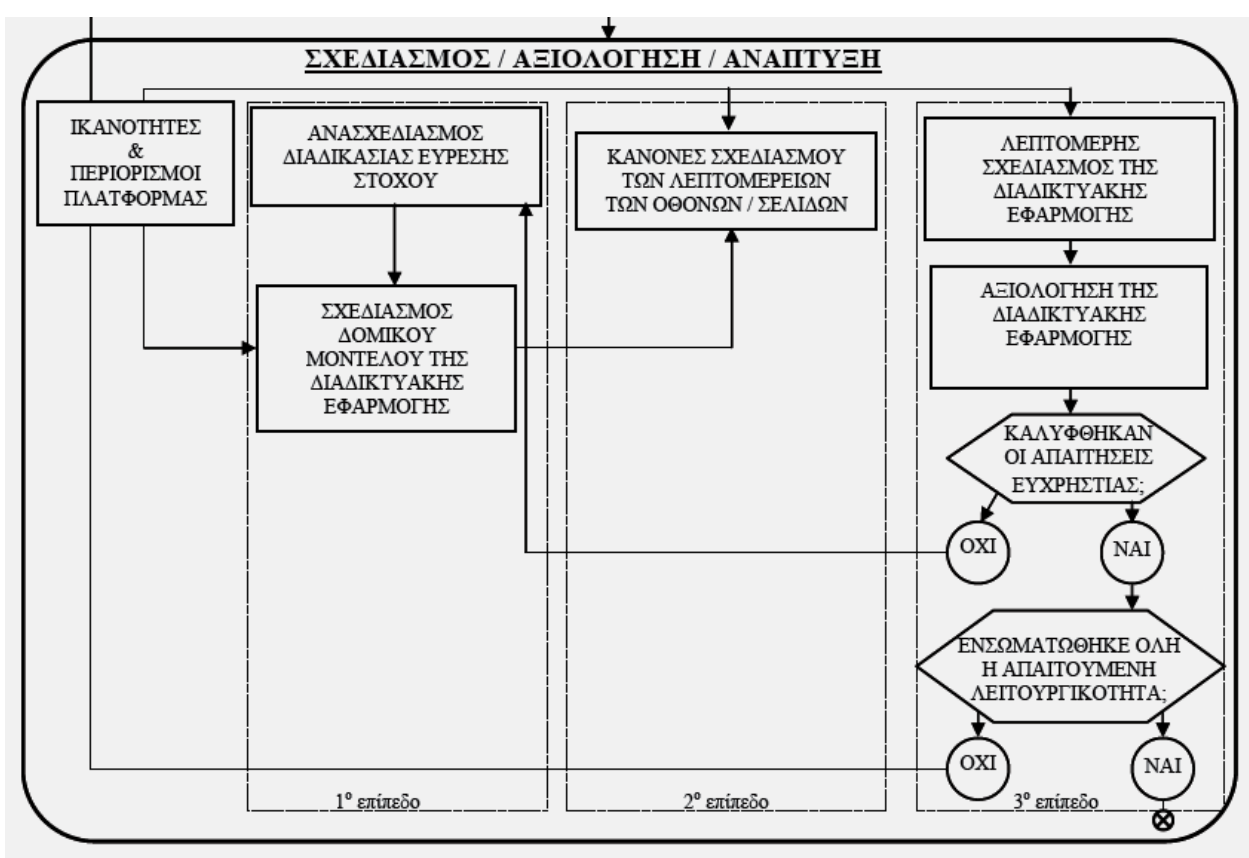

Σχήμα 5.10.2. Σχεδιασμός – Αξιολόγηση - Ανάπτυξη

Στο στάδιο του σχεδιασμού χρειάζεται να αρχίσει κανείς να σκέφτεται για το ποιες τεχνολογίες θα χρησιμοποιήσει για να φτιάξει τη σελίδα του. Επιλέγει τεχνολογίες που θα επιτύχουν όσο το δυνατό καλύτερα τους στόχους του, τέτοιες ώστε να έχει τις ικανότητες και τις δυνατότητες να δουλέψει με αυτές και τέτοιες ώστε το κοινό να μπορεί να τιςχρησιμοποιεί. Για αυτό το λόγο λοιπόν θα πρέπει να επιλεχθούν σύγχρονες τεχνικές υλοποίησης, να γίνει αποφυγή χρήσης πινάκων (σχεδίαση χωρίς πίνακες), πλαίσια και να γίνει χρήση νέων τεχνολογιών που είναι ότι πιο σύγχρονο υπάρχει στις τεχνικές υλοποίησης.

Έτσι μπορούμε να επιτύχουμε τις παρακάτω αρχές για τον ιστότοπο

- Να είναι δηλαδή πιο λειτουργικός και άμεσα υποστηρίξιμος
- Πιο ευέλικτος και γρήγορος
- Πιο όμορφος και εύκολα προσπελάσιμος

Επίσης επιτυγχάνονται οι παρακάτω στόχοι:

- Διαχωρισμός του περιεχομένου από τις μεθόδους εικαστικής παρουσίασης

- Διαφορετικός τρόπος παρουσίασης ανάλογα με συσκευή πλοήγησης (υπολογιστής / pda / smartphone)

- Σημασία στη δυνατότητα προσπέλασης από άτομα με ειδικές ανάγκες

- Καλύτερα αποτελέσματα στις αναζητήσεις μέσω μηχανών αναζήτησης

Στη συνέχεια θα πρέπει να αναφερθούμε σε θέματα εμφάνισης και λειτουργικότητας. Πιο συγκεκριμένα θα πρέπει να υπάρχουν απαλές αποχρώσεις χρωμάτων χωρίς μεγάλες διαβαθμίσεις στα κύρια και το φόντο είναι άσπρο έτσι ώστε να δίνει μεγάλη έμφαση στο κυρίως κομμάτι εμφάνισης πληροφοριών. Επίσης σε εμφανές σημείο θα πρέπει να βρίσκεται και η ένδειξη ότι το περιεχόμενο του ιστότοπου, προσφέρεται και στην αγγλική γλώσσα.

Το κύριο κομμάτι παράθεσης πληροφοριών θα πρέπει να είναι χωρισμένο σε τρεις στήλες και να διαθέτει πάνω μέρος που θα είναι το τμήμα κεφαλίδας (header) αλλά και τμήμα υποσέλιδου (footer), όπως εμφανίζονται στο σχήμα 5.10.3

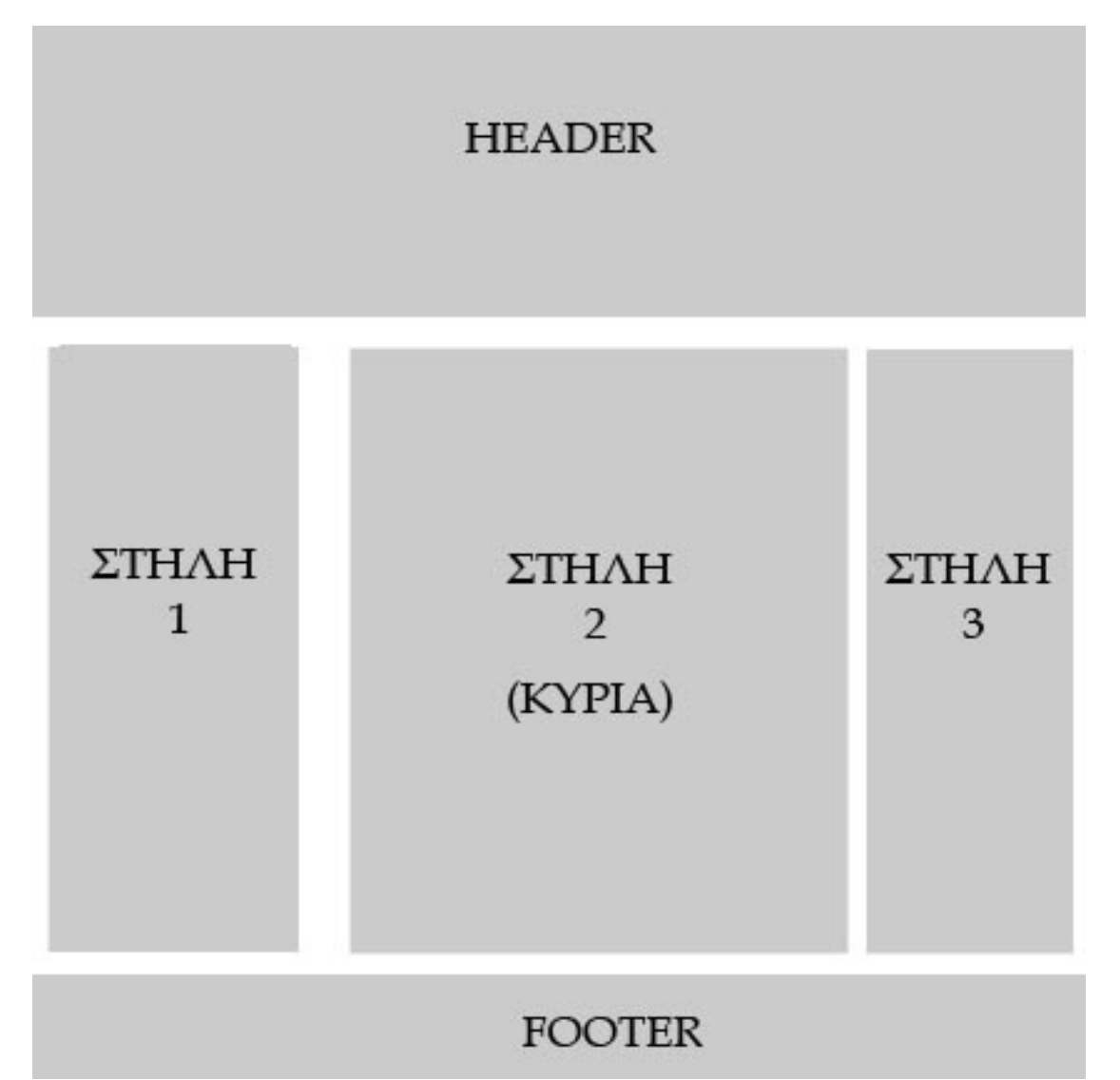

Σχήμα 5.10.3. Μοντέλο τμημάτων ιστότοπου

Το κομμάτι της κεφαλίδας ( **HEADER** ) θα φιλοξενήσει το λογότυπο, την εναλλαγή αγγλικών – ελληνικών πληροφοριών καθώς και το πρώτο βοηθητικό μενού επιλογών. Έτσι ο επισκέπτης, ανεξάρτητα από το σημείο του ιστότοπου, που θα βρίσκεται θα μπορεί κάθε στιγμή, να έχει δυνατότητα να γυρίσει πάντα στην αρχική σελίδα (μέσω συνδέσμου πάνω στο λογότυπο). Επίσης θα μπορεί να επιλέξει τη γλώσσα που θέλει για το συγκεκριμένο άρθρο που διαβάζει και να επιστρέψει έπειτα στη γλώσσα που θέλει. Τέλος μέσω του πρώτου βοηθητικού μενού που θα υπάρχει εκεί, θα μπορεί να δει το χάρτη συνδέσεων του ιστότοπου, καθώς και τη φόρμα επικοινωνίας.

Η πρώτη στήλη ( **ΣΤΗΛΗ 1** ) θα περιέχει το κύριο μενού του οποίου οι υποεπιλογές θα εμφανίζονται με τη μέθοδο της ανάπτυξης προς τα έξω

(fly out menu). Έτσι ο χρήστης θα συνηθίσει στην ιδέα ότι το κύριο μενού πλοήγησης βρίσκεται αριστερά στην οθόνη του ιστότοπου και θα επικεντρωθεί στη στήλη 2 που θα είναι και η κύρια στήλη εμφάνισης περιεχομένου.

Η δεύτερη στήλη ( **ΣΤΗΛΗ 2** ) λοιπόν θα αποτελεί το κύριο χώρο εμφάνισης του περιεχομένου του ιστότοπου. Εκεί ο χρήστης θα μπορεί να αναγνώσει το κείμενο της επιλογής που θα έχει κάνει από το κεντρικού μενού αριστερά. Επίσης εκεί θα εμφανίζονται τα διάφορα διαδραστικά στοιχεία, καθώς και οι φόρμες επικοινωνίας και συμπλήρωσης στοιχείων.

Η τρίτη στήλη ( **ΣΤΗΛΗ 3** ) θα αποτελεί βοηθητική στήλη και θα εμφανίζεται μόνο στη πρώτη σελίδα. Θα περιλαμβάνει διάφορες διαφημιστικές καταχωρήσεις για συγκεκριμένα γεγονότα που θα πρέπει να τονιστούν (εκδηλώσεις κ.τ.λ.) Για αυτό το λόγο δεν θα χρειαστεί να εμφανιστεί και σε άλλες σελίδες του ιστότοπου.

Τέλος το τελευταίο τμήμα στο σχεδιασμό μας, αποτελεί το κομμάτι του υποσέλιδου ( **FOOTER** ) στο οποίο θα χρειαστεί οπωσδήποτε να αναφέρουμε στοιχεία που έχουν να κάνουν με το έτος δημιουργίας της ιστοσελίδας, και παραπομπές σε σελίδες για διασφάλιση των δικαιωμάτων του περιεχόμενου του ιστοτόπου.

#### **Βιβλιογραφία**

- ΒΙΚΙΠΑΙΔΕΙΑ <http://el.wikipedia.org>
- ΤΕΙ Αθήνας <http://www.teiath.gr>
- ΤΕΙ Δυτικής Μακεδονίας <http://www.teikoz.gr/>
- ΤΕΙ Ηπείρου <http://www.teiep.gr>
- ΤΕΙ Ηρακλείου <http://www.teicrete.gr/>
- ΤΕΙ Θεσσαλονίκης <http://www.teithe.gr/>
- ΤΕΙ Ιονίων Νήσων <http://www.teiion.gr/>
- ΤΕΙ Καβάλας <http://www.teikav.edu.gr/>
- ΤΕΙ Καλαμάτας <http://www.teikal.gr>
- ΤΕΙ Λαμίας <http://www.teilam.gr/>
- ΤΕΙ Λάρισας <http://www.teilar.gr/>
- ΤΕΙ Μεσολογγίου <http://www.teimes.gr/>
- ΤΕΙ Πάτρας <http://www.teipat.gr/>
- ΤΕΙ Πειραιά <http://www.teipir.gr/>
- ΤΕΙ Σερρών <http://www.teiser.gr/>
- ΤΕΙ Χαλκίδας <http://www.teihal.gr/>
- WebDesign Blog <http://www.webdesignblog.gr/>
- The WebDesignblog <http://www.thewebdesignblog.com/>
- Προδιαγραφές ΑΜΕΑ <http://www.w3.org/TR/1999/WAI-WEBCONTENT-19990505/>
- Pprioritising Web Usability (Jaκob Nielsen)
- Designing Web Usability(Jaκob Nielsen)